DB2 for Linux, UNIX, and Windows<br>9.5 版

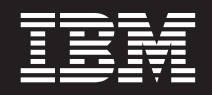

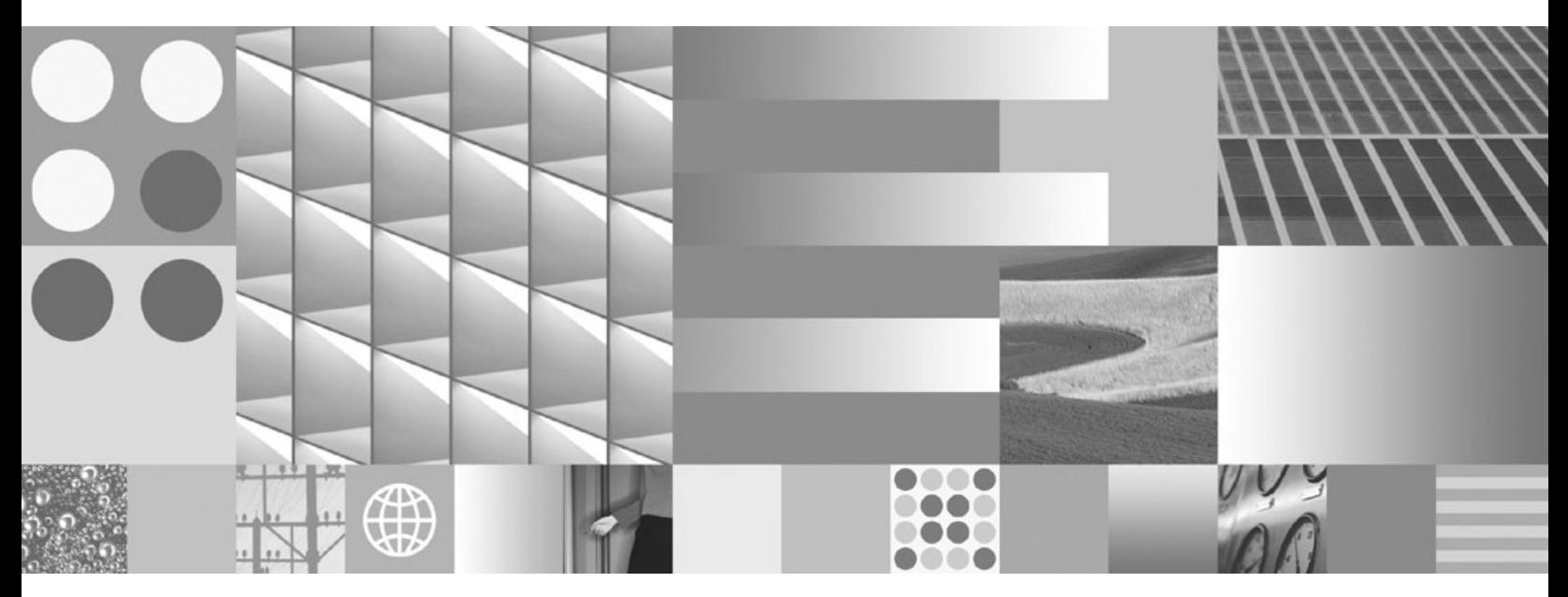

新增功能介紹

DB2 for Linux, UNIX, and Windows<br>9.5 版

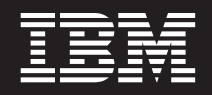

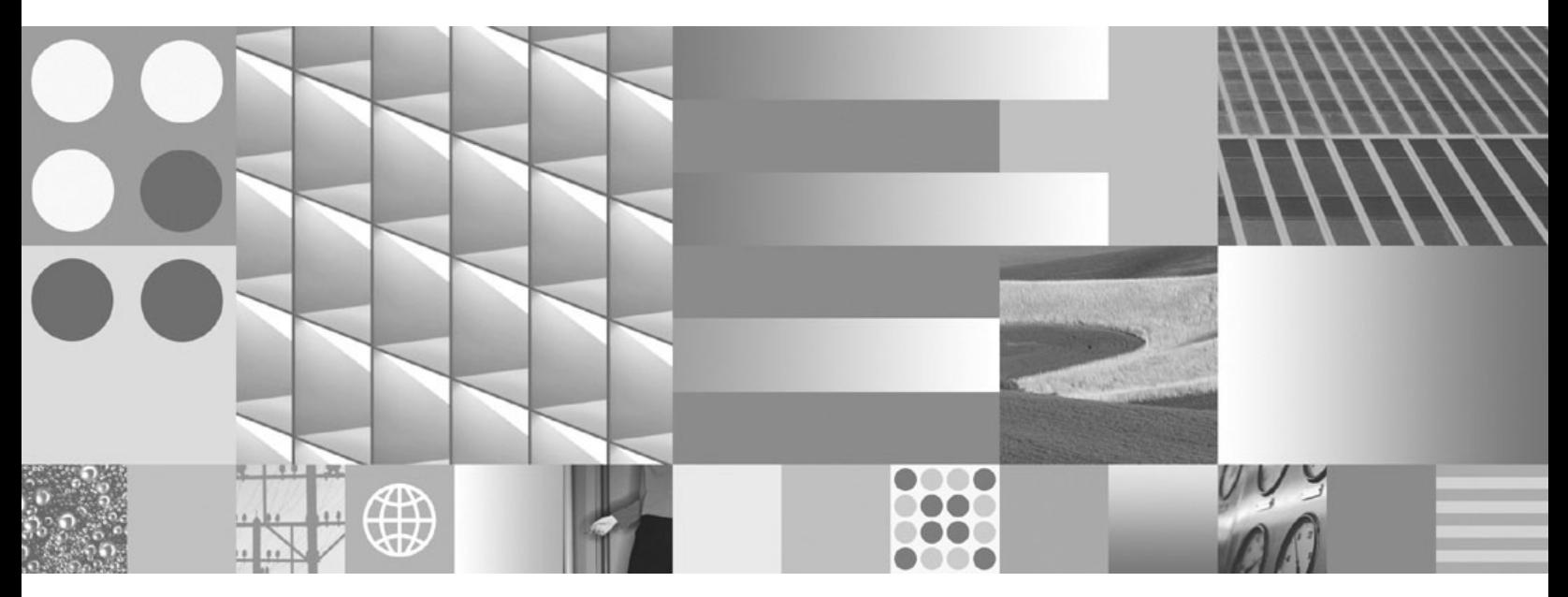

新增功能介紹

附註

在使用本資訊以及它支援的產品之前,請先閱讀第 171 頁的附錄 C,『注意事項』下的一般資訊。

#### 版本注意事項

本文件包含 IBM 的所有權資訊。它是根據授權合約來提供,並且受到著作權法保護。本出版品包含的資訊不包括任何產 品保固,而且本手冊提供的任何聲明不應該做如是的解釋。

您可以在線上或透過當地的 IBM 業務代表,訂購 IBM 出版品。

- 若要線上訂購出版品,請跳至「IBM 出版品中心」,網址為 www.ibm.com/shop/publications/order
- 若要尋找您當地的 IBM 業務代表,請跳至 IBM Directory of Worldwide Contacts,網址為 www.ibm.com/planetwide

在美國或加拿大,若要從 DB2 Marketing and Sales 訂購 DB2 出版品,請撥打 1-800-IBM-4YOU (426-4968)。 當您傳送資訊給 IBM 時,您即授權予 IBM 以其認為適當的方式來使用或分送資訊,而不必對您負起任何責任。

**© Copyright International Business Machines Corporation 1993, 2007. All rights reserved.**

目録

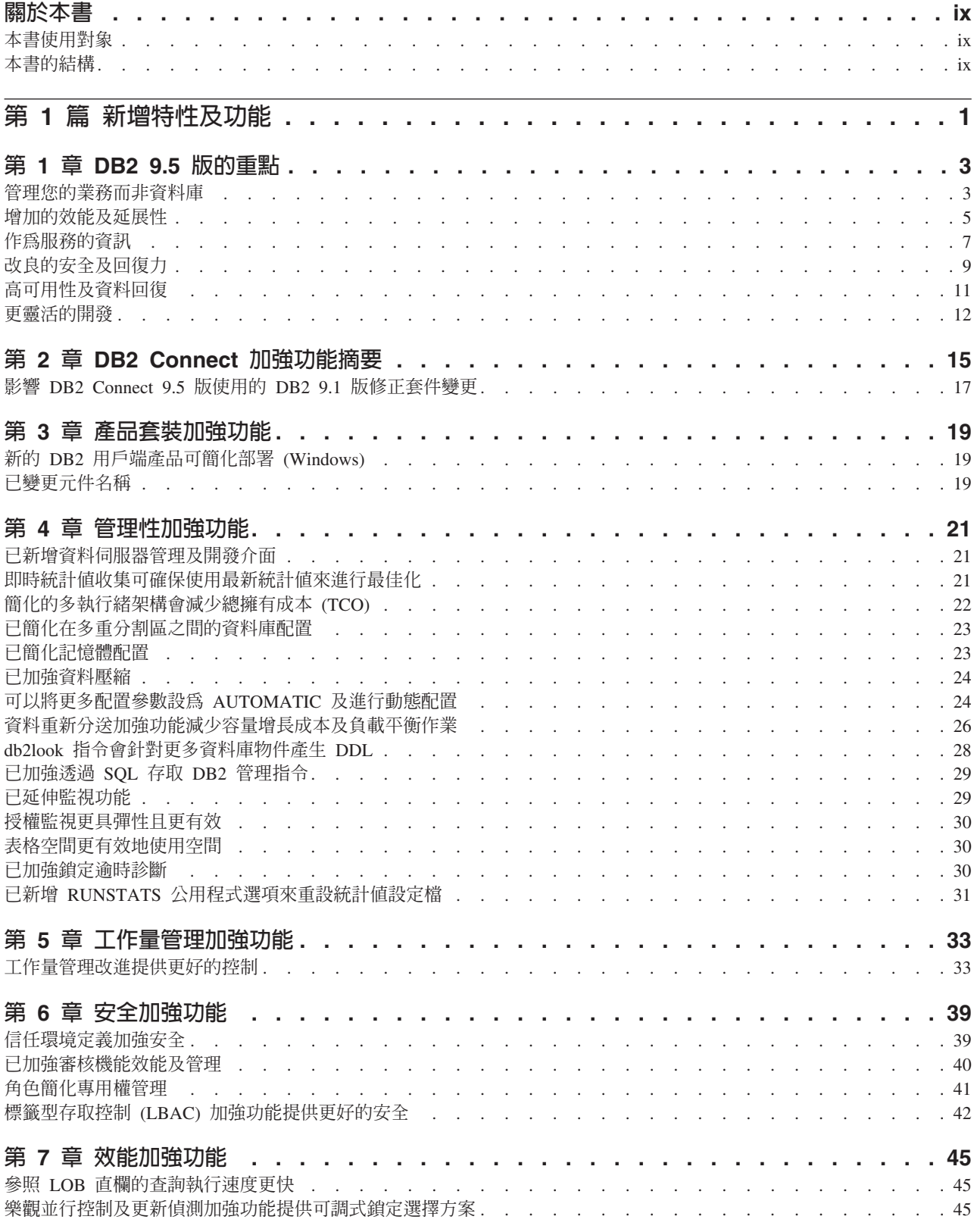

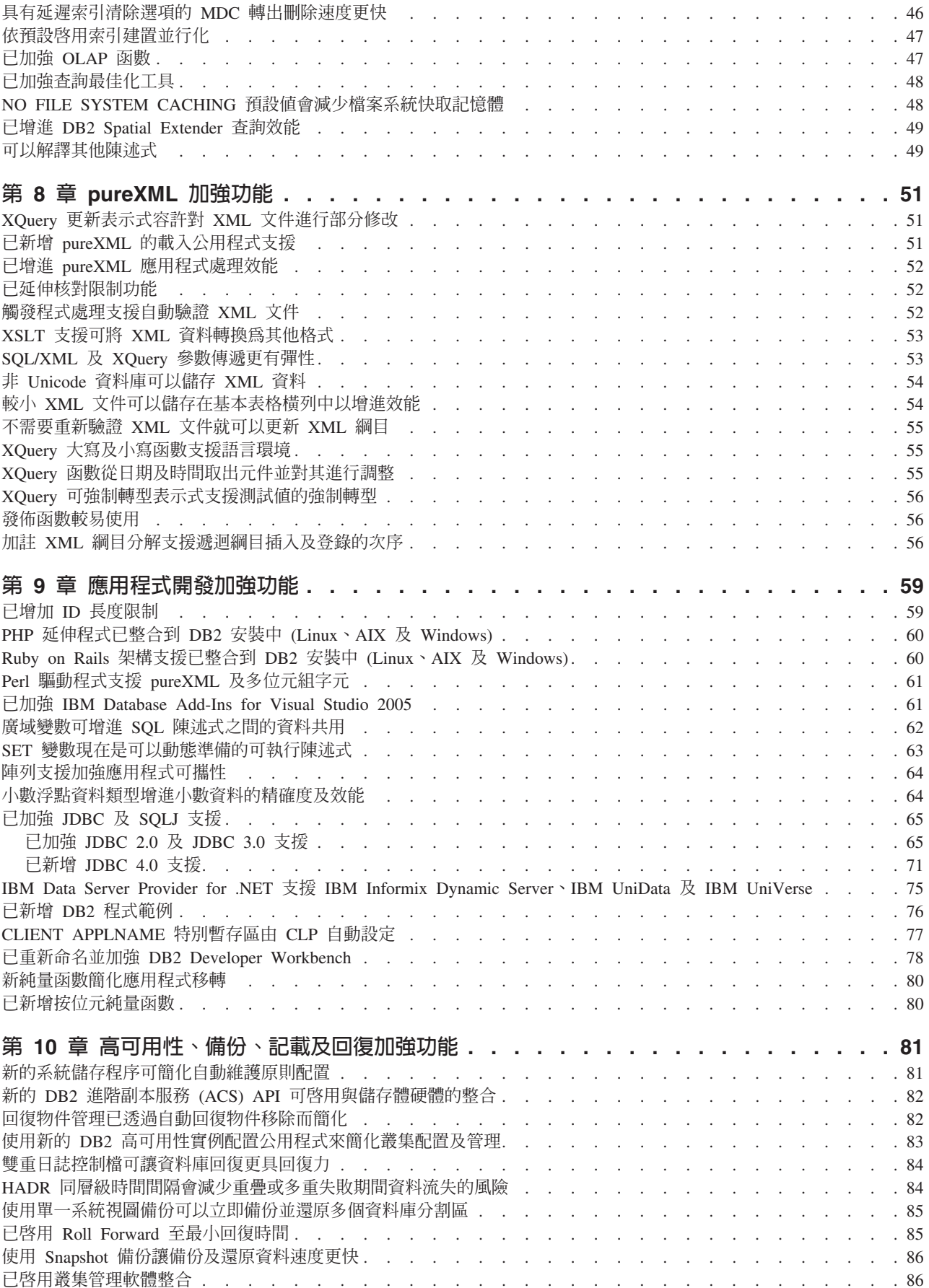

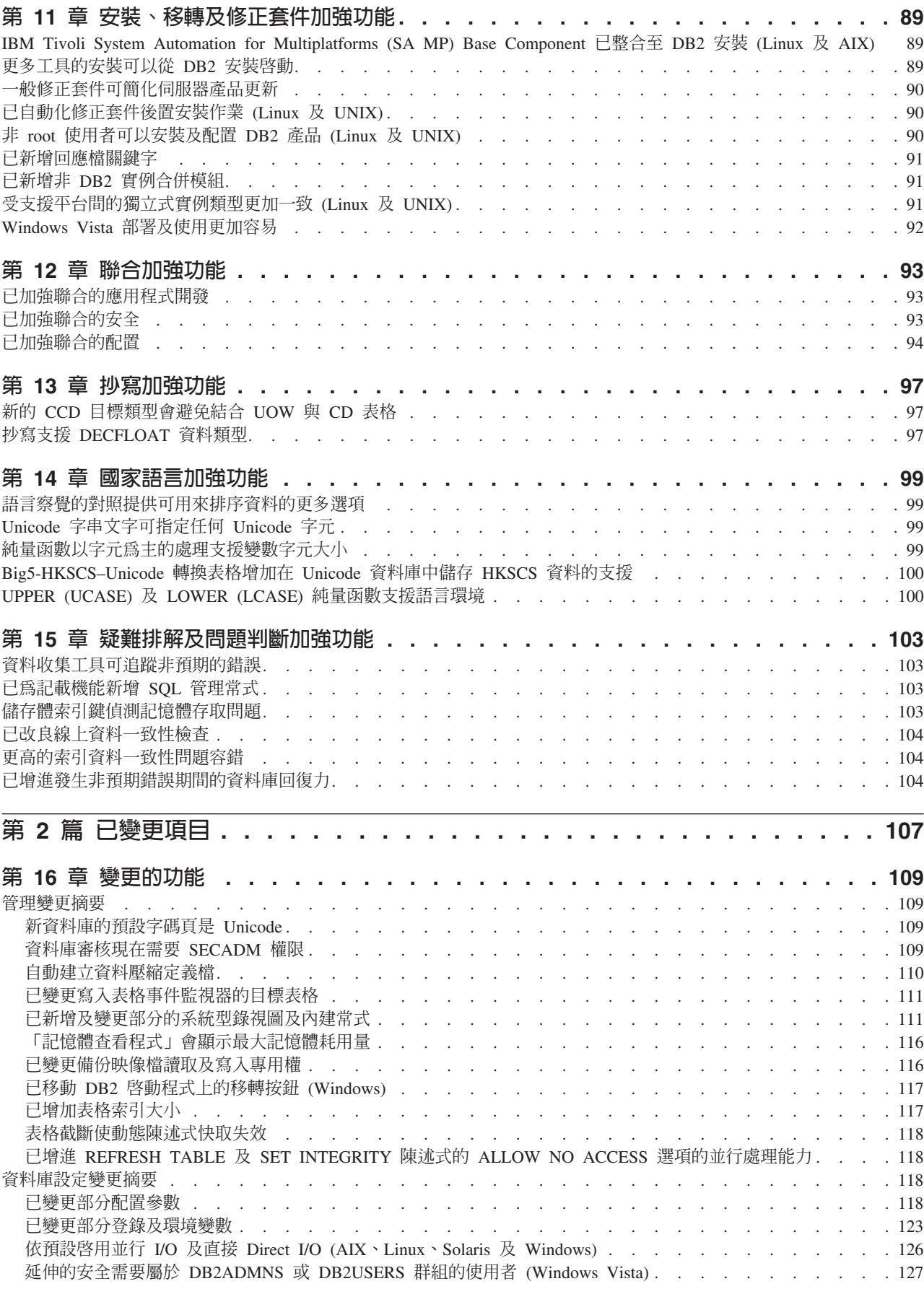

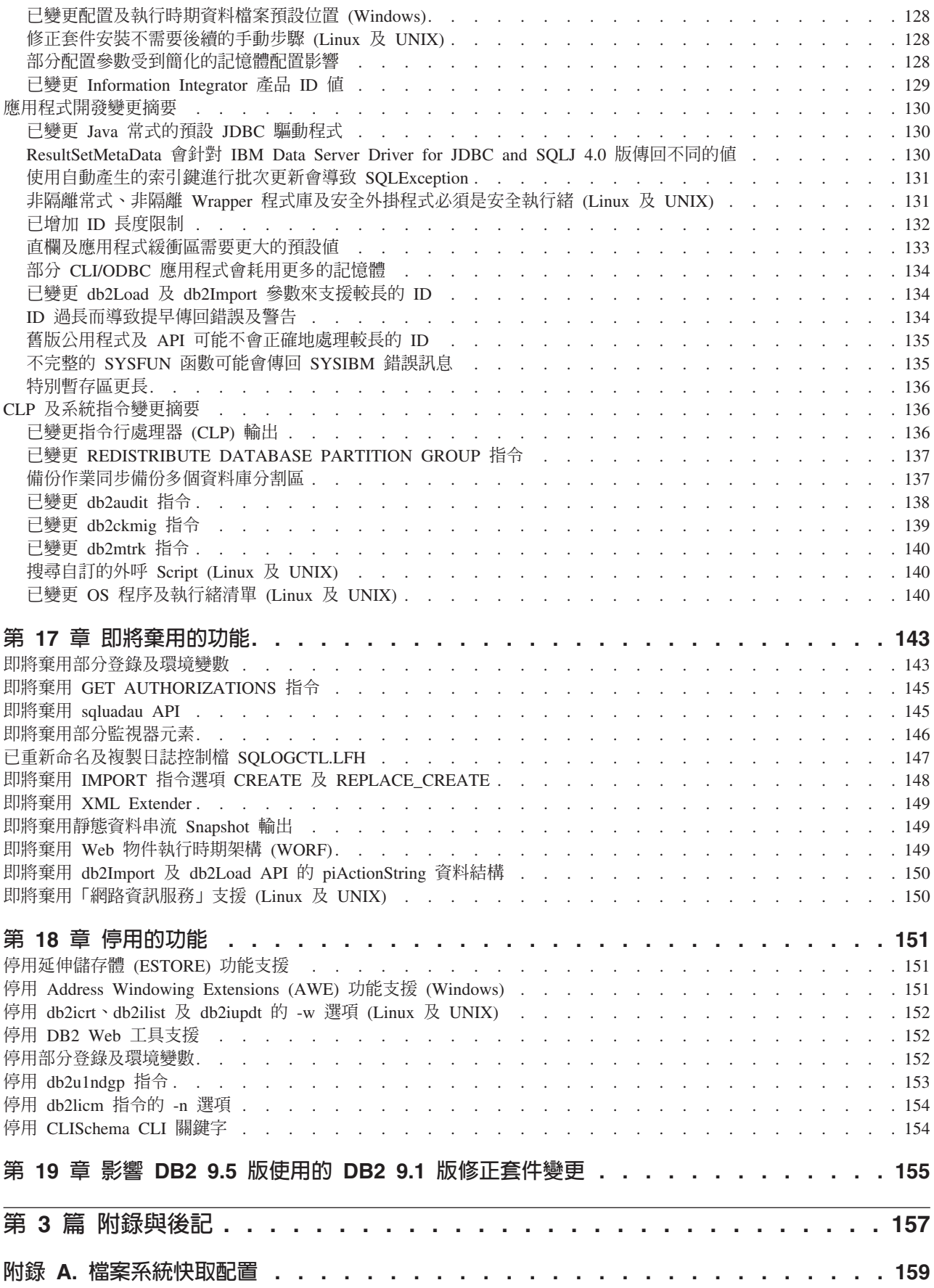

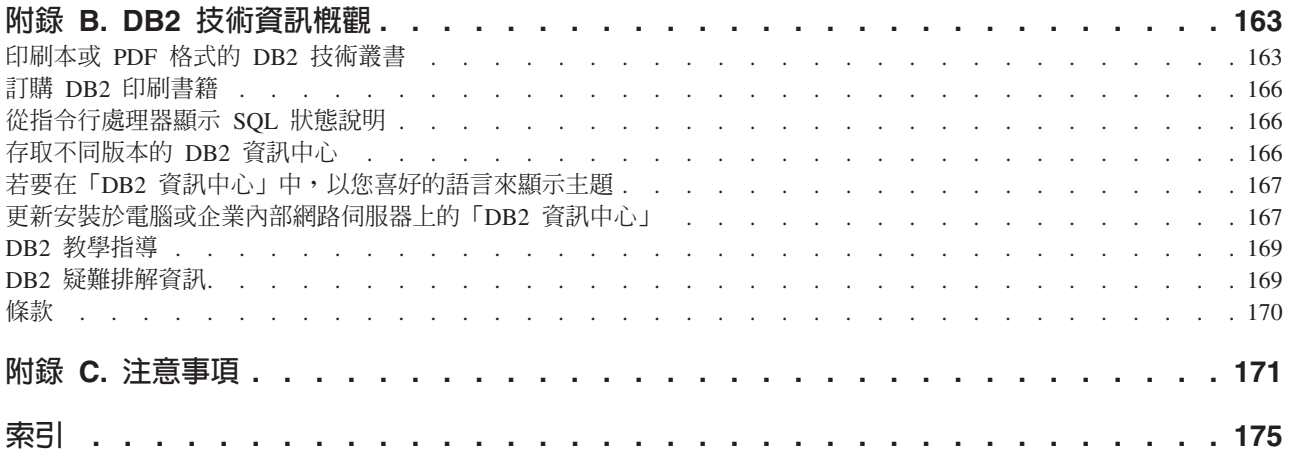

## <span id="page-10-0"></span>關於本書

本書提供有關 DB2<sup>®</sup> Database for Linux<sup>®</sup>, UNIX<sup>®</sup>, and Windows<sup>®</sup> 9.5 版以及 DB2 Connect™ 產品的新增及變更的功能資訊。

### 本書使用對象

本書適用於資料庫管理者、應用程式設計師及其他 DB2 資料庫使用者,供他們快速瞭 解 DB2 for Linux, UNIX, and Windows 9.5 版以及 DB2 Connect 9.5 版提供的加強 功能,以及這些產品的 9.5 版與 9.1 版之間的差異。

本書僅提供概觀資訊,不包含使用所說明之功能的詳細指示。若要取得其他資訊,請 使用所提供的參照。

如需有關 9.5 版新加入的特性與加強功能資訊,請參閱第 1 頁的第 1 篇. 『新增特性及 功能』。

如需有關 9.5 版所變更、即將棄用或已停用的功能資訊,請參閱第 107 頁的第 2 篇, 『已變更項目』。本資訊指出在使用 9.5 版之前,您需要知道的重要變更。

如需有關 DB2 Connect 的資訊,請參閱第15頁的第 2 章, 『DB2 Connect 加強功能 摘要』。

如果您是 9.1 版的使用者,請複查第 155 頁的第 19 章. 『影響 DB2 9.5 版使用的 DB2 9.1 版修正套件變更』,以取得在 Fix Pack 3 (以及先前的修正套件) 中加入,並且也 適用於 9.5 版,但卻未在本書的任何章節中說明的變更清單。

## 本書的結構

涵蓋下列主題:

### 第 1 篇: 新增特性及功能

- 第 3 頁的第 1 章, 『DB2 9.5 版的重點』 本章提供在 DB2 9.5 版中加入的最重要的新增特性及加強功能概觀。
- 第15頁的第 2 章, 『DB2 Connect 加強功能摘要』 本章說明 DB2 9.5 版中,會影響 DB2 Connect 功能的加強功能與變更。
- 第 19 頁的第 3 章, 『產品套裝加強功能』 本章說明在 9.5 版中引進的產品包裝變更。
- 第21頁的第4章. 『管理性加強功能』 本章說明可以協助您以更少的時間來管理資料庫的新增特性及加強功能。
- 第33頁的第5章. 『工作量管理加強功能』 本章說明新的工作量管理功能,該功能可擴充舊版本中提供的現有工作量管理 功能。

#### 第39頁的第6章,『安全加強功能』

本章說明可協助您保護及管理機密資料的新增特性及加強功能。

### 第 [45](#page-56-0) 頁的第 7 章, 『 效能加強功能 』

本章說明可協助確保在您存取及更新資料時,獲取最高效能的新增特性及加強 功能。

第 51 頁的第 8 章, 『[pureXML](#page-62-0) 加強功能』

本章說明新的 pureXML™ 特性及加強功能。

第 [59](#page-70-0) 頁的第 9 章, 『應用程式開發加強功能』

本章說明可以簡化應用程式開發、增進應用程式可攜性,以及輕鬆部署應用程 式的新增特性及加強功能。

# 第 81 頁的第 10 章, 『高可用性、備份、記載及回復加強功能』

本章說明可確保保留使用者資料的新增特性及加強功能。

- 第 89 頁的第 11 章, 『安裝、移轉及修正套件加強功能』 本章說明可更快速部署 DB2 產品及更輕鬆地維護產品的新增特性及加強功能。
- 第 [93](#page-104-0) 頁的第 12 章, 『聯合加強功能』 本章說明聯合資料庫的新增特性及加強功能。
- 第 [97](#page-108-0) 頁的第 13 章, 『抄寫加強功能』 本章說明 SQL 抄寫的新增特性及加強功能。

### 第 [99](#page-110-0) 頁的第 14 章, 『國家語言加強功能』

本章說明可協助以更簡單的方式來使用涉及多個國家語言的資料與資料庫應用 程式的新增特性及加強功能。

第 [103](#page-114-0) 頁的第 15 章, 『疑難排解及問題判斷加強功能』 本章說明可在遇到問題時,用來產生診斷資訊的新增特性及加強功能。

## 第 2 篇 : 變更的項目

第 [109](#page-120-0) 頁的第 16 章, 『變更的功能』

本章說明對現有 DB2 功能的變更,包括與資料庫設定、資料庫管理、應用程式 開發以及 CLP 與系統指令有關的變更。

第 143 頁的第 17 章, 『即將棄用的功能』

本章列出即將棄用的功能,此類功能指的是仍支援但是不再建議使用的特定函 數或功能,而且可能會在未來版次中予以移除。

第 [151](#page-162-0) 頁的第 18 章, 『停用的功能』

本章列出 9.5 版中不支援的特性及功能。

第 155 頁的第 19 章, 『影響 [DB2 9.5](#page-166-0) 版使用的 DB2 9.1 版修正套件變更』 本章說明在 9.1 版 Fix Pack 3 (以及先前的修正套件) 中新增或變更,並且也 適用於 9.5 版,但卻未在本書的其他章節中說明的特性及功能。

#### 第 3 篇 · 附錄

#### 檔案系統快取配置

本附錄提供與 9.5 版支援的檔案系統快取配置有關的增補資訊。

#### **[DB2](#page-174-0)** 技術資訊概觀

本附錄包含存取以及使用 DB2 資料庫系統之最新文件的相關資訊。

#### 注意事項

本附錄包含和使用 DB2 資料庫產品及其文件相關的法律需求及限制。

# <span id="page-12-0"></span>第 1 篇 新增特性及功能

本節說明 DB2 for Linux, UNIX, and Windows 9.5 版可用的新特性及功能。

第 3 頁的第 1 章, 『 [DB2 9.5](#page-14-0) 版的重點』 本章提供在 DB2 9.5 版中加入的最重要的新增特性及加強功能概觀。

- 第 15 頁的第 2 章, 『 [DB2 Connect](#page-26-0) 加強功能摘要』 本章說明 DB2 9.5 版中,會影響 DB2 Connect 功能的加強功能與變更。
- 第 [19](#page-30-0) 頁的第 3 章,『產品套裝加強功能』 本章說明在 9.5 版中引進的產品包裝變更。
- 第 [21](#page-32-0) 頁的第 4 章, 『管理性加強功能』 本章說明可以協助您以更少的時間來管理資料庫的新增特性及加強功能。
- 第 [33](#page-44-0) 頁的第 5 章,『工作量管理加強功能』 本章說明新的工作量管理功能,該功能可擴充舊版本中提供的現有工作量管理 功能。
- 第 [39](#page-50-0) 頁的第 6 章, 『安全加強功能』 本章說明可協助您保護及管理機密資料的新增特性及加強功能。
- 第 [45](#page-56-0) 頁的第 7 章, 『 效能加強功能 』 本章說明可協助確保在您存取及更新資料時,獲取最高效能的新增特性及加強 功能。
- 第 51 頁的第 8 章, 『[pureXML](#page-62-0) 加強功能』 本章說明新的 pureXML 特性及加強功能。
- 第 [59](#page-70-0) 頁的第 9 章, 『應用程式開發加強功能』 本章說明可以簡化應用程式開發、增進應用程式可攜性,以及輕鬆部署應用程 式的新增特性及加強功能。
- 第 81 頁的第 10 章, 『高可用性、備份、記載及回復加強功能』 本章說明可確保保留使用者資料的新增特性及加強功能。
- 第 89 頁的第 11 章, 『安裝、移轉及修正套件加強功能』 本章說明可更快速部署 DB2 產品及更輕鬆地維護產品的新增特性及加強功能。
- 第 [93](#page-104-0) 頁的第 12 章, 『聯合加強功能』 本章說明聯合資料庫的新增特性及加強功能。
- 第 [97](#page-108-0) 頁的第 13 章, 『抄寫加強功能』 本章說明 SQL 抄寫的新增特性及加強功能。
- 第 [99](#page-110-0) 頁的第 14 章,『國家語言加強功能』 本章說明可協助以更簡單的方式來使用涉及多個國家語言的資料與資料庫應用 程式的新增特性及加強功能。
- 第 [103](#page-114-0) 頁的第 15 章,『疑難排解及問題判斷加強功能』

本章說明可在遇到問題時,用來產生診斷資訊的新增特性及加強功能。

## <span id="page-14-0"></span>第 1 章 DB2 9.5 版的重點

DB2 for Linux, UNIX and Windows 9.5 版提供的重要新功能及加強功能,無論您的商 業需求是需要整合組織中的商業資料、減少成本、建立商業價值,還是為公司寶貴的 資訊資產提供安全且具復原力的系統,它都可以滿足。

### 管理您的業務而非資料庫

9.5 版引進自動加強功能,減少管理及調整資料伺服器所需的時間,並引進安裝加強功 能,可讓您更快速地安裝及部署應用程式。

9.5 版包括下列關鍵管理性功能:

#### 資料壓縮加強功能

在您已定義 COMPRESS 屬性的表格上進行資料移入作業期間,可以自動建立 資料壓縮定義檔。您不再需要考量何時建立定義檔,且建立使用壓縮的套裝應 用程式變得更容易。如需相關資訊,請參閱第 24 頁的『已加強資料壓縮』。

#### 新的工作量管理功能

在 9.5 版中,新的綜合性工作量管理功能集可協助您識別、管理及監視資料伺 服器工作量。這些功能提供第一個眞正整合至 DB2 資料伺服器的工作量管理解 決方案。 對身分確認的支援讓您能在多層應用程式環境中,針對個別使用者或 群組提供工作量管理。

如需相關資訊,請參閱第 33 頁的『工作量管理改進提供更好的控制』及第 39 頁的『信任環境定義加強安全』。

#### 多執行緒架構延伸

現在,DB2 資料伺服器在所有平台上使用多執行緒架構,這樣會增進效能並簡 化配置及最佳化。同時,記憶體管理的簡化也會刪除大部分代理站層級的配置 參數,並自動化剩餘配置參數。跨所有作業系統使用一致執行緒架構的這個方 法,可減少資料伺服器的整體複雜性及維護。9.5 版之前,IBM® 只在 Windows 作業系統上提供多執行緒架構。9.5 版的優勢是在其他作業系統上提供多 執行緒架構。如需相關資訊,請參閱第 22 頁的『簡化的多執行緒架構會減少 總擁有成本 (TCO)』。

### 部署改進

部署改進會簡化安裝及維護 DB2 資料伺服器的程序。9.5 版包括下列關鍵功 能:

- 新的 IBM Data Server Driver for ODBC, CLI, and .NET 用戶端會簡化 Windows 平台上的應用程式部署。此用戶端 (具有較小的覆蓋區) 設計為由獨立 軟體供應商 (ISV) 重新分送,並用於大型企業一般大宗部署實務範例中的應 用程式分送。如需相關資訊,請參閱第19頁的『新的 DB2 用戶端產品可簡 化部署 (Windows)』。
- 之前,套用修正套件之後需要的兩個手動步驟,執行 db2iupdt 及 dasupdt 指 令現在已自動化。此外,在第一次連線時會自動連結。如需相關資訊,請參 閱第90頁的『已自動化修正套件後置安裝作業 (Linux 及 UNIX)』。
- 非 root 使用者現在可以在 Linux 及 UNIX 作業系統上執行管理作業。非 root 使用者可以執行的作業包括安裝、套用或回復修正套件、配置實例、新增功

能,以及解除安裝。如需相關資訊,請參閱第 90 頁的『非 root 使用者可以 安裝及配置 DB2 產品 (Linux 及 [UNIX\)](#page-101-0)』。

#### 更容易管理分割的資料庫系統

9.5 版中可用的加強功能可確保更容易管理分割的資料庫系統。9.5 版包括下列 分割的資料庫系統功能:

- 單一視圖中包括跨多重分割區的所有資料庫配置元素。使用這個新功能,您 可以從資料庫所位於的任何分割區上,發出單一 SQL 陳述式或單一管理指 令,來跨所有資料庫分割區更新或重設資料庫配置。如需相關資訊,請參閱 第23頁的『已簡化在多重分割區之間的資料庫配置』。
- BACKUP DATABASE 指令現在可以一次備份多重分割區資料庫的所有分割 區。如需相關資訊,請參閱第 85 頁的『使用單一系統視圖備份可以立即備 份並還原多個資料庫分割區』。

### 自動儲存體管理加強功能

自動儲存體會自動增加磁碟及檔案系統上資料庫的大小。利用資料庫管理空間 的效能及彈性,您不再需要管理儲存體儲存區。9.5 版引進表格空間處理加強功 能,其可確保您能夠將表格空間的大小減少至精確的「高臨界值 (HWM)」。這 可讓您自動收回未用的空間。如需相關資訊,請參閱第 [30](#page-41-0) 頁的『表格空間更 有效地使用空間』。

#### 其他白動配置參數

9.5 版包括更多資料伺服器自動處理的調整參數,不需要您停止並重新啓動您的 實例或資料庫。如需新配置參數的相關資訊,請參閱第 [118](#page-129-0) 頁的『已變更部分 配置參數』。如需控制記憶體配置之參數加強功能的相關資訊,請參閱第 [24](#page-35-0) 頁的『可以將更多配置參數設為 [AUTOMATIC](#page-35-0) 及進行動態配置』。

#### 自動維護改進

如果您要利用自動維護,但需要維持對程序及原則的緊密控制,則可以使用新 的系統儲存程序,以收集自動維護配置資訊

(SYSPROC.AUTOMAINT\_GET\_POLICY SYSPROC.AUTOMAINT GET POLICYFILE), 並配置自動維護 (SYSPROC.AUTOMAINT SET POLICY 及 SYSPROC.AUTOMAINT\_SET\_POLICYFILE)。您可以使用這些程序來配置及 收集下列區域的自動維護相關資訊:

- 維護時間
- 自動備份
- 自動表格及索引重組
- 自動表格 RUNSTATS 作業

如需相關資訊,請參閱第 [81](#page-92-0) 頁的『新的系統儲存程序可簡化自動維護原則配 置』。

## 自 9.1 版的相關加強功能

在 9.1 版中,IBM 引進下列管理性及安裝加強功能,可更輕鬆地安裝及維護您的資料 庫:

• 更容易管理記憶體 (使用可自我調整的調適性記憶體配置)。可自我調整的記憶體提供 可動熊回應工作量性質中重大變更的配置。

- <span id="page-16-0"></span>• 建立資料庫時,依預設啓用自動收集統計値。啓用自動收集統計値時,DB2 資料庫產 品會在背景自動執行 RUNSTATS 公用程式,以確保收集並維護正確的統計値。
- 分割資料庫的自動儲存體支援。
- 變更部分表格屬性的能力,而不需捨棄並重建這些表格。
- 新原則選項,讓您有更多的表格及索引重組功能。
- 複製資料庫綱目及建立模型綱目的能力。建立模型綱目後,您就可以使用它作為範 本來建立新的綱目版本。
- 新的管理 SQL 常式及視圖。管理常式及視圖會提供容易使用的主要程式化介面,以 透過 SQL 管理 DB2 資料庫產品。
- DB2 資料庫管理程式可自動調整動態快速通訊管理程式 (FCM) 緩衝區及新的配置參 數。
- 更容易管理產品授權 (使用「授權中心」及 db2licm 指令)。
- 在相同電腦上安裝多個 DB2 版本及修正套件的能力。
- 新的回應檔關鍵字,可讓您安裝 DB2 資料庫產品,而無需互動。
- DB2 Runtime Client 的版權變更,可讓您自由對其進行分送。

#### 相關槪念

[Partitioning and Clustering Guide](http://www.ibm.com/support/docview.wss?rs=71&uid=swg27009727) 中的「快速通訊管理程式 (Linux 及 UNIX)」 [Partitioning and Clustering Guide](http://www.ibm.com/support/docview.wss?rs=71&uid=swg27009727) 中的「快速通訊管理程式 (Windows)」 DB2 伺服器快速入門 中的「回應檔安裝基本」

[Data Servers, Databases, and Database Objects Guide](http://www.ibm.com/support/docview.wss?rs=71&uid=swg27009727) 中的「自動收集統計値」 [Data Servers, Databases, and Database Objects Guide](http://www.ibm.com/support/docview.wss?rs=71&uid=swg27009727) 中的「自行調整記憶體」 [IBM Data Server Client](http://www.ibm.com/support/docview.wss?rs=71&uid=swg27009727) 快速入門 中的 「IBM 資料伺服器用戶端類型」 [Tuning Database Performance](http://www.ibm.com/support/docview.wss?rs=71&uid=swg27009727) 中的「自動重組」

[Data Servers, Databases, and Database Objects Guide](http://www.ibm.com/support/docview.wss?rs=71&uid=swg27009727) 中的「自動化儲存體」 相關工作

[Data Movement Utilities Guide and Reference](http://www.ibm.com/support/docview.wss?rs=71&uid=swg27009727) 中的「複製綱目」 相關參考

SQL Reference, Volume 2 中的 「[ALTER TABLE](http://www.ibm.com/support/docview.wss?rs=71&uid=swg27009727) 陳述式」

[Administrative Routines and Views](http://www.ibm.com/support/docview.wss?rs=71&uid=swg27009727) 中的「支援的管理 SQL 常式及視圖」

[Data Servers, Databases, and Database Objects Guide](http://www.ibm.com/support/docview.wss?rs=71&uid=swg27009727) 中的「多重 DB2 副本概觀」

## 增加的效能及延展性

9.5 版引進效能及延展性加強功能,可協助您在存取及更新大量資料時達到最高效能。 效能及延展性的改進還可繼續讓 DB2 資料伺服器成為產業強度的資料伺服器解決方案, 適用於任何規模的公司。

9.5 版包括下列關鍵效能及延展性功能:

### 查詢效能及自動統計値收集改進

查詢最佳化工具及自動統計值收集的加強功能,可增進查詢的效率及效能。 9.5 版引進下列加強功能:

• 即時統計値收集。這可確保在需要表格統計以進行最佳化及執行查詢時,可 隨時使用它們。當您將查詢提出至編譯器時,最佳化工具會決定是否需要在 編譯及執行杳詢之前,收集即時統計值。然後,編譯器會使用已收集的任何 統計値,以產生查詢的最佳存取計劃。即時自我更正統計値加強功能可確保 最佳化工具更新足夠的統計值,恰好可以產生查詢的最佳存取計劃。如需相 關資訊,請參閱第21頁的『即時統計值收集可確保使用最新統計值來進行 最佳化』。

- 自動重新整理的暱稱統計值。藉由執行暱稱統計值 (NNSTAT) 儲存程序,暱 稱統計值可保持最新。對最新統計值的存取,可讓聯合伺服器上的最佳化工 具明智地選擇可增進效能的查詢計劃。如需相關資訊,請參閱第 94 頁的 『已加強聯合的配置』。
- 已最佳化複式杳詢。如需相關資訊,請參閱第48頁的『已加強杳詢最佳化 工具』。

### LOB 管理效能增進

LOB 管理的加強功能會增進傳回 LOB 資料的查詢效能。9.5 版包括下列加強 功能:

- 包含參照 LOB 資料類型的橫列資料區塊傳輸。當結果集包含 LOB 資料時, 可同時區塊傳輸多個橫列資料,並作為結果集傳回至用戶端,以進行單一游 標要求。
- 支援「動態資料格式」。這可讓伺服器有效地傳回 LOB 値。當使用漸進式串 流擷取 LOB 值時,DB2 用戶端會自動利用「動態資料格式」。

如需相關資訊,請參閱第 45 頁的『參照 LOB 直欄的杳詢執行速度更快』。

#### 多維度叢集表格 (MDC) 轉出速度更快

您現在可以將記錄 ID (RID) 索引的清除,延遲到完成 MDC 表格的轉出刪除 之後。延遲的 RID 索引清除會大幅增進維度界限上發生的刪除作業速度。如需 相關資訊,請參閱第 46 頁的『具有延遲索引清除選項的 MDC 轉出刪除速度更 快』。

#### 增加的並行處理

在確保資料完整性的同時,限制保留鎖定的時間,樂觀鎖定的支援可將無法使 用資源的時間縮至最小。使用樂觀銷定通訊協定時,伺服器會在讀取橫列之後 立即釋放鎖定。當在稍後的時間點更新橫列時,伺服器會驗證橫列是否同時保 持不變。如需相關資訊,請參閱第45頁的『樂觀並行控制及更新偵測加強功 能提供可調式鎖定選擇方案』。

## 9.1 版的相關加強功能

在 9.1 版中,IBM 引進數項效能及延展性加強功能,可更輕鬆地管理大量資料。9.1 版 中引進的這些加強功能包括:

- 使用資料橫列壓縮來壓縮表格資料物件的能力
- 已改良使用統計視圖之查詢的存取計劃
- 更快速載入資料的功能 (使用自訂的 Script 或程式)
- 已加強具體化査詢表格的查詢執行力
- 大型 RID,允許每個物件有更多資料頁面,以及每頁包含更多記錄
- 最多句含 64 個直欄目最大 8 KB 的索引鍵

#### 相關槪念

Data Servers, Databases, and Database Objects Guide 中的 「資料庫管理的空間  $(DMS)$ 

<span id="page-18-0"></span>[Tuning Database Performance](http://www.ibm.com/support/docview.wss?rs=71&uid=swg27009727) 中的「具體化查詢表格」

[Tuning Database Performance](http://www.ibm.com/support/docview.wss?rs=71&uid=swg27009727) 中的「統計視圖」

[Data Movement Utilities Guide and Reference](http://www.ibm.com/support/docview.wss?rs=71&uid=swg27009727) 中的「使用自訂的應用程式來移動資 料 (使用者跳出程式)」

[Data Servers, Databases, and Database Objects Guide](http://www.ibm.com/support/docview.wss?rs=71&uid=swg27009727) 中的「資料橫列壓縮」

#### 相關參考

[Data Servers, Databases, and Database Objects Guide](http://www.ibm.com/support/docview.wss?rs=71&uid=swg27009727) 中的 「SOL 及 XML 限制」

## 作為服務的資訊

在 9.1 版中,IBM 引進 pureXML 支援,其會將 DB2 資料庫系統轉換為混合式關聯 及 XML 資料伺服器。9.5 版建置於這些加強功能上,並擴充支援以讓 XML 資料處理 更有彈性、更快速,甚至更可靠。

9.5 版包括下列關鍵 pureXML 功能:

#### 高速 XML 資料載入

高效能載入公用程式讓您能快速有效地將大量 XML 資料插入 DB2 表格。如 需相關資訊,請參閱第 51 頁的『已新增 [pureXML](#page-62-0) 的載入公用程式支援』。

### **pureXML 效能增進**

pureXML 功能的加強功能會減少執行時間,且在某些情況下,減少處理 XML 資料之應用程式的資源使用。效能加強功能包括改進 SQL/XML 及 XQuery 中 的資料操作、XML 資料建立的索引、查詢編譯器及最佳化,以及 XML 文件導 覽。如需相關資訊,請參閱第 52 頁的『已增進 [pureXML](#page-63-0) 應用程式處理效 能』。

#### 增進查詢效能的子文件更新

DB2 XQuery 的加強功能會為 XML 文件提供更多結構修改的支援。新的 XQuery 更新表示式可讓您修改現存的 XML 文件部分,而非建構新的 XML 文 件,以增進子文件更新的效率。XQuery 更新表示式可讓您刪除、插入、取代或 重新命名 XML 文件中的節點。如需相關資訊,請參閱第 51 頁的『[XQuery](#page-62-0) 更 新表示式容許對 [XML](#page-62-0) 文件進行部分修改』。

### 完整性功能的 XML 支援

9.5 版引進對下列完整性功能的 XML 支援:

- 核對限制功能可讓您指定在 XML 直欄上有限制的其他選項,以確保在進行 處理之前資訊的一致性。如需相關資訊,請參閱第 [52](#page-63-0) 頁的『已延伸核對限 制功能』。
- 觸發程式處理支援基於文件的現行驗證狀態,根據登錄的 XML 綱目自動驗 證 XML 文件。如需相關資訊,請參閱第 52 頁的『觸發程式處理支援自動驗 證 [XML](#page-63-0) 文件』。

### 更容易的 XML 至 HTML、純文字及其他格式轉換

「可延伸樣式表語言轉換 (XSLT)」是轉換 XML 的最常用方式。pureXML 的 加強功能可透過內建 XSLT 支援, 啓用 XML 的彈性轉換。新的 XSLTRANSFORM 函數可將位於資料庫中的 XML 文件轉換為 HTML、純文 字或其他的 XML 表單。如需相關資訊,請參閱第 53 頁的『[XSLT](#page-64-0) 支援可將 [XML](#page-64-0) 資料轉換為其他格式』。

#### 綱目相容性管理及發展支援

綱目會隨著時間而發展。9.5 版中可用的加強功能可確保您能夠根據登錄綱目的 發展版本,同時驗證之前插入的文件及新 XML 文件。UPDATE XMLSCHEMA 指令及 XSR\_UPDATE 儲存程序可讓您修改已在 XML 綱目儲存庫中登錄的 [XML](#page-66-0) 綱目。如需相關資訊,請參閱第55頁的『不需要重新驗證 XML 文件就 可以更新 [XML](#page-66-0) 綱目』。

#### 非 Unicode 資料庫支援

pureXML 的功能現在可用於非 Unicode 資料庫中。新的功能會管理字碼頁轉 換,可讓您不再需要 Unicode 資料庫。新的 enable\_xmlchar 配置參數可避免 因為 SQL 字串資料從用戶端字碼頁轉換為資料庫字碼頁,再轉換為內部儲存體 的 Unicode,而可能發生的字元替代。如需相關資訊,請參閱第 [54](#page-65-0) 頁的『非 [Unicode](#page-65-0) 資料庫可以儲存 XML 資料』。

### 透過 SQL/XML 及 XQuery 更靈活的開發

SQL/XML 及 XQuery 的改進可確保您能夠利用兩種語言的能力, 以建立耐用 有效的 XML 資料查詢。9.5 版引進下列改進:

- 已簡化及延伸參數傳遞,以便 SQL/XML 及 XQuery 兩者都變得更有彈性。 如需相關資訊,請參閱第 53 頁的 『[SQL/XML](#page-64-0) 及 XQuery 參數傳遞更有彈 性』。
- 新的發佈函數可用於將關聯式資料對映至 XML。這些函數與現存的 SQL/ XML 發佈函數相比,需要您指定較少的選項。如需相關資訊,請參閱第 56 頁的『發佈函數較易使用』。
- 已簡化許多現存 SQL/XML 發佈函數的語法。
- XQuery 語言功能現在包括:支援使用類型強制轉型、使用大寫及小寫函數時 指定語言環境、取出日期及時間元件,以及調整時區。如需相關資訊,請參 閱第56頁的『[XQuery](#page-67-0) 可強制轉型表示式支援測試値的強制轉型』、第55頁 的『[XQuery](#page-66-0) 大寫及小寫函數支援語言環境』及第55頁的『XQuery 函數從日 期及時間取出元件並對其進行調整』。

#### pureXML的分解加強功能

pureXML 的分解已加強,以支援遞迴綱目的插入及登錄次序:

- 新的 XML 綱目註釋可讓您指定分解階層結構,以確保將 XML 文件的內 容,按照可決定的次序插入目標表格的橫列中。此加強功能可確保在 XML 文 件解構期間,會遵守參照完整性限制。
- 現在,您可以在 XML 綱目儲存庫 (XSR) 中登錄包含遞迴的 XML 綱目, 並啓用它們進行分解。

如需相關資訊,請參閱第 56 頁的『加註 [XML](#page-67-0) 綱目分解支援遞迴綱目插入及登 錄的次序』。

## 9.1 版的相關加強功能

在 9.1 版中,IBM 在業界中發佈功能最強大的 XML 資料伺服器。pureXML 支援將 XML 處理為儲存在原生階層結構中的新資料類型,與關聯式資料不同。XML 與關聯式 資料的完美整合會加快應用程式開發、以高度最佳化的 XML 索引增進搜尋效能,而且 更具彈性,因為 SQL 及 XQuery 都可以用於查詢 XML 資料。

9.1 版包括下列 pureXML 功能:

• 與 DB2 資料庫系統整合,包括支援下列功能:

- <span id="page-20-0"></span>– 新的 XML 資料類型,支援將形式完整的 XML 文件,以其階層形式儲存到表格 直欄內
- XQuery 是查詢 XML 資料的功能程式設計語言
- SQL 陳述式及 SQL/XML 函數中的 XML 資料類型
- 為 XML 資料編製索引
- 用來存取及管理 XML 資料的加強及新工具,包括下列:
	- Developer Workbench,支援 XML 函數、XML 資料類型及 XML 綱目登錄
	- DB2 指令行處理器 (CLP),支援 XML 資料類型
	- Explain 機能及 Visual Explain GUI 工具,支援 SQL/XML 函數及 XQuery 陳述 式
- 應用程式開發支援,包括下列項目:
	- 程式設計語言的 XML 支援,可讓應用程式存取及儲存 XML 及關聯式資料
	- SQL 及外部程序中的 XML 支援,可透過在 CREATE PROCEDURE 參數簽章中 包含 XML 資料類型的參數,進而將 XML 資料傳送到 SQL 及外部程序

## 相關槪念

[Tuning Database Performance](http://www.ibm.com/support/docview.wss?rs=71&uid=swg27009727) 中的「解譯機能」

[Visual Explain](http://www.ibm.com/support/docview.wss?rs=71&uid=swg27009727) 教學指導 中的 「Visual Explain」

[pureXML Guide](http://www.ibm.com/support/docview.wss?rs=71&uid=swg27009727) 中的 「XML 資料類型」

[pureXML Guide](http://www.ibm.com/support/docview.wss?rs=71&uid=swg27009727) 中的「查詢 XML 資料」

[pureXML Guide](http://www.ibm.com/support/docview.wss?rs=71&uid=swg27009727) 中的 「建立 XML 資料索引概觀」

相關參考

SQL Reference, Volume 2 中的 「[CREATE PROCEDURE](http://www.ibm.com/support/docview.wss?rs=71&uid=swg27009727) 陳述式」

[Command Reference](http://www.ibm.com/support/docview.wss?rs=71&uid=swg27009727) 中的「指令行處理器功能」

### 相關資訊

[XQuery Reference](http://www.ibm.com/support/docview.wss?rs=71&uid=swg27009727) 中的「XQuery 簡介」

## 改良的安全及回復力

9.5 版提供的新增功能及加強功能,可為您的資料提供安全且具回復力的環境。

目前, IT 安全是組織擔心的主要問題。確保機密資料得以保護變得非常重要。您需要具 備有效地管理系統安全、快速分析安全環境及監視資料存取的能力。9.5 版的新安全加 強功能建置於 9.1 版所引進的加強功能之上,可確保您的機密資料受到更好的保護。

9.5 版包括下列關鍵安全功能:

#### 使用資料庫角色的簡化安全管理

角色是將一個以上專用權組合在一起的資料庫物件。安全管理者 (擁有 SECADM 權限的人員) 可以將角色指派給使用者、群組、PUBLIC、其他角色或 信任環境定義。當使用者變成角色的成員時,使用者會自動取得指派給角色的 所有專用權。當安全管理者取消使用者在角色中的成員資格時,使用者會自動 失去指派給角色的所有專用權。角色會簡化專用權的管理,可讓安全管理者控 制資料庫的存取權,讓其鏡映組織的結構 (他們可以在資料庫中建立角色,讓其 直接對映至組織中的工作函數)。如需相關資訊,請參閱第 [41](#page-52-0) 頁的『角色簡化 專用權管理』。

#### 信任環境定義支援

信任環境定義提供更快且更安全的三層應用程式建置方式。一律保留使用者的 身分,以用於審核及安全。當您需要安全的連線時,信任環境定義可增進效 能,因爲您不需要取得新的連線。如需相關資訊,請參閱第 [39](#page-50-0) 頁的『信任環 境定義加強安全』。

### 標籤型存取控制 (LBAC) 加強功能

LBAC 可讓您指定個別橫列及個別直欄的存取權,以更精確地控制資料存取。 現在已簡化安全標籤及豁免的管理。您不再需要在個別使用者層次管理這些認 證;現在,您也可以在群組或角色層次管理它們。如需相關資訊,請參閱第 42 頁的『標籤型存取控制 [\(LBAC\)](#page-53-0) 加強功能提供更好的安全』。

#### 審核機能加強功能

9.5 版審核機能的主要加強功能可更精確地控制審核,並大幅增進其效能且易於 使用。這些加強功能包括精細的配置、新的審核種類、分隔的實例及資料庫日 誌,以及自訂審核配置的新方式。現在,資料庫層次上管理審核的唯一責任落 在安全管理者 (擁有 SECADM 權限的人員) 身上。如需相關資訊,請參閱第 40 頁的『已加強審核機能效能及管理』。

#### 安全管理者權限層次加強功能

如前所述,安全管理者現在可以管理信任環境定義物件、資料庫角色,以及審 核原則。安全管理者現在可建立、變更、捨棄或加註這些物件中的任何一個。 如需相關資訊,請參閱第 39 頁的『信任環境定義加強安全』、第 [41](#page-52-0) 頁的『角 色簡化專用權管理』及第40頁的『已加強審核機能效能及管理』。

## 9.1 版的相關加強功能

在 9.1 版中,IBM 引進數項功能,設計為保護您的機密資料。9.1 版中引進的這些功能 句括:

- 支援使用 LBAC 來控制資料存取
- 安全外掛程式模組,支援使用 Lightweight Directory Access Protocol (LDAP) 的鑑別 及群組查閱
- 新的安全管理者權限層次 (SECADM),加強您對資訊資產存取的控制,並改進監視機 密資料存取的報告功能
- CREATE DATABASE 指令的新 R**ESTRICTIVE** 選項,對資料庫專用權提供較大的 控制權

#### 相關槪念

[Database Security Guide](http://www.ibm.com/support/docview.wss?rs=71&uid=swg27009727) 中的「安全管理權限 (SEC ADM)」 [Database Security Guide](http://www.ibm.com/support/docview.wss?rs=71&uid=swg27009727) 中的 「標籤型存取控制 (LBAC) 概觀」 [Database Security Guide](http://www.ibm.com/support/docview.wss?rs=71&uid=swg27009727) 中的 「LDAP 型鑑別及群組查閱支援」 相關參考

Command Reference 中的「[CREATE DATABASE](http://www.ibm.com/support/docview.wss?rs=71&uid=swg27009727) 指令」

## <span id="page-22-0"></span>高可用性及資料回復

9.5 版引進數個加強功能,以保持您的重要資料庫應用程式在線上並可用。改進的自動 功能、增加的彈性,以及減少的停電時間,可確保應用程式以最小的成本保持執行狀 熊。

9.5 版包括下列關鍵高可用性及資料回復功能:

## 加強的自動功能

- 已簡化自動化的維護配置。您可以使用四個新的系統儲存程序,以收集自動 維護原則資訊並配置自動維護原則。如需相關資訊,請參閱第 [81](#page-92-0) 頁的『新 的系統儲存程序可簡化自動維護原則配置』。
- 已自動化回復物件管理。現在,您可以配置 DB2 資料庫管理程式來自動刪除 備份映像檔、載入複製映像檔及回復不再需要的舊日誌檔。如需相關資訊, 請參閱第 82 頁的『回復物件管理已透過自動回復物件移除而簡化』。

### 已簡化及加快的備份及還原作業

- 整合儲存體管理軟體,例如「IBM Tivoli® 儲存體管理  $(TSM)$ 」,包括下列 加強功能:
	- 已啓用儲存體管理軟體整合。新的「DB2 進階副本服務 (ACS)」應用程式 設計介面 (API) 讓您能以儲存體硬體執行 Snapshot 備份作業。如需相關 資訊,請參閱第 82 頁的『新的 DB2 進階副本服務 [\(ACS\) API](#page-93-0) 可啓用與 儲存體硬體的整合』。
	- 使用 Snapshot 備份,備份及還原作業的速度大大加快。當您執行 Snapshot 備份或還原作業時,儲存裝置會執行備份或還原的資料複製部分。能 夠使用儲存裝置執行資料複製,可以讓備份及還原作業速度更快。如需 相關資訊,請參閱第 86 頁的『使用 [Snapshot](#page-97-0) 備份讓備份及還原資料速度 更快』。
- 現在您可以使用新的單一系統視圖 (SSV) 備份,立即備份並還原多個資料庫 分割區。如需相關資訊,請參閱第 85 頁的『使用單一系統視圖備份可以立 即備份並還原多個資料庫分割區』。
- 已簡化 Rollforward 至最短回復時間。您可以使用 TO END OF BACKUP 子句及 ROLLFORWARD 指令,或 DB2ROLLFORWARD END OF BACKUP 旗標及 db2Rollforward API,將分割資料庫中的所有分割區 Roll Forward 至 最小回復時間。如需相關資訊,請參閱第 85 頁的『已啓用 [Roll Forward](#page-96-0) 至 最小回復時間』。

### 改進的失效接手及回復功能

- 使用 HADR 同層級時間間隔時,失效接手更耐用。如果主要資料庫失去與備 用資料庫的連線,則可以使用新的 hadr\_peer\_window 資料庫配置參數, 讓「DB2 高可用性災難回復 (HADR)」主要及備用資料庫配對如處於同層級 狀態一樣。此功能可以減少多個或重疊失敗情況下的資料流失風險。如需相 關資訊,請參閱第84頁的『[HADR](#page-95-0) 同層級時間間隔會減少重疊或多重失敗期 間資料流失的風險』。
- 若為雙重日誌控制檔,回復則更具回復力。在 9.1 版中,資料庫管理程式會 維護一個日誌控制檔:SQLOGCTL.LFH。在 9.5 版中,資料庫管理程式會維 護兩份日誌控制檔:SQLOGCTL.LFH.1 及 SQLOGCTL.LFH.2。具有兩份日 誌控制檔可減少在失敗時失去資料的風險。如需相關資訊,請參閱第 [84](#page-95-0) 頁 的『雙重日誌控制檔可讓資料庫回復更具回復力』。

### <span id="page-23-0"></span>簡化的叢集環境管理

- 現在, IBM Tivoli System Automation for Multiplatforms (SA MP) Base Component 2.2 版隨附於 Linux 及 AIX® 作業系統上的 IBM Data Server。如需 相關資訊,請參閱第 89 頁的『[IBM Tivoli System Automation for](#page-100-0) [Multiplatforms \(SA MP\) Base Component](#page-100-0) 已整合至 DB2 安裝 (Linux 及  $AIX$ ) $\Box$
- 已啓用叢集管理軟體整合。新的 DB2 叢集管理應用程式設計介面 (API) 可 讓您使用 IBM Data Server 叢集配置工具,例如,DB2 高可用性實例配置公 用程式 (db2haicu),以配置您的叢集環境。如需相關資訊,請參閱第 86 頁的 『已啓用叢集管理軟體整合』。

#### 分割資料庫的離線重新分送速度更快

從 9.5 版 Fix Pack 1 開始,對 REDISTRIBUTE DATABASE PARTITION GROUP 指令做了下列改進,讓系統的容量成長實務更容易管理且更有效率:

- 新的指令選項 (COMPACT 及 STATISTICS USE PROFILE) 改進資料重 新分送處理的使用及控制。
- REDISTRIBUTE 指令現在可以執行許多作業,包括重組表格、維護索引、收 回可用的磁碟空間,以及收集資料庫統計值。整合 REDISTRIBUTE 指令內 的這些作業,可減少資料庫管理程式執行的表格掃描數目,這樣會增進效 能。內部架構加強功能也會提高端對端容量成長作業的整體效能。
- 資料移動活動不需要現行日誌空間。這表示重新分送公用程式可以在現行日 誌空間非常小時執行,這樣就不需要將單一重新分送作業分為多個較小的作 業。

如需相關資訊,請參閱第[26](#page-37-0)頁的『資料重新分送加強功能減少容量增長成本 及負載平衡作業』。

## 更靈活的開發

9.5 版提供可簡化資料庫應用程式開發、改進應用程式可攜性,以及易於應用程式部署 的新功能及加強功能。

9.5 版包括下列關鍵應用程式開發功能及加強功能:

#### 小數浮點資料類型支援

9.5 版引進 DECFLOAT,這是小數浮點資料類型,可用於處理確切小數值的商 業應用程式 (例如,金融應用程式)。.DECFLOAT 將 DECIMAL 資料類型的精 確度與 FLOAT 資料類型的部分效能優勢相結合,對於操作貨幣値的應用程式 有益。如需相關資訊,請參閱第[64](#page-75-0)頁的『小數浮點資料類型增進小數資料的 精確度及效能』。

#### 應用程式可攜性改進

9.5 版本中改良的應用程式可攜性會增加與現存程式碼的相容性,並簡化使用來 自其他供應商之資料庫的應用程式移轉。9.5 版句括下列加強功能:

- 支援程序及呼叫程序之應用程式內的 ARRAY 資料類型。如需相關資訊,請 參閱第64頁的『陣列支援加強應用程式可攜性』。
- 支援廣域變數。廣域變數是具名記憶體變數,您可以透過 SQL 陳述式進行存 取及修改。9.5 版支援已建立的階段作業廣域變數,其與特定的階段作業相關 聯,且包含該階段作業的唯一値。如需相關資訊,請參閱第 [62](#page-73-0) 頁的『廣域 變數可增進 [SQL](#page-73-0) 陳述式之間的資料共用』。
- 大型 ID 支援。許多 ID 的長度上限已增加至 128 個位元組。如需相關資 訊,請參閱第59頁的『已增加 ID 長度限制』。
- 支援來自其他供應商的 SQL 用語。9.5 版包括 DECODE、NVL、LEAST 及 GREATEST 函數的容錯。如需相關資訊,請參閱第 80 頁的『新純量函數簡 化應用程式移轉』。
- **JDBC** 及 SQLJ 加強功能
	- 9.5 版支援 JDBC 4.0、JDBC 3.0 及舊版規格中的功能。如需相關資訊,請參 閱第 65 頁的『已加強 [JDBC 2.0](#page-76-0) 及 JDBC 3.0 支援』 及 第 71 頁的『已新增 JDBC  $4.0 \text{ }\overline{\text{}}\overline{\text{}}\overline{\text{}}\overline{\text{}}\overline{\text{}}$ 。
- **Perl**、PHP 及 Ruby 應用程式開發加強功能
	- Perl、「超文字前置處理器 (PHP)」 延伸程式及 Ruby on Rails 架構的改良式支 援會簡化應用程式開發,並改進對 DB2 資料庫中所儲存資料的存取。9.5 版包 括下列加強功能:
	- DB2 Perl 驅動程式現在支援 pureXML 及多位元組語言環境。這些加強功能 會簡化應用程式開發,藉由移除先前儲存及擷取 XML 資料,以及在字集之 間轉換時所需的部分程式設計邏輯。如需相關資訊,請參閱第 61 頁的『[Perl](#page-72-0) 驅動程式支援 [pureXML](#page-72-0) 及多位元組字元』。
	- Ruby on Rails 驅動程式及二進位檔現在是平台子集 DB2 安裝的一部分,以 進行快速部署;您不再需要分別下載驅動程式及二進位檔。如需相關資訊, 請參閱第 60 頁的『[Ruby on Rails](#page-71-0) 架構支援已整合到 DB2 安裝中 (Linux  $\cdot$  AIX  $\&$  [Windows\)](#page-71-0)
	- 下列 PHP 延伸程式是平台子集上 DB2 安裝的一部分:
		- IBM\_DB2,可使用 「DB2 呼叫層次介面 (CLI)」程式庫,直接存取 DB2 資料庫中所儲存資料的現存延伸程式。
		- PDO\_IBM,透過 「PHP 資料物件 (PDO)」 介面,存取 DB2 資料庫的新 延伸程式。

如需相關資訊,請參閱第60頁的『PHP 延伸程式已整合到 [DB2](#page-71-0) 安裝中 (Linux  $\cdot$  AIX  $\&$  [Windows\)](#page-71-0) $\int$ 

## 9.1 版的相關加強功能

在 9.1 版中, IBM 引進數項功能及改進功能, 可支援更靈活的開發。9.1 版中引進的這 些功能及改進功能包括:

- pureXML 支援,包括下列功能:
	- pureXML 的應用程式開發支援
	- 支援 XQuery 語言
	- 支援 SQL 陳述式及 SQL/XML 函數中的 XML
	- 支援 SQL 及外部程序中的 XML 類型
	- 加註 XML 綱目分解
- DB2 Driver for JDBC and SOLJ 的加強功能,包括下列功能:
	- 支援 SQLJ 陳述式,可執行相等於大部分 JDBC 方法的函數
	- 支援許多新的資料類型
	- 僅適用於 DB2 的新方法,可支援 DB2 for z/OS® 資料庫伺服器的信任連線
	- 異質儲存區作業及重覆使用連線
- Developer Workbench, 包括下列功能:
	- 整合儲存程序除錯功能
	- 支援開發 SQLJ 應用程式
	- 支援 XML 函數
	- 支援變更管理系統,可讓您共用專<mark>案</mark>

## 相關概念

[pureXML Guide](http://www.ibm.com/support/docview.wss?rs=71&uid=swg27009727) 中的「加註 XML 綱目分解」

[pureXML Guide](http://www.ibm.com/support/docview.wss?rs=71&uid=swg27009727) 中的 「XML 資料類型」

[pureXML Guide](http://www.ibm.com/support/docview.wss?rs=71&uid=swg27009727) 中的「查詢 XML 資料」

[pureXML Guide](http://www.ibm.com/support/docview.wss?rs=71&uid=swg27009727) 中的「建立 XML 資料索引概觀」

[Getting Started with Database Application Development](http://www.ibm.com/support/docview.wss?rs=71&uid=swg27009727) 中的「支援的 JDBC 及 SQLJ 驅動程式」

相關參考

SQL Reference, Volume 2 中的「[CREATE PROCEDURE](http://www.ibm.com/support/docview.wss?rs=71&uid=swg27009727) 陳述式」

## 相關資訊

[XQuery Reference](http://www.ibm.com/support/docview.wss?rs=71&uid=swg27009727) 中的「XQuery 簡介」

# <span id="page-26-0"></span>第 2 章 DB2 Connect 加強功能摘要

DB2 Connect 可對電子商務及其他在 Linux、UNIX 及 Windows 作業系統上執行的應 用程式,提供快速且耐用的 IBM 大型主機資料庫連線。9.5 版加強功能及變更會影響 DB2 Connect 的功能及機能。

管理全球最大組織的最重要資料時,仍然會選擇 IBM 的 DB2 for i5/OS™、DB2 for z/OS 及 DB2 Server for VSE & VM 系統。雖然這些主機及 i5/OS 資料庫產品可管理資料, 但仍需要將此資料與在 Linux、UNIX 及 Windows 作業系統上執行的應用程式整合在 一起。

DB2 Connect 具有數個連線解決方案,包括 DB2 Connect Personal Edition 及大量 DB2 Connect 伺服器產品。DB2 Connect 伺服器是一種連線伺服器,它可以集中及管理從多 個桌上管理程式用戶端及 Web 應用程式,連至在主機或 System i 系統上執行的 DB2 資料庫伺服器的連線。

DB2 Connect 伺服器可讓本端及遠端用戶端應用程式使用下列項目來建立、更新及管理 DB2 資料庫及主機系統:

- 結構化查詢語言 (SOL)
- DB2 應用程式設計介面 (API)
- Open Database Connectivity (ODBC)
- Java™ 資料庫連線功能 (JDBC)
- Java 結構化査詢語言 (SQLJ)
- DB2 呼叫層次介面 $(CLI)$
- Microsoft<sup>®</sup> ActiveX Data Objects .NET (ADO .NET)

下列 9.5 版加強功能及變更會影響 DB2 Connect 的功能及機能。

### 產品套裝加強功能

- 第19 頁的『新的 DB2 用戶端產品可簡化部署 [\(Windows\)](#page-30-0)』
- 第19頁的『已變更元件名稱』

## 應用程式開發加強功能

- 第60頁的『PHP 延伸程式已整合到 DB2 安裝中 (Linux、AIX 及 [Windows\)](#page-71-0)』
- 第60頁的『[Ruby on Rails](#page-71-0) 架構支援已整合到 DB2 安裝中 (Linux、AIX 及 Win $dows)$
- 第61頁的『Perl 驅動程式支援 [pureXML](#page-72-0) 及多位元組字元』
- 第61 頁的『已加強 [IBM Database Add-Ins for Visual Studio 2005](#page-72-0)』
- 第64頁的『小數浮點資料類型增進小數資料的精確度及效能』
- 第65 頁的『已加強 [JDBC](#page-76-0) 及 SOLJ 支援』
- 第65 頁的『已加強 [JDBC 2.0](#page-76-0) 及 JDBC 3.0 支援』
- 第71 頁的『已新增 [JDBC 4.0](#page-82-0) 支援』
- 第75 頁的『[IBM Data Server Provider for .NET](#page-86-0) 支援 IBM Informix Dynamic Server、IBM UniData 及 [IBM UniVerse](#page-86-0)』
- 第77 頁的『[CLIENT APPLNAME](#page-88-0) 特別暫存區由 CLP 自動設定』

## 聯合加強功能

- 第93頁的『已加強聯合的應用程式開發』
- 第93頁的『已加強聯合的安全』
- 第94頁的『已加強聯合的配置』

### 抄寫加強功能

- 第 97 頁的 『新的 CCD 目標類型會避免結合 [UOW](#page-108-0) 與 CD 表格』
- 第 97 頁的 『抄寫支援 [DECFLOAT](#page-108-0) 資料類型』

## 安裝、移轉及修正套件加強功能

- 第90頁的『已自動化修正套件後置安裝作業 (Linux 及 [UNIX\)](#page-101-0)』
- 第89 頁的『更多工具的安裝可以從 DB2 安裝啓動』
- 第90 頁的『非 root 使用者可以安裝及配置 DB2 產品 (Linux 及 [UNIX\)](#page-101-0)』
- 第90頁的『一般修正套件可簡化伺服器產品更新』
- 第 91 頁的『已新增回應檔關鍵字』
- 第 91 頁的『已新增非 [DB2](#page-102-0) 實例合併模組』
- 第89 頁的『[IBM Tivoli System Automation for Multiplatforms \(SA MP\) Base Com-](#page-100-0)ponent 已整合至 DB2 安裝 [\(Linux](#page-100-0) 及 AIX)』
- 第92 頁的『[Windows Vista](#page-103-0) 部署及使用更加容易』

## 疑難排解及問題判斷加強功能

- 第[103](#page-114-0) 頁的『資料收集工具可追蹤非預期的錯誤』
- 第103 頁的『已為記載機能新增 [SQL](#page-114-0) 管理常式』
- 第 [103](#page-114-0) 頁的『儲存體索引鍵偵測記憶體存取問題』
- 第[104](#page-115-0) 頁的『已改良線上資料一致性檢查』
- 第[104](#page-115-0) 百的『更高的索引資料一致性問題容錯』
- 第104 頁的『已增進發生非預期錯誤期間的資料庫回復力』

## 應用程式開發變更

- 第130 頁的『ResultSetMetaData 會針對 [IBM Data Server Driver for JDBC and SQLJ](#page-141-0) [4.0](#page-141-0) 版傳回不同的值』
- 第131 頁的『使用自動產生的索引鍵進行批次更新會導致 [SQLException](#page-142-0)』
- 第133 頁的『直欄及應用程式緩衝區需要更大的預設値』
- 第134 頁的『部分 [CLI/ODBC](#page-145-0) 應用程式會耗用更多的記憶體』
- 第136 頁的『已變更指令行處理器 [\(CLP\)](#page-147-0) 輸出』
- 第134 頁的『已變更 db2Load 及 [db2Import](#page-145-0) 參數來支援較長的 ID』
- 第[134](#page-145-0) 頁的『ID 過長而導致提早傳回錯誤及警告』
- 第135 頁的『舊版公用程式及 API 可能不會正確地處理較長的 ID』
- 第135 頁的『不完整的 [SYSFUN](#page-146-0) 函數可能會傳回 SYSIBM 錯誤訊息』

<span id="page-28-0"></span>• 第[136](#page-147-0) 頁的『特別暫存區更長』

## **CLP** 及系統指令變更

- 第140 頁的『搜尋自訂的外呼 [Script \(Linux](#page-151-0) 及 UNIX)』
- 第140 頁的『已變更 OS 程序及執行緒清單 (Linux 及 [UNIX\)](#page-151-0)』
- 第 155 頁的第 19 章, 『影響 [DB2 9.5](#page-166-0) 版使用的 DB2 9.1 版修正套件變更』

## 即將棄用的功能

• 第 149 頁的『即將棄用靜態資料串流 [Snapshot](#page-160-0) 輸出』

### 停用的功能

• 第154 頁的『停用 [CLISchema CLI](#page-165-0) 關鍵字』

## 影響 DB2 Connect 9.5 版使用的 DB2 9.1 版修正套件變更

9.1 版 Fix Pack 3 (及先前版本) 包括可能影響 DB2 Connect 9.5 版使用的特性及功能 的變更。

### 詳細資料

如果自您使用 9.1 版以來,並未套用 9.1 版 Fix Pack 3 或先前版本的修正套件,或者 未更新本端的「資訊中心」,則您可能不會知道影響 DB2 9.5 版使用的所有變更。

### 解決方法

如果您不熟悉 DB2 9.1 版修正套件中所包含的技術變更,請複查下列主題。修正套件是 累加的,它們包含前一個修正套件隨附的所有變更及功能。

## **DB2 9.1 版 Fix Pack 1**

Fix Pack 1 包括下列現存功能的變更:

- 已變更在附有漸進式串流的 [JDBC](http://publib.boulder.ibm.com/infocenter/db2luw/v9/topic/com.ibm.db2.udb.rn.doc/doc/c0024697.htm) 應用程式中的 LOB 或 XML 值的可用性
- · 產品 ID 的修正層次可以包含英數字元

Fix Pack 1 包括下列加強功能:

• [DB2Binder](http://publib.boulder.ibm.com/infocenter/db2luw/v9/topic/com.ibm.db2.udb.rn.doc/doc/c0023512.htm) 公用程式句括兩個新的選項

## **DB2 9.1 版 Fix Pack 2**

Fix Pack 2 包含 Fix Pack 1 功能,且包括下列加強功能:

- 已針對 C 及 C++ 內嵌式 SQL 應用程式新增 BINARY、[VARBINARY](http://publib.boulder.ibm.com/infocenter/db2luw/v9/topic/com.ibm.db2.udb.rn.doc/doc/c0022997.htm) 及 [DECFLOAT](http://publib.boulder.ibm.com/infocenter/db2luw/v9/topic/com.ibm.db2.udb.rn.doc/doc/c0022997.htm) 資料類型支援
- [DB2 .NET Data Provider](http://publib.boulder.ibm.com/infocenter/db2luw/v9/topic/com.ibm.db2.udb.rn.doc/doc/c0023013.htm) 加強功能及 .NET Framework 2.0 支援
- [IBM Database Add-Ins for Visual Studio 2005](http://publib.boulder.ibm.com/infocenter/db2luw/v9/topic/com.ibm.db2.udb.rn.doc/doc/c0023009.htm) 加強功能
- 針對 Solaris 作業環境已新增 [IBM Software Development Kit \(SDK\) for Java 5.x](http://publib.boulder.ibm.com/infocenter/db2luw/v9/topic/com.ibm.db2.udb.rn.doc/doc/c0023097.htm) 支 援
- 已新增 [Windows Vista](http://publib.boulder.ibm.com/infocenter/db2luw/v9/topic/com.ibm.db2.udb.rn.doc/doc/c0024996.htm) 支援 (Windows)

## **DB2 9.1 版 Fix Pack 3**

Fix Pack 3 包含 Fix Pack 2 功能,且包括下列加強功能:

- 已新增變更密碼支援 [\(Linux\)](http://publib.boulder.ibm.com/infocenter/db2luw/v9/topic/com.ibm.db2.udb.rn.doc/doc/c0025234.htm)
- [JDBC](http://publib.boulder.ibm.com/infocenter/db2luw/v9/topic/com.ibm.db2.udb.rn.doc/doc/c0023512.htm) 及 SQLJ 加強功能

## <span id="page-30-0"></span>第 3 章 產品套裝加強功能

隨著 IBM 資料伺服器產品的持續發展, DB2 元件的套裝及元件名稱已變更。

為了回應市場的需要, IBM 在 9.5 版中已更新可用的 DB2 資料庫產品的清單, 並新增 了數個新功能。若要瞭解這些產品並檢視相關的授權及銷售資訊,請參閱 DB2 Database for Linux, UNIX and Windows 首頁,網址為: http://www.ibm.com/db2/9。

## 新的 DB2 用戶端產品可簡化部署 (Windows)

新的 IBM Data Server Driver for ODBC, CLI, and .NET 用戶端可讓您輕鬆從 Windows 型應用程式存取 DB2 伺服器,這些 Windows 型應用程式使用 ODBC 驅動程式、 CLI 驅動程式、OLE DB 驅動程式或 IBM Data Server Provider for .NET。

新的 IBM Data Server Driver for ODBC, CLI, and .NET 用戶端會簡化 Windows 平 台上的應用程式部署。此用戶端 (具有較小的覆蓋區) 設計為由獨立軟體供應商 (ISV) 重 新分送,並用於大型企業一般大宗部署實務範例中的應用程式分送。

安裝期間的驅動程式登錄及配置與解除安裝期間的驅動程式取消登錄都由 DB2 安裝程 式自動處理。

對於 Linux 及 UNIX 作業系統,您仍可以 tar 格式取得 IBM Data Server Driver for ODBC and CLI o

### 相關概念

IBM Data Server Client 快速入門 中的「IBM 資料伺服器用戶端設定概觀」

Call Level Interface Guide and Reference, Volume 1 中的 「IBM Data Server CLI 及 ODBC 驅動程式」

#### 相關工作

IBM Data Server Client 快速入門 中的「安裝 IBM 資料伺服器用戶端 (Win $down)$ 

Developing ADO.NET and OLE DB Applications 中的「部署 .NET 應用程式 (Win $downs)$ 

## 已變更元件名稱

隨著 IBM 資料伺服器的持續發展,相關的元件及元件名稱已變更。

下表列出 9.5 版中重新命名的產品元件:

表 1. DB2 產品元件的新名稱

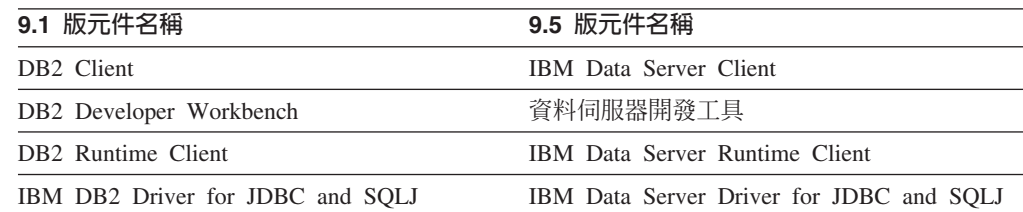

表 1. DB2 產品元件的新名稱 (繼續)

| 9.1 版元件名稱                       | 9.5 版元件名稱                               |
|---------------------------------|-----------------------------------------|
| IBM DB2 Driver for ODBC and CLI | IBM Data Server Driver for ODBC and CLI |

## 相關概念

Developing ADO.NET and OLE DB Applications 中的「DB2 與 Visual Studio 整 合」

IBM Data Server Client 快速入門 中的「IBM 資料伺服器用戶端設定概觀」

# <span id="page-32-0"></span>第 4 章 管理性加強功能

在 9.5 版中管理一般及重要作業會變得更容易。其中已自動化更多的作業、合併部分作 業,且完成許多程序時所需的步驟更少。

請閱讀本節,以瞭解 9.5 版中所包括的加強功能的詳細資訊,以簡化管理 DB2 資料伺 服器的作業。

## 已新增資料伺服器管理及開發介面

兩個新的資料伺服器介面,可用來協助您更有效率地管理及監視您的資料伺服器及資 料庫。

資料伺服器管理者工具可提供多用途 Web 介面,來監視 IBM 資料伺服器。您可以監 視資料庫的性能及可用性、檢視儀表板、檢視警示,以及使用專家級建議疑難排解問 題。您也可以監視 Q 抄寫及事件發佈、產生抄寫性能報告,並執行基本抄寫作業。您 可以在下列平台上安裝資料伺服器管理者工具: AIX; Linux on x86 及 Linux on AMD64;Windows XP 及 Windows 2003 (32 位元及 64 位元)。

資料伺服器開發工具是豐富且耐用的使用者介面,根據 9.1 版隨附的 DB2 Developer Workbench,可容許您執行資料庫設計、開發、部署及管理作業。您可以使用它來開發 及測試常式、部署以資料為中心的 Web 服務、建立及執行 SQL 與 XQuery 查詢,以 及開發存取資料庫或記憶體內資料的 Java 應用程式。此外,您可以執行基本資料庫管 理作業,例如,建立及變更資料庫物件以及管理專用權。您可以在下列平台上安裝資 料伺服器開發工具:Linux on x86;32 位元及 64 位元 Windows 平台。如需相關資訊, 請參閱第78 頁的『已重新命名並加強 [DB2 Developer Workbench](#page-89-0)』。

「控制中心」及相關的工具 (例如「指令編輯器」及「作業中心」) 仍然可用,其可用以 提供資料庫設計及作業資料庫管理的通用解決方案。它們可讓您建立及修改資料庫物 件、將資料移入及移出資料庫、執行常式維護、設定及管理資料庫回復策略、管理資 料庫 Script、最佳化查詢,以及使用顧問型精靈最佳化資料庫設計。

#### 相關槪念

第78 頁的『已重新命名並加強 [DB2 Developer Workbench](#page-89-0)』

## 即時統計値收集可確保使用最新統計値來進行最佳化

9.5 版引進即時統計値收集,因此當需要表格統計値以進行最佳化並執行查詢時,系統 會自動進行收集。即時自動統計值由新的動態配置參數 auto\_stmt\_stats 啓用。

使用精確且最新的資料庫統計値可以協助您建立良好的查詢執行計劃,也可以縮短查 詢處理時間。在 9.5 版之前的版本中,您可以手動或透過定期的自動化統計値收集來收 集統計値。

DB2 UDB 8.2 版引進自動統計値收集,包括監視表格,並定期收集由於大量表格活動 導致統計値變更的表格的統計値。此背景處理程序以固定的時間間隔執行表格活動評 估。因此,變更資料的時間與收集新統計値的時間之間應該有間隙。

<span id="page-33-0"></span>即時統計値收集會關閉自動統計値收集中的間隙。當您向編譯器提出查詢時,最佳化 工具會判定參照表格的統計值是否精確。如果沒有統計值,或者自上次收集統計值以 來表格發生了很大變更,則會再次收集統計值 (很可能在陳述式編譯期間)。根據預設 値,在陳述式編譯期間收集統計値的時間限制爲 5 秒。如果統計値收集花費的時間超過 5 秒,則會改爲產生背景要求。透過最佳化設定檔可配置該限制。在某些情況下,可以 根據資料管理程式及索引管理程式維護的 meta 資料,在陳述式編譯期間產生統計値。 如果對表格的變更並不需要立即更新統計值,然而對表格而言是重大變更時,則會盡 快產生背景要求,來收集統計值。

### 相關槪念

[Data Servers, Databases, and Database Objects Guide](http://www.ibm.com/support/docview.wss?rs=71&uid=swg27009727) 中的「自動收集統計値」

[Tuning Database Performance](http://www.ibm.com/support/docview.wss?rs=71&uid=swg27009727) 中的「最佳化工具設定檔及準則概觀」

[Tuning Database Performance](http://www.ibm.com/support/docview.wss?rs=71&uid=swg27009727) 中的「RTS 要求」

### 相關參考

[Data Servers, Databases, and Database Objects Guide](http://www.ibm.com/support/docview.wss?rs=71&uid=swg27009727) 中的 「catalogcache\_sz - 型錄 快取大小配置參數」

[Data Servers, Databases, and Database Objects Guide](http://www.ibm.com/support/docview.wss?rs=71&uid=swg27009727) 中的 「auto maint - 自動維護 配置參數」

## 簡化的多執行緒架構會減少總擁有成本 (TCO)

DB2 資料伺服器目前在所有平台上都具有多執行緒架構。在 9.5 版之前,於 UNIX 及 Linux 作業系統上執行的 DB2 資料伺服器使用以程序為基礎的模型,其中每個代理程 式都在其自己的程序中執行。

移至多執行緒架構可提供下列好處:

- 透過下列功能及加強功能而加強的可用性及較低的「總擁有成本 (TCO)」:
	- 現在,動態自行調整記憶體已在所有平台上完全啓用。
	- 透過更加自動及動態的記憶體配置參數,簡化記憶體配置。如需相關資訊,請參 閱第 23 頁的『已簡化記憶體配置』。
	- 已簡化代理程式及程序模型配置。使用這些加強功能,則不需要一般 DBA 介入來 調整程序模型的相關參數,並減少配置所需的時間及精力。您不需要關閉並重新 啓動 DB2 實例,以讓新值生效。
	- 新的動態配置參數可讓資料庫管理程式自動調整系統,而不需要人工介入。
	- 效能會獲得增進,因爲執行緒之間的環境定義切換通常比程序之間的切換更快 (視 應用程式及平台而定)。
- 資源 (例如,檔案控點) 的共用更有效率,且可節省系統資源,因為在相同資料庫檔 案上運作的所有代理程式都共用相同的檔案控點。
- 記憶體覆蓋區會減少。
- 在所有作業系統間提供的一致執行緒作業架構,可減少資料伺服器的複雜性及維護 作業。

#### 相關槪念

[Tuning Database Performance](http://www.ibm.com/support/docview.wss?rs=71&uid=swg27009727) 中的「DB2 程序模型」 第116 頁的『「記憶體查看程式」會顯示最大記憶體耗用量』 第 23 頁的『已簡化在多重分割區之間的資料庫配置』

『已簡化記憶體配置』

第[118](#page-129-0) 頁的『已變更部分配置參數』

## <span id="page-34-0"></span>已簡化在多重分割區之間的資料庫配置

9.5 版提供多重分割區上所有資料庫配置元素的單一視圖。您無需針對每個資料庫分割 區來呼叫 UPDATE DATABASE CONFIGURATION 或 RESET DATABASE CON-FIGURATION 指令,即可在所有資料庫分割區上更新或重設資料庫配置。您不再需要使 用 db2 all 指令。

您可以藉由從資料庫所在的任何分割區只發出一個 SQL 陳述式,或者只發出一個管理 指令,來更新分割區間的資料庫配置。這表示根據預設值,更新或重設資料庫配置的 行為已從在本端資料庫分割區上變更為在所有資料庫分割區上。

9.5 版提供下列方式,以達到指令 Script 及應用程式的舊版相容性:

- · 新的登錄變數 DB2\_UPDDBCFG\_SINGLE\_DBPARTITION。將此登錄變數設為 TRUE。請注意,此選擇方案方法不適用於您透過 ADMIN CMD 程序所發出的 UPDATE DATABASE CONFIGURATION 或 RESET DATABASE CONFIGURA-TION 要求。
- 新的選項 **dbpartitionnum** 適用於 UPDATE DATABASE CONFIGURATION 及 RESET DATABASE CONFIGURATION 指令,且適用於 ADMIN\_CMD 程序。

若要更新或重設特定分割區上的資料庫配置,需要使用 UPDATE DATABASE CON-FIGURATION 或 RESET DATABASE CONFIGURATION 指令來指定 dbpartitionnum 選項。

#### 相關參考

Command Reference 中的「[RESET DATABASE CONFIGURATION](http://www.ibm.com/support/docview.wss?rs=71&uid=swg27009727) 指令」 Command Reference 中的「[UPDATE DATABASE CONFIGURATION](http://www.ibm.com/support/docview.wss?rs=71&uid=swg27009727) 指令」 [Data Servers, Databases, and Database Objects Guide](http://www.ibm.com/support/docview.wss?rs=71&uid=swg27009727) 中的「系統環境變數」 [Administrative Routines and Views](http://www.ibm.com/support/docview.wss?rs=71&uid=swg27009727) 中的 「ADMIN\_CMD 程序 - 執行管理指令」

## 已簡化記憶體配置

在前版次中,您可以針對大部分效能相關的記憶體參數啓用自行調整記憶體;然而, 您仍需要配置 DB2 資料伺服器所需的其他記憶體資料堆。現在,此配置作業已由大部 分記憶體相關配置參數上的預設 AUTOMATIC 設定所簡化。

自行調整記憶體的 9.5 版加強功能提供下列好處:

- 您可以使用單一參數 instance\_memory,指定可讓資料庫管理程式從其專用及共用 記憶體資料堆配置的所有記憶體。您可以使用新的 appl\_memory 配置參數,控制 DB2 資料庫代理程式為滿足應用程式要求而配置的應用程式記憶體數量上限。根據預 設值,其值會設為 AUTOMATIC,表示如果資料庫分割區配置的記憶體總數在 **instance\_memory** 限制內,則會接受應用程式記憶體要求。
- 您不需要手動調整只用於功能記憶體的參數。
- 您可以查詢資料庫管理程式的專用及共用記憶體資料堆目前所耗用的記憶體總數 (藉 由使用「記憶體查看程式」)。您也可以使用 db2mtrk 指令來監視資料堆使用情況, 以及使用 ADMIN\_GET\_DBP\_MEM\_USAGE 表格函數,來查詢整體記憶體耗用量。
- <span id="page-35-0"></span>• 使用簡化的應用程式記憶體模型,可以在需要時很輕鬆地配置及調整應用程式記憶 體。
- 預設 DB2 配置幾乎無需調整,因此新實例可以直接從中獲益。

### 相關概念

Data Servers, Databases, and Database Objects Guide 中的「自行調整記憶體」

Data Servers, Databases, and Database Objects Guide 中的 「自行調整記憶體作業詳 細資料及限制」

Data Servers, Databases, and Database Objects Guide 中的「自行調整記憶體概觀」

第116頁的『「記憶體查看程式」會顯示最大記憶體耗用量』

第128頁的『部分配置參數受到簡化的記憶體配置影響』

第118頁的『已變更部分配置參數』

#### 相關參考

Data Servers, Databases, and Database Objects Guide 中的 「instance memory - 實 例記憶體配置參數」

Command Reference 中的「db2mtrk - 記憶體追蹤器指令」

Data Servers, Databases, and Database Objects Guide 中的 「appl memory - 應用程 式記憶體配置參數」

Administrative Routines and Views 中的「ADMIN\_GET\_DBP\_MEM\_USAGE 表格函 數 - 取得實例的總記憶體耗用量」

## 已加強資料壓縮

現在可以使用自動建立定義檔 (ADC) 功能。ADC 會減少 (有時會刪除) 執行離線表格 重組的需要。如果您將資料新增至針對資料壓縮啓用的表格,則當第一次超出臨界値 (預 設値大約為 1 至 2 MB) 時,會自動建立資料壓縮定義檔。

在此版次中,資料壓縮定義檔會在資料移入作業期間,自動建立在定義 COMPRESS 屬 性的表格上。如果表格中尚未存在任何資料壓縮定義檔,則 ADC 可以建立定義檔並將 其插入表格中。而在定義檔建立之後移入表格的資料會被壓縮。

可以造成建立資料壓縮定義檔的資料表格移入作業為 INSERT、IMPORT INSERT、LOAD INSERT 及 REDISTRIBUTE DATABASE PARTITION GROUP。現 在,LOAD REPLACE 公用程式可以透過使用 KEEPDICTIONARY 及 RESETDICTIONARY 關鍵字,執行明確資料壓縮定義檔管理。您可以保留現存的壓縮 定義檔,或者也可以立即建立一個新的壓縮定義檔(即使已經存在一個)。

#### 相關槪念

Data Servers, Databases, and Database Objects Guide 中的「表格空間壓縮」

Data Servers, Databases, and Database Objects Guide 中的「自動 (壓縮) 定義檔建 立 (ADC)」

## 可以將更多配置參數設為 AUTOMATIC 及進行動態配置

在 9.5 版中,您可以將更多配置參數設為 AUTOMATIC 設定,而且可以動熊配置更多 的配置參數,而不需停止及重新啓動實例或資料庫。這些配置參數設定會啓用資料庫 管理程式來處理更多的資料庫調整作業,並自動對系統工作量中的變更進行反應。
表 2 列出容許 AUTOMATIC 設定且可以進行動態配置的配置參數。AUTOMATIC 設 定的意義對於每個參數而言都不相同。一般而言, AUTOMATIC 設定表示資料庫配置參 數會根據您的系統資源自動調整。依預設,這些參數在建立新的資料庫或實例期間, 以及在部分資料庫及實例移轉實務範例中啓用。

| 配置參數名稱          | 說明                                                                                                    | AUTOMATIC 設定的意義                                                                                   |
|-----------------|----------------------------------------------------------------------------------------------------|---------------------------------------------------------------------------------------------------|
| applheapsz      | 在前版次中,這會設定用於應<br>用程式的每個個別資料庫代理<br>程式可耗用的應用程式記憶體<br>數量。                                                                         | AUTOMATIC 設定容許應用程<br>式資料堆大小視需要增加,直<br>至達到 appl_memory 或<br>instance_memory 限制為止。                  |
|                 | 在 9.5 版中,這會設定整個應<br>用程式可耗用的應用程式記憶<br>體總量。在多個代理程式用於<br>相同應用程式的情況下,則<br>applheapsz 表示所有這些代理<br>程式耗用的應用程式記憶體總<br>量。 對於 DPF、「集中器」或 |                                                                                                   |
|                 | 配置,除非已使用<br>SMP<br>AUTOMATIC 設定, 否則可能<br>需要為工作量增加前版次中使<br>用的 applheapsz 值 (類似於<br>前版次中使用的工作量)。                                 |                                                                                                   |
| database_memory | 這將指定保留給資料庫共用記<br>憶體範圍的記憶體數量。                                                                                                   | AUTOMATIC 設定會啓用自行<br>調整。啓用時,記憶體調整會<br>判定資料庫的整體記憶體需<br>求,並視現行資料庫需求而增<br>加或減少配置給資料庫共用記<br>憶體的記憶體數量。 |
| dbheap          | 決定資料庫資料堆使用的記憶<br>體上限。                                                                                                    | AUTOMATIC 設定容許資料庫<br>資料堆視需要增加,直至達到<br>database_memory 或<br>instance_memory 限制為止。                  |
| instance_memory | 這將指定可以配置給資料庫分<br>割區的記憶體數量上限。                                                                                                   | AUTOMATIC 設定容許在資料<br>庫分割區啓動時間 (db2start) 計<br>算實際值。                                               |
| mon_heap_sz     | 這將決定要配置給資料庫系統<br>監視器資料的記憶體數量。                                                                                                  | AUTOMATIC 設定容許監視器<br>資料堆視需要增加,直至達到<br>instance_memory 限制為止。                                       |
| stat_heap_sz    | 指出在使用 RUNSTATS 指令<br>來收集統計值時,所使用的資<br>料堆大小上限。                                                                                  | AUTOMATIC 設定容許統計資<br>料堆大小視需要增加,直至達<br>到<br>appl_memory<br>或<br>instance_memory 限制為止。              |
| stmtheap        | 這將指定陳述式資料堆大小,<br>在編譯 SQL 或 XQuery 陳述<br>式期間,作為 SQL 或 XQuery<br>編譯器的工作區。                                                        | AUTOMATIC 設定容許陳述式<br>資料堆視需要增加,直至達到<br>appl_memory<br>或<br>instance_memory 限制為止。                   |

表 2. 可以動態配置並設爲 AUTOMATIC 的其他配置參數

## 使用 database\_memory 配置參數之 AUTOMATIC 設定的範例

如果您將 **database\_memory** 配置參數設為 AUTOMATIC,如果現行資料庫需求較高, 且在系統上有足夠的可用記憶體,則資料庫共用記憶體會耗用更多記憶體。如果資料 庫記憶體需求降低或系統上的可用記憶體數量減少太快,則會釋放部分資料庫共用記 憶體。

#### 相關參考

[Data Servers, Databases, and Database Objects Guide](http://www.ibm.com/support/docview.wss?rs=71&uid=swg27009727) 中的「配置參數摘要」

## 資料重新分送加強功能減少容量増長成本及負載平衡作業

從 9.5 版 Fix Pack 1 開始,透過提供一個加強的資料重新分送公用程式,此公用程式 可執行與資料重新分送相關的所有作業,並且更有效率,因此大幅改進了資料重新分 送的效能及可用性。

在負載平衡或效能調整期間,容量增長實務範例中的資料重新分送可能需要無法提供 的寶貴維護時間、大量規劃時間及日誌空間與額外的儲存器空間。

在 9.5 版 Fix Pack 1 之前,您需要分別執行部分資料重新分送作業,例如重組表格及 收集統計値。現在,您可以透過發出新的 REDISTRIBUTE DATABASE PARTITION GROUP 指令來同時執行,該指令會提供用於控制作業執行方式及時間的選項。組合及 自動化這些其他手動作業可使它們不易出錯、更快且更有效率,同時為您提供更多的 作業控制。透過發出新的 REDISTRIBUTE DATABASE PARTITION GROUP 指令, 可以執行的作業範例如下:

- 將分割區新增至資料庫分割區群組
- 從資料庫分割區群組捨棄分割區
- 根據新的分割對映表將資料移至目標分割區
- 重組表格資料可大大減少片段化的影響,這可增進所有表格的掃描效能,並減少非 多維度叢集的表格儲存體需求
- 建立索引
- 收集統計値

以前是透過內部插入及刪除作業移動資料,而現在則可以大量移動資料。這會減少必 須掃描及存取表格的次數,從而會帶來更好的效能。

每個插入及刪除作業都不再需要日誌記錄。這表示您在執行資料重新分送時,不再需 要管理系統中的大量作用中日誌空間及日誌保存空間。這會非常有用,因為在以前, 大型作用中日誌空間及儲存體需求會強制您將單一資料重新分送作業分為多個較小的 重新分送作業,而這會導致需要更多的時間來完成端對端資料重新分送作業。

REDISTRIBUTE DATABASE PARTITION GROUP 指令選項支援下列新行為,提供對 資料重新分送更為精細的控制:

• 新增或移除資料庫分割區

現在,您可以在資料重新分送期間,使用 REDISTRIBUTE 指令來新增或移除資料庫 分割區。而在以前,您必須單獨發出 ALTER NODEGROUP 指令,新增或移除資料 庫分割區。

• 控制資料重新分送處理

您可以使用新的 TABLE 選項, 指定在資料重新分送作業中處理表格的次序。例如, 您可確保首先處理重要表格,並儘快使之重新在線上 (唯讀),而稍後處理比較不重要 的表格。現在,您可以中止表格的資料重新分送,做法是使用 STOP 選項,在指定 的時間之後暫停處理後續的其他表格,並在稍後使用 CONTINUE 選項來完成資料重 新分送。

註: 如果停止事件是在指令正在重新分送表格時發生, 資料重新分送公用程式便不 會在指定的時間停止。停止時間只限制在表格重新分送之間。

• 索引維護

當您對一組表格執行資料重新分送時,依預設會在可能時更新索引。您可以使用不 同方法來更新索引。若要指定如何更新表格的有效索引,請使用下列其中一個新的 指令選項:

- **INDEXING MODE AUTOSELECT**
	- 這是預設行為。當您指定此選項時,資料庫管理程式會選取最佳的方法來更新 索引。
- **INDEXING MODE INCREMENTAL**
	- 此選項指定以漸進式維護索引。
- **INDEXING MODE REBUILD**
	- 此選項指定完全重建索引。
- **INDEXING MODE DEFERRED**
	- 此選項指定應該延遲索引維護。索引標記為無效。如果將對表格執行其他公用 程式作業,且在完成這些作業後將重建所有索引,則此選項會很有用。
- 重新分送期間空間釋放

當您執行資料重新分送時,可以同時執行表格重組,這可以釋放磁碟空間。此表格 重組不會為重新分送作業帶來任何額外的效能成本。若要指定是否執行空間壓縮, 請指定 COMPACT ON 或 COMPACT OFF。

對於具有叢集索引的表格而言,如果您指定 COMPACT ON 選項,則會忽略叢集索 引。

對於 MDC 表格而言,如果您指定 COMPACT ON 選項,則會重組每個分割區中的 資料;然而,重新分送之後表格的大小總計顯示為未變更。

• 統計値維護

當您對具有統計值設定檔的表格執行資料重新分送時,可以同時收集表格統計值, 然後使用它們在完成表格處理之後更新 DB2 型錄中的表格統計値。在統計値設定檔 中指定的所有統計値都會收集。

若要指定應該收集並更新統計值,請指定新的預設選項 STATISTICS USE PRO-**FILE** 

只有您指定 INDEXING MODE REBUILD 選項之後,才會收集索引統計值。

如果不存在任何統計值設檔,且您指定 INDEXING MODE REBUILD,則不會收集 任何統計値。

• 多重表格並行重新分送

多個表格的資料可以同時重新分送。若要指定將同時重新分送其資料的表格數,請 指定 PARALLEL TABLE 選項及其值。指定數目的表格會同時重新分送。如果您未 指定此選項,則資料庫管理程式會決定同時進行重新分送的最佳表格數。

如果 CPU、磁碟及網路未得到充分利用,則使用此選項可以增進其使用率。如果 CPU、磁碟空間及網路未得到充分利用,且您未指定 PARALLEL TABLE 選項,請 嘗試使用此選項,並逐漸增大其値,直到 CPU、磁碟及網路使用率足夠高為止。如果 重新分送作業已讓其中一種資源的使用率達到上限,則增加表格的並行化不會增加 效能,甚至還可能讓它下降。

· 記憶體耗用

當您執行資料重新分送時,會使用公用程式資料堆記憶體。若要指定用於重新分送 每個表格中資料的公用程式資料堆記憶體 4 KB 頁面的數量,請指定新的選項 DATA BUFFER *data\_buffer\_sz*。使用此選項,可以調整資料重新分送作業的效能。

如果您未指定此選項,則預設行為將使用在表格處理開始時,每個表格可用之公用 程式資料堆記憶體的 50%。

## • 損毀回復或 RollForward 及資料重新分送

REDISTRIBUTE DATABASE PARTITION GROUP 指令將與重新分送表格相關聯的 表格空間置於備份擱置狀態,以確保除非已備份表格空間,否則無法對該表格空間 中的資料執行任何修改,並確保已備份所有受影響的表格空間 (透過表格空間層次的 備份或資料庫層次的備份)。在重新分送作業完成時對每個受影響表格空間或整個資 料庫進行備份是很重要的,因為透過重新分送作業的 Roll Forward 會導致重新分送 的所有表格都標記為無效。REDISTRIBUTE DATABASE PARTITION GROUP 指令 無法進行 RollForward 回復。如需相關資訊,請參閱 REDISTRIBUTE DATABASE PARTITION GROUP  $\pm$  Hq  $\cdot$ 

將資料重新分送作業處理至一個公用程式、新的 REDISTRIBUTE DATABASE PARTI-TION GROUP 指令選項,以及新的重新分送公用程式行為會讓資料重新分送耗用較少 時間、出現較少錯誤並耗用較少系統資源。從而減少執行資料重新分送的總成本,這 表示可為其他商業作業節省時間及資源。

#### 相關槪念

[Tuning Database Performance](http://www.ibm.com/support/docview.wss?rs=71&uid=swg27009727) 中的「使用統計値設定檔來收集統計値」

### 相關參考

Partitioning and Clustering Guide 中的「[REDISTRIBUTE DATABASE PARTITION](http://www.ibm.com/support/docview.wss?rs=71&uid=swg27009727) [GROUP](http://www.ibm.com/support/docview.wss?rs=71&uid=swg27009727) 指令」

## db2look 指令會針對更多資料庫物件產生 DDL

可用來協助您瞭解、移動或重新產生資料庫物件的 db2look 指令,會針對更多資料庫物 件產生 DDL。

除了針對新的 9.5 版物件 (例如角色、工作量管理物件、審核物件、信任環境定義、陣 列類型及廣域變數) 產生 DDL,db2look 指令還包括下列加強功能:

- 您可以使用 db2look -d *dbname* -t *tabname* -l, 針對分割的表格產生表格空間 DDL
- 您可以使用 db2look -**d** *dbname* -t *tabname* -m,針對統計視圖產生 UPDATE 統計 值
- 如果您指定不正確的指令行參數,或者如果您在使用 -t 選項時指定了不存在的表格 名稱,則會產牛錯誤。
- 當您使用 -e 選項時,會改進資料庫物件的 DDL 產生次序。

### 相關參考

"[Data Movement Utilities Guide and Reference](http://www.ibm.com/support/docview.wss?rs=71&uid=swg27009727) 中的「db2look - DB2 統計値及 DDL 解壓縮工具指令」

## 已加強透過 SQL 存取 DB2 管理指令

在第 8 版中引進的 SQL 管理常式已在 9.5 版中擴充,以併入更多管理作業。9.5 版中 還新增了管理視圖。

SQL 管理常式及視圖會提供容易使用的主要程式化介面,以透過 SQL 使用 DB2 功能。 它們會封裝內建視圖、表格函數、程序及純量函數的集合,以執行各種管理作業,例 如:重組表格、擷取監視器資料或擷取現行連線的應用程式 ID。

可以從 SQL 型應用程式、指令行或指令 Script 來呼叫這些常式及視圖。

除了新的管理視圖、常式及程序之外,9.5 版還包括:

- 擴充的工作量管理功能
- 攜充監視資料庫的支援

為了提供現有管理常式的擴充支援,部分第 9 版常式已取代為 9.5 版中新的、更具綜 合性的常式或視圖。

如需所有受支援之管理 SQL 常式及視圖 (包括新的常式及視圖) 的清單,請參閱『受支 援的管理 SQL 常式及視圖』 (位在 Administrative Routines and Views)。

## 已延伸監視功能

9.5 版中包括新的監視器元素,以協助您檢查各種程序狀態、監視潛在問題、遇到問題 時收集資訊,或者調整配置設定以增進效能。

已新增超過 80 個監視器來追蹤系統活動。您可以使用這些新元素中的部分元素來監視 9.5 版的新功能,例如,即時統計値及 DB2 工作量管理功能。其他元素可擴充現存的監 視功能,例如,透過監視其他表格空間活動。

如果您是從前版次移轉且已建立寫入表格事件監視器,則您必須重建這些監視器以使 用新元素。如需相關資訊,請參閱『重建寫入表格事件監視器』 (位於 移轉手冊)。

#### 相關參考

[System Monitor Guide and Reference](http://www.ibm.com/support/docview.wss?rs=71&uid=swg27009727) 中的「資料庫系統監視器元素」 [System Monitor Guide and Reference](http://www.ibm.com/support/docview.wss?rs=71&uid=swg27009727) 中的「表格空間活動監視器元素」 [Workload Manager Guide and Reference](http://www.ibm.com/support/docview.wss?rs=71&uid=swg27009727) 中的「工作量管理監視器元素」 [System Monitor Guide and Reference](http://www.ibm.com/support/docview.wss?rs=71&uid=swg27009727) 中的「即時統計値監視器元素」 [System Monitor Guide and Reference](http://www.ibm.com/support/docview.wss?rs=71&uid=swg27009727) 中的「線上分析程序 (OLAP) 監視器元素」

## 授權監視更具彈性且更有效

新的表格函數及管理視圖可讓您更輕鬆地收集授權資訊。您可以使用它們來建立報 告,並管理已安裝 DB2 產品及功能的授權。

ENV\_FEATURE\_INFO 管理視圖及 ENV\_GET\_FEATURE\_INFO 表格函數會傳回要求 授權的所有可用功能的相關資訊。每個功能都具有是否已安裝功能有效授權的相關資 訊。

#### 相關參考

[Command Reference](http://www.ibm.com/support/docview.wss?rs=71&uid=swg27009727) 中的 「db2licm - 授權管理工具指令」

Linux 及 [Windows](http://www.ibm.com/support/docview.wss?rs=71&uid=swg27009727) 上 DB2 安裝及管理入門 中的 「DB2 授權檔」

[Administrative Routines and Views](http://www.ibm.com/support/docview.wss?rs=71&uid=swg27009727) 中的 「ENV\_FEATURE\_INFO 管理視圖 - 傳回 [DB2](http://www.ibm.com/support/docview.wss?rs=71&uid=swg27009727) 功能的授權資訊 |

### 表格空間更有效地使用空間

您可以使用 ALTER TABLESPACE 陳述式的新選項,來收回未用的表格空間。使用更 少的儲存空間來進行備份及還原,從而節省您的時間。

下列表格空間處理加強功能會確保針對資料庫中包含的資訊數量,最佳化儲存體空間 的使用情況。

- ALTER TABLESPACE 陳述式支援由自動儲存體管理的表格空間的 REDUCE 選項。
- 9.5 版會為「高臨界值 (HWM)」決定更為精確的值。然後,這可讓 REDUCE、RESIZE 及 DROP 選項變更表格空間大小,使其更精確地代表空間的使用 量。這樣,其他表格空間就可以使用那些釋放的空間。

這些陳述式只可以將表格空間大小縮減至 HWM 以上的值,而不能低於 HWM。

#### 相關參考

SQL Reference, Volume 2 中的 「[ALTER TABLESPACE](http://www.ibm.com/support/docview.wss?rs=71&uid=swg27009727) 陳述式」

## 已加強鎖定逾時診斷

9.5 版包括鎖定逾時報告函數,它會簡化複雜的 DB2 環境中鎖定逾時狀況的診斷,因而 減少更正它們所需的時間。

您可以使用鎖定逾時報告函數,在鎖定逾時發生時記載鎖定逾時的相關資訊。會同時 擷取鎖定要求程式 (接收鎖定逾時錯誤的應用程式) 及現行鎖定擁有者的資訊。記載的資 訊會識別:包括在鎖定競爭中導致鎖定逾時的關鍵應用程式、在鎖定逾時發生時這些 應用程式正在執行什麼的詳細資料,以及導致競爭的鎖定之詳細資料。對於每一個發 現的鎖定逾時,會以文字報告寫入並儲存在檔案中。

您可以設定 DB2\_CAPTURE\_LOCKTIMEOUT 登錄變數,來動態地開啓及關閉鎖定逾 時報告函數。

### 相關槪念

[Tuning Database Performance](http://www.ibm.com/support/docview.wss?rs=71&uid=swg27009727) 中的「鎖定逾時報告」

#### 相關參考

[Data Servers, Databases, and Database Objects Guide](http://www.ibm.com/support/docview.wss?rs=71&uid=swg27009727) 中的「一般登錄變數」

## 已新增 RUNSTATS 公用程式選項來重設統計値設定檔

RUNSTATS 公用程式的新 UNSET PROFILE 選項可讓您重設統計値設定檔。

RUNSTATS 公用程式會提供一個選項,來登錄及使用統計值設定檔,此公用程式是一組 選項,指定要在特定表格上收集的統計值。

若要回復統計値設定檔的預設値,請發出 RUNSTATS 指令及 UNSET PROFILE 選項。 或者,您可以呼叫 db2Runstats API,並將 iRunstatsFlags 參數設為 DB2RUNSTATS\_UNSET\_PROFILE $^\circ$ 

#### 相關槪念

[Tuning Database Performance](http://www.ibm.com/support/docview.wss?rs=71&uid=swg27009727) 中的「使用統計値設定檔來收集統計値」

相關參考

[Command Reference](http://www.ibm.com/support/docview.wss?rs=71&uid=swg27009727) 中的「RUNSTATS 指令」

[Administrative API Reference](http://www.ibm.com/support/docview.wss?rs=71&uid=swg27009727) 中的「db2Runstats API - 更新表格及索引的統計値」

# 第 5 章 工作量管理加強功能

9.5 版功能已對前版次中提供的工作量管理功能進行擴充。

請閱讀本節,以瞭解 9.5 版工作量管理加強功能的詳細資訊。

## 工作量管理改進提供更好的控制

綜合性的工作量管理已整合至 9.5 版,可讓您深入瞭解系統如何執行,以及如何更精確 地控制資源與效能。

9.5 版工作量管理可讓您將工作分類,並調整資料伺服器以支援同一系統上的各個使用 者及應用程式。您不需要分別建立資料庫來進行交易處理及資料採礦。

您可以使用 DB2 工作量管理功能來執行下列作業:

- 您可以透過使用工作量定義來自動識別工作、將工作量指派至服務類別及將資源配 置到每個服務類別,將工作分類為可管理的邏輯群組。您可以擷取詳細的工作量設 定檔及效能資訊,以協助您修正工作量及服務類別定義。
- 您可以透過成本、時間及並行處理臨界值來控制執行,這些臨界值讓您能控制 rogue 查詢,並可協助您達到服務層次協定 (SLA) 目標。使用臨界値,系統便可以自動對不 良狀況進行反應,或在狀況發生之前進行預測。您可以控制長時間執行複雜查詢的 影響,同時保持交易依然順利執行。
- 您可以遵循每個處理階段的工作,為使用者提供最新的狀態資訊。

您可以嘗試 DB2 服務類別至 「AIX 工作量管理程式 (WLM)」服務類別,以利用 AIX 作業系統的能力。例如,AIX WLM 可以動態調整 CPU 共用,或者使用其他服務類別 的備用 CPU 共用,來充分利用資料伺服器。

## **DB2** 工作量管理的概觀

下圖顯示如何根據特定的工作量對傳送至資料伺服器的多個要求進行評估,並將它們 指派給特定的工作量,然後在適用的服務類別中執行。無法與所定義工作量相符的要 求會指派給預設工作量,且會在預設服務類別中執行。

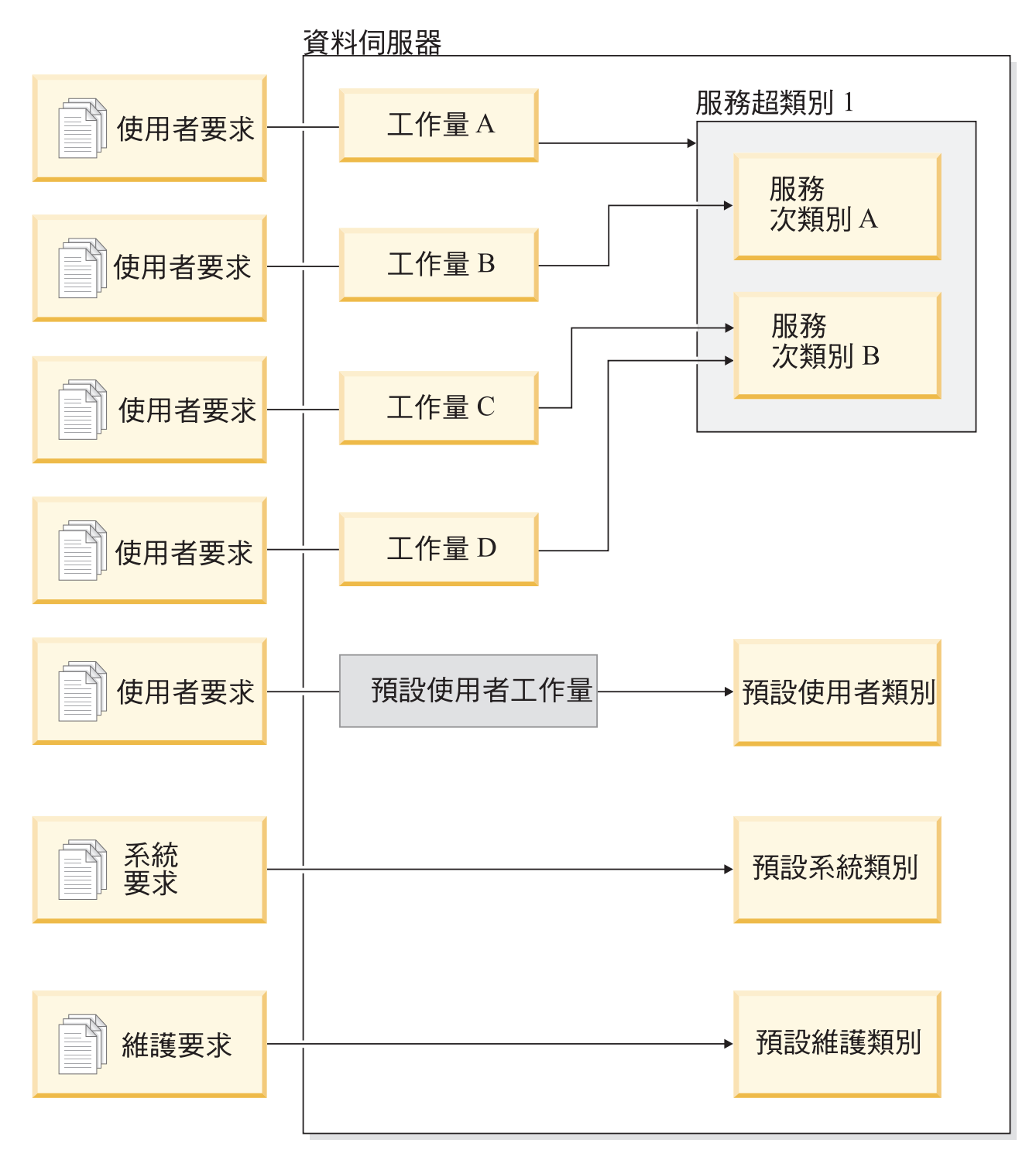

圖 1. 服務類別及工作量

## 使用 DB2 工作量管理的優點

### 能更精確控制系統資源

隨著目前資料庫活動量日益增加,對系統資源 (例如 CPU、I/O 及記憶體) 的競 爭也變得愈來愈阻礙商業目標的達成。加強的 DB2 工作量管理功能可協助您識 別一組定義的資料庫活動並將它們分別隔離至其自己的執行環境,您可以對該 環境指派滿足目標所需的資源。在環境或服務類別內,您可以明確地管理系統 資源,以便較高優先順序的工作可以耗用更多重要資源,且可以控制或消除較 低優先順序工作的競爭。

雖然資源控制適用於 9.5 版支援的所有平台,AIX 作業系統上的資料伺服器可 以直接利用由 WLM 提供的資源管理功能。您可以將 DB2 服務類別鏈結至 AIX WLM 資源群組,藉此會啓用更加動態的資源管理,它可結合資料伺服器 的工作量管理功能與作業系統自身的那些功能。

### 增加的系統可預見性及穩定性

大部分企業都會經歷尖峰時期,即活動量及需求量會增加,這會影響資料伺服 器的工作量。尖峰時期可能會在一天的中間,即大部分使用者都在系統上時, 或者也可能在月底,即所有的每月明細報告都到期時。在這些尖峰時間內,通 常在可預測時間內所執行工作量的回應時間會變得無法預測。在資料伺服器強 制執行額外工作的使用者也會建立非預期的尖峰時期,因為沒有適當的控制項 來限制可以使用的資源量。例如,使用者可能會無意間提出需要大量伺服器程 序的 SOL 陳述式,或提出包含複雜結合 (例如笛卡兒結合) 的 SELECT 陳述 式。

DB2 工作量管理可讓您預先決定適當的資源配置、活動優先順序及佇列選項來 以有效的方式處理工作,從而解決尖峰工作量問題。定義這些指引之後,資料 伺服器會使用它們來配置其資源並安排其工作的優先順序。例如,您可以使工 作免受 rogue 查詢的影響,因為查詢使用過量的資料庫資源,會對系統上執行 的其他查詢產生負面的影響,並且還可能會影響整個資料庫系統。使用臨界 值,您可以使用部分不同的性質 (例如,執行時間或系統暫存表格空間使用情況) 來定義系統內可接受的查詢行為,並定義針對未如預期執行的查詢應採取的動 作。這些動作包括收集查詢詳細資訊的能力,以及自動取消該查詢的能力。

### 在具有混合工作量的環境中自訂的效能需求

在相同資料伺服器上同時存在的混合工作量共用相同的資源, 但可能具有不同 的效能需求。例如,批次工作量一般會在夜間執行,此時資料伺服器相對較為 平靜,且它們不會對在一天的中間執行的每日報告工作產生負面影響。

DB2 工作量管理可讓您有效地安排工作量的優先順序,並將資源導入最需要它 們的位置,從而協助您專注於混合工作量的效能。您可以使用自訂的控制項及 資源配置功能,最大化系統上資料伺服器活動的整體產能。

您也可以使用有形及無形的澗量,來評估資料伺服器的效能。有形澗量的節例 爲資料庫統計資料,其中顯示完成一組特定活動所需的時間量,以及完成簡式 查詢或較複雜工作 (例如將資料載入倉儲的批次工作) 所需的個別時間量。無形 的測量方法可能是使用者對資料伺服器同應時間的感知與滿意程度。

若要最佳化效能,您可以使用工作量管理監視功能,以同時取得資料伺服器上 所執行工作的聚集與時間點資訊。如果部分類型的工作未在需要的時間範圍內 完成,您可以使用監視資料來協助瞭解發生的狀況並修改配置。例如,您可能 會決定將其他資源指派至服務類別,或指派某種類型工作的資源使用控制項。 在進行這些變更之後,您可能會監視系統行為,以驗證所進行的變更是否產生 所需的回應時間,且未產生其他的非預期行為。工作量管理是疊代式程序;您 可以修正配置,直至取得符合商業需求的結果為止。

## 更輕鬆地管理及監視 SLA 目標

SLA 是群組間的正式合約,定義其間的預期行為,並包括例如服務、優先順序 及責任等項目的目標。SLA 目標通常透過使用回應時間目標來擬定。例如,特 定「人力資源」報告平均需要在 5 分鐘內執行。其他範例需求為: 從收銀機到 庫存系統的更新必須一律在 2 秒之內完成,或者必須使用上午 8 點之前執行 的批次工作來載入該資料,以使每日銷售報告在上午 9 點前可供使用。

在過去,針對 SLA 目標追蹤實際的效能需要自訂編碼來記錄統計資料,並需要 手動步驟來取出資料,以計算效能測量。然而, DB2 工作量管理提供一組耐用 的監視功能,以簡化根據 SLA 中所定義目標測量結果的作業。您可以使用聚集 測量來擷取平均同應時間,而不需要收集每個活動的相關資料。例如,您不需 要在每次將收銀機銷售記錄在表格中時都收集回應時間值;僅僅一天之中就可 能有數百萬個這樣的項目。不過,您可以在需要時立即收集這些統計資料,以 判定是否符合您的目標。

DB2 工作量管理會保留您透過直方圖所測量活動的分送相關資訊。您可以分析 直方圖資料,以判定可指出回應時間不一致 (或非常一致) 的特高 (或低) 標準 偏差,並判定回應時間是否符合 SLA 目標。

#### 相同系統上多個客戶群組的自訂 SLA 目標

共用資料伺服器資源的多個客戶不需要具有相同的 SLA 目標。例如,一個應用 程式可能會由三個不同的部門使用。一個部門可能想要讓回應時間平均小於 2 秒鐘,而其他兩個部門可能希望回應時間為 5 秒鐘。

DB2 工作量管理讓您能提供不同的環境,以針對共用相同資料庫的客戶來啓用 自訂 SLA 的獨立支援。您可以針對每個不同類型的客戶使用服務類別,利用執 行環境來隔離資料伺服器上的活動。例如,您可以依群組設定工作量,然後將 其指派給具有較少資源的不同服務類別。在您設定服務類別之後,可以輕鬆地 收集並監視聚集活動統計資料,以確保對於每個客戶而言都符合 SLA 目標。您 可以根據所接收服務的層次來向每個客戶收費。

### 相同資料伺服器上簡化的應用程式及業務單位合併

由於硬體及作業系統可以處理更多的交易,因此存在許多減少作業成本的機 會,方法是將業務單位及應用程式合併到較少的資料伺服器上。您可以使用 DB2 工作量管理來管理環境,其中應用程式及業務單位使用相同的伺服器,但 不具有相同的需求日具有不同的經費。

例如,假定「薪資」部門的資料伺服器與「人力資源」部門的資料伺服器合 併。「薪資」群組具有一組標準作業,以提供每调工資、追蹤員工費用及寄送 年終扣繳憑單。「人力資源」部門會定期執行一些趨勢分析,但具有更多的特 定活動,因為該部門要對需要員工資料特定存取權的問題進行反應。每個群組 具有一組自己的目標及優先順序,且每個部門具有不同的經費。若要確保相同 資料伺服器上的每個群組只使用其授權的資源,您可以針對每個群組分別建立 執行環境。您可以定義每個環境,以包含該特定群組的特定工作,且您可以將 資源配置至該群組並設定其優先順序,而該群組會對應於其層次的經費。

#### 從其他資料伺服器移轉的資料庫活動隔離

當應用程式及資料從不同資料伺服器系統移轉至 DB2 資料伺服器時,通常也會 發生合併。您可以使用 DB2 工作量管理來建立執行環境,以協助確保移轉的應 用程式取得其需要的資源。同時,當此工作全部在服務類別中隔離時,可直接 監視這些活動,這樣可以輕鬆地比較舊資料伺服器與新 DB2 資料伺服器之間的 效能,並可協助驗證移至新伺服器的決策。

### 資料庫活動的動態監視

所有資料庫活動都會指派給 DB2 工作量,並在 DB2 服務類別中執行。在 9.5 版中,您可以使用許多表格函數來查詢工作量或服務類別中活動的狀態及內容 的相關資訊。此資訊可讓您清楚瞭解到目前系統上正在執行的工作、它如何在 分割區間分送,以及資料伺服器上是否具有可能會導致資源競爭的特定活動。

### 加強的收回功能

將 DB2 工作量管理服務類別對映至 AIX WLM 服務類別,您不僅可以在作業 系統層次上控制 CPU 資源,也可以在服務類別層次上監視 CPU 使用情況。這 可為您提供更多選擇,來根據所耗用 CPU 資源的數量,向業務單位收取適當的 費用。

使用服務類別,就可輕鬆地將資源管理從 Query Patroller 及「主管程式」移至新的工作 量管理機能。若您識別要透過 DB2 工作量管理來開始管理的工作類型,則可以定義每 個類型的工作都將執行的服務類別,並將每個類型的工作對映至其指定的服務類別。 您不再需要 Query Patroller 來管理此工作。DB2 工作量管理還可以監視及控制所有資 料庫分割區上整個活動生命週期的資料庫活動。

### 相關槪念

[Workload Manager Guide and Reference](http://www.ibm.com/support/docview.wss?rs=71&uid=swg27009727) 中的「工作量」

[Workload Manager Guide and Reference](http://www.ibm.com/support/docview.wss?rs=71&uid=swg27009727) 中的「服務類別」

[Workload Manager Guide and Reference](http://www.ibm.com/support/docview.wss?rs=71&uid=swg27009727) 中的「將 DB2 工作量管理與 AIX 工作量 管理程式整合」

[Workload Manager Guide and Reference](http://www.ibm.com/support/docview.wss?rs=71&uid=swg27009727) 中的「臨界值」

[Workload Manager Guide and Reference](http://www.ibm.com/support/docview.wss?rs=71&uid=swg27009727) 中的「工作量管理概念簡介」

[Workload Manager Guide and Reference](http://www.ibm.com/support/docview.wss?rs=71&uid=swg27009727) 中的「工作動作集、工作動作、工作類別集 及工作類別」

# 第 6 章 安全加強功能

9.5 版的安全加強功能包括信任環境定義及角色的支援,以及改良的審核和標籤型存取 控制。

請閱讀本節,以瞭解 9.5 版安全加強功能的詳細資訊。

## 信任環境定義加強安全

使用信任環境定義,會更精確地控制何時使用受限的機密專用權,並可容許中層伺服 器或應用程式,確認資料庫伺服器的一般使用者身分。

當連線屬性符合定義於 DB2 伺服器的信任環境定義屬性時,資料庫連線可稱為信任連 線。信任關係基於下列屬性集:

- 系統授權 ID:代表建立資料庫連線的使用者
- IP 位址 (或網域名稱):代表建立資料庫連線的主機
- 資料串流加密:代表資料庫伺服器與資料庫用戶端之間,資料通訊的加密設定 (若有 的話)

### 信仟環境定義如何增谁安全

三層應用程式模型藉由將中層置於用戶端應用程式及資料庫伺服器之間,來擴充標準 的雙層用戶端/伺服器模型。近幾年這個模型較為流行,特別是出現 Web 型技術及 Java 2 Enterprise Edition (J2EE) 平台之後。支援三層應用程式模型的軟體產品範例是 IBM WebSphere® Application Server (WAS) o

在三層應用程式模型中,中層負責鑑別執行用戶端應用程式的使用者,以及管理與資 料庫伺服器的互動。傳統的方式是:與資料庫伺服器的所有互動都是透過中層建立的 資料庫連線,使用中層識別的資料庫伺服器使用者 ID 及認證組合來執行。也就是說, 資料庫伺服器會針對任何資料庫存取必須執行的所有授權檢查及審核,使用與中層使 用者 ID 相關聯的資料庫專用權,包括中層代表使用者所提供的存取。

雖然三層應用程式模型具有許多好處,但使用中層的授權 ID 與資料庫伺服器進行所有 互動 (例如,使用者要求) 會導致數個安全問題:

• 遺失使用者身分

針對存取控制目的,部分企業希望知道存取資料庫的實際使用者身分。

• 減少使用者責任

透過審核的責任是資料庫安全中的基本原則。不知道使用者的身分會很難區分中層 白身執行的交易, 與中層代表使用者所執行的交易。

• 授與中層的授權 ID 過多的專用權

中層的授權 ID 必須具有執行所有使用者的全部要求的所有必要專用權。將不必要的 特定資訊存取權提供給使用者,會導致安全問題。

• 減弱安全性

除了前一點提到的專用權問題之外,現行產業實務還需要中層用於連接的授權 ID,必 須授與使用者要求可能存取的所有資源專用權。如果該中層授權 ID 已受捐,則會外 曝那些所有資源。

這些安全問題會顯示需要中層代表該使用者使用實際使用者的身分及資料庫專用權, 執行資料庫要求的機制。達到此目標最直接明確的方式是:中層利用使用者的 ID 及密 碼建立新的連線,然後透過該連線導引使用者要求。雖然很簡單,但這種方式有數個 缺點:

- 不適用於特定中層。許多中層伺服器沒有建立連線所需要的使用者鑑別認證。
- 效能額外負荷。在資料庫伺服器上建立新實體連線及重新鑑別使用者時,與其相關 聯的效能額外負荷明顯過多。
- 維護額外負荷。具有兩個使用者定義 (一個在中層上,另一個則在伺服器上) 時,會 產生維護額外負荷。這需要在不同的位置變更密碼。

信任環境定義功能會解決此問題。安全管理者 (擁有 SECADM 權限的人員) 可以在資 料庫中建立信任環境定義物件,該物件會定義資料庫與中層之間的信任關係。然後, 中層可以建立明確的資料庫信任連線,可讓中層將連線上的現行使用者 ID 切換為不同 的使用者 ID (無論是否進行鑑別)。除了解決使用者身分確認問題之外,信任環境定義 還提供另一個優點:能夠控制何時讓專用權可供資料庫使用者使用。無法控制使用者 何時可以使用專用權,可能會減弱整體安全性:例如,可能將專用權用於非原始用 途。現在,安全管理者可以指派一個以上專用權給資料庫角色,並將該角色指派給信 任環境定義物件。只有符合該信任環境定義之定義的信任資料庫連線 (明確或隱含),才 能利用與該角色相關聯的專用權。

### 相關槪念

Database Security Guide 中的「信任環境定義及信任連線」

### 相關工作

Database Security Guide 中的 「使用信任環境定義及信任連線建立明確的信任連線及 切換使用者 ID」

#### 相關參考

SOL Reference, Volume 2 中的 「CREATE TRUSTED CONTEXT 陳述式」

## 已加強審核機能效能及管理

審核公用程式會產生一系列預先定義及被監視資料庫事件的追蹤審核記錄。9.5 版提供 審核機能的主要加強功能。

DB2 9.5 版審核機能的加強功能包括精細的配置、新的審核種類、分隔的實例及資料庫 日誌,以及自訂審核配置的新方式。因為您現在可以明確控制審核哪些資料庫物件, 所以不再需要審核您不感興趣的資料庫物件所發生的事件。從而,大幅增進審核的效 能(及其對其他資料庫作業的效能影響)。

現在,資料庫層次上管理審核的唯一責任落在安全管理者身上。

9.5 版包括下列審核機能加強功能:

• 您可以使用稱為審核原則的新資料庫物件,來控制資料庫內的審核配置。

個別資料庫可以具有自己的審核配置,如在資料庫內可以具有特定物件,例如表 格,或者甚至是使用者、群組及角色。除了可以更容易存取您所需要的資訊之外, 此加強功能也會增進效能,因為需要寫入磁碟的資料更少。

• 審核 SOL 陳述式更簡單,且產牛更少的輸出。

新的審核種類 EXECUTE 可讓您只審核正在執行的 SQL 陳述式。而在以前,您需要 審核 CONTEXT 事件才能擷取此明細。

• 每個資料庫都存在審核日誌。

現在,實例具有一個審核日誌,而每個資料庫都有一個審核日誌。此功能會簡化審 核複查作業。

• 審核日誌現在具有可自訂的路徑。

對審核日誌路徑的控制可讓您將審核日誌置於大型高速的磁碟上,且包含在資料庫 分割 (DPF) 安裝中,每個節點具有分隔磁碟的選項。此功能也可讓您離線保存審核日 誌,只有必要時才會從其中取出資料。

• 您可以保存審核日誌。

保存審核日誌會將現行審核日誌移至保存目錄,同時伺服器開始寫入新的作用中審 核日誌。當您從審核日誌將資料取出至資料庫表格時,資料是來自保存的日誌,而 不是來自作用中審核日誌。這會防止由於鎖定作用中的審核日誌而導致效能降低。

• 現在安全管理者 (擁有 SECADM 權限的人員) 可以管理每個資料庫的審核作業。

安全管理者是唯一控制資料庫審核配置的使用者;系統管理者 (擁有 SYSADM 權限) 不再具有此權限。安全管理者也具有足夠的存取權來操作審核日誌、發出 ARCHIVE 指令,並將日誌檔擷取至表格。

• 您可以審核每個種類中的新資訊。

CURRENT CLIENT 特別暫存區容許在應用程式內設定用戶端使用者 ID、帳戶字串、 工作站名稱及應用程式名稱的值,以便將這些值記錄在審核資料中。

區域及廣域交易 ID 可以記錄在審核資料中。這樣可協助建立審核日誌與交易日誌間 的關聯。

### 相關槪念

[Database Security Guide](http://www.ibm.com/support/docview.wss?rs=71&uid=swg27009727) 中的「審核原則」 [Database Security Guide](http://www.ibm.com/support/docview.wss?rs=71&uid=swg27009727) 中的 「審核 SQL 陳述式的 EXECUTE 種類」 [Database Security Guide](http://www.ibm.com/support/docview.wss?rs=71&uid=swg27009727) 中的「儲存及分析審核日誌」 相關參考

SOL Reference, Volume 2 中的「[CREATE AUDIT POLICY](http://www.ibm.com/support/docview.wss?rs=71&uid=swg27009727) 陳述式」

SOL Reference, Volume 2 中的 「AUDIT 陳述式」

## 角色簡化專用權管理

角色透過提供與群組相等、但沒有相同限制的功能,來簡化專用權管理。

角色是將一個以上專用權群組在一起的資料庫物件。您可以使用 GRANT 陳述式,將角 色指派給使用者、群組、PUBLIC 或其他角色,或者使用 CREATE TRUSTED CON-TEXT 或 ALTER TRUSTED CONTEXT 陳述式,將角色指派給信任環境定義。您可以 針對工作量定義中的 SESSION USER ROLE 連線屬性指定角色。

角色具有數個優點:

- 您可以鏡映組織結構的方式來控制資料庫的存取權 (您可以在資料庫中建立角色,讓 其直接對映至組織中的工作函數)。
- 您可以授與使用者角色中的成員資格,以反映其工作責任。隨著他們工作責任的變 更,您可以輕鬆地授與使用者對新角色的存取權,並取消對舊角色的存取。
- 簡化專用權的指派作業。您無需將相同專用權集授與特定工作函數中的每個個別使 用者,而是可以將此專用權集授與代表該工作函數的角色,然後將該角色授與該工 作函數中的每個使用者。
- 如果您更新角色的專用權,則您授與該角色的所有使用者都會接收更新;您不需要 根據每個使用者更新專用權。
- 您授與角色的專用權及權限一律可用於建立視圖、觸發程式、具體化杳詢表格 (MQT)、靜態 SQL 及 SQL 常式,而不會使用授與群組 (直接或間接) 的專用權及權 限。

這是因為 DB2 資料庫系統無法判定群組中的成員資格何時變更,因為群組是由協力 廠商軟體 (例如,作業系統) 進行管理。因為角色是在資料庫內進行管理,所以 DB2 資料庫系統可以判定授權何時變更,而執行相對應的動作。因為是在外部管理授與 群組的角色,所以無法使用它們。

- 您指派給使用者的所有角色都會在該使用者建立連線時啓用,所以當使用者連接 時,授與角色的所有專用權及權限也都會生效。您無法明確啓用或停用角色。
- 安全管理者可以將角色管理委派給其他使用者。

### 相關槪念

[Database Security Guide](http://www.ibm.com/support/docview.wss?rs=71&uid=swg27009727) 中的「角色」

相關參考

SQL Reference, Volume 2 中的 「[CREATE ROLE](http://www.ibm.com/support/docview.wss?rs=71&uid=swg27009727) 陳述式」

## 標籤型存取控制 (LBAC) 加強功能提供更好的安全

已引進標籤型存取控制 (LBAC) 加強功能,可讓您將安全標籤及豁免授與角色,以及群 組。此外,您現在還可以將新元素新增至安全標籤元件,並且可以修改安全原則來變 更行為,或者將元件新增至其安全標籤。

 $L$ BAC 加強功能如下:

- 新的 ALTER SECURITY LABEL COMPONENT 陳述式可讓您將新的元素新增至安 全標籤元件。
- 新的 ALTER SECURITY POLICY 陳述式可讓您修改安全原則。您可以將元件新增 至定義的安全原則,該原則在您更新原則時不可由表格使用。此外,您可以使用陳 述式來啓用或停用安全標籤及豁免的授與,以及變更安全原則的寫入授權錯誤行 為。
- GRANT SECURITY LABEL 陳述式現在可讓您將安全標籤授與角色及群組; REVOKE SECURITY LABEL 陳述式現在可讓您取消角色及群組的安全標籤。
- GRANT EXEMPTION 陳述式現在可讓您將豁免授與角色及群組; REVOKE EXEMP-TION 陳述式現在可讓您取消角色及群組的豁免。

### 相關槪念

[Database Security Guide](http://www.ibm.com/support/docview.wss?rs=71&uid=swg27009727) 中的 「標籤型存取控制 (LBAC) 概觀」

[Database Security Guide](http://www.ibm.com/support/docview.wss?rs=71&uid=swg27009727) 中的「LBAC 安全原則」

Database Security Guide 中的「LBAC 安全標籤元件概觀」 Database Security Guide 中的「LBAC 安全標籤」 Database Security Guide 中的「LBAC 規則豁免」

# <span id="page-56-0"></span>第 7 章 效能加強功能

DB2 9.5 版包含多項效能加強功能,大幅改進複式查詢的查詢時間,包括時間序列、空 間資料及滑動杳詢視窗。

請閱讀本節,以瞭解 9.5 版中所包括效能加強功能的詳細資訊。

## 参照 LOB 直欄的查詢執行速度更快

已增進 9.5 版中的查詢效能,查詢會傳回包含許多橫列資料的結果集,其中包括 LOB 直欄。

這些效能增進是因為變更為容許同時區塊傳輸多個橫列資料,並作為結果集傳回至用 戶端,以進行單一游標要求 (如果結果集包含 LOB 資料)。在所有環境中都支援包含參 照 LOB 資料類型的橫列資料區塊傳輸。而在以前,橫列資料的區塊傳輸限制為沒有 LOB 直欄的結果集。

此外,9.5 版伺服器支援「動態資料格式」,容許伺服器以最佳方式傳回 LOB 值。這 會減少從具有 LOB 直欄的游標擷取橫列所花費的時間長度。大部分 IBM Data Server Clients 自 9.1 版 Fix Pack 1 以來,已支援「動熊資料格式」功能,並自動使用漸進式 串流,利用它來擷取 LOB 值。

改進的 LOB 值橫列區塊傳輸限制如下:

- 參照 LOB 直欄的內嵌式 SOL 應用程式中的查詢可能幾乎沒有改進。
- 查詢中存在輸出 LOB 值的任何使用者定義的函數時,會停用游標區塊傳輸。

此效能功能也可用於 DB2 for z/OS 及 DB2 for i5/OS 上。

### 相關槪念

Developing Java Applications 中的「利用 [IBM Data Server Driver for JDBC and SQLJ](http://www.ibm.com/support/docview.wss?rs=71&uid=swg27009727) 進行漸進式串流」

## 樂觀並行控制及更新偵測加強功能提供可調式鎖定選擇方案

樂觀並行控制的加強功能為鎖定並行資料存取的資料庫提供更靈活的可調式鎖定選擇 方案。這會取代以值為基礎的樂觀鎖定,且其執行更有效率。相關的加強功能會提供 偵測最近(每日、每週或每月)資料庫更新項目的機制。

## 樂觀鎖定及樂觀並行控制

樂觀鎖定會最小化給定資源無法用於其他交易的時間。因為資料庫管理程式可以決定 何時變更橫列,所以它可限制保留鎖定的時間來確保資料的完整性。使用樂觀並行控 制,資料庫管理程式會在讀取作業之後立即解除橫列或頁面鎖定。

使用起始選取清單上的 RID\_BIT() 及 ROW CHANGE TOKEN 表示式,可以支援樂觀 並行控制,這可讓原始值提供作為搜尋更新的述詞。

### 每日、每调及每月更新值測

作為資料庫管理者,瞭解特定時間範圍內更新項目的數量,有助於您規劃資料抄寫、 建立審核實務範例等等。

與 SELECT、INSERT 及 UPDATE 陳述式搭配使用的新表示式 ROW CHANGE 會傳 回代表横列前次變更的記號或時間戳記。現在,應用程式具有下列選項:

- 使用 ROW CHANGE TIMESTAMP 表示式,判定横列前次變更 (或在日期範圍或天 數內變更)的時間
- 使用 ROW CHANGE TOKEN 表示式,傳回記號作為 BIGINT (大整數) 值,代表 横列修改順序中的相對點

#### 相關概念

Data Servers, Databases, and Database Objects Guide 中的「樂觀鎖定」

Data Servers, Databases, and Database Objects Guide 中的「時間式更新偵測」

#### 相關參考

Data Servers, Databases, and Database Objects Guide 中的「樂觀鎖定概觀」

## 具有延遲索引清除選項的 MDC 轉出刪除速度更快

您現在可指定在完成多維度叢集 (MDC) 表格的轉出刪除之後,清除記錄 ID (RID) 索 引。此延遲索引清除選項會大幅增進特定轉出刪除作業的速度。

自 8.2.2 版以後,您可以利用轉出刪除功能,該功能提供更快速的區塊型刪除,以及減 少記載的雙重優點。轉出效率是根據知道包含要刪除橫列的 MDC 表格區塊,以及要刪 除特定區塊中的所有橫列。然而,9.5 版之前的轉出效能優勢取決於表格所包含的 RID 索引數量,因為 9.5 版之前的轉出需要針對每個索引進行橫列層次處理及記載。

9.5 版可讓您使用延遲 RID 索引清除的選項,以淮一步加強轉出刪除的效能。這可讓維 度界限上發生的刪除作業變得更快,因為刪除處理不再移除參照所刪除表格橫列的索 引鍵。DB2 會將區塊標示為已轉出,而不會更新 RID 索引,直到交易確定為止,然後 非同步清除這些索引。

轉出刪除的延遲清除速度改進取決於所執行的刪除類型。如果表格上含有大量的 RID 索 引,或者如果刪除項目的大小非常大,則延遲清除會大幅減少刪除時間。而且,如果 已針對特定表格規劃數次轉出刪除,則會比在已轉出的所有區塊上執行單一 RID 索引 清除快得多。

有兩種方式可以啓用新功能。您可以將現存的 DB2 MDC ROLLOUT 登錄變數 (現在 是動態) 設為新值 DEFER。或者,您可以使用 SET CURRENT MDC ROLLOUT MODE 陳述式,將 CURRENT MDC ROLLOUT MODE 特別暫存區設為 DEFERRED。新的 資料庫監視器元素 BLOCKS\_PENDING\_CLEANUP,可讓您判定擱置清除的 MDC 表 格區塊數目。

針對轉出完整定義的刪除預設行為會繼續進行轉出,且立即進行索引清除。使用新增 的功能,您可以決定何時需要使用延遲的索引清除。因為 DB2 MDC ROLLOUT 是動 態的,所以 DELETE 陳述式的所有新編譯都會使用新的設定。不過,您可能會發現使 用 CURRENT MDC ROLLOUT MODE 特別暫存區可更精確地控制轉出行為。

#### 相關槪念

<span id="page-58-0"></span>[Partitioning and Clustering Guide](http://www.ibm.com/support/docview.wss?rs=71&uid=swg27009727) 中的 「MDC 表格的最佳化策略」

[Data Servers, Databases, and Database Objects Guide](http://www.ibm.com/support/docview.wss?rs=71&uid=swg27009727) 中的 「MDC 表格的非同步索 引清除」

### 相關參考

SQL Reference, Volume 1 中的「[CURRENT MDC ROLLOUT MODE](http://www.ibm.com/support/docview.wss?rs=71&uid=swg27009727) 特別暫存區」

SQL Reference, Volume 2 中的「[SET CURRENT MDC ROLLOUT MODE](http://www.ibm.com/support/docview.wss?rs=71&uid=swg27009727) 陳述 ゴ」

[System Monitor Guide and Reference](http://www.ibm.com/support/docview.wss?rs=71&uid=swg27009727) 中的「blocks\_pending\_cleanup - 擱置清除轉出 區塊監視器元素」

## 依預設啓用索引建置並行化

在 9.5 版中,無論 intra\_parallel 配置參數的設定為何,都會啓用索引建置並行化。

使用多個處理器來並行掃描及排序索引資料,可以增進 CREATE INDEX 陳述式的效 能。索引管理程式元件決定是否並行進行索引建立,並以許多注意事項為決策基礎, 包括表格大小及是否存在多個處理器。決策不再由 intra\_parallel 配置參數所控制。

#### 相關槪念

[Data Movement Utilities Guide and Reference](http://www.ibm.com/support/docview.wss?rs=71&uid=swg27009727) 中的「並行化及載入」

[Partitioning and Clustering Guide](http://www.ibm.com/support/docview.wss?rs=71&uid=swg27009727) 中的 「分割區內並行化最佳化策略」

#### 相關參考

[Data Servers, Databases, and Database Objects Guide](http://www.ibm.com/support/docview.wss?rs=71&uid=swg27009727)  $\#$ ify  $\lceil \max_{\text{querydegree}} - \text{if} \rangle$ 行化配置參數的查詢度上限」

[Data Servers, Databases, and Database Objects Guide](http://www.ibm.com/support/docview.wss?rs=71&uid=swg27009727) 中的 「intra parallel - 啓用分 割區內並行化配置參數」

## **已加強 OLAP 函數**

已改良的新 OLAP 函數可讓您更加精確地控制查詢,特別是對大型滑動視窗中的資料執 行聚集時。

內建 OLAP 函數已針對三方面進行改進:

- 您可以使用四個新函數。新的 LEAD、LAG、FIRST\_VALUE 及 LAST\_VALUE OLAP 函數可讓您更加精確地控制對在讀取表格橫列時移動的橫列視窗 (滑動視窗) 執行的 聚集。這些新函數提供對現行橫列以外橫列中特定值的存取權。比方說,如果 OLAP 函數視窗代表特定時段的股票交易,則這些新的 OLAP 函數可以傳回該時段的第一筆 及最後一筆交易 (可能是開盤及收盤價格)。此外,如果要對在特定日期未進行交易的 某股票計算 150 天內收盤價格的移動平均值,則金融機構可能會將其他日期 (無交易 日之前或之後的日期) 的收盤價格併入到移動平均值計算中。這可讓計算順利進行, 因為這會補償計算中使用的遺失 (NULL) 值。
- 已增進將現存 OLAP 函數套用至資料滑動視窗時的效能。這些效能會顯著提高,造成 部分查詢的執行速度比在舊版中快數百倍。
- 已最佳化 OLAP 記憶體的使用。OLAP 函數使用的記憶體可以由自行調整記憶體進 行動態調整,且 OLAP 函數現在受到較少記憶體的限制。這些最佳化作業容許對更大 視窗中的資料進行查詢。現在,可用暫存空間 (而不是系統記憶體) 是許多查詢的限 制因數。

#### 相關參考

SOL Reference, Volume 1 中的 「OLAP 規格」

## 已加強查詢最佳化工具

已最佳化複式查詢,特別是金融領域相關類型的查詢。

您可以取得下列類型查詢的有效效能增進:

- 在單一 SELECT 陳述式中包含多個不同聚集的查詢
- 包含 ORDER BY 及 FETCH FIRST n ROWS ONLY 語意的查詢
- 具有 MIN 及 MAX 函數與 GROUP BY 子句的查詢
- 具有較大 IN 清單述詞的查詢 (透過清單的搜尋已獲得改進,且在查詢最佳化時間會 考量更多評估此類述詞的策略)

相關槪念

第45頁的第7章,『效能加強功能』

第47頁的『已加強 OLAP 函數』

### **NO FILE SYSTEM CACHING 預設値會減少檔案系統快取記憶體**

若為您在 9.5 版中建立的表格空間儲存器,依預設資料庫管理程式會嘗試儘可能使用 「並行 I/O (CIO)」。在不支援 CIO 的系統配置上,會改用「直接 I/O (DIO)」或緩衝 區 I/O。

CIO 及 DIO 可增強記憶體效能,因為這些設定容許資料庫管理程式在檔案系統層次上 略過快取。此程序會減少 CPU 的額外負荷,並讓更多的記憶體可用於資料庫實例。如 需支援 CIO、DIO 或檔案系統快取的系統配置,請參閱『檔案系統快取配置』。

FILE SYSTEM CACHING 及 NO FILE SYSTEM CACHING 屬性指定是否在檔案系 統層次快取 I/O 作業。因為資料庫管理程式使用緩衝池管理其自己的資料快取,所以如 果適當地調整緩衝池大小,則不需要檔案系統層次的快取。

新的預設値不會套用至 9.5 版之前建立的表格空間。

與自行調整記憶體管理程式支援及 ALTER BUFFERPOOL 陳述式上的 AUTOMATIC 緩衝池大小設定相結合, 新的預設值提供下列好處:

- 您不需要明確指定 CREATE TABLESPACE 陳述式上的 NO FILE SYSTEM CACH-ING,以利用非緩衝區 I/O 的優點。
- 因為在緩衝池層次上自動快取資料,所以它會減少檔案系統快取的耗用量。這樣會 減少檔案系統快取專用的記憶體數量。

#### 相關槪念

Tuning Database Performance 中的「管理多個資料庫緩衝池」

Data Servers, Databases, and Database Objects Guide 中的「自行調整記憶體」

Data Servers, Databases, and Database Objects Guide 中的「檔案系統快取配置」 相關工作

Data Servers, Databases, and Database Objects Guide 中的「建立表格空間」 相關參考

SQL Reference, Volume 2 中的 「[ALTER BUFFERPOOL](http://www.ibm.com/support/docview.wss?rs=71&uid=swg27009727) 陳述式」 SOL Reference, Volume 2 中的「[CREATE TABLESPACE](http://www.ibm.com/support/docview.wss?rs=71&uid=swg27009727) 陳述式」

## **已增進 DB2 Spatial Extender 查詢效能**

DB2 Spatial Extender 會產生及分析地理特性的空間資訊,並儲存及管理此資訊所依據 的資料。DB2 Spatial Extender 查詢效能已大幅增進。

您現在可以更有效地查詢客戶位置、電話塔架、街道、城市或其他通常儲存為 LOB 資 料物件的空間資料。這是因爲基礎 DB2 資料庫用戶端與參照 LOB 直欄的查詢伺服器 之間的資料區塊傳輸已改進。更快地擷取此資料會導致更快地由協力廠商軟體繪製及 顯示空間資料地圖。例如,使用 ESRI ArcGIS (在 9.5 版之前) 透過中等延遲網路鏈結 繪製地圖時,會花費 2 分鐘。使用 9.5 版的 ArcGIS 並啓用新的 LOB 區塊傳輸支援, 會在 4 秒後顯示相同的地圖。

## 相關資訊

[Spatial Extender and Geodetic Data Management Feature User's Guide and Refer-](http://www.ibm.com/support/docview.wss?rs=71&uid=swg27009727)ence 中的「[DB2 Spatial Extender](http://www.ibm.com/support/docview.wss?rs=71&uid=swg27009727) 的目的」

### 可以解譯其他陳述式

在 9.5 版中,REFRESH TABLE 及 SET INTEGRITY 陳述式已新增至可解譯的陳述 式清單,您可以用來收集並分析解譯資訊,以診斷效能問題。此加強功能可讓您輕鬆 地維護具體化查詢表格 (MQT)。

現在,您可以使用 SET INTEGRITY 及 REFRESH TABLE 陳述式,取得存取計劃以 自我診斷效能問題。

### 相關參考

[SQL Reference](http://www.ibm.com/support/docview.wss?rs=71&uid=swg27009727), Volume 2 中的 「EXPLAIN 陳述式」

SOL Reference, Volume 2 中的 「[REFRESH TABLE](http://www.ibm.com/support/docview.wss?rs=71&uid=swg27009727) 陳述式」

[Data Movement Utilities Guide and Reference](http://www.ibm.com/support/docview.wss?rs=71&uid=swg27009727) 中的「SET INTEGRITY 陳述式」

SQL Reference, Volume 1 中的「[CURRENT EXPLAIN MODE](http://www.ibm.com/support/docview.wss?rs=71&uid=swg27009727) 特別暫存區」

SOL Reference, Volume 1 中的 「[CURRENT EXPLAIN SNAPSHOT](http://www.ibm.com/support/docview.wss?rs=71&uid=swg27009727) 特別暫存區」

SQL Reference, Volume 1 中的「EXPLAIN STATEMENT 表格」

[SQL Reference](http://www.ibm.com/support/docview.wss?rs=71&uid=swg27009727),Volume 1 中的「解譯表格」

# 第 8 章 pureXML 加強功能

9.5 版建置於 9.1 版中首次引進的 pureXML 支援上,並加強混合式關聯及 XML 資料 伺服器,可讓 XML 資料處理更有彈性、更快速,甚至更可靠。

請閱讀本節,以瞭解 9.5 版中所包括 pureXML 加強功能的詳細資訊。

相關槪念

[pureXML Guide](http://www.ibm.com/support/docview.wss?rs=71&uid=swg27009727) 中的「pureXML 概觀」

[pureXML Guide](http://www.ibm.com/support/docview.wss?rs=71&uid=swg27009727) 中的 「pureXML 教學指導」

[pureXML Guide](http://www.ibm.com/support/docview.wss?rs=71&uid=swg27009727) 中的「XML 輸入及輸出概觀」

#### 相關工作

[Internationalization Guide](http://www.ibm.com/support/docview.wss?rs=71&uid=swg27009727) 中的 「將非 Unicode 資料庫轉換為 Unicode」

## XQuery 更新表示式容許對 XML 文件進行部分修改

新的 XQuery 更新表示式讓您能對現有 XML 文件進行部分修改,而無需建構一個新的 文件。

比方說,如果您將採購單作為 XML 文件,儲存在 DB2 資料庫的 XML 直欄中,則可 以使用 DB2 XQuery 更新表示式,將新行項目元素新增至採購單。而不需要使用新的行 項目來重建採購單。更新表示式可以對 XML 文件進行變更,而無需將 XML 資料轉換 為其他格式。

DB2 XQuery 更新表示式一律使用由 XQuery 轉換表示式建立的 XML 資料副本。轉 換表示式由三個子句組成:複製子句、修改子句及回覆子句。複製子句會建立 XML 資 料的副本,修改子句包含變更副本的 XQuery 更新表示式,而回覆子句可以包含其他非 更新表示式,從而可以進一步處理已變更的 XML 資料的副本。

DB2 XQuery 表示式包含更新表示式,是根據 W3C 文件中說明的 XQuery 語言。該表 示式對 XQuery 及 XPath 資料模型 (XDM) 進行作業。XDM 可讓 XQuery 對 XML 文件或片段的抽象、邏輯結構進行作業,而不是對其文字檔中的可見語法進行作業。 XQuery 表示式的輸入 (若有的話) 是 XDM 實例,而表示式的結果也是 XDM 實例。 將 XML 文件儲存在 XML 直欄中時,會將它們轉換為 XDM。

### 相關資訊

[XQuery Reference](http://www.ibm.com/support/docview.wss?rs=71&uid=swg27009727) 中的「在轉換表示式中使用更新表示式」

## 已新增 pureXML 的載入公用程式支援

除了 9.1 版中 XML 資料可以使用的匯入及匯出公用程式之外,現在您可以使用高效能 載入公用程式,將 XML 文件插入 DB2 表格。

當需要在較短的時間範圍內,將大量資料插入表格時,載入公用程式特別有用。因為 載入公用程式直接將格式化頁面寫入資料庫,所以載入資料的速度要比匯入的速度快 得多。同時,在載入作業期間會執行最小記載,可更有效地進行資料移動。載入 XML 資料的能力也可讓您使用載入的專用選項,例如從 CURSOR 檔案類型載入,以及各種 資料操作功能。

#### 相關槪念

[Data Movement Utilities Guide and Reference](http://www.ibm.com/support/docview.wss?rs=71&uid=swg27009727) 中的「載入 XML 資料」

#### 相關參考

[Data Movement Utilities Guide and Reference](http://www.ibm.com/support/docview.wss?rs=71&uid=swg27009727) 中的「匯入及載入公用程式之間的差 異 |

### 已增進 pureXML 應用程式處理效能

已增進 pureXML 功能的效能。處理 XML 資料的應用程式執行時間及資源用量 (在某 些情況下) 已減少。

改進的範圍很大,包括在 SOL/XML 及 XOuery 兩者中的資料操作、XML 資料索引的 建立、查詢編譯器及最佳化、XML 文件導覽及其他領域。以下為更多的特定改進範例:

- 插入、更新及刪除作業可以更加快速地執行。
- 查詢評估期間的索引 AND 操作可同時包括 XML 資料的索引及關聯式索引。
- 對 UNION ALL 視圖的查詢可以使用 XML 資料的索引。
- 複式存取計劃在查詢評估期間需要較少的 NLJOIN 運算子。

pureXML 主題隨附新的效能準則。

### 相關概念

[Tuning Database Performance](http://www.ibm.com/support/docview.wss?rs=71&uid=swg27009727) 中的「解譯機能」

## 已延伸核對限制功能

現在您可以指定在 XML 直欄上具有核對限制的其他選項,以確保在進行處理之前資訊 的一致性。

核對限制可讓您將某些特定限制置於 XML 直欄上。只要嘗試在 XML 直欄中插入或更 新資料,就會施行限制;只有在限制指定的準則評估為 true 時,才會執行作業。

現在您可以要求在使用 VALIDATED 述詞時是否驗證 XML 值,並選擇性地透過指定 ACCORDING TO XMLSCHEMA 子句,包括一或多個登錄的 XML 綱目。

現在您也可以將具有 XML 類型相關名稱的直欄限制指定為 BEFORE 觸發程式的一部 分。

#### 相關槪念

[pureXML Guide](http://www.ibm.com/support/docview.wss?rs=71&uid=swg27009727) 中的「XML 直欄的核對限制」

## 觸發程式處理支援自動驗證 XML 文<mark>件</mark>

現在,觸發程式處理支援基於文件的現行驗證狀態,根據登錄的 XML 綱目自動驗證 XML 文件。

您可以選擇性地在將文件儲存在 XML 直欄中之前,根據已登錄的 XML 綱目來驗證 XML 文件,但在不確定資料完整性時應該執行此驗證,因為這可確保只插入或更新有效 的 XML 文件。

若要根據已登錄 XML 綱目自動驗證 XML 文件,BEFORE 觸發程式可以指定類型 XML 的 NEW AS 相關名稱,從 SET 陳述式呼叫 XMLVALIDATE 函數、將值設為 NULL 或不變更類型 XML 的值。

若要判定是否必須觸發根據 XML 綱目的 XML 文件驗證,BEFORE 觸發程式的 WHEN 子句可以包括搜尋條件 IS VALIDATED 或 IS NOT VALIDATED,也可以選擇性地透 過指定 ACCORDING TO XMLSCHEMA 子句來包括一或數個 XML 綱目,從而測試 文件的驗證狀態。

### 相關槪念

[pureXML Guide](http://www.ibm.com/support/docview.wss?rs=71&uid=swg27009727) 中的「觸發處理 XML 資料」

## XSLT 支援可將 XML 資料轉換為其他格式

您可以使用新的 XSLTRANSFORM 函數,將位於資料庫中的 XML 文件轉換為 HTML、純文字或其他的 XML 表單。

XSLT 轉換是用來將 XML 資料轉換為其他格式的標準方法,且它可讓您從單一資料來 源產生多種輸出格式。此功能與 XML Extender 所提供的 XSLT 轉換類似。

XSLTRANSFORM 使用樣式表將 XML 轉換為其他資料格式。您可以轉換部分或所有 XML 文件,並使用 XPath 查詢語言及 XSLT 的內建函數,選取或重新排列資料。

XSLTRANSFORM 函數的一項重要功能是:它能在執行時期接受 XSLT 參數。如果沒 有此功能,您需要維護大型的 XSLT 樣式表檔案庫,每個對 XML 資料所進行查詢的 變式都需要一個樣式表,或需要針對每種新查詢類型,手動編輯樣式表。參數傳遞可 讓您區隔樣式表標準化行為與特定查詢的自訂或唯一需求。仔細設計核心樣式表之 後,您可以略過它們,並將所有自訂行為卸載到參數檔案。

### 相關槪念

[pureXML Guide](http://www.ibm.com/support/docview.wss?rs=71&uid=swg27009727) 中的「使用 XSLT 樣式表進行轉換」

## SQL/XML 及 XQuery 參數傳遞更有彈性

SQL/XML 及 XQuery 的參數傳遞都已進行簡化及延伸,因此更有彈性。

發出結合的 SQL 陳述式及 XQuery 表示式時,您可以立即在 SQL 陳述式與 XQuery 表示式之間傳遞資料,如下所示:

## 從 **SQL** 傳遞參數

- 根據預設值,您不需要明確指定 XMLQuery 純量函數、XMLExists 述詞及 XMLTable 表格函數的參數。
- 根據預設値,您不需要指定 XMLTable 表格函數的直欄。

### 將參數從 XQuery 傳遞至 SQL

• 您可以使用 db2-fn:sqlquery 函數,將參數傳遞至 XQuery 表示式內的 SQL 全選。 您可以使用參數來修改 XQuery 表示式執行的 SQL 全選,並修改傳回 XQuery 表示式的資料。

#### 相關槪念

[pureXML Guide](http://www.ibm.com/support/docview.wss?rs=71&uid=swg27009727) 中的 「傳遞至 XMLEXISTS 及 XMLQUERY 的常數及參數記號」

[pureXML Guide](http://www.ibm.com/support/docview.wss?rs=71&uid=swg27009727) 中的 「以 XMLEXISTS、XMLQUERY 或 XMLTABLE 傳遞的簡 式直欄名稱」 [pureXML Guide](http://www.ibm.com/support/docview.wss?rs=71&uid=swg27009727) 中的 「從 XQuery 傳遞參數至 SQL」

#### 相關資訊

[XQuery Reference](http://www.ibm.com/support/docview.wss?rs=71&uid=swg27009727) 中的 「sqlquery 函數」

## 非 Unicode 資料庫可以儲存 XML 資料

現在,您可以在非 Unicode 資料庫中儲存 XML 資料。

因為 DB2 資料庫管理程式會將 XML 資料在內部儲存為 Unicode,而在 9.5 版之前, pureXML 的功能只能用於 UTF-8 編碼的資料庫中。新的功能會管理字碼頁轉換作業, 使您不再需要 Unicode 資料庫。然而,將 XML 資料插入非 Unicode 資料庫時,只能 使用不會進行字碼頁轉換的格式 (例如,BIT DATA、BLOB 或 XML)。若要避免將替 代字元引進資料,只能插入包含資料庫字碼頁中所含字碼點的 XML 資料。

使用新的 enable\_xmlchar 配置參數,以避免因為 SQL 字串資料從用戶端字碼頁轉換 為資料庫字碼頁,再轉換為內部儲存體的 Unicode,而可能發生的字元替代動作。將 enable\_xmlchar 設為 NO,會封鎖 XML 剖析期間使用字元資料類型的功能,防止可 能的字元替代動作,並確保已儲存 XML 資料的完整性。根據預設值,**enable\_xmlchar** 設為 YES,以便允許剖析字元資料類型。

非 Unicode XML 資料庫與其他資料庫一樣,可以使用「控制中心」進行管理。

### 相關概念

[pureXML Guide](http://www.ibm.com/support/docview.wss?rs=71&uid=swg27009727) 中的「在非 Unicode 資料庫中使用 XML」

## 較小 XML 文件可以儲存在基本表格橫列中以增進效<mark>能</mark>

附加的儲存體選項可用於大小為 32 KB 或更小的 XML 文件。當您將 XML 直欄新增 至表格或變更現存 XML 直欄時,您可以將這些文件儲存在基本表格橫列中,而不是在 預設 XML 儲存體物件中。

XML 文件的横列儲存體與結構化類型實例在表格橫列列入中的儲存方式類似,且您可對 其控制。您所選擇的儲存體視儲存體及效能需求而定;較大文件必須一律儲存在預設 XML 儲存體物件中,但如果您經常使用較小文件,則基本表格橫列儲存體可為您提供下 列好處:

- 查詢、插入、更新或刪除 XML 文件的所有作業效能都會增加,因為基本表格橫列中 儲存的文件需要較少的 I/O 作業。
- 如果您還使用資料橫列壓縮,則儲存體空間需求會減少,且 XML 文件的 I/O 效率 會提升。

您可以藉由以 CREATE TABLE 及 ALTER TABLE 陳述式包括 INLINE LENGTH 關 鍵字,且後接基本表格橫列中所儲存 XML 文件的大小上限,來使用該選項。當您在<mark>爲</mark> 基本表格横列儲存體而啓用的 XML 表格直欄中儲存大於 32 KB 的 XML 文件時,該 超大文件會透通儲存在預設 XML 儲存體物件中。

#### 相關槪念

[pureXML Guide](http://www.ibm.com/support/docview.wss?rs=71&uid=swg27009727) 中的「XML 儲存體概觀」 [pureXML Guide](http://www.ibm.com/support/docview.wss?rs=71&uid=swg27009727) 中的 「XML 基本表格橫列儲存體」

## 不需要重新驗證 XML 文件就可以更新 XML 綱目

現在,您可以更新在 XML 綱目儲存庫中登錄的 XML 綱目,使之前插入的文件及新 XML 文件都可以根據綱目的發展版本進行驗證。

已新增 UPDATE XMLSCHEMA 指令及 XSR\_UPDATE 儲存程序,可讓您修改已經登 錄的 XML 綱目。例如,在您要將選用的元素或屬性新增至現存的綱目,且也想要更新 的綱目可用於同時驗證新文件及先前儲存的 XML 實例文件等情況下,這會非常有用。

發展 XML 綱目的關鍵需求是原始及新綱目可相容,如此先前驗證的 XML 文件會持續 有效,且原始綱目中的類型註釋不變。在更新程序期間,會執行檢查來確認原始及新 綱目的相容性。如果綱目不相容,則更新作業會失敗。

相關概念

[pureXML Guide](http://www.ibm.com/support/docview.wss?rs=71&uid=swg27009727) 中的 「實務範例:發展 XML 綱目」

相關工作

[pureXML Guide](http://www.ibm.com/support/docview.wss?rs=71&uid=swg27009727) 中的「發展 XML 綱目」

相關參考

[pureXML Guide](http://www.ibm.com/support/docview.wss?rs=71&uid=swg27009727) 中的 「發展 XML 綱目的相容性需求」

## XQuery 大寫及小寫函數支援語言環境

現在,XQuery 函數 fn:upper-case 及 fn:lower-case 可以使用語言環境察覺轉換,來變 更文字的大小寫。根據預設值,fn:upper-case 及 fn:lower-case 根據 Unicode 標準,轉 換文字的大小寫。對於部分字元,使用以語言環境為基礎的轉換時與使用 Unicode 標準 時,大寫及小寫字元之間的對映不同。

例如,在土耳其文中,變更字元 i 或 I (大寫或小寫的拉丁文 I) 的大小寫時,字元一 直保留點。當您指定土耳其文語言環境 tr\_TR 時,fn:upper-case 會將字元 i 轉換為拉 丁文大寫字元 I,且上方有一個點。數值字元參照是 İ。當您指定土耳其文語言 環境時,fn:lower-case 會將字元 I 轉換為沒有點的拉丁文小寫字母 i。數值字元參照是 ı。若沒有指定語言環境,fn:upper-case 會將字元 i 轉換為 I,而 fn:lower-case 會 將字元 I 轉換為 i。

相關資訊

[XQuery Reference](http://www.ibm.com/support/docview.wss?rs=71&uid=swg27009727) 中的 「lower-case 函數」 [XQuery Reference](http://www.ibm.com/support/docview.wss?rs=71&uid=swg27009727) 中的 「upper-case 函數」

## XQuery 函數從日期及時間取出元件並對其進行調整

您現在可以使用 XQuery 日期及時間元件取出函數,取出部分日期、時間、日期時間及 期間資料類型。您現在可以使用 XQuery 時區調整函數,將日期及時間調整為指定的時 區,或從日期、時間或日期時間資料類型移除時區元件。

例如,使用日期取出函數,您可以很輕鬆地從日期資料類型取出年份及月份元件。使 用時區調整函數,您可以很輕鬆地將日期或時間從一個時區轉換至另一個時區。

#### 相關資訊

[XQuery Reference](http://www.ibm.com/support/docview.wss?rs=71&uid=swg27009727) 中的「依種類列出的函數」

## XQuery 可強制轉型表示式支援測試値的強制轉型

XQuery 語言可強制轉型表示式,可讓您測試將值強制轉型至 XQuery 資料類型。

您可以將可強制轉型表示式作為 XPath 述詞使用,以避免評估時發生錯誤。您也可以在 處理給定值時,使用可強制轉型表示式來選取適當的資料類型。

#### 相關資訊

[XQuery Reference](http://www.ibm.com/support/docview.wss?rs=71&uid=swg27009727) 中的 「Castable 表示式」

## 發佈函數較易使用

新的發佈純量函數可用來將關聯式資料對映至 XML。這些函數與之前的 SQL/XML 發 佈函數相比需要較少的選項,並會提供預設行為來利用 ISO SQL/XML 2006 所定義的 許多規則,或支援通常最需要的選項。

新的發佈函數如下:

### **XMLGROUP**

此函數傳回單一最上層元素,以代表查詢的結果或表格。根據預設值,結果集中的 每個横列都對映至橫列子元素,且每個輸入表示式都對映至橫列子元素的子元素。 每個輸入表示式也可以選擇性地對映至橫列子元素的屬性。

#### **XMLROW**

此函數傳回橫列元素的順序,以代表查詢的結果或表格。根據預設值,每個輸入表 示式都會轉換為橫列元素的子元素。每個輸入表示式也可以選擇性地轉換為橫列元 素的屬性。

## **XSLTRANSFORM**

根據您提供的樣式表,此函數會將 XML 文件轉換為 HTML、純文字或其他的 XML 表單。XSLT 轉換是用來將 XML 資料轉換為其他格式的標準方法,且它可讓您從 單一資料來源產生多種輸出格式。

#### 相關參考

[SQL Reference](http://www.ibm.com/support/docview.wss?rs=71&uid=swg27009727),Volume 1 中的「XMLROW 純量函數」 [SQL Reference](http://www.ibm.com/support/docview.wss?rs=71&uid=swg27009727),Volume 1 中的 「XMLGROUP 聚集函數」 pureXML Guide 中的 「[XSLTRANSFORM](http://www.ibm.com/support/docview.wss?rs=71&uid=swg27009727) 純量函數」

## 加註 XML 綱目分解支援遞迴綱目插入及登錄的次序

兩項新功能已新增至 pureXML 的分解函數,可讓您控制遞迴 XML 綱目插入及登錄的 次序。

## 支援插入的次序

新的 XML 綱目註釋可讓您指定分解階層結構,以便將 XML 文件的內容,按照可決定 的次序插入目標表格的横列中。在 9.5 版之前,沒有機能可以控制分解程序的資料插入 為目標表格橫列的次序,所以可能很難以符合目標表格任何一致性需求的方式插入資 料。新功能提供的方式可確保在 XML 文件解構期間,會遵守關聯式綱目中定義的參照 完整性限制。

## 遞迴綱目的登錄

在 9.5 版之前,即使不需要分解 XML 實例文件的遞迴區段,也無法登錄包含遞迴的 XML 綱目。現在,包含遞迴的 XML 綱目可以在 XML 綱目儲存庫 (XSR) 中登錄, 並可用於分解。相關聯 XML 實例文件的遞迴區段無法作爲純量値,分解至目標表格。 不過,使用適當的綱目註釋,可以儲存遞迴區段,且以後可將其擷取爲序列化標記。

#### 相關概念

pureXML Guide 中的「加註 XML 綱目分解及遞迴 XML 文件」

### 相關參考

pureXML Guide 中的「db2-xdb:rowSetOperationOrder 分解註釋」 pureXML Guide 中的「db2-xdb:order 分解註釋」

# 第 9 章 應用程式開發加強功能

應用程式開發改進包括可簡化資料庫應用程式開發、增進應用程式可攜性,以及易於 進行應用程式部署等新功能及加強功能。

請閱讀本節,以瞭解 9.5 版中所包括應用程式開發加強功能的詳細資訊。

## 已增加 ID 長度限制

較大的 ID 支援可讓您更輕鬆地從其他 DBMS 供應商移轉應用程式。您還會發現可以 很輕鬆地移轉資料定義語言 (DDL),因為您不再需要簡短 ID。

下表中列示具有較長長度上限的 ID:

表 3. 9.1 及 9.5 版中的 ID 長度限制

| ID 名稱                                                             | 9.1 版中的長度 (位元組數) | 9.5 版中的長度 (位元組數) |
|-------------------------------------------------------------------|------------------|------------------|
| 屬性                                                                | 18               | 128              |
| 授權 ID (Authid)                                                    | 30               | 128              |
| 直欄                                                                | 30               | 128              |
| 限制                                                                | 18               | 128              |
| 游標                                                                | 18               | 128              |
| 資料庫分割區群組                                                          | 18               | 128              |
| 事件監視器                                                             | 18               | 128              |
| 群組                                                                | 30               | 128              |
| 資料包                                                               | 8                | 128              |
| 綱目                                                                | 30               | 128              |
| 特定名稱                                                              | 18               | 128              |
| SQL 路徑 (由 FUNCPATH<br>選項及 CURRENT<br><b>BIND</b><br>PATH 特別暫存區指定) | 254              | 2048             |
| 陳述式                                                               | 18               | 128              |
| 觸發程式                                                              | 18               | 128              |
| 使用者定義的類型                                                          | 18               | 128              |

請注意,128 個位元組限制只適用於非內嵌式 SQL,因為 SQLDA 針對使用者定義的 類型 (UDT) 仍然限制為 8 個位元組的綱目名稱、針對 UDT 限制為 18 個位元組的名 稱,並針對直欄限制為 30 個位元組的名稱。

128 個位元組的限制是指由資料庫管理程式儲存在系統型錄中的限制。因為在應用程式 中用來代表 ID 的字碼頁會不同,所以未定義應用程式端的限制。無論應用程式字碼頁 為何,應用程式及伺服器端上的 DB2 公用程式都使用 128 個位元組的限制。

您可以在 samples/admin\_scripts 中找到有用的範例檔 checkv9limits。您可以使用此檔案 來在資料庫中尋找可能使用較大的 9.5 版限制的 ID。

#### 相關參考

Data Servers, Databases, and Database Objects Guide 中的 「SQL 及 XML 限制」

## PHP 延伸程式已整合到 DB2 安裝中 (Linux、AIX 及 Windows)

在 9.5 版中,DB2 Data Server Client (以前為 DB2 Client) 附帶 「超文字前置處理器 (PHP)」 延伸程式;您無需下載它們。同時,9.5 版根據 9.1 版 PHP 支援進行建置,並 提供稱為 PDO\_IBM 的新延伸程式。

新的 PDO IBM 及現存的 IBM DB2 延伸程式都是小覆蓋區的延伸程式,可以透過 PHP 應用程式快速耐用地存取 DB2 資料庫中儲存的資料,並可讓您快速輕鬆地部署 PHP 應 用程式。延伸程式之間的差異如下:

### PDO IBM

此新的延伸程式可透過「PHP 資料物件 (PDO)」介面存取 DB2 資料庫。PDO 提供一般性物件導向的介面來存取資料。具有此延伸程式,您將不再需要建立 ODBC 資料來源,就可以使用 PDO。您可以使用 PDO IBM 透過已編目的連 線或直接 TCP/IP 連線來連接 DB2 資料庫管理程式連接到您的資料庫。

#### **IBM DB2**

此延伸程式可使用「DB2 呼叫層次介面 (CLI)」程式庫直接存取 DB2 資料庫 中儲存的資料。此延伸程式的介面是 DB2 產品專用介面,並使用其他延伸程式 所沒有的部分進階 DB2 功能。IBM DB2 延伸程式提供的應用程式設計介面 (API),可廣泛存取資料庫 meta 資料。

DB2 安裝程式在下列作業系統中包含 PHP 延伸程式:

- $\bullet$  AIX
- Linux on x86
- Linux on AMD64 及 Linux on EM64T
- Linux on POWER<sup>™</sup> (PowerPC<sup>®</sup> 及 pSeries<sup>®</sup>)
- Windows on x86

#### 相關資訊

Getting Started with Database Application Development 中的「PHP 應用程式開發簡 介」

## Ruby on Rails 架構支援已整合到 DB2 安裝中 (Linux、AIX 及 Windows)

已對 Ruby 及 Ruby on Rails 應用程式啓用 DB2 Web 應用程式的快速開發及部署, 並予以加強。

Rails 配接卡 (IBM DB) 及 Ruby 驅動程式由 IBM 開發,且已針對下列所有 DB2 資 料伺服器進行最佳化:DB2 Database for Linux, UNIX, and Windows、使用 DB2 Connect 的 DB2 for i5/OS,以及使用 DB2 Connect 的 DB2 for z/OS。IBM 是提供 Ruby on Rails 啓用及支援的唯一供應商。

雖然您可以在 Rails 架構中配置各種資料儲存,但是 IBM DB2 資料伺服器仍有其獨特 的優勢。將 IBM\_DB Rails 配接卡及 Ruby 驅動程式與 DB2 資料伺服器搭配使用可讓 您操作 pureXML 資料。同時,Rails 架構提供的功能 (例如模型關係、收集作業、移 轉、搭支架,以及整合測試環境),可讓疊代式靈活應用程式開發成為現實。
為了啓用快速應用程式開發及部署,已在下列作業系統上的 DB2 安裝目錄中提供新的 DB2 Ruby 驅動程式及 Rails 配接卡:

- AIX (必須套用 APAR IZ01456)
- Linux on x86
- Linux on AMD64 及 Linux on EM64T
- Linux on POWER (PowerPC  $\overline{R}$  pSeries)
- Windows on x86

DB2 Ruby 驅動程式及 Rails 配接卡也可在 [RubyForge Rails Adapter/Driver for IBM Data](http://rubyforge.org/projects/rubyibm/)[bases](http://rubyforge.org/projects/rubyibm/) 網站取得。

### 相關槪念

[Getting Started with Database Application Development](http://www.ibm.com/support/docview.wss?rs=71&uid=swg27009727) 中的「IBM DB Ruby 驅動 程式及 [Rails](http://www.ibm.com/support/docview.wss?rs=71&uid=swg27009727) 配接卡」

# Perl 驅動程式支援 pureXML 及多位元組字元

DB2 Perl 驅動程式已透過新增兩個強大功能 (pureXML 支援及多位元組語言環境支援) 而得到加強。這些新功能可透過 DB2 Perl 驅動程式更加直接地存取資料。

新功能透過在應用程式與資料庫之間提供更加透通的通訊,來協助您降低應用程式邏 輯。這些新功能的詳細資料如下:

### **pureXML** 支援

具有 pureXML 支援,您可以直接將 XML 文件插入 DB2 資料庫。因為 pureXML 剖析器已在您將 XML 資料插入資料庫時自動執行,所以您的應用程 式將不再需要剖析這些 XML 文件。讓文件剖析在應用程式之外進行處理可以 增進應用程式效能,並減少維護。透過 DB2 Perl 驅動程式擷取 XML 儲存資 料也很容易;您可以使用 BLOB 或記錄來存取該資料。

#### 支援多位元組字元集

此功能在應用程式與 DB2 資料庫之間提供了更透通的介面。Perl 應用程式不再 需要在字集之間進行轉換,就可以與 DB2 資料庫互動。移除在具有較小覆蓋區 之應用程式中轉換結果的需要,將發生的維護會更少且發生錯誤的機會也更  $\frac{1}{\sqrt{2}}$ 

如需如何下載最新 DB2 Perl 驅動程式的相關資訊,請造訪 [http://www.ibm.com/software/](http://www.ibm.com/software/data/db2/perl/) [data/db2/perl/](http://www.ibm.com/software/data/db2/perl/) 網站。

### 相關概念

[Developing Perl and PHP Applications](http://www.ibm.com/support/docview.wss?rs=71&uid=swg27009727) 中的 「Perl 程式設計注意事項」

### **已加強 IBM Database Add-Ins for Visual Studio 2005**

IBM Database Add-Ins for Visual Studio 2005 提供快速應用程式開發、資料庫綱目開 發及除錯的工具,在 9.5 版中提供更為良好的支援。

加強功能如下:

• IBM Database Add-Ins for Visual Studio 2005 目前支援 IBM Informix<sup>®</sup> Dynamic Server、IBM UniData<sup>®</sup> 及 IBM UniVerse®。此支援讓您在使用 DB2、Informix、UniData 或 UniVerse 產品的任何組合時,都能使用相同的附加程式 工具。特別是,您的 .NET 應用程式現在可以存取下列 IBM 資料伺服器:

- DB2 Universal Database™ for Linux, UNIX, and Windows 8.1 版或更新版本
- DB2 Universal Database for z/OS 或 OS/390<sup>®</sup> 第 6 版及第 7 版
- DB2 Universal Database for z/OS 第 8 版或更新版本
- DB2 Universal Database for iSeries (使用 OS/400® 第 5.1 版或更新版本)
- IDS  $11.1$  版
- UniData  $7.1$  版或更新版本
- UniVerse 10.2 版或更新版本

特性及資料類型相容性的可用性視使用的資料伺服器而有不同。例如, Informix Dynamic Server、UniData 及 UniVerse 資料伺服器不支援 XML 資料類型。

- 新的 IBM Function Designer 讓您可以更輕鬆地使用函數。使用設計程式,您可以執 行下列動作:
	- 建立及變更函數
	- 建立及變更角色,以及定義函數的存取專用權
	- 複製函數
	- 檢視或建立所有函數的 Script
- 定義到 DB2 伺服器的資料連線時,您可以根據表格類型過濾資料庫表格。選項讓您 選取表格類型,例如 P (實體) 及 L (邏輯),以及其他平台或資料庫專用的表格類型。
- 現在,您可以使用附加程式來建立 Web 服務,這些服務會向用戶端應用程式外曝資 料庫作業 (SQL SELECT 及 DML 陳述式、XQuery 表示式,或者對已儲存程序的呼 叫)。您還可以使用附加程式向 Web 伺服器部署 Web 服務,或者從 Web 伺服器解 除部署 Web 服務。
- 已加強 XML 工具來支援下列功能:
	- 在 IBM XML Schema Mapping Designer 中加註 XML 綱目:
		- 選取執行 Web 服務方法的結果作為用於對映的 XML 綱目來源
		- 從「伺服器總管」將用於對映的表格拖曳至設計程式中的對映編輯器
		- 註釋 XML 綱目之後,使用執行 Web 服務方法的結果來測試您的對映鏈結
	- 在「XML 綱目儲存庫」中產生加註 XML 綱目的 Web 服務方法
	- 產生用戶端及伺服器端的 XML 綱目驗證程式碼
	- 比較一個 XML 綱目的兩個版本,並複查它們的差異
	- 產生用戶端及伺服器端的 XSL 轉換程式碼

### 相關概念

[Developing ADO.NET and OLE DB Applications](http://www.ibm.com/support/docview.wss?rs=71&uid=swg27009727) 中的 「DB2 與 Visual Studio 整 合工

# 廣域變數可增進 SQL 陳述式之間的資料共用

9.5 版引進了廣域變數的概念,此變數是您可以透過 SQL 陳述式存取及修改的具名記憶 體變數。廣域變數讓您能在相同階段作業 (或連線) 中執行的不同 SQL 陳述式之間共用 資料,而不需要應用程式邏輯來支援此資料傳送。

發出這種陳述式的應用程式不再需要將一個陳述式的輸出引數 (例如,丰變數) 值複製到 另一個陳述式的輸入引數。而且,資料庫系統本身所包含的 SQL 陳述式 (例如,定義 觸發程式及視圖的陳述式) 現在可以存取此共用資訊。

廣域變數可協助您實作更為複雜的互動式模型,用來在資料庫本身中進行資料傳送, 如此您就不需要將支援邏輯置於應用程式或 SQL 程序中。與廣域變數相關聯的已定義 專用權可確保您無需透過應用程式邏輯來保證傳送資料的安全。如果存在安全問題, 您可以透過 GRANT 及 REVOKE 陳述式控制對廣域變數的存取權。

廣域變數在儲存靜態資料、在階段作業期間很少變更的資料,或者施行管理控制的資 料時特別有用。這類資料範例是用來涌訊以警示 DBA 的呼叫器號碼,以及指出啓用或 停用特定觸發程式的指示符。

9.5 版支援已建立的階段作業廣域變數。階段作業廣域變數與特定的階段作業相關聯, 且包含該階段作業的唯一值。已建立的階段作業廣域變數可用於針對已定義變數的資 料庫執行的任何作用中 SOL 陳述式。系統型錄包含已建立階段作業廣域變數的定義, 以及與其相關聯的專用權。

### 相關參考

SQL Reference, Volume 1 中的「ID」 SOL Reference, Volume 2 中的「CREATE VARIABLE 陳述式」 SOL Reference, Volume 2 中的「GRANT (廣域變數專用權) 陳述式 | SQL Reference, Volume 2 中的 「REVOKE (廣域變數專用權) 陳述式」 SQL Reference,Volume 1 中的 「廣域變數」

### SET 變數現在是可以動態準備的可執行陳述式

9.5 版引進 SET 陳述式,其會提供一致的方法,以設定觸發程式及函數、程序中的主變 數、連結變數、廣域變數及區域變數,並作為獨立式陳述式。SQL 陳述式可以動態準備 及執行,因此不再需要單一橫列動態游標。

SET 變數陳述式會指派變數的值。在 9.5 版之前,只有在動態複合陳述式、觸發程式、 SQL 函數、SQL 方法、SQL 程序及 UPDATE 陳述式中才允許此陳述式。

因為 SET 變數陳述式現在可以內嵌在應用程式中或以互動方式發出,且因為可執行陳 述式可以動態準備,所以在應用程式及 SOL 儲存程序中的指令行處理器 (CLP) 支援整 個 SET 變數語法。例如,您現在可以在 SQL 儲存程序內使用多目標 SET 變數陳述 式,例如 SET (a, b) = (1, 2)。

您不再需要使用游標來擷取在前置編譯時間無法使用的資料。在 9.5 版之前,如果您要 讓 SOL 程序將表格資料複製到主變數,則需要使用 SELECT INTO 陳述式,如下列範 例中所示:

SELECT c0, c1 INTO :hv1, :hv2 FROM ...

然而,SELECT INTO 陳述式只針對靜態 SQL 有效;它無法動態準備。因此,如果 SELECT 陳述式視準備時間無法使用的資料而定,在以前您則需要執行類似於下列的內 容:

DECLARE vsgl VARCHAR(254) DECLARE CO CURSOR FOR vstmt DECLARE vstmt STATEMENT

SET vsql = 'select statement' PREPARE vstmt FROM vsql OPEN c0 FETCH c0 INTO var

現在,您可以執行下列內容:

SET  $vsql = 'SET (?,?,?) = (select statement)'$ PREPARE vstmt FROM vsql EXECUTE vstmt INTO a,b,c USING x,y,z

相關參考

[SQL Reference](http://www.ibm.com/support/docview.wss?rs=71&uid=swg27009727),Volume 2 中的 「SET 變數陳述式」

# 陣列支援加強應用程式可攜性

9.5 版支援 ARRAY 集合資料類型。陣列是可以在儲存程序及應用程式中操作的暫時 值,但無法儲存在表格中。使用此功能可輕鬆地從已支援陣列的其他資料庫供應商, 移轉應用程式及儲存程序。

您可以使用陣列有效率地在應用程式與儲存程序之間傳遞資料集合,也可以儲存及操 作 SQL 程序內的暫時資料集合,而不需要使用關聯式表格。在 SQL 程序內可用的陣 列運算子可讓您有效率地儲存及擷取資料。

支援 9.5 版中的陣列資料類型可讓您:

- 根據陣列建立使用者定義的類型;例如,CREATE TYPE INT10 AS INTEGER ARRAY[10] 定義最多 10 個整數值的陣列類型;
- 宣告儲存程序及應用程式中陣列類型的變數及參數;
- 建立及操作陣列值;陣列操作的基本節點,包括陣列建構子、子索引、元素計數及 修正;
- 在 JDBC 與 CLI 應用程式及 SQL 與 Java 儲存程序之間來回傳遞陣列;
- 將陣列轉換成表格 (每個表格橫列對映一個陣列元素),並將直欄聚集至陣列,以便在 陣列與 SOL 之間輕鬆地連接;
- 從指令行處理器呼叫含有輸入及輸出陣列參數的程序。

相關參考

[SQL Reference](http://www.ibm.com/support/docview.wss?rs=71&uid=swg27009727), Volume 1 中的 「使用者定義的類型」

SQL Reference, Volume 2 中的 「[CREATE TYPE \(](http://www.ibm.com/support/docview.wss?rs=71&uid=swg27009727)陣列) 陳述式」

### 小數浮點資料類型增進小數資料的精確度及效能

9.5 版引進 DECFLOAT,這是小數浮點資料類型,可用於處理確切小數值的商業應用程 式(例如,金融應用程式)。

提供小數資料二進位近似值的二進位浮點資料類型 (REAL 及 DOUBLE) 不適用於此類 應用程式。DECFLOAT 結合 DECIMAL 的精確度與 FLOAT 的部分效能優點,有益於 操作貨幣値的應用程式。例如,如果將包含價格的直欄定義為 REAL,對於 \$0.70 電話 通話收取 5% 的税會計算出值 0.734999987483025,而如果將直欄定義為 DECFLOAT (16),則會計算出值 0.7350。

9.5 版則在新的 IBM POWER6™ 硬體上支援 DECFLOAT。在 IBM Power 6 DB2 上, 9.5 版會利用之前只用於一般浮點算術的 decfloat 硬體加速。9.5 版實作 16 位及 34 位 小數浮點編碼,如 IEEE 標準所指定。下表顯示每次編碼的精準度、長度及範圍:

表 4. 受支援小數浮點編碼的精準度、長度及範圍

| 精準度 (位數) | 長度 (位元) | 範圍                                                                             |
|----------|---------|--------------------------------------------------------------------------------|
| 16.      |         | 64   -9.9999999999999999 x $10^{384}$ $\overline{\text{F}}$ -1 x $10^{-383}$ : |
|          |         | $1 \times 10^{-383}$ $\overline{\oplus}$ 9.9999999999999999 $\times 10^{384}$  |
| 34       |         |                                                                                |
|          |         |                                                                                |

此資料類型支援五種  $IEEE$  指定的捨入模式: ROUND\_HALF\_EVEN \ROUND\_HALF\_UP \ROUND\_DOWN \ROUND\_CEILING 及 ROUND\_FLOOR。您可以透過新的資料庫配置參數 decflt\_rounding,指定捨入模式。 相關參考

[SQL Reference](http://www.ibm.com/support/docview.wss?rs=71&uid=swg27009727),Volume 1 中的「數字」

SQL Reference,Volume 1 中的「[COMPARE\\_DECFLOAT](http://www.ibm.com/support/docview.wss?rs=71&uid=swg27009727) 純量函數」

- [SQL Reference](http://www.ibm.com/support/docview.wss?rs=71&uid=swg27009727),Volume 1 中的「DECFLOAT 純量函數」
- SQL Reference,Volume 1 中的「[NORMALIZE\\_ DECFLOAT](http://www.ibm.com/support/docview.wss?rs=71&uid=swg27009727) 純量函數」

[SQL Reference](http://www.ibm.com/support/docview.wss?rs=71&uid=swg27009727),Volume 1 中的 「QUANTIZE 純量函數」

SQL Reference,Volume 1 中的 「[TOTALORDER](http://www.ibm.com/support/docview.wss?rs=71&uid=swg27009727) 純量函數」

[Data Servers, Databases, and Database Objects Guide](http://www.ibm.com/support/docview.wss?rs=71&uid=swg27009727) 中的「decflt\_rounding - 小數 浮點捨入配置參數」

# **已加強 JDBC 及 SQLJ 支援**

IBM Data Server Driver for JDBC and SQLJ 包含許多 9.5 版的主要加強功能。

在 9.5 版本中,可以使用兩個版本的 IBM Data Server Driver for JDBC and SQLJ:  $-$ 個支援 JDBC 3.0 及舊版規格中的功能,一個支援 JDBC 4.0 及舊版規格中的功能。 下表列出套裝驅動程式版本的 JAR 檔,以及相對應的支援層次:

表 5. IBM Data Server Driver for JDBC and SQLJ 套件

| 驅動程式套件名稱           | JDBC 支援的層次   | SDK for Java 所需的最低層次 |
|--------------------|--------------|----------------------|
| $db2$ jcc.jar      | JDBC 3.0 及舊版 | 1.4.2.               |
| $db2$ jcc $4$ .jar | JDBC 4.0 及舊版 |                      |

請閱讀本節,以瞭解 9.5 版中所包括的 JDBC 及 SQLJ 支援加強功能的詳細資訊。

# **已加強 JDBC 2.0 及 JDBC 3.0 支援**

IBM Data Server Driver for JDBC and SQLJ 3.50 版其會提供對 JDBC 3.0 及舊版規 格的支援,且包含很多加強功能。

# 已變更驅動程式名稱

新的驅動程式名稱為 IBM Data Server Driver for JDBC and SQLJ。不過,在 3.50 版 驅動程式中,java.sql.DatabaseMetaData.getDriverName 方法會傳回 IBM DB2 JDBC Universal Driver Architecture<sup>o</sup>

### 不再需要授權檔

您不需要授權檔來存取 DB2 Database for Linux, UNIX, and Windows、Cloudscape 或 Informix Dynamic Server (IDS) 資料來源。因此,當您連接至這些資料庫伺服器時,不 再需要在將 db2jcc\_license\_\*.jar 檔案併入 CLASSPATH 中。

這不適用於 DB2 Connect 使用者。

# 將 runJDBCBinder 方法作為選擇方案新增至 DB2Binder 公用程式

在舊版的 IBM Data Server Driver for JDBC and SQLJ 中,只有 DB2Binder 指令行 介面可用於連結在資料庫伺服器上由 IBM Data Server Driver for JDBC and SQLJ 使 用的 DB2 資料包。runJDBCBinder 方法是用於執行相同作業的應用程式設計介面。

runJDBCBinder 方法支援等同於 BIND 選項的下列選項:

- **action** (addlreplaceldrop); 僅 DB2 for z/OS 支援 drop
- **blocking** (alllnolunambig)
- **dbprotocol** (drdalprivate); 僅 DB2 for z/OS 支援 dbprotocol
- **keepdynamic** (nolyes)
- **•** owner
- **reopt** (nonelalwaysloncelauto)
- v **size**
- **optprofile**; 僅 DB2 Database for Linux, UNIX, and Windows 支援 optprofile

此外, runJDBCBinder 支援大小選項。大小選項會指定內部 JDBC 驅動程式資料包的數 目,以連結或捨棄每個隔離層次及游標保留能力。

### 已加強 DB2Binder 公用程式

新選項: DB2Binder 公用程式支援下列新選項:

**-action (**≤**)**

指出已捨棄現存的 IBM Data Server Driver for JDBC and SOLJ 資料包

**-size (***n***)**

指定內部 IBM Data Server Driver for JDBC and SQLJ 資料包的數量,以連 結或捨棄每個隔離層次及游標保留能力。

### **-optprofile**

指定未在 CURRENT OPTIMIZATION PROFILE 特別暫存區中設定值時,用於 IBM Data Server Driver for JDBC and SOLJ 資料包中所有靜態陳述式的最佳 化設定檔

更好的診斷程式:在前版次中, DB2Binder 公用程式一律傳回回覆碼 0。現在, DB2Binder 公用程式會傳回整數值,指出 DB2Binder 處理是否成功。如果處理不成功, 則回覆値會指出錯誤的本質。

# 支援 XML 資料類型加密

現在,當應用程式將 內容設為 security Mechanism ENCRYPTED USER AND DATA SECURITY 戓 ENCRYPTED USER PASSWORD AND DATA SECURITY 時, IBM Data Server Driver for JDBC and SQLJ type 4 connectivity 下的 XML 資料支援資料加密。

### 支援漸進式串流

IBM Data Server Driver for JDBC and SOLJ 針對 LOB 與 DB2 Database for Linux, UNIX, and Windows 的連線及與 DB2 for z/OS 的連線,支援漸進式串流。依預設會 啓用漸進式串流。

# 支援 DatabaseMetaData 方法長 ID

現在,下列 DatabaseMetaData 方法會傳回 128 個位元組 ID 的正確長度:

- getMaxColumnNameLength
- getMaxCursorNameLength
- getMaxSchemaNameLength

# 已新增追蹤層次

Connection 或 DataSource 內容 traceLevel 的新值 TRACE TRACEPOINTS 會決定是 否追蹤驅動程式的內部追蹤點。如果您設定 TRACE TRACEPOINTS 值,則驅動程式內 部追蹤點會列印至在連線上啓用的 LogWriter。與任何其他 traceLevel 值相同,您可以 透過 OR 邏輯將 TRACE TRACEPOINTS 與任何其他值結合。

### 已新增動態可捲動游標的 ResultSet 及 DatabaseMetaData 方法

現在,支援下列 JDBC 2.0 java.sql.ResultSet 方法:

### **ResultSet.insertRow**

將插入列的內容插入 ResultSet 物件及表格

### **ResultSet.moveToInsertRow**

將游標移至 ResultSet 物件的插入列

### ResultSet.moveToCurrentRow

將位於插入列的游標移至 ResultSet 物件中其先前的游標位置

### **ResultSet.rowInserted**

判定是否已插入 ResultSet 物件的現行横列。

現在,支援下列 JDBC 2.0 java.sql.DatabaseMetaData 方法:

### DatabaseMetaData.ownInsertsAreVisible

判定由 ResultSet 物件插入基礎表格的構列是否對 ResultSet 可見

### DatabaseMetaData.othersInsertsAreVisible

判定由其他應用程式或其他 ResultSet 物件插入基礎表格的横列是否對指定的 ResultSet 可見

### DatabaseMetaData.insertsAreDetected

判定 ResultSet 物件是否可以偵測到插入列

# 支援陣列

9.5 版支援將陣列作爲儲存程序的輸入或輸出參數。JDBC 具有相對應的支援,來擷取或 更新呼叫那些儲存程序之用戶端程式中的陣列參數。因此, IBM Data Server Driver for JDBC and SQLJ 引進 IBM Data Server Driver for JDBC and SQLJ,懂限介面 com.ibm.db2.jcc.DB2Array。

您可以使用下列方式擷取輸出陣列參數的內容:

- 作爲 java.lang.Object,使用 DB2Array.getArray 方法
- 作為 java.sql.ResultSet,使用 DB2Array.getResultSet 方法

您可以使用下列方式更新輸入陣列參數:

- 使用 PreparedStatement.setArray 方法
- 使用 PreparedStatement.setObject 方法

# 支援小數浮點資料類型

9.5 版支援 DECFLOAT SQL 類型,以儲存小數浮點資料。現在,使用 IBM Data Server Driver for JDBC and SQLJ 的應用程式可以儲存及擷取 9.5 版資料庫中的小數浮點資 料。

DB2 Database for Linux, UNIX, and Windows 使用 CURRENT DECFLOAT ROUND-ING MODE 特別暫存區,來指定預設捨入模式,用於小數或小數浮點值。您可以使用 Connection 或 DataSource 內容,來設定特別暫存區 (如果尙未設定)。

# 支援將網域名稱系統 (DNS) 作為用戶端重新遞送替代伺服器資訊的儲存 庫

對於與 DB2 Database for Linux, UNIX, and Windows 伺服器進行連線期間的用戶端重 新遞送,您可以使用 DNS (而非 JNDI) 目錄,作為替代伺服器資訊的儲存庫。

您可以在 DNS 項目中指定多個 IP 位址。對於用戶端重新遞送,您可以指定兩個:一 個用於主要伺服器,一個用於次要伺服器。如果未配置 JNDI,則 IBM Data Server Driver for JDBC and SQLJ 會使用 DNS 位址來識別用於用戶端重新遞送的伺服器。

# 已新增 DriverManager 連線的連線集中器及 Sysplex 工作量平衡支援

在前版次的 IBM Data Server Driver for JDBC and SOLJ 中,您只可以針對利用 DataSource 介面建立的連線,使用連線集中器及 Sysplex 工作量平衡功能。現在,您 可以針對使用 DriverManager 介面建立的連線來使用此功能。

# 支援不具有明確長度的 setXXXStream 方法

現在,當您呼叫 setAsciiStream、setBinaryStream 或 setCharacterStream 方法時,可以針 對 l**ength** 參數指定 -1。執行此作業可將 IBM Data Server Driver for JDBC and SQLJ 導入輸入資料,直到輸入串流已耗盡。

# 已新增 XML 綱目更新的 Java 應用程式支援

DB2Connection.updateDB2XmlSchema 方法會使用一個 XML 綱目的內容來更新另一個 XML 綱目。DB2Connection.updateDB2XmlSchema 執行與新 SYSPROC.XSR UPDATE 儲存程序相同的函數。

#### 支援具有 物件的 Reader 及 **InputStream** PreparedStatement.setObject 呼叫

現在,PreparedStatement.setObject 中,輸入 CLOB 或 XML 直欄之輸入參數的資料類 型可以為 Reader。現在,輸入 BLOB 或 XML 直欄之輸入參數的資料類型可以為 InputStream。如果資料庫伺服器支援串流,則驅動程式會使用串流將資料傳送至資料 庫伺服器。

# 已新增内容

IBM Data Server Driver for JDBC and SQLJ 包括下列新的 Connection 及 DataSource 內容:

• 兩個新的 Connection 及 DataSource 內容可讓您控制 JDBC 或 SOLJ 程式中連線 層次的最佳化設定檔使用:

### optimizationProfile

指定用於 SQLJ 或 JDBC 程式的最佳化設定檔

### optimizationProfileToFlush

指定要從最佳化設定檔快取中移除的最佳化設定檔

• currentDegree 內容

設定 CURRENT DEGREE 特別暫存區,其指定動態 SOL 陳述式執行的分割區內並 行化程度

• queryBlockSize 內容

指定資料庫伺服器用於傳回資料的查詢區塊大小

# 已移除 javax\_jcc.jar 檔案

db2jcc\_javax.jar 檔案不再是 IBM Data Server Driver for JDBC and SQLJ 的一部分。 因此,您不再需要將 db2jcc javax.jar 檔案併入 IBM Data Server Driver for JDBC and SQLJ 的 CLASSPATH 環境變數中。

### 支援樂觀鎖定

9.5 版支援樂觀鎖定, SQL 資料庫應用程式可以使用該技術, 在應用程式選取該橫列之 後,且在應用程式更新或刪除該橫列之前,釋放鎖定。現在,IBM Data Server Driver for JDBC and SQLJ 提供下列方法來支援樂觀鎖定:

### DB2Connection.prepareDB2OptimisticLockingQuery

建立 PreparedStatement 物件,其可以要求樂觀鎖定資訊

### DB2Statement.executeDB2OptimisticLockingQuery

執行 SELECT 陳述式,並選擇性地要求傳回樂觀鎖定直欄

# DB2ResultSetMetaData.getDB2OptimisticLockingColumns

傳回樂觀鎖定直欄是否在 ResultSet 中可用的相關資訊

### **DB2ResultSet.getDB2RowChangeToken**

如果要求樂觀鎖定,則傳回現行橫列的橫列變更記號

#### **DB2ResultSet.getDB2RID**

如果要求樂觀鎖定,則傳回現行橫列的 RID 直欄值

#### **DB2ResultSet.getDB2RIDType**

傳回 RID 直欄的基礎資料類型

# 支援逾時方法

在 DB2 Database for Linux, UNIX, and Windows 9.1 版或更新版本資料庫的基礎上, 新增對下列 IBM Data Server Driver for JDBC and SQLJ type 4 connectivity 方法的 支援:

### **javax.transaction.xa.XAResource.setTransactionTimeout**

設定 XAResource 實例的現行交易逾時値

# **javax.transaction.xa.XAResource.getTransactionTimeout**

取得 XAResource 實例的現行交易逾時值

# **已新增 JDBC 3.0 方法**

支援下列 JDBC 3.0 方法:

### **ResultSet.updateBlob**

更新可更新結果集中資料類型為 SQL BLOB 的值。

### **ResultSet.updateClob**

更新可更新結果集中資料類型為 SQL CLOB 的值

# 支援内部陳述式快取

IBM Data Server Driver for JDBC and SQLJ type 4 connectivity 支援 PooledConnection 物件的內部陳述式快取。與相同實體 PooledConnection 相關聯的多重邏輯連線可以重 複使用快取的陳述式,這樣可以增進效能。

透過使用 ConnectionPoolDataSource 上的 maxStatements 內容,可啓用及配置內部陳 述式快取。maxStatements 會指定在與 PooledConnection 相關聯的內部陳述式快取中, 由驅動程式保持開啓之陳述式的數目上限。

### 已改良錯誤處理可用性

下列加強功能提供更為有用的診斷資訊:

- 更為有意義的錯誤訊息文字。現在,所有對 java.sql.SQLException.getMessage 及 java.sql.SQLWarning.getMessage 的呼叫都會傳回 SQLCODE 及 SQLSTATE。若錯誤 源於 IBM Data Server Driver for JDBC and SQLJ,則訊息文字還會包含驅動程式 的版本。
- 當 SQLSTATE 為非空值時會產生警告。在舊版的 IBM Data Server Driver for JDBC and SQLJ 中,如果驅動程式或資料庫伺服器傳回為 0 的 SQLCODE 及非空值 SOLSTATE,則驅動程式不會累計警告。現在,驅動程式會在那些狀況下累計警 告,以便您可以使用 SQLSTATE 資訊。

# 支援 Informix Dynamic Server 資料庫伺服器

現在,您可以使用 IBM Data Server Driver for JDBC and SQLJ,來存取「Informix Dynamic Server (IDS)」資料庫伺服器。

### 已新增 JDBC 4.0 支援

IBM Data Server Driver for JDBC and SQLJ 4.0 版包括許多 JDBC 4.0 功能。若要使 用這些功能,您需要 SDK for Java 第 6 版。

### 已變更驅動程式名稱

新的 JDBC 及 SQLJ 驅動程式名稱為 IBM Data Server Driver for JDBC and SQLJ。java.sql.DatabaseMetaData.getDriverName 方法會傳回此名稱,而非 IBM DB2 JDBC Universal Driver Architecture<sup>o</sup>

### 已新增 JDBC 4.0 資料類型支援

為下列 JDBC 4.0 介面提供 JDBC 及 SQLJ 支援,以更新及擷取 ROWID 或 XML 直 欄中的資料:

- RowId · IBM Data Server Driver for JDBC and SQLJ–只有類型 com.ibm.db2.jcc.DB2Types.ROWID 及類別 com.ibm.db2.jcc.DB2RowId 即將棄用。
- SQLXML · IBM Data Server Driver for JDBC and SQLJ–只有類型 com.ibm.db2.jcc.DB2Types.DB2Xml 及類別 com.ibm.db2.jcc.DB2Xml 即將棄用。

# 支援 JDBC 4.0 方法

支援下列 JDBC 4.0 方法:

#### **java.sql.Array.free**

關閉 Array 物件並釋放其保留的所有資源。

#### **java.sql.Blob.free**

關閉 Blob 物件並釋放其保留的所有資源。

#### **java.sql.Blob.getBinaryStream**

從 Blob 物件作為二進位串流擷取值。

#### **java.sql.CallableStatement.getRowId**

作為 RowId 物件擷取 SQL ROWID 參數的值。

### **java.sql.CallableStatement.getSQLXML**

作為 SQLXML 物件擷取 SQL XML 參數的值。

### **java.sql.Clob.free**

關閉 Clob 物件並釋放其保留的所有資源。

### **java.sql.Clob.getCharacterStream**

從 Clob 物件作為二進位串流擷取值。此方法的新格式支援最多 2 GB 的指定 長度。

# **java.sql.Connection.createBlob**

建立 BLOB 物件。

### **java.sql.Connection.createClob**

建立 Clob 物件。

### **java.sql.Connection.createSQLXML**

建立 SQLXML 物件。

### **java.sql.Connection.getClientInfo**

傳回 IBM Data Server Driver for JDBC and SQLJ 所支援用戶端資訊內容的 相關資訊。內容如下:

- ApplicationName
- ClientAccountingInformation
- ClientHostname
- ClientUser

Connection.getClientInfo  $H$  IBM Data Server Driver for JDBC and SQLJ  $H\overline{V}$ 列即將棄用的唯一方法執行相同的函數:

- v DB2Connection.getDB2ClientUser
- DB2Connection.getDB2ClientWorkstation
- v DB2Connection.getDB2ClientApplicationInformation
- v DB2Connection.getDB2ClientAccountingInformation

### **java.sql.Connection.isValid**

判定連線是否開啓。此方法與 IBM Data Server Driver for JDBC and SQLJ 中 即將棄用的唯一方法 DB2Connection.isDB2Alive 執行相同的函數。

### **java.sql.Connection.setClientInfo**

設定 IBM Data Server Driver for JDBC and SOLJ 所支援用戶端資訊內容的 值。此方法與 IBM Data Server Driver for JDBC and SQLJ 中下列即將棄用 的唯一方法執行相同的函數:

- DB2Connection.setDB2ClientUser
- v DB2Connection.setDB2ClientWorkstation
- v DB2Connection.setDB2ClientApplicationInformation
- v DB2Connection.setDB2ClientAccountingInformation

### **java.sql.DatabaseMetaData.getClientInfoProperties**

擷取 IBM Data Server Driver for JDBC and SQLJ 所支援用戶端資訊內容的 清單。

### **java.sql.DatabaseMetaData.getColumns**

傳回結果集中的附加直欄 IS\_AUTOINCREMENT。

### **java.sql.DatabaseMetaData.getFunctions**

擷取在資料庫伺服器所定義內建函數及使用者定義函數的說明。

### **java.sql.DatabaseMetaData.getFunctionColumns**

擷取在資料庫伺服器所定義指定內建函數或使用者定義函數的參數相關資訊。

# **java.sql.DatabaseMetaData.getProcedureColumns**

傳回結果集中的附加直欄 IS\_AUTOINCREMENT。

### **java.sql.DatabaseMetaData.getProcedures**

傳回結果集中的附加直欄 SPECIFIC\_NAME。

### **java.sql.DatabaseMetaData.getRowIdLifetime**

傳回 ROWID 值有效的時間長度。

### **java.sql.DatabaseMetaData.getSchemas**

具有可允許型錄及綱目型樣規格的新格式。

### **java.sql.PreparedStatement.setBlob**

設定輸入參數的值,並告知驅動程式,值應該作為 BLOB 類型傳送至資料來 源。

### **java.sql.PreparedStatement.setAsciiStream**

設定輸入參數的值,並告知驅動程式,值應該作為 VARCHAR 類型傳送至資料 庫伺服器。此方法的新格式支援最多 2 GB 的指定長度或無指定長度。

#### **java.sql.PreparedStatement.setBinaryStream**

設定輸入參數的值,並告知驅動程式,值應該作為 VARCHAR 類型傳送至資料 庫伺服器。此方法的新格式支援最多 2 GB 的指定長度或無指定長度。

### **java.sql.PreparedStatement.setCharacterStream**

設定輸入參數的値,並告知驅動程式,値應該作為 BLOB 類型傳送至資料庫伺 服器。此方法的新格式支援最多 2 GB 的指定長度或無指定長度。

#### **java.sql.PreparedStatement.setClob**

設定輸入參數的値,並告知驅動程式,值應該作為 CLOB 類型傳送至資料庫伺 服器。

### **java.sql.PreparedStatement.setObject**

使用指定的物件,設定輸入參數的值。此現存的方法現在支援 RowId 及 SQLXML 物件。

#### **java.sql.PreparedStatement.setRowId**

設定輸入參數的值,並告知驅動程式,值應該作為 ROWID 類型傳送至資料庫 伺服器。

### **java.sql.PreparedStatement.setSQLXML**

設定輸入參數的值,並告知驅動程式,值應該作為 XML 類型傳送至資料庫伺 服器。

### **java.sql.ResultSet.getRowId**

從結果集的 ROWID 直欄將值擷取至 RowId 物件。

### **java.sql.ResultSet.getSQLXML**

從結果集的 XML 直欄將值擷取至 SQLXML 物件。

### **java.sql.ResultSet.updateAsciiStream**

更新可更新結果集的字元直欄。此方法的新格式支援最多 2 GB 的指定長度或 無指定長度。

#### **java.sql.ResultSet.updateBinaryStream**

更新可更新結果集的二進位直欄。此方法的新格式支援最多 2 GB 的指定長度 或無指定長度。

### **java.sql.ResultSet.updateCharacterStream**

更新可更新結果集的字元直欄。此方法的新格式支援最多 2 GB 的指定長度或 無指定長度。

#### **java.sql.ResultSet.updateBlob**

更新可更新結果集中具有 SQL BLOB 資料類型的値。此方法的新格式支援最 多 2 GB 的指定長度或無指定長度。

### **java.sql.ResultSet.updateClob**

更新可更新結果集中具有 SQL CLOB 資料類型的值。此方法的新格式支援最 多 2 GB 的指定長度或無指定長度。

**java.sql.ResultSet.updateRowId** 更新可更新結果集中具有 SQL ROWID 資料類型的値。 **java.sql.ResultSet.updateSQLXML** 更新可更新結果集中具有 SQL XML 資料類型的值。 **java.sql.Statement.isClosed** 判定是否關閉 Statement 物件。 **java.sql.Statement.setPoolable** 指定是否聯合排存 Statement 物件。 **java.sql.Statement.isPoolable** 判定是否聯合排存 Statement 物件。 **java.sql.SQLXML.free** 關閉 SQLXML 物件並釋放其保留的所有資源。 **java.sql.SQLXML.getBinaryStream** 從 SQLXML 物件作為二進位串流擷取值。 **java.sql.SQLXML.getCharacterStream** 從 SQLXML 物件作為字元串流擷取值。 **java.sql.SQLXML.getString** 從 SQLXML 物件作為字串擷取值。 **java.sql.SQLXML.getSource** 傳回 javax.xml.transform.Source 物件,在 SQLXML 物件中讀取 XML 值。 **java.sql.SQLXML.getBinaryStream** 以二進位串流值起始設定 SQLXML 物件。 **java.sql.SQLXML.getCharacterStream** 以字元串流值起始設定 SQLXML 物件。 **java.sql.SQLXML.setResult** 傳回起始設定 SQLXML 物件的 javax.xml.transform.Result 物件。 **java.sql.SQLXML.setString** 以字串值起始設定 SQLXML 物件。 **javax.sql.PooledConnection.addStatementEventListener** 以 PooledConnection 物件登錄 StatementEventListener 物件。

### **javax.sql.PooledConnection.removeStatementEventListener** 從 PooledConnection 物件移除 StatementEventListener 物件。

# 支援 JDBC 4.0 異常狀況類別

支援下列 JDBC 4.0 異常狀況類別:

- **· SQLNonTransientException** 及其次類別:
	- **SQLDataException**
	- **SQLFeatureNotSupportedException**
	- **SQLIntegrityConstraintViolationException**
	- **SQLInvalidAuthorizationException**
	- **SQLNonTransientConnectionException**
	- **SQLSyntaxErrorException**
- SQLTransientException 及其次類別:
	- SQLTimeoutException
	- SQLTransactionRollbackException
	- SQLTransientConnectionException
- · SQLRecoverableException
- SQLClientInfoException

# Wrapper 介面支援已新增

Wrapper 介面可讓您存取已覆蓋的資源實例。下列 IBM Data Server Driver for JDBC and SQLJ (僅限) 類別實作 Wrapper 介面:

- DB2Connection
- DB2BaseDataSource
- DB2SimpleDataSource
- DB2Statement
- DB2ResultSet
- DB2DatabaseMetaData

# 白動載入 DB2Driver 類別

以前,當您使用 DriverManager 介面來建立資料來源的連線時,您需要呼叫 Class.forName 方法來明確載入 DB2Driver 類別。有了 JDBC 4.0 支援,則不再需要此 步驟。

### 遠端追蹤控制器已新增

<u>遠端追蹤控制器可讓您執行多個騙動程式實例作業這類的作業:</u>

- 啓動、停止或回復追蹤
- 變更輸出追蹤檔案或目錄位置
- 變更追蹤層次

遠端追蹤控制器使用「Java 管理延伸 (JMX)」架構,這是 SDK for Java 第 6 版或更 新版本的一部分。

# IBM Data Server Provider for .NET 支援 IBM Informix Dynamic Server、IBM UniData 及 IBM UniVerse

IBM Data Server Provider for .NET 目前支援 IBM Informix Dynamic Server、IBM UniData 及 IBM UniVerse 資料伺服器,以及 DB2 資料伺服器。這讓您能針對同一 .NET 應用程式中任意 DB2、Informix、UniData 或 UniVerse 產品組合,使用相同的資 料伺服器提供者。

Data Server Provider for .NET 可讓您的 .NET 應用程式存取下列資料庫管理系統:

- DB2 Database for Linux, UNIX, and Windows 第 9 版 (或更新版本)
- DB2 Universal Database 第 8 版 (適用於 Windows、UNIX 及 Linux 型電腦)
- DB2 Universal Database for VSE & VM 7.3 版 (或更新版本),透過 DB2 Connect
- DB2 Universal Database for OS/390 and z/OS 第 6 版 (或更新版本), 透過 DB2 Connect
- DB2 Universal Database for iSeries (使用 OS/400 V5R1,或更新版本),透過 DB2 Connect
- IBM Informix Dynamic Server 11.10 版或更新版本
- IBM UniData 7.1.11 版或更新版本
- IBM UniVerse 10.2 版或更新版本

資料類型相容性視使用的資料伺服器而不同。例如,Informix Dynamic Server、UniData 及 UniVerse 資料伺服器不支援 XML 資料類型。

### 相關概念

[Getting Started with Database Application Development](http://www.ibm.com/support/docview.wss?rs=71&uid=swg27009727) 中的「IBM Data Server Pro[vider for .NET](http://www.ibm.com/support/docview.wss?rs=71&uid=swg27009727)<sub>J</sub>

第19頁的『新的 DB2 用戶端產品可簡化部署 [\(Windows\)](#page-30-0)』

### 相關工作

[Developing ADO.NET and OLE DB Applications](http://www.ibm.com/support/docview.wss?rs=71&uid=swg27009727) 中的「部署 .NET 應用程式 (Win $dows)$ 

# 已新增 DB2 程式範例

您可以將 DB2 程式範例當作範本使用,以建立您自己的應用程式,以及瞭解 DB2 產 品的功能。

DB2 Database for Linux, UNIX, and Windows 的所有伺服器版本及 IBM Data Server Client 中都附有範例。您可以在下列位置找到範例:

- 在 Windows 作業系統上:%DB2PATH%\sqllib\samples (其中 %DB2PATH% 是安裝 DB2 產品的目錄,如 D**B2PATH** 環境變數所設定)
- 在 UNIX 作業系統上: \$HOME/sqllib/samples (其中 \$HOME 是實例擁有者的起始目 錄,如 \$HOME 環境變數所設定)

9.5 版有很多可以使用的新程式範例,這些程式範例示範了主要功能及加強功能:

表 6. 新的 9.5 版程式範例

| 種類   | 功能或加強功能                       | 範例說明                                                                         |
|------|-------------------------------|------------------------------------------------------------------------------|
| 效能   | 加快資料重新分送速度 (在 Fix Pack 1 中提供) | 使用 Fix Pack 1 提供的 REDISTRIBUTE 公用程<br>式中的各種選項                                |
|      | 減少自動儲存體表格空間的儲存空間              | 釋放及重複使用表格空間尾端未用的儲存體                                                          |
|      | 橫列壓縮加強功能                      | 使用「自動建立定義檔」加強功能                                                              |
|      | 延遲轉出刪除項目的索引清除                 | 將 MDC 轉出類型從立即索引清除變更為延遲的索<br>引清除                                              |
|      | 樂觀鎖定支援                        | 使用資料庫中的樂觀鎖定                                                                  |
| 管理能力 | 資料庫配置的單一系統檢視                  | 在分割的資料庫環境中,更新跨越多重分割區的 <br>資料庫配置參數                                            |
|      | 能                             | 分割資料庫環境的 BACKUP DATABASE 加強功  執行 BACKUP DATABASE 指令,同時備份多重  <br>分割區資料庫的所有分割區 |

### 表 6. 新的 9.5 版程式範例 (繼續)

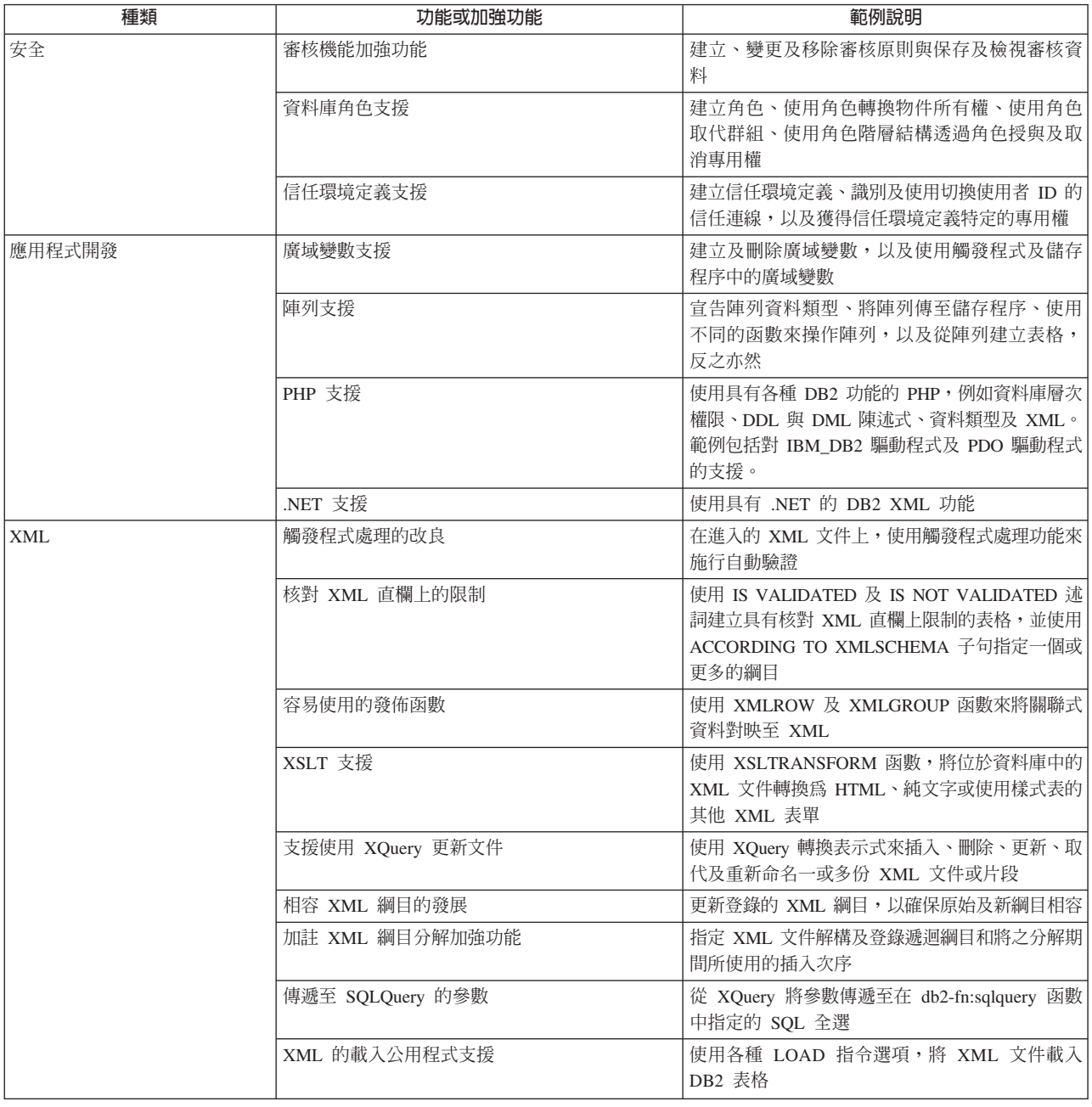

# CLIENT APPLNAME 特別暫存區由 CLP 自動設定

在 9.5 版中,當您使用 db2 -tvf *filename* 指令來執行 CLP Script 檔時,它會將特別 暫存區 CLIENT APPLNAME 設為 CLP *filename*。這有助於監視目前正在執行的是哪 個批次工作,以及區分 CLP 工作量。

您可以擷取 CLIENT\_APPLNAME 特別暫存區中的值,或者使用 GET SNAPSHOT FOR ALL APPLICATIONS 指令,來獲得正在執行的應用程式的值。

### 相關參考

[Administrative API Reference](http://www.ibm.com/support/docview.wss?rs=71&uid=swg27009727) 中的「sqleseti API - 設定用戶端資訊」 [Administrative API Reference](http://www.ibm.com/support/docview.wss?rs=71&uid=swg27009727) 中的 「sqleqryi API - 查詢用戶端資訊」

# **已重新命名並加強 DB2 Developer Workbench**

在 9.5 版中,已重新命名 DB2 Developer Workbench,現在稱為資料伺服器開發工具。 資料伺服器開發工具包括重要的新加強功能。

#### 資料庫連線

- 產品中包括 IBM Data Server Driver for JDBC and SOLJ。此驅動程式可用 來連接至任何 IBM 資料伺服器。
- 您可以使用「資料庫瀏覽器」工具列按鈕或**檔案 → 匯出**功能表,將資料庫連 線資訊匯出至資料庫描述子 (XML) 檔案。然後,您可以將這些檔案中的資訊 匯入至其他工作區。此功能可讓團隊成員更輕鬆地共用資料庫連線資訊。
- 您可以連接至 DB2 Database for Linux, UNIX, and Windows 或 DB2 for z/OS,方法是使用 Kerberos 鑑別或使用 LDAP。對於 Kerberos 連線,您必 須配置伺服器上的 Kerberos 環境。對於 LDAP,您必須擴充 Windows Active Directory 伺服器的綱目來支援 DB2 物件。LDAP 只可用來擷取主機名稱及 ≡C
- 您可以在「喜好設定」視窗的新頁面上,設定資料庫連線喜好設定。連線喜 好設定包括連線逾時、重新連接選項及使用者 ID 與密碼持續性。
- 連接至 DB2 資料庫時,您不再需要在「新增連線」精靈中指定資料庫版本號 碼。
- 您可以產生 JDBC 連線的追蹤檔。此功能只支援使用 IBM Data Server Driver for JDBC and SQLJ 的連線。

### 資料應用程式開發

- SQL 編輯器現在可讓您開發使用關聯式資料及 XML 資料的查詢。您可以使 用編輯器來建立 SQL 及 XQuery 表示式;編輯器功能 (例如,內容輔助、 語法強調顯示及查詢剖析與驗證) 對於兩種查詢類型都可用。除了編輯器加強 功能之外,編輯器還有新的喜好設定頁面,該頁面可讓您建立及使用查詢範 本。這些 SQL 編輯器加強功能設計為取代 XQuery 建置器 (不再是產品的 一部分)。
- 常式編輯器 (儲存程序及 UDF) 更可用。對於 Java 儲存程序,您可以按一 下從常式編輯器到 Java 原始程式的鏈結,這樣您就可以更輕鬆地找到及編輯 Java 原始程式碼。此外,部署巢狀儲存程序時,您可以立即看到及選取含有 用於部署之巢狀相依關係的儲存程序。
- 您可以使用精靈或表格資料編輯器,將 XML 資料從儲存在資料開發專案或 檔案系統中的 XML 檔案,插入至 XML 直欄。對於 DB2 Database for Linux, UNIX, and Windows 伺服器,您可以建立 CLP Script,以登錄資料 開發專案中儲存的 XML 綱目。您可以執行工作台外的 CLP Script 來執行 登錄。

#### 資料庫管理

「資料庫瀏覽器」有數個可用的新作業,通常由資料庫管理者執行:

- 資料物件管理。您可以使用「資料物件」編輯器,以建立及變更許多 DB2 及 Informix Dynamic Server 資料庫物件。
- 專用權管理。您可以使用「資料物件」編輯器來授與、取消及修改與資料物 件或授權 ID 相關的專用權。
- 視覺化資料值及關係。若要視覺化資料物件關係,您可以從「資料庫瀏覽 器」建立總覽圖,並儲存這些圖解或將它們列印為映像檔。此外,若要視覺 化資料值分送,您可以從「資料庫瀏覽器」建立圖形值分送視圖。這些功能 可協助您進行查詢管理及分析 (Visual Explain) 作業。
- 統計值支援。您可以檢視及更新資料物件的統計值,以協助您增進應用程式 效能。您還可以使用產品中的 DDL 產生功能,從一個資料庫向另一個資料 庫複製或移轉統計値。

### **Informix** 動態伺服器

本版次中開始支援「Informix 動態伺服器 (IDS)」。連接至「資料庫瀏覽器」中 的 IDS 資料庫之後,您可以執行大部分資料庫管理作業,而且可使用連線資訊 來建立以 IDS 為目標的資料開發專案。您可以在資料開發專案中開發及儲存 SQL 陳述式;然而,可用於 DB2 常式的精靈及編輯器對於 IDS 仍然無法使 用。若要建立及部署 IDS 常式,您可以鍵入 CREATE 語法,並在 SQL 編輯 器中執行該語法。您還可以從「資料庫瀏覽器」執行常式。

您可以使用 Informix JDBC 驅動程式或 IBM Data Server Driver for JDBC and SOLJ,以連接至 Informix 資料庫。

## Web 服務

現在,您可以使用工作台來建立 Web 服務,這些服務會向用戶端應用程式外曝 資料庫作業 (SQL SELECT 及 DML 陳述式、XQuery 表示式,或者對已儲存 程序的呼叫)。您可以在資料開發專案中建立 Web 服務,而且可以輕鬆地新增 儲存程序及 SQL 陳述式,方法是將它們拖放至 Web 服務或使用精靈。您還可 以使用工作台向 Web 伺服器部署 Web 服務,或者從 Web 伺服器解除部署它 們。

您還可以使用工作台來移轉現存的「Web 服務物件執行時期架構 (WORF)」應 用程式。

### **Java** 開發的「純資料查詢」

「純資料查詢 (PDQ)」提供一般查詢 API,可讓您存取關聯式資料庫及具有單 一介面的關聯式資料庫及記憶體內 Java 集合:標準 SQL。PDQ 功能可讓您執 行 Java 專案中的下列作業,從而縮短關聯式資料及 Java 原始程式碼之間的間 隙。

- 使用 Java 編輯器編輯及測試 Java 程式中的 SQL,包括 SQL 程式碼協助
- 建立 Java 類別、SQL 陳述式及資料庫表格彼此間的任意組合
- 讓 SQL 與方法呼叫產生關聯
- 傳遞 Java 物件作為 SQL 的輸入
- 建立 Java 物件作為 SQL 的輸出
- 安装 IBM Installation Manager 現在用來安裝、更新及管理下列平台上任何 DB2 伺 服器產品的資料伺服器開發工具:Linux x86;32 位元及 64 位元 Windows 平 台。您還可以使用產品無聲自動安裝的「安裝管理程式」。此外,也可以使用 新的「僅限外掛程式」安裝,它可讓使用者將開發工具安裝到現存的 Eclipse 環 境中。

#### 相關槪念

第 21 頁的『已新增資料伺服器管理及開發介面』

# 新純量函數簡化應用程式移轉

9.5 版包括的新純量函數名稱與其他資料庫供應商使用的純量函數名稱相同。將現存的 應用程式移轉至 9.5 版時,您可以繼續使用其他供應商使用的函數名稱,而無需變更程 式碼。

提供下列純量函數:

- NVL (現存 COALESCE 及 VALUE 函數的同義字)
- LEAST 或 MIN (彼此的同義字)
- GREATEST 或 MAX (彼此的同義字)
- DECODE (與現存的 CASE 表示式類似)

### 相關參考

- [SQL Reference](http://www.ibm.com/support/docview.wss?rs=71&uid=swg27009727),Volume 1 中的「DECODE 純量函數」
- [SQL Reference](http://www.ibm.com/support/docview.wss?rs=71&uid=swg27009727),Volume 1 中的 「GREATEST 純量函數」
- [SQL Reference](http://www.ibm.com/support/docview.wss?rs=71&uid=swg27009727),Volume 1 中的「LEAST 純量函數」
- [SQL Reference](http://www.ibm.com/support/docview.wss?rs=71&uid=swg27009727),Volume 1 中的「MAX 純量函數」
- [SQL Reference](http://www.ibm.com/support/docview.wss?rs=71&uid=swg27009727),Volume 1 中的 「MIN 純量函數」
- [SQL Reference](http://www.ibm.com/support/docview.wss?rs=71&uid=swg27009727),Volume 1 中的「NVL 純量函數」

# 已新增按位元純量函數

您可以使用新函數及運算子來執行 DB2 資料的按位元操作,以簡化應用程式字碼。

可以使用下列新位元操作純量函數:

- BITAND
- BITOR
- v BITXOR
- BITNOT
- BITANDNOT

這些按位元函數在輸入引數整數值的「二的補數」表示法上執行,並將傳回的結果表 示為基底為 10 的相對應整數值,其資料類型根據輸入引數的資料類型。最大的支援類 型支援 113 個位元。

### 相關參考

SOL Reference, Volume 1 中的「BITAND、BITANDNOT、BITOR、BITXOR 及 [BITNOT](http://www.ibm.com/support/docview.wss?rs=71&uid=swg27009727) 純量函數」

# 第 10 章 高可用性 **、備份 、記載及回復加強功能**

9.5 版包括可確保您的使用者仍可使用資料的加強功能。

請閱讀本節,以瞭解 9.5 版中高可用性、備份、記載及回復改進的詳細資訊。

### 新的系統儲存程序可簡化自動維護原則配置

您可以使用四個新的系統儲存程序,以收集自動維護原則資訊並配置自動維護原則。

您可以使用新的 SYSPROC.AUTOMAINT\_SET\_POLICY 及 SYSPROC.AUTOMAINT\_SET\_POLICYFILE 系統儲存程序,來建立維護視窗、自動備 份、自動表格與索引重組及自動表格 RUNSTATS 作業的原則。 AUTOMAINT\_SET\_POLICY 將 XML LOB 作為輸入,而 AUTOMAINT\_SET\_POLICYFILE 將 XML 檔案作為輸入。範例 XML 輸入檔位於 SQLLIB/samples/automaintcfg 目錄中,您可以對其進行修改以符合您的需求。

您也可以使用兩個新的系統儲存程序 (稱為 SYSPROC.AUTOMAINT\_GET\_POLICY 及 SYSPROC.AUTOMAINT GET POLICYFILE),來收集維護視窗、自動備份、自動表格 與索引重組及自動表格 RUNSTATS 作業的自動維護原則資訊。 AUTOMAINT\_GET\_POLICY 會在 BLOB 中以 XML 格式傳回原則資訊。 AUTOMAINT\_GET\_POLICYFILE 會以 XML 檔案傳回原則資訊。

您可以將 AUTOMAINT\_GET\_POLICY 為輸入傳遞至 AUTOMAINT\_SET\_POLICY,也可以將 AUTOMAINT\_GET\_POLICYFILE 的輸出作為 輸入傳遞至 AUTOMAINT\_SET\_POLICYFILE。

### 相關工作

[Data Recovery and High Availability Guide and Reference](http://www.ibm.com/support/docview.wss?rs=71&uid=swg27009727) 中的「使用 SYSPROC.AUTOMAINT SET POLICY 或 [SYSPROC.AUTOMAINT\\_SET\\_POLICYFILE](http://www.ibm.com/support/docview.wss?rs=71&uid=swg27009727) 配置自動維護原則」

[Data Recovery and High Availability Guide and Reference](http://www.ibm.com/support/docview.wss?rs=71&uid=swg27009727) 中的「使用 [SYSPROC.AUTOMAINT\\_GET\\_POLICY](http://www.ibm.com/support/docview.wss?rs=71&uid=swg27009727) 或

[SYSPROC.AUTOMAINT\\_GET\\_POLICYFILE](http://www.ibm.com/support/docview.wss?rs=71&uid=swg27009727) 收集自動維護原則資訊」

### 相關參考

[Administrative Routines and Views](http://www.ibm.com/support/docview.wss?rs=71&uid=swg27009727) 中的 「AUTOMAINT GET POLICY 程序 - 擷 取自動維護原則」

[Administrative Routines and Views](http://www.ibm.com/support/docview.wss?rs=71&uid=swg27009727) 中的「AUTOMAINT GET POLICYFILE 程序 -擷取自動維護原則」

[Administrative Routines and Views](http://www.ibm.com/support/docview.wss?rs=71&uid=swg27009727) 中的「AUTOMAINT SET POLICYFILE 程序 -配置自動維護原則」

[Administrative Routines and Views](http://www.ibm.com/support/docview.wss?rs=71&uid=swg27009727) 中的「AUTOMAINT\_SET\_POLICY 程序 - 配置 自動維護原則 |

# 新的 DB2 進階副本服務 (ACS) API 可啓用與儲存體硬體的整合

新的「DB2 進階副本服務 (ACS)」應用程式設計介面 (API) 讓您能以儲存體硬體執行 Snapshot 備份作業。

在傳統備份或還原作業中,資料庫管理程式會使用作業系統呼叫,將資料複製到磁碟 或儲存裝置,或者從磁碟或儲存裝置複製資料。能夠使用儲存裝置執行資料複製,可 以讓備份及還原作業速度更快。使用 DB2 ACS 的備份作業稱為 Snapshot 備份。

DB2 ACS 應用程式設計介面 (API) 會定義一組函數,資料庫管理程式會用來與儲存體 硬體進行通訊,以執行 Snapshot 備份作業。

下列儲存體硬體的 DB2 ACS API 驅動程式已整合至 IBM Data Server:

- IBM TotalStorage SAN Volume Controller
- IBM Enterprise Storage Server Model 800
- IBM System Storage DS6000
- IBM System Storage DS8000
- IBM N Series
- NetApp V-series

若要使用任何其他儲存體硬體執行 Snapshot 備份作業,您只需要該儲存體硬體的 DB2 ACS API 驅動程式。

### 相關槪念

[Data Recovery and High Availability Guide and Reference](http://www.ibm.com/support/docview.wss?rs=71&uid=swg27009727) 中的「DB2 進階副本服 務  $(ACS)$   $API$ 

### 相關工作

[Data Recovery and High Availability Guide and Reference](http://www.ibm.com/support/docview.wss?rs=71&uid=swg27009727) 中的「啓用 DB2 進階副 本服務 [\(ACS\)](http://www.ibm.com/support/docview.wss?rs=71&uid=swg27009727)」

# 回復物件管理已透過自動回復物件移除而簡化

現在,您可以配置 DB2 資料庫管理程式來自動刪除備份映像檔、載入複製映像檔及回 復不再需要的舊日誌檔。

備份映像檔、載入複製映像檔及舊日誌檔會耗用大量的儲存體空間。您需要定期刪除 這些回復物件,以節省儲存體空間。DB2 資料庫管理程式會自動刪改符合以下條件的項 目的資料庫歷程檔案:超出在 num\_db\_backups 配置參數中指定的數量,以及早於 rec\_his\_retentn 配置參數所指定的日期。如果您將新的配置參數 auto\_del\_rec\_obj 設 為 ON,則資料庫管理程式也會刪除備份映像檔、載入複製映像檔及與自動刪改的歷程 檔案項目相關聯的日誌檔。啓用 auto\_del\_rec\_obj 之後,系統只有在同時超出 num\_db\_backups 及 rec\_his\_retentn 值時,才會執行此維護作業。

您也可以使用 PRUNE HISTORY 指令來手動刪改歷程檔案。如果您使用 AND DELETE 子句與 PRUNE HISTORY 指令,或者如果您將 db2Prune API 函數的 i**Option** 參數 設為 DB2PRUNE\_OPTION\_DELETE,則資料庫管理程式會刪除與您刪改的所有歷程檔 案項目相關聯的日誌檔。如果您將 auto\_del\_rec\_obj 設為 ON,則資料庫管理程式也 會刪除備份映像檔、載入複製映像檔及與您刪改的所有歷程檔案項目相關聯的日誌 檔。

### 相關工作

[Data Recovery and High Availability Guide and Reference](http://www.ibm.com/support/docview.wss?rs=71&uid=swg27009727) 中的「自動資料庫回復物 件管理」

[Data Recovery and High Availability Guide and Reference](http://www.ibm.com/support/docview.wss?rs=71&uid=swg27009727) 中的「保護回復物件免於 被刪除」

[Data Recovery and High Availability Guide and Reference](http://www.ibm.com/support/docview.wss?rs=71&uid=swg27009727) 中的「管理回復物件」 相關參考

[Administrative API Reference](http://www.ibm.com/support/docview.wss?rs=71&uid=swg27009727) 中的「db2Prune API - 從現行日誌路徑刪除歷程檔案 項目或日誌檔」

Command Reference 中的「[PRUNE HISTORY/LOGFILE](http://www.ibm.com/support/docview.wss?rs=71&uid=swg27009727) 指令」

[Administrative Routines and Views](http://www.ibm.com/support/docview.wss?rs=71&uid=swg27009727) 中的「使用 ADMIN CMD 程序的 PRUNE HIS-[TORY/LOGFILE](http://www.ibm.com/support/docview.wss?rs=71&uid=swg27009727) 指令」

# 使用新的 DB2 高可用性實例配置公用程式來簡化叢集配置及管理

您可以使用新的 DB2 高可用性實例配置公用程式 (db2haicu),在叢集環境中配置及管 理資料庫解決方案。db2haicu 可簡化叢集配置及管理,因為您可以使用 db2haicu 來執 行資料庫相關的叢集配置及管理,而不需要直接與叢集管理程式互動。

db2haicu 具有互動式指令行介面。db2haicu 會透過直接調查系統,並向您詢問一系列問 題,來收集叢集、資料庫實例及機器的相關配置資訊。收集配置資訊之後,db2haicu 隨 後會建立叢集環境的抽象模型,稱爲叢集網域。

db2haicu 收集此資訊並建立叢集網域之後,您便可以使用 db2haicu 來執行叢集管理作 業,例如:

- 將新的資料庫新增至叢集網域
- 識別「DB2 高可用性災難回復 (HADR)」主要及備用資料庫配對
- 將新的機器新增至叢集網域
- 將資料庫實例從叢集中的機器上移除,以在機器上執行維護作業
- 指定失效接手原則

db2haicu 會作為您與叢集管理程式之間的介面。例如,將資料庫新增至叢集網域表示讓 叢集管理程式知道您已在叢集中的機器上建立新的資料庫。

您的叢集管理程式必須支援 DB2 叢集管理程式 API,提供 DB2 叢集管理程式 API 驅 動程式,以便讓 db2haicu 順利使用叢集管理程式。IBM Tivoli System Automation for Multiplatforms (SA MP) 支援 DB2 叢集管理程式 API,且 Tivoli SA MP Base Component 會整合至 Linux 及 AIX 上安裝的 IBM Data Server,作為 「DB2 高可用性功 能」的一部分。如果您正在使用 Tivoli SA MP 作為叢集管理程式,則可以使用 db2haicu 來配置叢集環境。

### 相關工作

[Data Recovery and High Availability Guide and Reference](http://www.ibm.com/support/docview.wss?rs=71&uid=swg27009727) 中的「配置高可用性的叢 集環境」

[Data Recovery and High Availability Guide and Reference](http://www.ibm.com/support/docview.wss?rs=71&uid=swg27009727) 中的「使用 DB2 高可用 性實例配置公用程式 [\(db2haicu\)](http://www.ibm.com/support/docview.wss?rs=71&uid=swg27009727) 配置資料庫叢集環境」

# 雙重日誌控制檔可讓資料庫回復更具回復力

在 9.1 版中,資料庫管理程式會維護一個日誌控制檔:SQLOGCTL.LFH。在 9.5 版中, 資料庫管理程式會維護兩份日誌控制檔:SQLOGCTL.LFH.1 及 SQLOGCTL.LFH.2。具 有兩份日誌控制檔可減少在失敗時失去資料的風險。

當資料庫失效之後重新啓動時,資料庫管理程式會套用儲存在日誌檔中的交易資訊, 讓資料庫回到一致的狀態。資料庫管理程式會使用日誌控制檔來判定需要套用日誌檔 中的哪些登錄。

如果日誌檔控制項受損,則資料庫管理程式可能無法讓資料庫回到一致的狀態。然 而,有兩份日誌控制檔的副本會讓資料庫回復更具回復力,因為如果日誌控制檔的一 個副本損壞,資料庫管理程式可以在重新啓動期間使用另一個副本。

#### 相關槪念

[Data Recovery and High Availability Guide and Reference](http://www.ibm.com/support/docview.wss?rs=71&uid=swg27009727) 中的「資料庫記載」 [Data Recovery and High Availability Guide and Reference](http://www.ibm.com/support/docview.wss?rs=71&uid=swg27009727) 中的「日誌控制檔」

# HADR 同層級時間間隔會減少重疊或多重失敗期間資料流失的風險

如果主要資料庫失去與備用資料庫的連線,則可以使用新的 hadr\_peer\_window 資料 庫配置參數,讓「DB2 高可用性災難回復 (HADR)」主要及備用資料庫配對如處於同層 級狀態一樣。

當 HADR 主要及備用資料庫配對處於同層級狀態時,交易不會視為已確定,除非主要 資料庫從備用資料庫接收到確認,說明資料庫日誌已寫入備用資料庫的記憶體或本端 日誌路徑 (視同步化模式而定)。這可協助確保資料一致性:如果主要資料庫上發生失 敗,則主要資料庫上資料庫日誌中的所有交易資訊都位於備用資料庫上的資料庫日誌 中。

當主要及備用資料庫處於同層級狀態時,如果主要資料庫失去與備用資料庫的連線, 則不會確定交易,因為主要資料庫無法從備用資料庫接收到任何交易的確認。在舊版 的 IBM Data Server 中,當主要資料庫失去與備用資料庫的連線時,主要資料庫會自行 移至遠端擷取並更新擱置狀態,並繼續可用來獨立於備用資料庫處理資料庫應用程式 要求。如果主要資料庫在獨立於備用資料庫處理交易時失敗,則可能已潰失主要資料 庫的交易資訊。

在 9.5 版中,如果您將 **hadr\_peer\_window** 資料庫配置參數設為非零值,則當主要資 料庫失去與備用資料庫的連線時,將從同層級狀態移至新的已斷線同層級狀態。當主 要資料庫處於已斷線同層級狀熊時,會繼續如同處於同層級狀熊中一樣:在確定交易 之前等待備用資料庫的確認。主要資料庫保留在已斷線同層級狀態的時期稱為同層級 時間間隔。雖然主要資料庫的可用性在同層級時間間隔期間會降低,但是如果主要資 料庫在同層級時間間隔期間失敗 (在多重或重疊失敗的情況下),則不會遺失任何確定的 交易。

#### 相關槪念

[Data Recovery and High Availability Guide and Reference](http://www.ibm.com/support/docview.wss?rs=71&uid=swg27009727) 中的「DB2 高可用性災 難回復 [\(HADR\)](http://www.ibm.com/support/docview.wss?rs=71&uid=swg27009727) 備用資料庫狀態」

#### 相關參考

[Administrative API Reference](http://www.ibm.com/support/docview.wss?rs=71&uid=swg27009727) 中的 「db2HADRTakeover API - 指示資料庫接管成為 高可用性災難回復 [\(HADR\)](http://www.ibm.com/support/docview.wss?rs=71&uid=swg27009727) 主要資料庫」

Command Reference 中的「[TAKEOVER HADR](http://www.ibm.com/support/docview.wss?rs=71&uid=swg27009727) 指令」

[Data Servers, Databases, and Database Objects Guide](http://www.ibm.com/support/docview.wss?rs=71&uid=swg27009727)  $\dot{\mathbb{H}}$   $\dot{\mathbb{H}}$  and  $\dot{\mathbb{H}}$  reer window - HADR 同層級視窗配置參數」

# 使用單一系統視圖備份可以立即備份並還原多個資料庫分割區

現在您可以使用新的單一系統視圖 (SSV) 備份,立即備份並還原多個資料庫分割區。

在 9.5 版之前,您必須一次備份已分割資料庫的一個資料庫分割區。一次備份多個資料 庫分割區的一個資料庫分割區很容易出現錯誤且很耗時。如果您一次備份已分割資料 庫的一個資料庫分割區,則無法在備份映像檔中包含還原及回復所需的日誌檔。

因為每個資料庫分割區的備份時間戳記會略有不同,所以還原個別備份的多個資料庫 分割區是很複雜的。因為每個資料庫分割區的備份時間戳記不同,所以很難識別屬於 相同備份的所有資料庫分割區,同時很難判定含有所有那些資料庫分割區的備份的最 小回復時間。

使用 db2\_all 指令在某種程度上簡化了分割資料庫的備份作業,但備份及還原作業仍有 其限制,會使作業變得困難。

在 9.5 版中,當您從分割的資料庫型錄節點執行備份作業時,可以指定在備份中包含的 分割區,或者指定應該包含所有資料庫分割區。指定的分割區會同步進行備份,且與 所有已指定資料庫分割區相關聯的備份時間戳記都將相同。此外,也可以使用 SSV 備 份包括資料庫日誌;在備份映像檔中包括日誌是 Snapshot 備份作業的預設行為。最後, 當您從 SSV 備份映像檔還原時,可以指定 Roll Forward 至日誌結尾,這是資料庫管理 程式所計算的最小回復時間。

### 相關槪念

[Data Recovery and High Availability Guide and Reference](http://www.ibm.com/support/docview.wss?rs=71&uid=swg27009727) 中的「備份概觀」

#### 相關工作

[Data Recovery and High Availability Guide and Reference](http://www.ibm.com/support/docview.wss?rs=71&uid=swg27009727) 中的「使用備份」

[Data Recovery and High Availability Guide and Reference](http://www.ibm.com/support/docview.wss?rs=71&uid=swg27009727) 中的「備份分割的資料庫」

### 相關參考

Command Reference 中的「[BACKUP DATABASE](http://www.ibm.com/support/docview.wss?rs=71&uid=swg27009727) 指令」

[Administrative API Reference](http://www.ibm.com/support/docview.wss?rs=71&uid=swg27009727) 中的「db2Backup API - 備份資料庫或表格空間」

[Administrative Routines and Views](http://www.ibm.com/support/docview.wss?rs=71&uid=swg27009727) 中的「使用 ADMIN\_CMD 程序的 BACKUP [DATABASE](http://www.ibm.com/support/docview.wss?rs=71&uid=swg27009727) 指令 |

# 已啓用 Roll Forward 至最小回復時間

您可以使用 TO END OF BACKUP 子句及 ROLLFORWARD 指令,或 DB2ROLLFORWARD\_END\_OF\_BACKUP 旗標及 db2Rollforward API,將分割資料庫 中的所有分割區 Roll Forward 至最小回復時間。

最小回復時間是當資料庫一致時 (資料庫型錄中列出的物件符合磁碟上實際存在的物件 時), Roll Forward 期間的最早時間點。很難手動判定 Roll Forward 至資料庫的正確時 間點,特別是分割的資料庫。在 9.5 版中,您可以將資料庫 Roll Forward 至由資料庫

管理程式決定的最小回復時間,方法是使用 TO END OF BACKUP 參數及 ROLLFORWARD DATABASE 指令,或 DB2ROLLFORWARD\_END\_OF\_BACKUP 選 項及 db2Rollforward API。

### 相關工作

[Data Recovery and High Availability Guide and Reference](http://www.ibm.com/support/docview.wss?rs=71&uid=swg27009727) 中的「使用 RollForward」 相關參考

Administrative API Reference 中的「[db2Rollforward API - Roll Forward](http://www.ibm.com/support/docview.wss?rs=71&uid=swg27009727) 資料庫」 Command Reference 中的「[ROLLFORWARD DATABASE](http://www.ibm.com/support/docview.wss?rs=71&uid=swg27009727) 指令」

# 使用 Snapshot 備份讓備份及還原資料速度更快

當您執行 Snapshot 備份或還原作業時,儲存裝置會執行備份或還原的資料複製部分。能 夠使用儲存裝置執行資料複製,可以讓備份及還原作業速度更快。

在傳統備份或還原作業中,資料庫管理程式會使用作業系統呼叫,將資料複製到磁碟 或儲存裝置,或者從磁碟或儲存裝置複製資料。能夠使用儲存裝置執行資料複製,可 以讓備份及還原作業速度更快。使用 DB2 ACS 的備份作業稱為 Snapshot 備份。

若要執行 Snapshot 備份,您必須啓用「DB2 進階副本服務 (ACS)」,而且必須有儲存 體硬體的 DB2 ACS API 驅動程式。

下列儲存體硬體的 DB2 ACS API 驅動程式已整合至 IBM Data Server:

- IBM TotalStorage SAN Volume Controller
- IBM Enterprise Storage Server Model 800
- IBM System Storage DS6000
- IBM System Storage DS8000
- IBM N Series
- NetApp V-series

### 相關工作

[Data Recovery and High Availability Guide and Reference](http://www.ibm.com/support/docview.wss?rs=71&uid=swg27009727) 中的「從 Snapshot 備份 映像檔還原」

[Data Recovery and High Availability Guide and Reference](http://www.ibm.com/support/docview.wss?rs=71&uid=swg27009727) 中的「執行 Snapshot 備 份」

#### 相關參考

Command Reference 中的「[BACKUP DATABASE](http://www.ibm.com/support/docview.wss?rs=71&uid=swg27009727) 指令」

[Data Movement Utilities Guide and Reference](http://www.ibm.com/support/docview.wss?rs=71&uid=swg27009727) 中的「RESTORE DATABASE 指令」 [Command Reference](http://www.ibm.com/support/docview.wss?rs=71&uid=swg27009727) 中的 「db2acsutil - 管理 DB2 Snapshot 備份物件指令」

# 已啓用叢集管理軟體整合

新的 DB2 叢集管理應用程式設計介面 (API) 可讓您使用 IBM Data Server 叢集配置 工具,例如,DB2 高可用性實例配置公用程式 (db2haicu),以配置您的叢集環境。

DB2 叢集管理程式 API 會定義一組函數,資料庫管理程式會用來連接叢集管理程式, 以配置叢集環境。叢集管理程式必須支援 DB2 叢集管理程式 API,提供 DB2 叢集管 理程式 API 驅動程式,以便資料庫管理程式順利使用叢集管理程式。

IBM Tivoli System Automation for Multiplatforms (SA MP) 支援 DB2 叢集管理程式 API,且 Tivoli SA MP Base Component 已與 IBM Data Server 整合,作為「DB2 高 可用性功能」的一部分安裝在 Linux 及 AIX 上。如果您正在使用 Tivoli SA MP 作為 叢集管理程式,則可以使用 db2haicu 來配置叢集環境。

### 相關概念

[Data Recovery and High Availability Guide and Reference](http://www.ibm.com/support/docview.wss?rs=71&uid=swg27009727) 中的「DB2 叢集管理程 式 [API](http://www.ibm.com/support/docview.wss?rs=71&uid=swg27009727)」

### 相關工作

[Data Recovery and High Availability Guide and Reference](http://www.ibm.com/support/docview.wss?rs=71&uid=swg27009727) 中的「使用 DB2 高可用 性實例配置公用程式 [\(db2haicu\)](http://www.ibm.com/support/docview.wss?rs=71&uid=swg27009727) 配置資料庫叢集環境」

### 相關參考

[Data Recovery and High Availability Guide and Reference](http://www.ibm.com/support/docview.wss?rs=71&uid=swg27009727) 中的「支援的叢集管理軟 體」

# <span id="page-100-0"></span>第 11 章 安裝丶<mark>移轉及修正套件加強功能</mark>

9.5 版包括可更快地部署產品,且更輕鬆地維護產品的加強功能。

如果您已安裝 9.1 版或第 8 版副本,且想要升級至 9.5 版,則需要移轉至 9.5 版。DB2 9.5 版是新版次。您無法套用修正套件,來從 9.1 版升級至 9.5 版。

請閱讀本節,以瞭解 9.5 版的安裝、移轉及修正套件加強功能的詳細資訊。

若要瞭解需要知道的移轉程序限制、可能發生的問題及其他詳細資料,請參閱『DB2 伺 服器的移轉要素』 (位於 移轉手冊) 及『用戶端的移轉要素』 (位於 移轉手冊)。

將 DB2 伺服器及 DB2 用戶端移轉至 9.5 版時,您可能需要移轉資料庫應用程式及常 式。請參閱『資料庫應用程式的移轉要素』 (位於 移轉手冊) 及『常式的移轉要素』 (位 於 移轉手冊) 主題,以協助您判定是否有任何移轉影響。

# IBM Tivoli System Automation for Multiplatforms (SA MP) Base Component 已 整合至 DB2 安裝 (Linux 及 AIX)

現在, IBM Tivoli System Automation for Multiplatforms (SA MP) Base Component 2.2 版隨附於 Linux 及 AIX 作業系統上的 IBM Data Server。

您現在可以使用 DB2 安裝程式或同時隨附於 IBM Data Server 產品的 Tivoli Script, 來安裝、更新及解除安裝 SA MP Base Component。

IBM Tivoli System Automation for Multiplatforms 提供叢集管理,例如系統監視、失效 接手,以及自動修復與維護。如需相關資訊,請參閱:[Tivoli](http://publib.boulder.ibm.com/tividd/td/IBMTivoliSystemAutomationforMultiplatforms2.2.html) 軟體資訊中心。

### 相關槪念

[Data Recovery and High Availability Guide and Reference](http://www.ibm.com/support/docview.wss?rs=71&uid=swg27009727)  $\hat{\mathbb{H}}$  TIBM Tivoli Sys[tem Automation for Multiplatforms \(Linux](http://www.ibm.com/support/docview.wss?rs=71&uid=swg27009727)  $\overline{\mathcal{R}}$  AIX)

[Data Recovery and High Availability Guide and Reference](http://www.ibm.com/support/docview.wss?rs=71&uid=swg27009727) 中的「利用 DB2 安裝程 式來安裝及升級 [SA MP Base Component](http://www.ibm.com/support/docview.wss?rs=71&uid=swg27009727)」

# 更多工具的安裝可以從 DB2 安裝啓動

在 DB2 伺服器產品安裝期間,您可以選擇安裝資料伺服器開發工具或資料伺服器管理 者工具。

如果您選擇在 DB2 伺服器安裝期間安裝資料伺服器開發工具或資料伺服器管理者工具, 則「DB2 安裝」精靈會在安裝 DB2 伺服器產品之後,立即啓動獨立式安裝程式。您也 可以從「DB2 安裝」啓動程式立即安裝資料伺服器開發工具或資料伺服器管理者工具, 而不需安裝 DB2 伺服器產品。

資料伺服器開發工具及資料伺服器管理者工具都擁有自己的獨立式安裝程式,您可以 從 DB2 安裝單獨啓動它們。 DB2 安裝程式不支援使用 DB2 回應檔的工具安裝作業。

若要以無聲自動模式安裝資料伺服器開發工具或資料伺服器管理者工具,請使用由獨 立式安裝程式提供的非互動式安裝方法。

# -般修正套件可簡化伺服器產品更新

若要更新同一安裝位置的部分或全部 DB2 伺服器產品,您不再需要個別套用產品專用 的 DB2 伺服器修正套件。您可以使用單一 DB2 伺服器修正套件映像檔來更新它們。

您還可以使用伺服器修正套件映像檔,來更新所有平台上的 IBM Data Server Client, 以及 Linux 及 UNIX 平台上的 IBM Data Server Runtime Client。

#### 相關工作

Troubleshooting Guide 中的「套用修正套件」

### 已自動化修正套件後置安裝作業 (Linux 及 UNIX)

現在已自動化之前修正套件安裝期間的兩個手動步驟 (執行 db2iupdt 及 dasupdt 指令), 以簡化修正套件安裝作業。此外,在第一次連線時會自動連結。因此,一旦您啓動資 料庫管理程式,DB2 產品在安裝之後就可立即使用。

在前版次中, 您必須手動更新實例及連結。

#### 相關工作

Troubleshooting Guide 中的 「套用修正套件」

# 非 root 使用者可以安裝及配置 DB2 產品 (Linux 及 UNIX)

在 9.5 版之前,您只有在擁有 root 專用權時,才可以安裝產品、套用及 Rollback 修正 套件、配置實例、新增功能或解除安裝產品。而現在,如果您是非 root 使用者,則可以 在 Linux 及 UNIX 平台上執行這些作業。

在非 root 安裝期間, DB2 安裝程式會自動建立及配置非 root 實例。作爲非 root 使用 者,您可以在安裝期間自訂非 root 實例的配置。您也可以使用及維護已安裝的 DB2 產 品,而無需 root 專用權。

DB2 產品的非 root 安裝具有一個 DB2 實例,且根據預設值,已啓用其中大部分功能。

非 root 安裝可能對許多群組都具有吸引力,例如下列群組:

- 擁有數以千計的工作站及使用者的企業,這些使用者想要安裝 DB2 產品而不想耗用 系統管理者時間
- 應用程式開發人員,它們不是一般的系統管理者,但使用 DB2 產品來開發應用程式
- 「獨立軟體供應商 (ISV)」,他們開發不需要 root 權限但內含 DB2 產品的軟體

雖然非 root 安裝具有 root 安裝的大部分功能,但是仍有部分差異及限制。您可以透過 讓 root 使用者執行 db2rfe 指令,來移除部分限制。

### 相關概念

IBM Data Server Client 快速入門 中的 「root 安裝及非 root 安裝之間的差異」 IBM Data Server Client 快速入門 中的「限制非 root 安裝」

#### 相關工作

IBM Data Server Client 快速入門 中的「利用 db2rfe 在非 root 安裝中啓用 root 型 功能 |

# 已新增向應檔關鍵字

回應檔是包含安裝及配置資訊的 ASCII 文字檔。與利用「DB2 安裝」精靈安裝不同的 是,使用 DB2 回應檔安裝不需要使用者互動作業,即可讓您安裝 DB2 產品或功能。

新的回應檔關鍵字使得安裝及部署 DB2 產品更加容易。

您可以在 AIX 及 Linux 平台上使用此關鍵字, 以設定 IBM Tivoli System Automation for Multiplatforms (SA MP) Base Component:

· INSTALL TSAMP

您可以使用這些關鍵字,在 Windows 平台上啓用延伸安全:

- DB2\_ADMINGROUP\_DOMAIN
- DB2 USERSGROUP DOMAIN

產品中包括具有預設項目的立即可用範例回應檔。在 DB2 CD 上,範例回應檔位於 db2/ platform/samples 中 (其中平台指的是硬體平台)。

#### 相關參考

DB2 伺服器快速入門 中的「回應檔關鍵字」

### 已新增非 DB2 實例合併模組

在 9.5 版之前,您可以使用「Windows 安裝程式」,利用 DB2 Runtime Client 合併模 組,將 DB2 Runtime Client 功能新增至任何產品。在 9.5 版中, DB2 Runtime Client 合併模組是指 DB2 實例合併模組,而且已新增非 DB2 實例合併模組。

使用新的非 DB2 實例合併模組,可以輕鬆地將 IBM Data Server Driver for ODBC. CLI. and .NET 功能新增至使用「Windows 安裝程式」的任何產品。IBM Data Server Driver for ODBC, CLI, and .NET 是新的可安裝元件,使用它可以輕鬆地從 Windows 型應用 程式存取 DB2 伺服器。IBM Data Server Driver for ODBC, CLI, and .NET 設計為由 獨立軟體供應商 (ISV) 進行重新分送,且用於一般大型企業大宗部署實務範例中的應用 程式分送。

IBM Data Server Driver for ODBC, CLI, and .NET 的主要不同功能如下:

- 它隨附為單一執行檔,可以輕鬆地進行重新分送及部署。
- 可以使用 「Windows 安裝程式合併模組」(.msm 檔案),它可簡化較大應用程式內 IBM Data Server Driver for ODBC, CLI, and .NET 程式碼的整合。 相關槪念 IBM Data Server Client 快速入門 中的「IBM 資料伺服器用戶端類型」 第89頁的第 11 章、『安裝、移轉及修正套件加強功能』

相關參考

IBM Data Server Client 快速入門 中的「非 DB2 實例合併模組 (Windows)」

# 受支援平台間的獨立式實例類型更加一致 (Linux 及 UNIX)

實例類型獨立式已新增至 Linux 及 UNIX 作業系統,使實例類型在受支援的 DB2 平 台間更一致。

獨立式實例是只容許本端連線的資料庫伺服器及本端用戶端的實例。若要建立獨立式 類型,請針對 db2icrt 指令的 -**s** 參數指定 standalone。

### 相關參考

[Command Reference](http://www.ibm.com/support/docview.wss?rs=71&uid=swg27009727) 中的「db2icrt - 建立實例指令」

# Windows Vista 部署及使用更加容易

9.1 版 Fix Pack 2 已引進對 Windows Vista 作業系統的支援。現在,在 Windows Vista 作業系統上部署及使用 DB2 及 DB2 Connect 產品變得更加容易。

9.5 版包括下列加強功能:

- 已新增對 IBM 資料伺服器開發工具及 Query Patroller 的支援。
- 已新增 DB2 捷徑,以使用完整管理者專用權啓動 DB2 指令視窗。如果您是本端管 理者群組的成員,請使用此捷徑來啓動 DB2 指令及工具,這會要求作業系統本端管 理者專用權。

### 相關概念

第127 頁的『延伸的安全需要屬於 [DB2ADMNS](#page-138-0) 或 DB2USERS 群組的使用者 (Win[dows Vista\)](#page-138-0)<sup>1</sup>

#### 相關參考

[Getting Started with Database Application Development](http://www.ibm.com/support/docview.wss?rs=71&uid=swg27009727) 中的「DB2 伺服器及 IBM 資料伺服器用戶端的安裝需求 [\(Windows\)](http://www.ibm.com/support/docview.wss?rs=71&uid=swg27009727)」

[DB2 Connect Personal Edition](http://www.ibm.com/support/docview.wss?rs=71&uid=swg27009727) 快速入門 中的「DB2 Connect Personal Edition 的安 裝需求 [\(Windows\)](http://www.ibm.com/support/docview.wss?rs=71&uid=swg27009727)」

[DB2 Connect](http://www.ibm.com/support/docview.wss?rs=71&uid=swg27009727) 伺服器快速入門 中的「DB2 Connect 伺服器產品的安裝需求 (Win $dows)$ 

# 第 12 章 聯合加強功能

IBM WebSphere Federation Server 9.5 版中的應用程式開發、配置及安全都已進行改進。

在 IBM WebSphere Federation Server 9.5 版中,可以使用下列聯合加強功能。

# 已加強聯合的應用程式開發

9.5 版中可用的應用程式開發加強功能包括對 XML 資料類型、應用程式儲存點及 WITH HOLD 游標的支援。

### **XML 資料類型支援**

使用對遠端 XML 資料類型的支援,您便可以透過聯合伺服器來存取及操作遠端 DB2 Database for Linux, UNIX, and Windows XML 資料。XML 支援包括下列主要功能:

- 在聯合伺服器上的 XML 類型與遠端 XML 類型之間的類型對映
- 使用 SQL/XML 及 XQuery 語言來提供彈性的 XML 資料操作

### 應用程式儲存點

聯合應用程式儲存點為您提供對交易的更多控制、減少鎖定競爭及增進與應用程式邏 輯的整合。您可以將交易邏輯分割為單一層次或巢狀層次的儲存點單元。每個儲存點 可以針對每個應用程式邏輯來分別釋放或回復。

WebSphere Federation Server 現在支援應用程式儲存點, 以針對 DB2 Database for Linux, UNIX, and Windows 資料來源進行插入、更新及刪除作業。

# **WITH HOLD 游標**

WebSphere Federation Server 現在允許您使用 WITH HOLD 屬性宣告的游標在 DRDA® Wrapper 及 DB2 Database for Linux, UNIX, and Windows 資料來源的多個工作單元 上保持開啓。此加強功能會提供對游標處理結果集的更好控制。

之前,當確定或 Rollback 作業完成工作單元時會關閉游標。現在,聯合伺服器的游標會 與資料來源的游標同步,且聯合游標會在正確的時間點關閉。

### 已加強聯合的安全

新的聯合安全加強功能包括信任環境定義、資料庫角色及外部使用者對映儲存庫的新 C 型介面。

### 信任環境定義

信任環境定義是資料庫安全物件,其定義在聯合伺服器與外部實體之間的信任關係 (例 如應用程式伺服器或資料來源伺服器)。在進行符合信任環境定義的明確連線要求時, 聯合伺服器會建立從應用程式伺服器到聯合伺服器的入埠信任連線,並會嘗試建立從 聯合伺服器到資料來源伺服器的出埠信任連線。

在聯合系統中,信任環境定義可提供下列好處:

- 端對端使用者身分。使用者的身分會延伸至整個聯合系統。
- 責任。審核日誌可識別伺服器針對其目的而執行的交易,以及每個個別使用者執行 的交易。因此,個別使用者可以對特定交易負責。
- 專用權控制。您可以將預設角色授與信任環境定義的所有使用者。此外,您可以將 額外的特定角色授與特定使用者,這樣,只有在使用者工作於特定環境定義中時才 具有額外的專用權。
- 安全。系統授權 ID 只取得系統需要的專用權,而非所有使用者需要的所有專用權超 集。如果系統授權 ID 已受損,則若授權 ID 具有全部專用權,資料較不容易受損。
- 管理維護。使用者對映及群組的數量會大大減少。
- 效能。信任連線在建立之後就不會變更位置。每次其他使用者連接時,伺服器都不 會關閉實體連線,並會建立新的連線。伺服器則會將連線的現行使用者 ID 轉換爲其 他使用者 ID。根據信任環境定義的定義方式,可能不需要鑑別。

支援聯合信任環境定義使用 DRDA Wrapper 及下列資料來源:DB2 Universal Database for Linux, UNIX and Windows  $\overline{R}$  DB2 Universal Database for z/OS  $\circ$ 

# 外部使用者對映儲存庫的 C 型介面

根據預設值,作為管理者,當您建立使用者對映時,它們會加密並儲存在每個聯合伺 服器上的廣域型錄中。一般而言,使用者需要在所使用的每個聯合伺服器上都具有一 個以上對映。每次資料來源的遠端密碼變更時,您必須更新一個以上廣域型錄中的使 用者對映。

若要增進使用者對映資訊的安全並減少其維護,請在外部儲存庫中儲存使用者對映資 訊,例如可以使用如 SSL 及強加密等額外安全功能來保護資訊的 LDAP 伺服器。在您 將聯合伺服器配置為使用外部儲存庫之後,當遠端密碼變更時,您只需要更新一次使 用者對映。

聯合伺服器使用外掛程式來提供外部儲存庫的介面。之前,WebSphere Federation Server 只支援使用 Java 來建置外掛程式。現在則支援 C 及 C++。提供介面檔案庫、標頭檔 及範例 C 外掛程式。

# 已加強聯合的配置

9.5 版中可用的聯合配置加強功能包括自動收集暱稱統計值,以及產生暱稱直欄及索引 名稱的改進方法。

### 暱稱統計値的自動重新整理

自動統計値收集延伸為可讓暱稱統計値保持最新,方法是執行暱稱統計値 (NNSTAT) 儲 存程序,以自動重新整理統計値。現存統計値會啓用聯合伺服器上的最佳化工具,以 便進行明智的選擇,來增進查詢計劃的效能。

如需相關資訊,請參閱自動重新整理暱稱統計值,網址為 htt[p](http://publib.boulder.ibm.com/infocenter/db2luw/v9r5/topic/com.ibm.swg.im.iis.fed.query.doc/topics/iiyfqnnsatm.html)://publib.boulder.ibm.com/ infocenter/db2luw/v9r5/topic/com.ibm.swg.im.iis.fed.query.doc/topics/iiyfqnnsatm.html 。

# 改進暱稱直欄及產生索引名稱

已加強用來產生關聯式暱稱的暱稱直欄及索引名稱的方法,以便產生的名稱更加符合 原始名稱。

如需相關資訊,請參閱暱稱直欄及索引名稱,網址為 http://publib.boulder.ibm.com/ infocenter/db2luw/v9r5/topic/com.ibm.swg.im.iis.fed.query.doc/topics/iiyfqnnonam.html 。
# 第 13 章 抄寫加強功能

9.5 版的抄寫加強功能包括新的 CCD 目標類型及 DECFLOAT 小數浮點數資料類型的 支援。

請閱讀本節,以瞭解 9.5 版抄寫加強功能的詳細資訊。

# 新的 CCD 目標類型會避<mark>冤結</mark>合 UOW 與 CD 表格

現在,您可以選擇抄寫至一致性變更資料 (CCD) 目標表格,而不需要結合變更資料 (CD) 表格與 IBMSNAP\_UOW 表格。

若要使用新的表格類型,請在 IBMSNAP\_SUBS\_MEMBR 表格的 TARGET\_STRUCTURE 直欄中指定值 9。

即使類型 9 CCD 表格包括 IBMSNAP\_LOGMARKER 直欄,「引用程式」也不需要結 合 CD 表格與 IBMSNAP\_UOW 表格,來取得此直欄的來源確定資訊。 「引用程式」 反而會在相同週期中所有橫列的 IBMSNAP\_LOGMARKER 直欄中產生相同的值。

新的 CCD 表格類型具有與類型 3 CCD 表格相同的結構。除了使用者直欄之外,它還 包含四個必要的 IBM 直欄:

IBMSNAP\_COMMITSEQ IBMSNAP\_INTENTSEQ IBMSNAP\_OPERATION IBMSNAP\_LOGMARKER

您可以將新的目標表格類型登錄為三層抄寫配置的來源表格。

# 抄寫支援 DECFLOAT 資料類型

新的 DECFLOAT 小數浮點資料類型支援需要確切小數値 (精準度為 16 或 34 位數) 的 商業應用程式。您可以同時在 DB2 Database for Linux, UNIX, and Windows 及 DB2 for z/OS 上,抄寫以 DECFLOAT 資料類型定義的資料。

您可以使用以 DECFLOAT 定義的直欄作為抄寫索引鍵直欄的一部分。

由於資料截斷,因此 SQL 抄寫不支援將來源直欄 DECFLOAT (34) 對映至目標直欄 DECFLOAT  $(16)$ <sup>o</sup>

# 第 14 章 國家語言加強功能

國家語言加強功能會提供更多選項,以用於排序資料、新純量函數的新 Unicode 字串文 字及以字元為主的處理。

請閱讀下列各節,以瞭解 9.5 版中引進的國家語言加強功能。

### 語言察覺的對照提供可用來排序資料的更多選項

現在,當您建立 Unicode 資料庫時,您可以指定語言察譽對照。語言察譽對照可讓您選 擇您的語言及專屬區更習慣使用的資料排序。

語言察覺對照是根據非 Unicode 資料庫的 SYSTEM 對照。每個語言察覺對照排序 Unicode 資料時,會將其當作字碼頁已轉換為非 Unicode 字碼頁,然後套用相對應的 SYSTEM 對照。

如果您將非 Unicode 資料庫轉換為 Unicode,使用語言察覺對照可確保不會看到不同的 資料排序。

您也可以搭配使用非 Unicode SYSTEM 對照與新的 COLLATION\_KEY\_BIT 純量函數。 例如,您可以指定排序 SOL 查詢結果時,應使用哪個對照。

#### 相關槪念

[Internationalization Guide](http://www.ibm.com/support/docview.wss?rs=71&uid=swg27009727) 中的「Unicode 資料的語言察譽對照」

### **Unicode 字串文字可指定任何 Unicode 字元**

9.5 版引進新的 Unicode 字串文字,以提供您無法直接從鍵盤輸入的受支援字元。

此文字可以指定您從鍵盤不容易鍵入或根本無法鍵入的字碼點。例如,您無法在英文 鍵盤上鍵入日文的平假名字元,但您可以指定 Unicode 相等的字元碼。

此文字與非 Unicode 字串文字具有相同的語意,只是您除了直接輸入字元之外,還可以 由 Unicode 字碼點指定字元。

#### 相關參考

[SQL Reference](http://www.ibm.com/support/docview.wss?rs=71&uid=swg27009727),Volume 1 中的「常數」

## 純量函數以字元為主的處理支援變數字元大小

9.5 版包括的新純量函數,可讓您將字串資料處理為一系列字元。您無需瞭解每個字元 的位元組表示法。

Unicode 中的每個字元都由 1 到 4 個位元組組成。若要提供變數字元大小,現在下列 函數依預設具有以字元爲主的處理:

- v INSERT
- $\cdot$  LEFT
- RIGHT
- $\cdot$  STRIP

• TRIM

如果您想要使用以位元組為主的處理,請使用 SYSFUN 綱目中儲存的這些函數版本。 例如,若要使用 INSERT 函數以位元組為主的處理,請要求 SYSFUN.INSERT。

9.5 版新增的 OVERLAY 純量函數也支援以字元為主的處理。

#### 相關參考

[SQL Reference](http://www.ibm.com/support/docview.wss?rs=71&uid=swg27009727),Volume 1 中的「INSERT 純量函數」 [SQL Reference](http://www.ibm.com/support/docview.wss?rs=71&uid=swg27009727),Volume 1 中的「LEFT 純量函數」 [SQL Reference](http://www.ibm.com/support/docview.wss?rs=71&uid=swg27009727),Volume 1 中的「RIGHT 純量函數」 [SQL Reference](http://www.ibm.com/support/docview.wss?rs=71&uid=swg27009727),Volume 1 中的 「STRIP 純量函數」 [SQL Reference](http://www.ibm.com/support/docview.wss?rs=71&uid=swg27009727),Volume 1 中的「TRIM 純量函數」 [SQL Reference](http://www.ibm.com/support/docview.wss?rs=71&uid=swg27009727),Volume 1 中的 「OVERLAY 純量函數」

# Big5-HKSCS-Unicode 轉換表格增加在 Unicode 資料庫中儲存 HKSCS 資料的支援

9.5 版提供新的 Unicode 轉換表格,可容許 Big5-HKSCS 用戶端在 Unicode 資料庫中 連接及儲存 HKSCS (香港增補字集) 資料。

新的轉換表格支援 HKSCS-2004 及 Unicode 4.1 字元。從 Big5-HKSCS 轉換至 Unicode 不會產生「專用區域 (PUA)」字碼點,因為所有 HKSCS-2004 字元都有非 PUA 指派 (自 Unicode 4.1 起)。然而,從 Unicode 轉換至 Big5-HKSCS 期間,HKSCS 字元的 舊版 Unicode 中使用的 PUA 字碼點會轉換為適當的 Big5-HKSCS 字碼點。

#### 相關槪念

[Internationalization Guide](http://www.ibm.com/support/docview.wss?rs=71&uid=swg27009727) 中的「連接至字碼頁 950 資料庫的 Windows 用戶端」

#### 相關工作

[Internationalization Guide](http://www.ibm.com/support/docview.wss?rs=71&uid=swg27009727) 中的「將包含 HKSCS 資料的字碼頁 950 資料庫移轉至 [Unicode](http://www.ibm.com/support/docview.wss?rs=71&uid=swg27009727) 資料庫」

#### 相關參考

[Internationalization Guide](http://www.ibm.com/support/docview.wss?rs=71&uid=swg27009727) 中的「支援的專屬區碼及字碼頁」

# UPPER (UCASE) 及 LOWER (LCASE) 純量函數支援語言環境

純量函數 UPPER (UCASE) 及 LOWER (LCASE) 現在可以使用有考量語言環境的轉換, 來變更文字的大小寫。根據預設值,UPPER 及 LOWER 在轉換字串中的字元時,不會 考慮語言環境。對於某些字元,在使用以語言環境爲基礎的轉換時,大寫及小寫字元 之間的對映是不同的。

例如,在土耳其文中,i 字元有 4 種不同的版本。帶點的 i 和不帶點的 i 可以為大寫 或小寫。帶點的小寫 i 以及帶點的大寫 i 和不帶點的版本是不同的字元。當您指定土耳 其文語言環境 tr\_TR 時,UPPER 純量函數會將拉丁文小寫字母 i 轉換為加上一個點的 拉丁文大寫字母 i,這是 Unicode 字元碼 U&'\0130'。當您指定土耳其文語言環境時, LOWER 純量函數會將拉丁文大寫字母 i 轉換為無點的拉丁文小寫字母 i,這是 Unicode 字元碼 U&'\0131'。如果沒有指定語言環境,則 UPPER 純量函數會將拉丁文小寫字母 i 轉換為拉丁文大寫字母 i,這是 Unicode 字元 U&'\0049',而 LOWER 純量函數則會 將拉丁文大寫字母 i 轉換為拉丁文小寫字母 i,這是 Unicode 字元 U&'\0069'。

- [SQL Reference](http://www.ibm.com/support/docview.wss?rs=71&uid=swg27009727),Volume 1 中的「UPPER 純量函數」
- [SQL Reference](http://www.ibm.com/support/docview.wss?rs=71&uid=swg27009727),Volume 1 中的「LOWER 純量函數」
- [SQL Reference](http://www.ibm.com/support/docview.wss?rs=71&uid=swg27009727),Volume 1 中的 「LOWER (有考量語言環境) 純量函數」
- [SQL Reference](http://www.ibm.com/support/docview.wss?rs=71&uid=swg27009727),Volume 1 中的 「UPPER (有考量語言環境) 純量函數」
- [SQL Reference](http://www.ibm.com/support/docview.wss?rs=71&uid=swg27009727),Volume 1 中的「LCASE 純量函數」
- [SQL Reference](http://www.ibm.com/support/docview.wss?rs=71&uid=swg27009727),Volume 1 中的 「UCASE 純量函數」
- [SQL Reference](http://www.ibm.com/support/docview.wss?rs=71&uid=swg27009727),Volume 1 中的 「LCASE (有考量語言環境) 純量函數」
- [SQL Reference](http://www.ibm.com/support/docview.wss?rs=71&uid=swg27009727),Volume 1 中的 「UCASE (有考量語言環境) 純量函數」

# <span id="page-114-0"></span>第 15 章 疑難排解及問題判斷加強功<mark>能</mark>

本節彙總疑難排解及問題判斷的加強功能,包括資料庫回復力及資料一致性改進、簡 化的錯誤及日誌檢視,以及追蹤和記載錯誤的新工具。

請閱讀本節,以瞭解疑難排解及問題判斷改進的詳細資料。

## 資料收集工具可追蹤非預期的錯誤

新增工具 db2fodc (第一次出現資料擷取) 會在 DB2 實例中偵測到非預期的錯誤狀況時 收集以症狀為主的資料。您可以使用此資料來協助疑難排解可能發生在資料庫中的錯 誤狀況。

您可以讓資料庫管理程式自動執行 db2fodc 工具,或者您可以手動執行該工具。您必須 指定導致資料庫管理程式執行該工具的症狀。起始 db2fodc 工具的症狀包括非預期 DB2 系統錯誤,這些錯誤是由於信號 (在 UNIX 作業系統上)、異常狀況 (在 Windows 作業 系統上) 及資料毀損 (導致中斷、當機或錯亂) 所造成。請透過設定 db2pdcfg 配置參 數的值,或者設定 DB2FODC 登錄變數及其相關參數的值,來指定將收集的資料類型。 完成資料收集之後,您必須執行 db2support 工具來準備及收集產生的診斷檔案,並準備 提交至「IBM 支援中心」的資料包。

此工具會取代部分資料收集作業,並合併其他資料收集作業,這些作業類似於在其他 疑難排解工具 (例如,db2support 及「IBM 支援中心」所使用的工具) 中找到的那些作 業。

### 相關參考

[Command Reference](http://www.ibm.com/support/docview.wss?rs=71&uid=swg27009727) 中的 「db2support - 問題分析及環境收集工具指令」 [Data Servers, Databases, and Database Objects Guide](http://www.ibm.com/support/docview.wss?rs=71&uid=swg27009727) 中的「一般登錄變數」 [Command Reference](http://www.ibm.com/support/docview.wss?rs=71&uid=swg27009727) 中的 「db2pdcfg - 配置 DB2 資料庫以進行問題判斷行為指令」 [Command Reference](http://www.ibm.com/support/docview.wss?rs=71&uid=swg27009727) 中的「db2fodc - DB2 第一次出現資料收集指令」

# 已為記載機能新增 SQL 管理常式

您可以使用新的 PD\_GET\_DIAG\_HIST 系統定義常式,從各種機能傳回事件、通知及診 斷日誌記錄,例如,最佳化工具統計値及管理通知日誌。

該常式還支援預先過濾,根據客戶影響値、記錄類型及記錄時間戳記而定。客戶影響 的嚴重性範圍可以從參考到重要。您可以控制診斷資訊的範圍及焦點。

#### 相關參考

[Administrative Routines and Views](http://www.ibm.com/support/docview.wss?rs=71&uid=swg27009727) 中的「PD\_GET\_DIAG\_HIST 表格函數 - 從給定 的機能傳回記錄」

## 儲存體索引鍵偵測記憶體存取問題

9.5 版支援儲存體索引鍵,這是 IBM POWER6 處理器及 AIX 作業系統上的新增功能, 保護使用硬體索引鍵作爲核心執行緒層次的記憶體範圍。

<span id="page-115-0"></span>您可以使用儲存體索引鍵來保護緩衝池記憶體。使用緩衝池時會對資料庫進行更新; 儲存體索引鍵保護會減少緩衝池記憶體毀損問題,並限制可能中止資料庫的錯誤。嘗 試透過程式設計手段來非法存取緩衝池會導致錯誤狀況,而資料庫管理程式可以偵測 並處理該狀況。

使用新的 DB2\_MEMORY\_PROTECT 登錄變數,可以啓用儲存體索引鍵支援。 相關槪念

[Data Servers, Databases, and Database Objects Guide](http://www.ibm.com/support/docview.wss?rs=71&uid=swg27009727) 中的「緩衝池記憶體保護 (在 [POWER6](http://www.ibm.com/support/docview.wss?rs=71&uid=swg27009727) 上執行的 AIX)」

#### 相關參考

[Data Servers, Databases, and Database Objects Guide](http://www.ibm.com/support/docview.wss?rs=71&uid=swg27009727) 中的「雜項變數」

# 已改良線上資料一致性檢查

您可以使用兩個新的關鍵字 high 及 indexdata,以及 INSPECT 指令及 db2inspect API,來執行索引檢查。

INSPECT 指令及 db2inspect API 會檢查資料庫的架構完整性,方法是檢查資料庫的頁 面一致性。變更容許 INSPECT 指令及 db2inspect API 執行檢查來尋找資料毀損,類似 於 db2dart 及 RUNSTATS 所執行的那些檢查。容許對除了正在檢查的物件以外的所有 其他資料庫物件進行存取。INSPECT 及 db2inspect 的預設行為不會變更。

#### 相關參考

[Administrative API Reference](http://www.ibm.com/support/docview.wss?rs=71&uid=swg27009727) 中的「db2Inspect API - 檢查資料庫架構的完整性」 [Command Reference](http://www.ibm.com/support/docview.wss?rs=71&uid=swg27009727) 中的「INSPECT 指令」

## 更高的索引資料一致性問題容錯

在 9.5 版中,當索引不再一致時,會有一則錯誤訊息 (SQL0901N) 傳回至應用程式,而 不會關閉資料庫及實例。

當傳回錯誤訊息時,您可以使用 INSPECT 指令或 db2inspect API,在線上檢查索引不 一致的原因,同時仍容許其他應用程式存取那些未經評估的資料庫物件。此類型的錯 誤容錯只適用於已分割及未分割表格上的一般索引,以及多維度叢集索引上的索引。 此類型的錯誤容錯不適用於多維度叢集區塊索引、組合區塊索引、空間索引及 XML 索 리 。

#### 相關參考

[Administrative API Reference](http://www.ibm.com/support/docview.wss?rs=71&uid=swg27009727) 中的「db2Inspect API - 檢查資料庫架構的完整性」 [Command Reference](http://www.ibm.com/support/docview.wss?rs=71&uid=swg27009727) 中的「INSPECT 指令」

# 已增進發生非預期錯誤期間的資料庫回復力

之前,應用程式中的部分錯誤狀況可能會停止資料庫及實例 (資料庫管理程式)。現在, 如果資料完整性未受影響,且發生錯誤的應用程式的單一 DB2 代理程式可以暫停或終 止,則只會暫停或終止該應用程式。

當發生設陷、區段違規或其他異常時,必要的診斷資訊會為復查而保留,錯誤狀況會 傳回至應用程式,DB2 代理程式的狀態會變更且應用程式會回復。其他未受錯誤影響的 應用程式可執行直至完成。您可以決定何時停止並重新啓動資料庫及實例。

# 相關概念

Partitioning and Clustering Guide 中的「進行 DB2 疑難排解」

# 第 2 篇 已變更項<mark>目</mark>

本節說明在撰寫新應用程式或修改現有的應用程式時,應該牢記的已變更功能、即將 棄用的功能及停用的功能。

瞭解這些變更有助於您現行應用程式的開發,以及移轉為 9.5 版的規劃。

第 [109](#page-120-0) 頁的第 16 章, 『變更的功能』

本章說明對現有 DB2 功能的變更,包括與資料庫設定、資料庫管理、應用程式 開發以及 CLP 與系統指令有關的變更。

- 第 143 頁的第 17 章, 『即將棄用的功能』 本章列出即將棄用的功能,此類功能指的是仍支援但是不再建議使用的特定函 數或功能,而且可能會在未來版次中予以移除。
- 第 [151](#page-162-0) 頁的第 18 章, 『停用的功能』 本章列出 9.5 版中不支援的特性及功能。
- 第 155 頁的第 19 章, 『影響 [DB2 9.5](#page-166-0) 版使用的 DB2 9.1 版修正套件變更』 本章說明在 9.1 版 Fix Pack 3 (以及先前的修正套件) 中新增或變更,並且也 適用於 9.5 版,但卻未在本書的其他章節中說明的特性及功能。

# <span id="page-120-0"></span>第 16 章 變更的功能

變更的功能特別包含了預設值的變更,或是與前版次有所不同的結果。例如,您在 9.1 版中使用的 SOL 陳述式,在 9.5 版中可能會產生不同的結果。

變更根據種類分組。

### 管理變更摘要

# 新資料庫的預設字碼頁是 Unicode

當您建立新的 DB2 資料庫時,預設字碼頁是 Unicode。而在以前,預設資料庫字碼頁 是根據用來建立資料庫的應用程式環境。

### 詳細資料

Unicode 資料庫可以容納任何語言的字元。使用 Unicode 可讓您隨著業務的增長,擴大 語言及專屬區的範圍。

許多現代開發環境 (例如,Java 及 .NET) 都預設為 Unicode。因此,Unicode 資料庫更 適用於這些開發環境,可降低主從架構通訊成本。

### 解決方法

如果您要建立非 Unicode 資料庫,請明確地設定資料庫的字碼集及專屬區。

#### 相關槪念

Internationalization Guide  $\#$  F[DB2 Database for Linux, UNIX, and Windows](http://www.ibm.com/support/docview.wss?rs=71&uid=swg27009727)  $\#$ 的 [Unicode](http://www.ibm.com/support/docview.wss?rs=71&uid=swg27009727) 實作」

#### 相關工作

[Internationalization Guide](http://www.ibm.com/support/docview.wss?rs=71&uid=swg27009727) 中的 「為您的資料庫選擇字碼頁、專屬區及對照」

[Data Servers, Databases, and Database Objects Guide](http://www.ibm.com/support/docview.wss?rs=71&uid=swg27009727) 中的「建立資料庫」

#### 資料庫審核現在需要 SECADM 權限

現在,資料庫層次上管理審核的使用者是安全管理者 (擁有 SECADM 權限的人員)。安 全管理者現在可以管理 (建立、變更、捨棄及加註) 信任環境定義物件、角色,以及審核 原則。

## 詳細資料

除了具有延伸能力之外,安全管理者是唯一可以管理資料庫審核的使用者;系統管理 者 (擁有 SYSADM 權限的人員) 不再具有這個能力,但仍可以管理實例層次的審核。 除了能夠配置資料庫的審核之外,安全管理者擁有足夠的 SQL 存取權來執行下列作業:

- 列出可取出的保存審核日誌檔
- 發出 ARCHIVE 指令
- 將審核日誌檔取出至有區隔字元的檔案

# 解決方法

確定已指派適當的權限。當審核日誌位於磁碟上之後,系統管理者仍有足夠的權限來 使用 db2audit 指令管理審核日誌,但無法控制審核的事件。安全管理者沒有足夠的權限 來執行 db2audit 指令;需要 SYSADM 權限。

### 相關槪念

第40頁的『已加強審核機能效能及管理』

[Database Security Guide](http://www.ibm.com/support/docview.wss?rs=71&uid=swg27009727) 中的「儲存及分析審核日誌」

#### 相關參考

[Command Reference](http://www.ibm.com/support/docview.wss?rs=71&uid=swg27009727) 中的「db2audit - 審核機能管理者工具指令」

# 自動建立資料壓縮定義檔

在 9.5 版中,某些情況下會自動建立資料壓縮定義檔。

#### 詳細資料

在 9.1 版中,您必須手動建立資料壓縮目錄,方法是執行典型 (離線) 表格重組。您必 須先將表格的 COMPRESS 屬性設為 YES。不過,在 9.5 版中,將 COMPRESS 屬性 設為 YES 之後,如果表格中具有足夠的資料,則該表格可以建立自動資料壓縮定義檔。 因此,如果資料庫系統判定表格中具有足夠的資料可保證建立定義檔,則使用 INSERT 陳述式、包含 INSERT 或 REPLACE 選項的 LOAD 指令、包含 INSERT 選項的 IMPORT 指令,或者 REDISTRIBUTE 指令都可以自動建立資料壓縮定義檔。您不需要 執行明確的典型 (離線) 表格重組來建立資料壓縮定義檔。

在 9.1 版中,如果您要求使用 KEEPDICTIONARY 選項進行表格重組,則將表格的 COMPRESS 屬性設為 YES,不存在任何資料壓縮定義檔,且表格中顯示一筆有效長度 的記錄,即會建立資料壓縮定義檔。不過,在 9.5 版中,如果您要求使用 KEEPDICTIONARY 選項進行表格重組,則將表格的 COMPRESS 屬性設為 YES,不 存在任何資料壓縮定義檔,而表格大小必須等於或超出臨界值大小且在表格中必須有 足夠的資料,才能建立資料壓縮定義檔。目前,臨界值設為 1 MB,而表格中的資料量 必須至少為 70%。

在 9.1 版中,有效記錄大小的所有資料橫列都用來建置資料壓縮定義檔。如果建置資料 壓縮定義檔時,表格中的所有記錄都小於記錄長度下限,則會傳回 SQL2220W 錯誤訊 息。只要表格中至少有一筆有效長度的記錄,即會建置資料壓縮定義檔。然而,在 9.5 版中,沒有控管參與建立資料壓縮定義檔之橫列的記錄長度準則。如果建置資料壓縮 定義檔期間使用的所有資料記錄取樣長度都小於適用的記錄長度下限,則不會產生 SOL2220W 錯誤訊息。

#### 解決方法

在將 COMPRESS 屬性設為 YES 的情況下,建立表格或變更表格之後,您無需執行任 何作業來建立資料壓縮定義檔。

### 相關槪念

[Data Servers, Databases, and Database Objects Guide](http://www.ibm.com/support/docview.wss?rs=71&uid=swg27009727) 中的「自動 (壓縮) 定義檔建  $\dot{\mathbb{Z}}$  [\(ADC\)](http://www.ibm.com/support/docview.wss?rs=71&uid=swg27009727)

# 已變更寫入表格事件監視器的目標表格

針對監視器元素子集,已在 9.1 版與 9.5 版之間變更寫入表格事件監視器目標表格中的 資料類型或長度。這些變更讓您能在目標表格中擷取更多的監視資料。

### 詳細資料

下列監視器元素已變更資料類型或長度:

表 7. 資料類型或長度已變更的監視器元素

| 元素名稱                | 說明               | 9.1 版資料類型及長度 | 9.5 版資料類型及長度  |
|---------------------|------------------|--------------|---------------|
| appl_id             | 應用程式 ID          | $CHAR$ (64)  | VARCHAR (64)  |
| appl_id_holding_lk  | 保留鎖定的應用程式 ID     | CHAR $(64)$  | VARCHAR (64)  |
| auth id             | 授權 ID            | VARCHAR (30) | VARCHAR (128) |
| corr_token          | DRDA 相關記號        | $CHAR$ (64)  | VARCHAR (64)  |
| creator             | 應用程式建立者          | VARCHAR (30) | VARCHAR (128) |
| execution id        | 使用者登入 ID         | VARCHAR (30) | VARCHAR (128) |
| package_name        | 資料包名稱            | CHAR(8)      | VARCHAR (128) |
| rolled_back_appl_id | 已 Rollback 的應用程式 | CHAR $(64)$  | VARCHAR (64)  |
| table schema        | 表格綱目名稱           | VARCHAR (30) | VARCHAR (128) |

# 解決方法

查詢寫入表格事件監視器表格中所列出的監視器元素的應用程式會傳回錯誤,除非您 執行下列步驟:

- 1. 查詢 SYSCAT.EVENTTABLES 視圖來判定所有寫入表格事件監視器目標表格,並重 新命名這些目標表格。如果您不再需要這些目標表格中的資料,則可以捨棄這些表 格,而無需重新命名它們。
- 2. 捨棄事件監視器,然後重新定義它們。
- 3. 修改存取目標表格的任何應用程式以接受 VARCHAR 資料類型 (而非固定的 CHAR 資料類型),或者變更主變數以接受新的長度。如需這些資料類型所需結構類型的 詳細資料,請參閱『C 及 C++ 內嵌式 SQL 應用程式中受支援的 SQL 資料類型』 (位於 Developing Embedded SQL Applications)。

# 已新增及變更部分的系統型錄視圖及内建常式

為了支援 9.5 版的新功能,已新增及修改系統型錄視圖及系統內建常式。

### 系統型錄視圖變更

9.5 版中已變更下列系統型錄視圖。大部分的型錄視圖修改內容包括新的直欄、變更的 直欄資料類型及增加的直欄長度。

- **•** SYSCAT.ATTRIBUTES
- SYSCAT.CHECKS
- SYSCAT.COLAUTH
- SYSCAT.COLUMNS
- SYSCAT.DATATYPES
- SYSCAT.DBAUTH
- SYSCAT.DBPARTITIONGROUPS
- SYSCAT.EVENTMONITORS
- SYSCAT.EVENTS
- SYSCAT.EVENTTABLES
- SYSCAT.FUNCMAPPINGS
- SYSCAT.INDEXAUTH
- **•** SYSCAT.INDEXEXPLOITRULES
- SYSCAT.INDEXEXTENSIONS
- SYSCAT.INDEXEXTENSIONPARMS
- SYSCAT.INDEXEXTENSIONMETHODS
- SYSCAT.INDEXES
- SYSCAT.NICKNAMES
- SYSCAT.PACKAGEAUTH
- SYSCAT.PACKAGEDEP
- SYSCAT.PASSTHRUAUTH
- **•** SYSCAT.REFERENCES
- **·** SYSCAT.ROUTINEAUTH
- v SYSCAT.ROUTINEDEP
- SYSCAT.ROUTINESFEDERATED
- SYSCAT.ROUTINEPARMS
- SYSCAT.ROUTINES
- SYSCAT.SCHEMAAUTH
- SYSCAT.SCHEMATA
- SYSCAT.SECURITYPOLICIES
- SYSCAT.SEQUENCES
- **SYSCAT.SEQUENCEAUTH**
- SYSCAT.SURROGATEAUTHIDS
- SYSCAT.TABAUTH
- SYSCAT.TABCONST
- SYSCAT.TABDEP
- SYSCAT.TABLES
- v SYSCAT.TABLESPACES
- SYSCAT.TBSPACEAUTH
- SYSCAT.TRIGDEP
- SYSCAT.TRIGGERS
- SYSCAT.TYPEMAPPINGS
- SYSCAT.USEROPTIONS
- SYSCAT.VIEWS
- SYSCAT.XSROBJECTAUTH
- v SYSCAT.XSROBJECTS

9.5 版中已新增下列系統型錄視圖:

- **•** SYSCAT.AUDITPOLICIES
- SYSCAT.AUDITUSE
- SYSCAT.CONTEXTATTRIBUTES
- SYSCAT.CONTEXTS
- v SYSCAT.HISTOGRAMTEMPLATEBINS
- SYSCAT.HISTOGRAMTEMPLATES
- SYSCAT.ROLEAUTH
- SYSCAT.ROLES
- SYSCAT.SERVICECLASSES
- SYSCAT.THRESHOLDS
- v SYSCAT.VARIABLEAUTH
- v SYSCAT.VARIABLEDEP
- **· SYSCAT.VARIABLES**
- **· SYSCAT.WORKLOADAUTH**
- v SYSCAT.WORKLOADCONNATTR
- SYSCAT.WORKACTIONS
- SYSCAT.WORKACTIONSETS
- v SYSCAT.WORKCLASSES
- SYSCAT.WORKCLASSSETS
- SYSCAT.WORKLOADS

# 系統定義的内建常式變更

9.5 版中已新增或修改下列系統定義的內建常式:

表 8. *新的及修改的系統定義內建常式* 

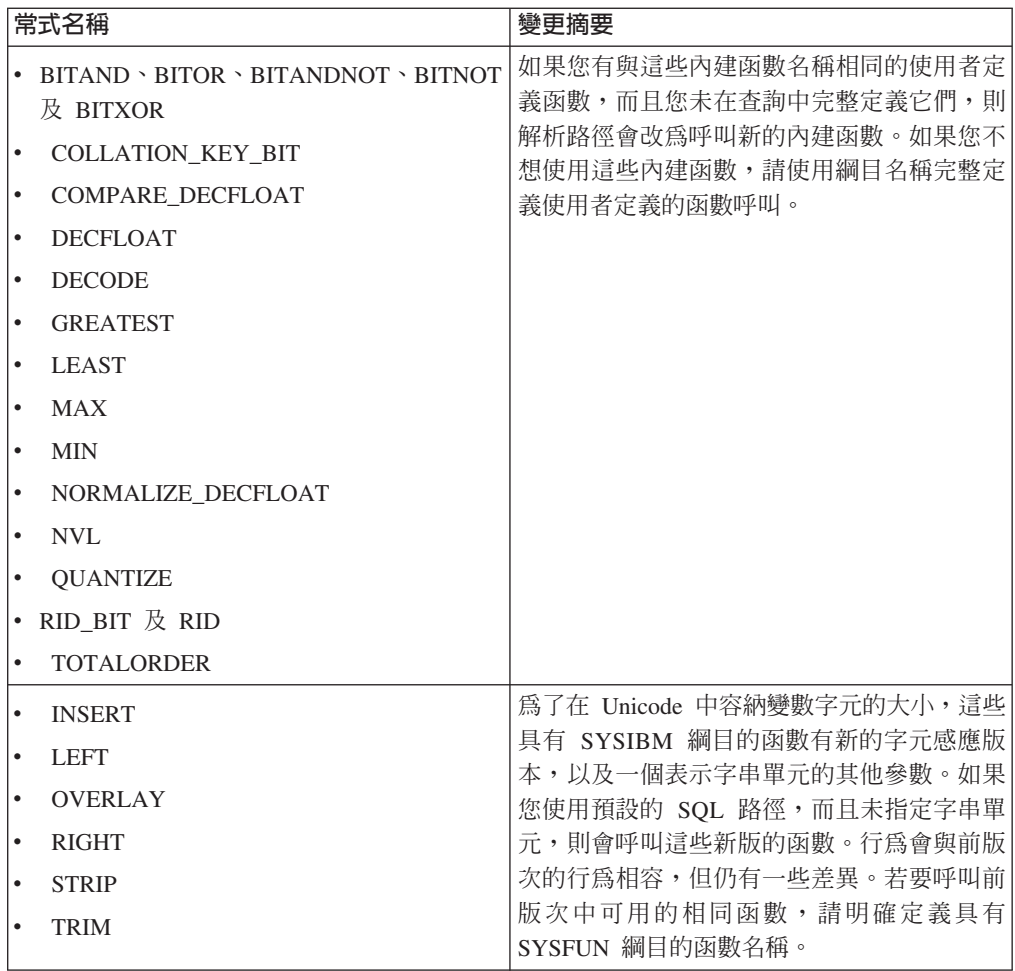

# 系統定義的管理常式及視圖變更

9.5 版中已變更下列管理視圖及常式:

- ADMIN\_CMD 程序
- ADMINTABINFO 管理視圖
- AUTHORIZATIONIDS 管理視圖
- ENV\_PROD\_INFO 管理視圖
- PRIVILEGES 管理視圖
- SNAPAPPL 管理視圖
- SNAPAPPL\_INFO 管理視圖
- SNAPBP 管理視圖
- SNAPDB 管理視圖
- SNAPDBM 管理視圖
- SNAPDYN\_SQL 管理視圖

• SNAPTAB\_REORG 管理視圖及 SNAP\_GET\_TAB\_REORG 表格函數

9.5 版中已新增下列管理視圖及常式:

- ADMIN\_GET\_DBP\_MEM\_USAGE 表格函數
- · ADMINTABCOMPRESSINFO 管理視圖及 ADMIN\_GET\_TAB\_COMPRESS\_INFO 表 格函數
- AUDIT\_ARCHIVE 程序及表格函數
- AUDIT DELIM EXTRACT 程序
- AUDIT\_LIST\_LOGS 表格函數
- AUTH\_LIST\_AUTHORITIES\_FOR\_AUTHID 表格函數
- AUTH\_LIST\_ROLES\_FOR\_AUTHID 表格函數
- AUTOMAINT\_GET\_POLICY 程序
- AUTOMAINT GET POLICYFILE 程序
- AUTOMAINT\_SET\_POLICY 程序
- AUTOMAINT SET POLICYFILE 程序
- ENV\_FEATURE\_INFO 管理視圖
- ENV\_SYS\_RESOURCES 管理視圖
- EXPLAIN\_FORMAT\_STATS 純量函數
- PD\_GET\_DIAG\_HIST 表格函數
- SNAP\_GET\_APPL\_V95 表格函數
- SNAP\_GET\_APPL\_INFO\_V95 表格函數
- SNAP\_GET\_BP\_V95 表格函數
- SNAP\_GET\_DB\_V95 表格函數
- SNAP\_GET\_DBM\_V95 表格函數
- SNAP\_GET\_DYN\_SQL\_V95 表格函數
- WLM CANCEL ACTIVITY 程序
- WLM\_CAPTURE\_ACTIVITY\_IN\_PROGRESS 程序
- WLM COLLECT STATS 程序
- WLM\_GET\_ACTIVITY\_DETAILS 表格函數
- WLM\_GET\_QUEUE\_STATS 表格函數
- WLM\_GET\_SERVICE\_CLASS\_AGENTS 表格函數
- WLM\_GET\_SERVICE\_CLASS\_WORKLOAD\_OCCURRENCES 表格函數
- WLM\_GET\_SERVICE\_SUBCLASS\_STATS 表格函數
- WLM\_GET\_SERVICE\_SUPERCLASS\_STATS 表格函數
- WLM\_GET\_WORKLOAD\_OCCURRENCE\_ACTIVITIES 表格函數
- WLM\_GET\_WORKLOAD\_STATS 表格函數

下表列出 9.5 版中即將棄用的表格函數:

- ADMIN\_GET\_TAB\_INFO 表格函數
- SNAP\_GET\_APPL 表格函數
- SNAP\_GET\_APPL\_INFO 表格函數
- SNAP\_GET\_BP 表格函數
- SNAP\_GET\_DB\_V91 表格函數
- SNAP\_GET\_DBM 表格函數
- SNAP\_GET\_DYN\_SQL\_V91 表格函數

請查閱『即將棄用的 SQL 管理常式及其替代的常式或視圖』 (位於 Administrative Routines and Views), 以判斷可能影響應用程式及 Script 的額外變更。

### 「記憶體查看程式」會顯示最大記憶體耗用量

「記憶體查看程式」現在可以從新的 appl\_memory 配置參數,顯示資料庫的最大應用 程式記憶體耗用量,以及從更新的 instance\_memory 配置參數,顯示實例的最大記憶 體耗用量。

「記憶體查看程式」也會顯示現在接受 AUTOMATIC 設定之下列配置參數的值:

- mon heap sz
- stmtheap
- stat heap sz
- v **applheapsz**

9.5 版資料庫中不會顯示下列即將棄用的配置參數值,但仍支援舊版 DB2 的資料庫:

- v **appgroup\_mem\_sz**
- **•** groupheap ratio
- v **app\_ctl\_heap\_sz**
- query heap sz

### 相關槪念

[System Monitor Guide and Reference](http://www.ibm.com/support/docview.wss?rs=71&uid=swg27009727) 中的「記憶體查看程式概觀」

第23頁的『已簡化記憶體配置』

#### 相關參考

[Data Servers, Databases, and Database Objects Guide](http://www.ibm.com/support/docview.wss?rs=71&uid=swg27009727) 中的「instance memory - 實 例記憶體配置參數」

[Data Servers, Databases, and Database Objects Guide](http://www.ibm.com/support/docview.wss?rs=71&uid=swg27009727) 中的 「appl memory - 應用程 式記憶體配置參數」

# 已變更備份映像檔讀取及寫入專用權

備份映像檔現在只可由實例擁有者讀取及寫入。

### 詳細資料

從 9.5 版開始,備份映像檔會以 Linux 及 UNIX 作業系統上的檔案模式 600 產生, 該模式只對實例擁有者提供讀取及寫入專用權。在已啓用延伸安全的 Windows 作業系 統上,只有 DB2ADMNS (及「管理者」) 群組成員具有備份映像檔的存取權。

在舊版中,Linux 及 UNIX 作業系統上的備份映像檔以檔案模式 640 產生,表示它們 可由實例擁有者主要群組的其他成員讀取。因為此群組的成員可能不具有讀取備份映 像檔的權限,所以現在將它們依預設轉出。

載入複製映像檔的檔案模式在 9.5 版中並未變更,因為 HADR 功能需要載入複製映像 檔可由不同實例讀取。

## 解決方法

如果您需要其他使用者具有備份映像檔的存取權,則可以在產生備份之後變更檔案許 可權。

# 已移動 DB2 啓動程式上的移轉按鈕 (Windows)

已移動「DB2 啓動程式」上的移轉按鈕。

#### 詳細資料

在 Windows 作業系統上的 9.5 版之前,移轉按鈕位於「DB2 啓動程式」上。從 9.5 版 開始,移轉按鈕位於「DB2 安裝」精靈的「選取要使用的 DB2 副本」畫面上。

#### 解決方法

若要存取移轉動作:

- 1. 啓動「DB2 啓動程式」。
- 2. 從安裝產品標籤, 按一下<mark>使用現存的產品</mark>
- 3. 在「選取要使用的 DB2 副本」畫面上,選取要移轉的 DB2 副本。
- 4. 按一下啓動 DB2 安裝精靈。

# 已增加表格索引大小

所有非空表格上的每一個索引現在都增加了一百。

#### 詳細資料

新的即時統計値功能及更快的多維度叢集表格 (MDC) 轉出需要額外的索引空間。如果 您在前版次中建立的非空表格上有一個索引,則在第一次發生下列其中一種情況時, 索引大小可能會增加。

- RUNSTATS 公用程式收集索引統計值。
- 具有延遲索引清除的 MDC 轉出存取或更新索引。
- 重建索引。
- 對索引發出 REORG INDEX 指令及 CLEANUP 選項。
- 大量的索引維護 (包括更新、刪除及插入) 變更索引統計値。

在此情況下,作業可能失敗,錯誤訊息為 SQL0289N (無法在表格空間 tablespace*name* 中配置新頁)。

## 解決方法

請增加索引表格空間的大小。

#### 相關工作

[Data Servers, Databases, and Database Objects Guide](http://www.ibm.com/support/docview.wss?rs=71&uid=swg27009727) 中的「新增或擴充 DMS 儲存 器」

#### 相關參考

SQL Reference, Volume 2 中的「[ALTER TABLESPACE](http://www.ibm.com/support/docview.wss?rs=71&uid=swg27009727) 陳述式」

# SQL Reference, Volume 2 中的「[CREATE TABLESPACE](http://www.ibm.com/support/docview.wss?rs=71&uid=swg27009727) 陳述式」

## <span id="page-129-0"></span>表格截斷使動態陳述式快取失效

如果發生表格截斷,而且已啓用即時統計值收集,則所有依賴動態陳述式快取中已截 斷表格的項目將失效。

## 詳細資料

當您使用 IMPORT 指令與 REPLACE 選項搭配時,它會截斷資料物件,從表格刪除所 有現存的資料,然後插入已匯入的資料。先前,表格截斷並不會使陳述式快取失效。 當啓用即時統計値收集時,已變更此行為。

動態陳述式若失效,將迫使它們在下次執行時重新編譯。這提供一個機會,讓您選擇 更適合且具有最新統計値的存取計劃。然而,它也可能導致效能受到影響。

#### 解決方法

請瞭解可能的效能影響。

# **已增進 REFRESH TABLE 及 SET INTEGRITY 陳述式的 ALLOW NO ACCESS 選項的並行處理能力**

當您使用 REFRESH TABLE 陳述式或 SET INTEGRITY 陳述式與 ALLOW NO ACCESS 選項搭配時,現在會在處理中的目標表格上獲得 X 鎖定,而非 Z 鎖定。

#### 詳細資料

藉由在目標表格上獲得 X 鎖定,而非 Z 鎖定,同時在「未確定讀取」隔離層次下執行 的交易現在對 REFRESH TABLE 陳述式或 SET INTEGRITY 陳述式正在處理的目標 表格具有讀取權。此外,只需要「未確定讀取」隔離層次的目前執行中的公用程式也 可以讀取目標表格。

#### 解決方法

您不需要進行任何程式碼變更。將增進應用程式同時存取正在處理的目標表格的能 力。

# 資料庫設定變更摘要

#### 已變更部分配置參數

9.5 版中包含許多新增及變更的配置參數,讓您能更有效地管理系統。此外,部分參數 即將棄用或已停用,以反映 DB2 功能中的變更、新參數的引進或支援的移除。

#### 新配置參數

由於新的特性及功能,9.5 版中包含許多新的配置參數。

#### 表 9. *新的 9.5 版配置參數*

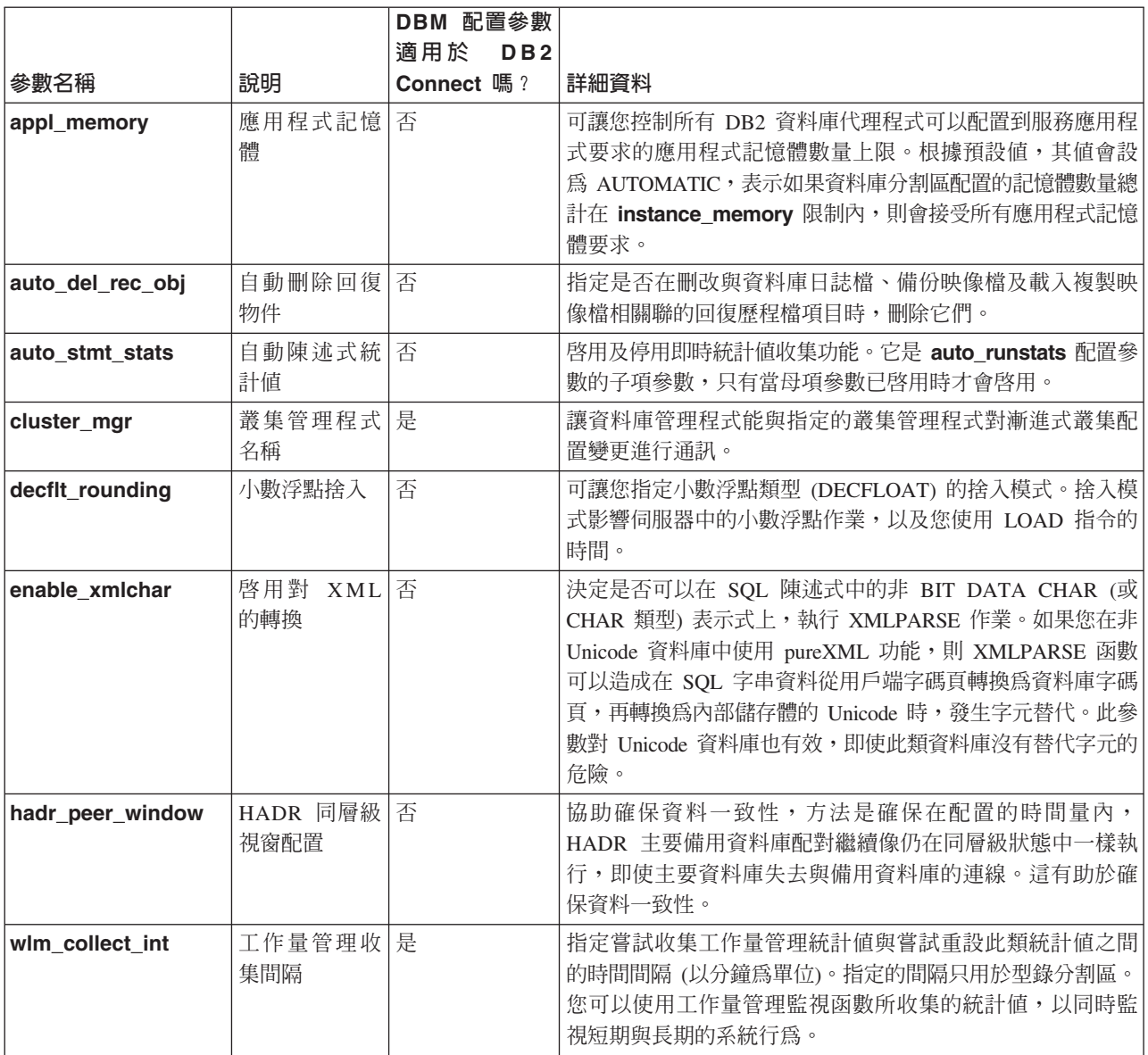

# 已變更的配置參數

下表列出配置參數,以及其預設值的變更。所有這些參數可以動態地更新,而無需停 止並重新啓動資料庫實例。

### 表 10. 預設値已變更的配置參數

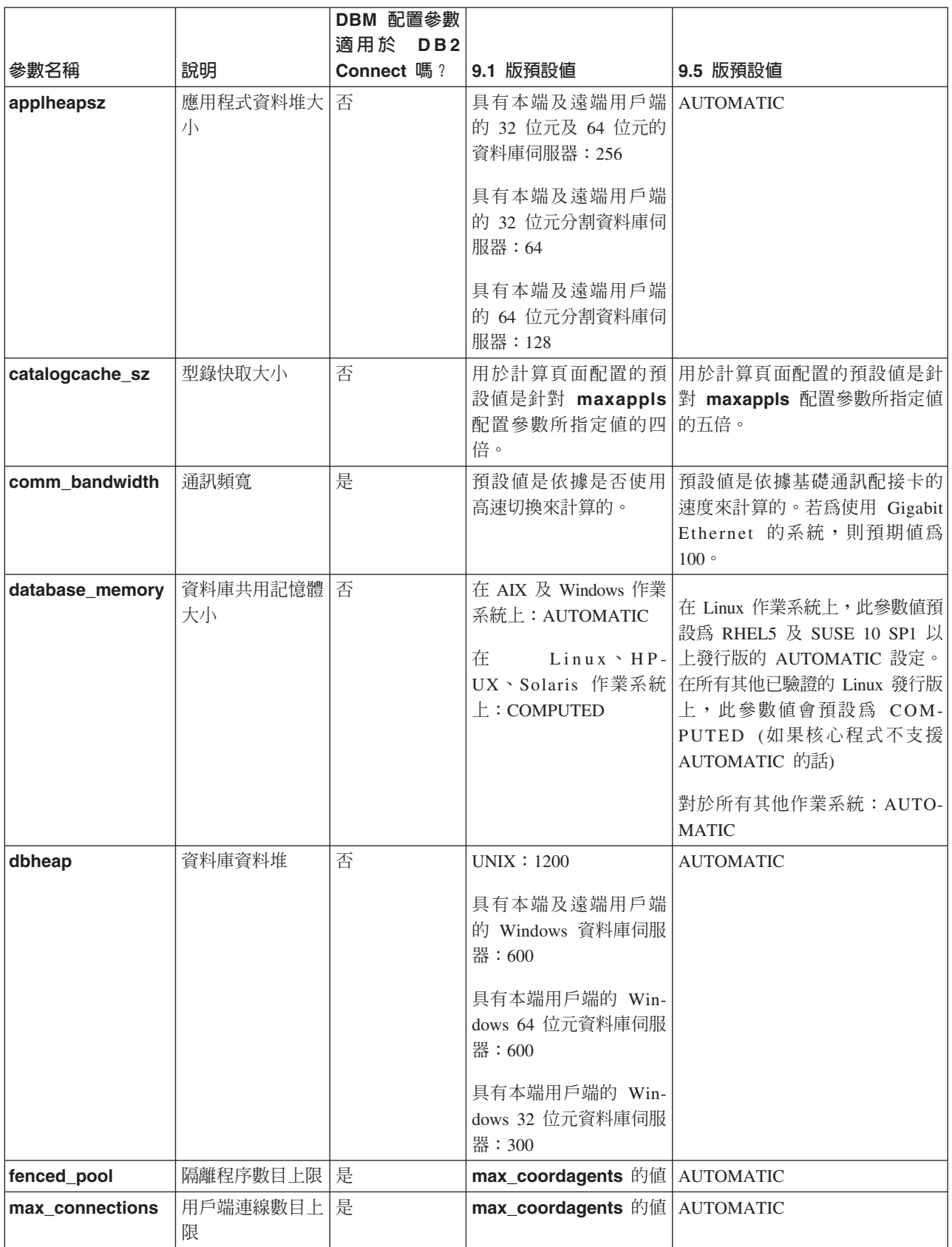

### 表 10. 預設値已變更的配置參數 (繼續)

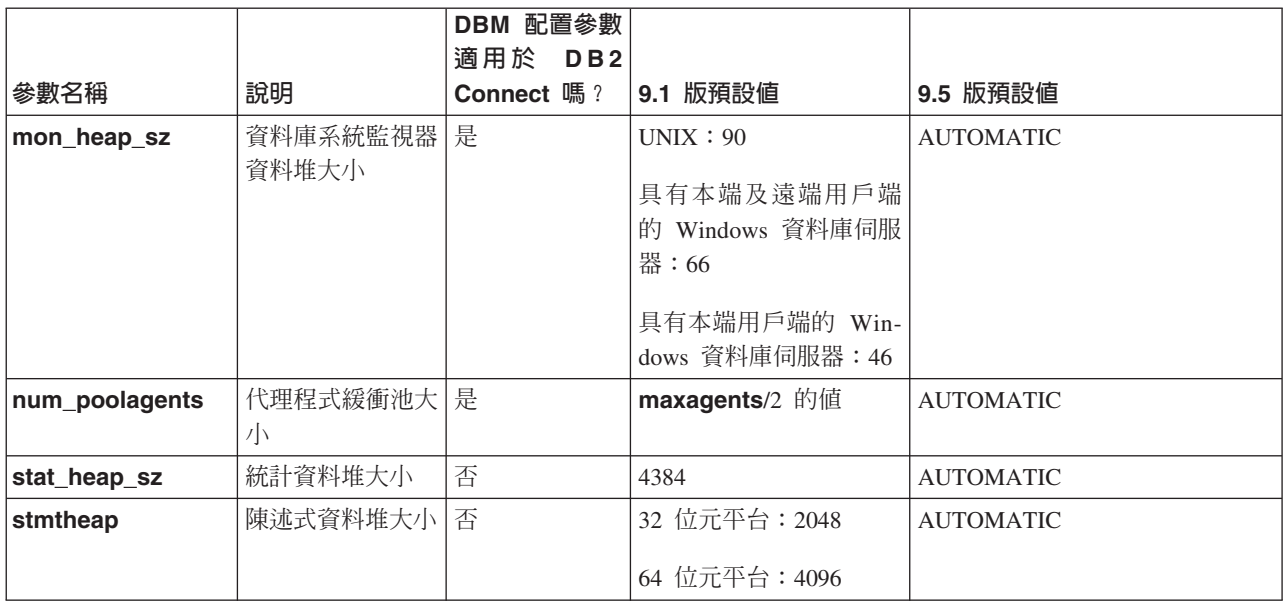

下列配置參數已變更行爲,或在 9.5 版中具有新的範圍。

表 11. 含有已變更行為或新範圍的配置參數

|                 |                           | DBM 配置參數   |                                                                                                    |
|-----------------|---------------------------|------------|----------------------------------------------------------------------------------------------------|
|                 |                           | 適用於<br>DB2 |                                                                                                    |
| 參數名稱            | 說明                        | Connect 嗎? | 9.5 版變更                                                                                                    |
| applheapsz      | 應用程式資料<br>堆大小             | 否          | 在前版次中,此參數指示每個資料庫代理程式的記憶體數<br>量。現在,此參數指示應用程式的記憶體總量。                                                                                  |
| federated async | 每個查詢的非<br>同步 TQ 數上<br>限   | 是          | 範圍上限不再是 maxagents/4 的值。現在為 32 767。                                                                                                  |
| instance_memory | 實例記憶體                     | 是          | 範圍上限不再是 4 294 967 295。在 32 位元平台上,它是<br>1 000 000, 而在 64 位元平台上, 它是 68 719 476 736。實<br>例記憶體現在代表對記憶體耗用量的分割區層面限制,而不<br>僅是 DBMS 記憶體集大小。 |
| intra_parallel  | 啓用分割區內<br>並行化             | 是          | 此參數仍控制 SQL 存取計劃 SMP 並行化,但不再控制索引<br>建置並行化。而索引建置並行化會依需求動態地啓用,但根<br>據索引管理程式的部分初步檢查,只會暫時用於 CREATE<br>INDEX 作業期間。                        |
| max_coordagents | 協調代理程式<br>數目上限            | 是          | 除了支援 AUTOMATIC 之外,範圍上限不再是 maxagents<br>的值減去 num_initagents 的值。而是 64 000。                                                            |
| maxfilop        | 可以同時為資<br>料庫開啓的檔<br>案數目上限 | 否          | 此參數現在指示可以同時為資料庫開啓的檔案控點數目上<br>限。在前版次中,此參數指示可為每個資料庫代理程式開啓<br>的檔案控點數目上限。                                                               |
| num_initagents  | 在緩衝池中代 <br>理程式的起始<br>數目   | 是          | 範圍上限不再是 num_poolagents 的值。現在為 64 000。                                                                                               |
| num_initfenced  | 隔離程序的起<br>始數目             | 是          | 範圍上限不再是 max_connections + (maxagents -<br>max_coordagents) 的總和。而是 64 000。                                                           |

表 11. 含有已變更行為或新範圍的配置參數 (繼續)

|          |           | DBM 配置參數<br>適用於<br>DB <sub>2</sub> |                                                         |
|----------|-----------|------------------------------------|---------------------------------------------------------|
| 參數名稱     | 說明        | I Connect 嗎?                       | 9.5 版變更                                                 |
| sortheap | '排序資料堆大 否 |                                    | OLAP 函數現在使用排序資料堆記憶體 (而不是應用程式資料<br>「堆記憶體),提供對記憶體資源的更高限制。 |

# 即將棄用及停用的配置參數

由於功能的變更、新參數的引進或支援的移除,即將棄用或已停用許多配置參數。

即將棄用下列配置參數,因為其相關的功能已棄用,或引進新的配置參數:

#### 表 12. 即將棄用的配置參數摘要

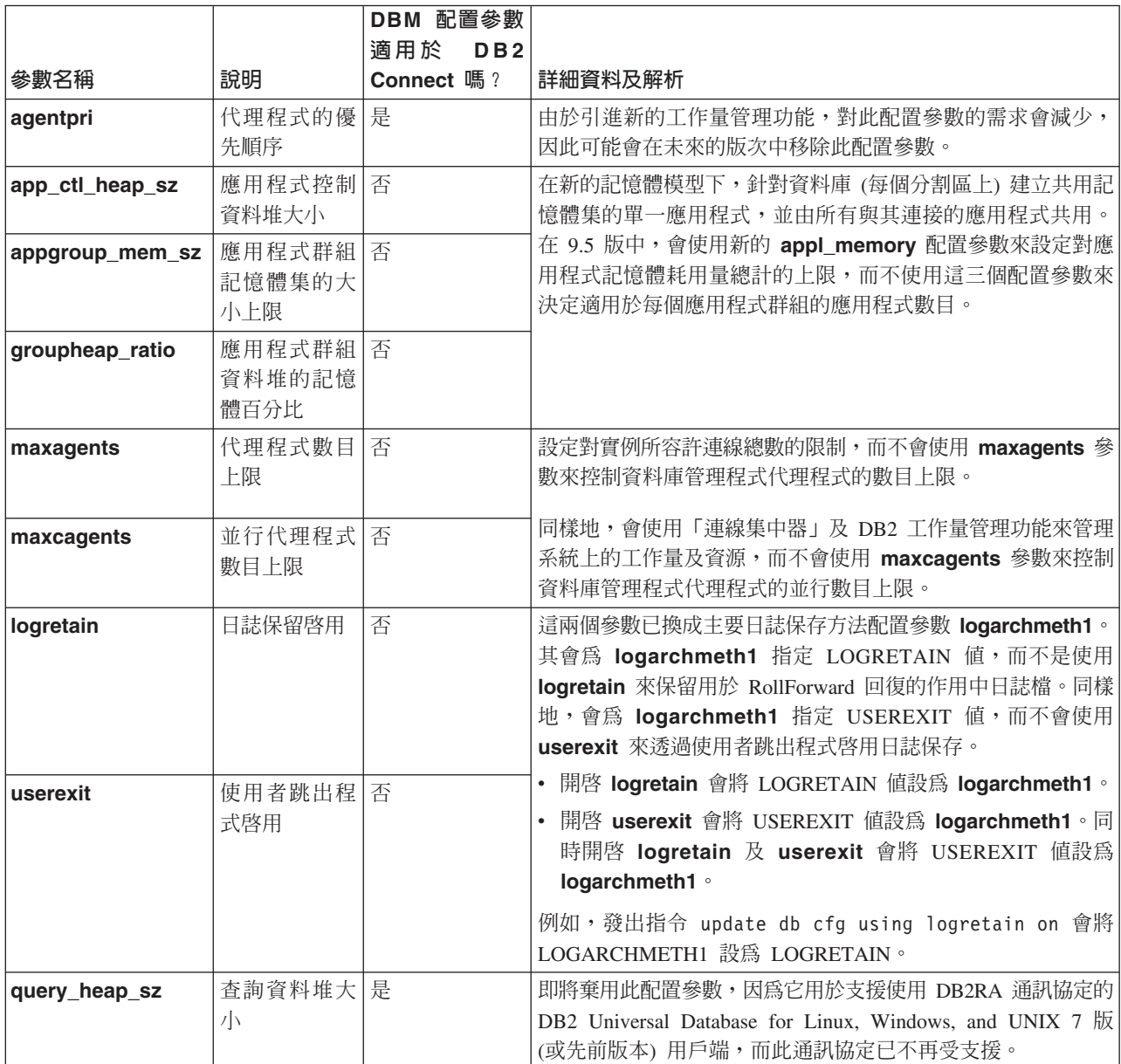

#### 表 12. 即將棄用的配置參數摘要 *(繼續)*

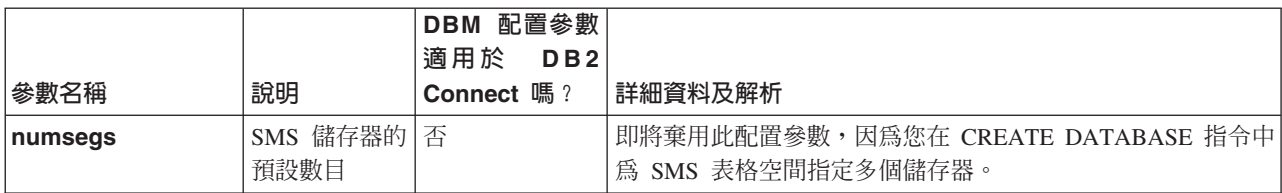

#### 下列配置參數已停用:

表 13. 停用的配置參數摘要

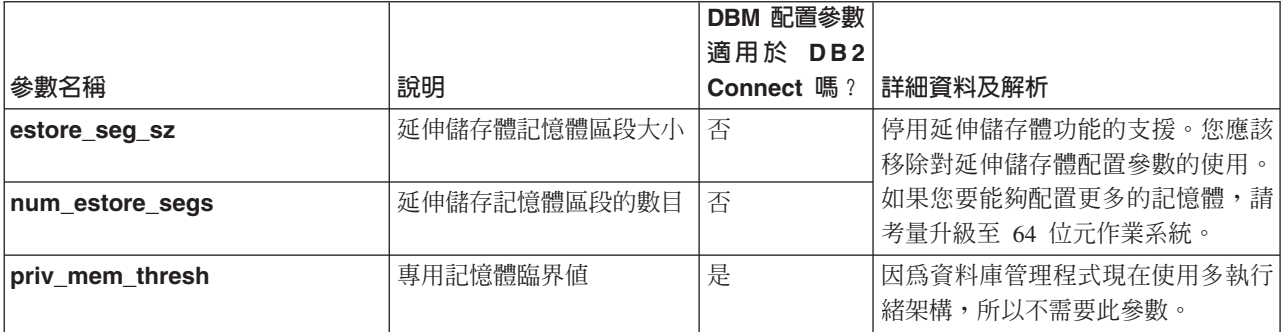

#### 相關參考

Command Reference 中的「[RESET DATABASE CONFIGURATION](http://www.ibm.com/support/docview.wss?rs=71&uid=swg27009727) 指令」 [Data Servers, Databases, and Database Objects Guide](http://www.ibm.com/support/docview.wss?rs=71&uid=swg27009727) 中的「配置參數摘要」 「移轉手冊」中的「[DB2](http://www.ibm.com/support/docview.wss?rs=71&uid=swg27009727) 伺服器行爲變更」

# 已變更部分登錄及環境變數

在 9.5 版中,對登錄及環境變數有許多變更。

# 新的預設値

表 14. 含有新預設値的登錄變數

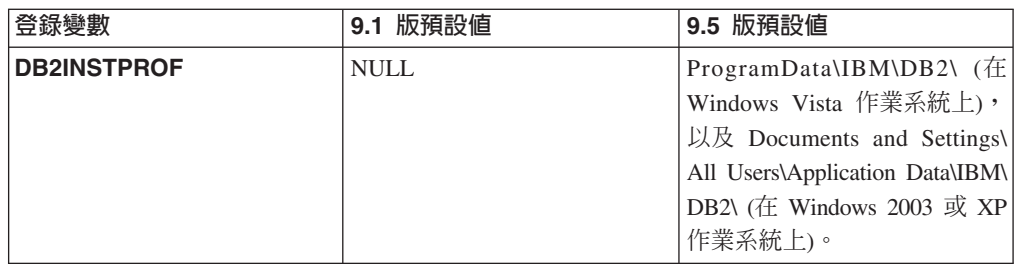

# 新値

表 15. 含有新值的登錄變數

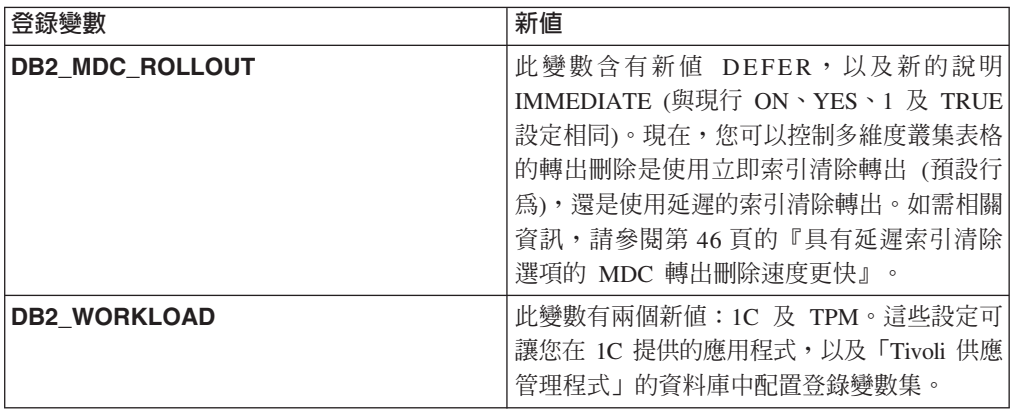

# 變更的行為

表 16. 行為已變更的登錄變數

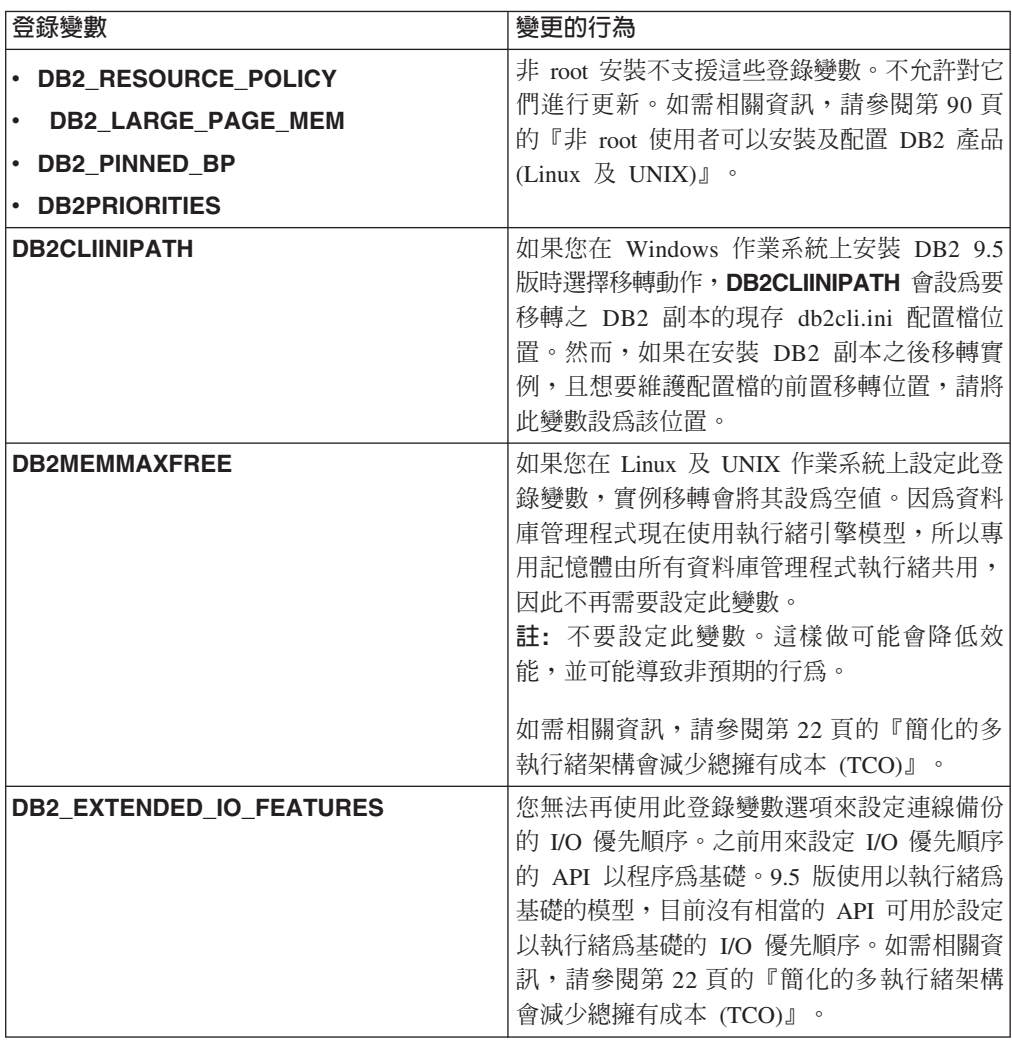

表 16. *行爲已變更的登錄變數 (繼續)* 

| 登録變數                             | 變更的行為                                                   |
|----------------------------------|---------------------------------------------------------|
| <b>DB2 USE DB2JCCT2 JROUTINE</b> | 現在,此登錄變數的預設值表示 Java 儲存程序<br>及使用者定義之函數的預設驅動程式是 IBM       |
|                                  | Data Server Driver for JDBC and SQLJ。在前                 |
|                                  | 版次中, 預設 JDBC 驅動程式是「DB2 JDBC<br>Type 2 驅動程式」。如需相關資訊,請參閱第 |
|                                  | 130 頁的『已變更 Java 常式的預設 JDBC 驅                            |
|                                  | 動程式』                                                    |

# 新變數

9.5 版中新增下列登錄變數:

表 *17. 新增的登錄變數* 

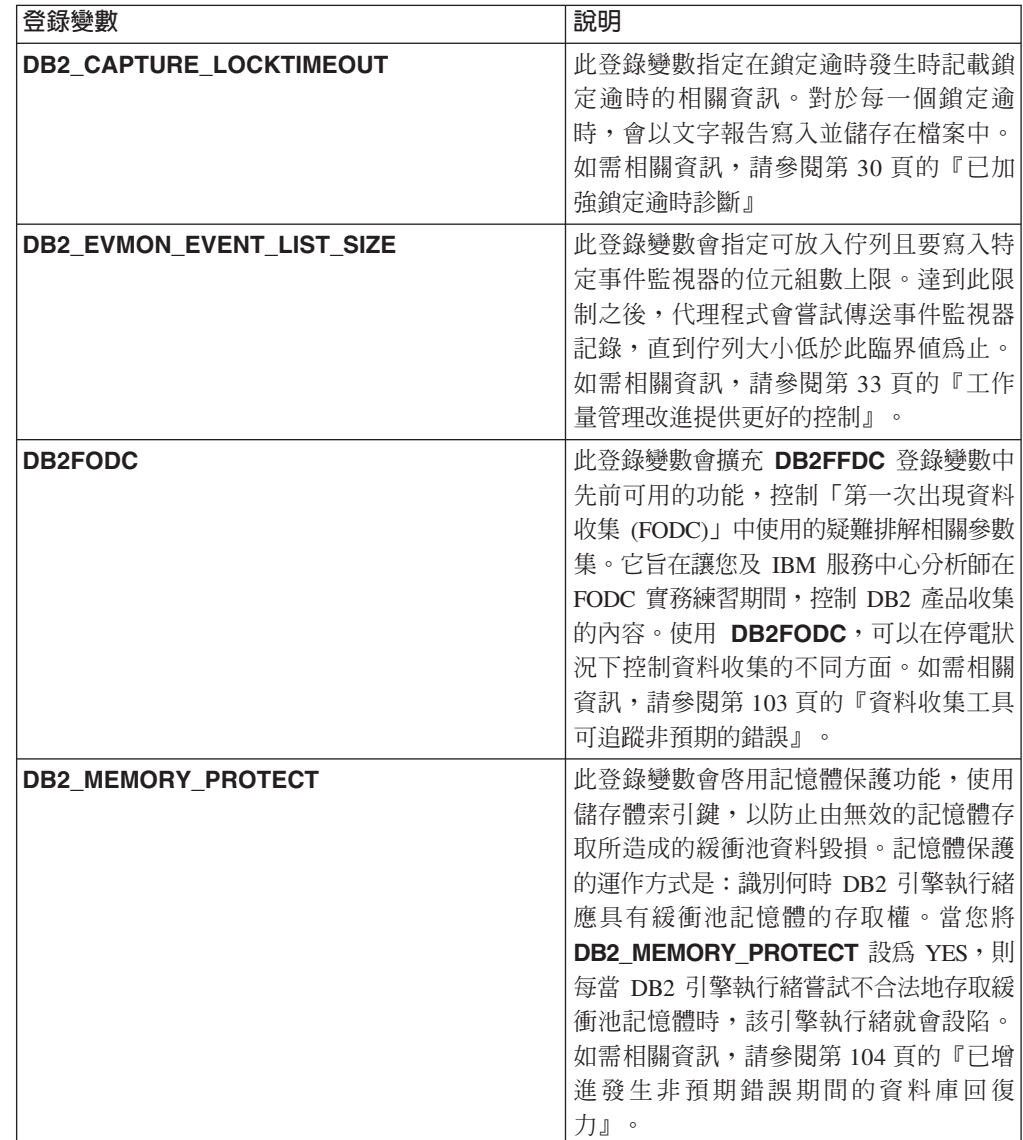

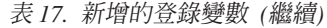

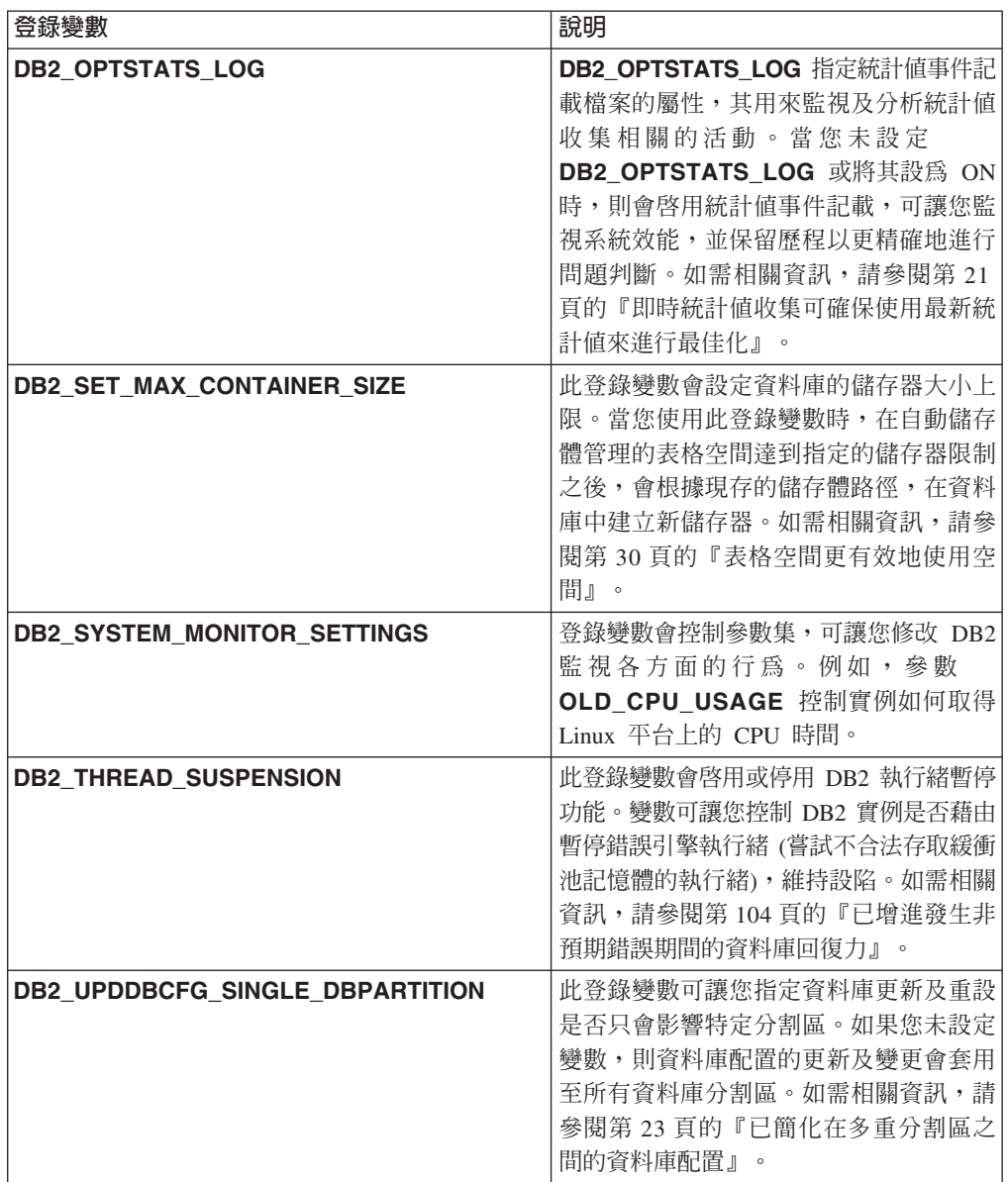

### 相關槪念

第 143 頁的『即將棄用部分登錄及環境變數』

第[152](#page-163-0) 頁的『停用部分登錄及環境變數』

# w] µ **I/O Direct I/O (AIX**B**Linux**B**Solaris Windows)**

在 9.5 版之前,FILE SYSTEM CACHING 是使用 CREATE TABLESPACE 陳述式及 CREATE DATABASE 指令建立的所有表格空間的預設屬性。在 9.5 版中,NO FILE SYSTEM CACHING 屬性隱含在可以使用它的系統配置上。

### 詳細資料

FILE SYSTEM CACHING 及 NO FILE SYSTEM CACHING 屬性指定是否在檔案系 統層次快取 I/O 作業。請使用下列介面指定這些屬性:CREATE TABLESPACE 陳述 式、CREATE DATABASE 指令及 sqlecrea() API (使用 SQLETSDESC 結構的 sqlfscaching 欄位)。

在 9.5 版中,如果您未在許多系統配置的 CREATE TABLESPACE 陳述式或 CRE-ATE DATABASE 指令中指定 NO FILE SYSTEM CACHING,依預設會使用它。如需 支援 CIO、DIO 或檔案系統快取的系統配置清單,請參閱『檔案系統快取配置』。

## 解決方法

如果您不想使用新的行為,請在建立表格空間時指定 FILE SYSTEM CACHING。

如果您發現使用新行為而使效能降低,或者已停用自行調整記憶體,請使用下列其中 一種暫行解決方法:

- 啓用自行調整記憶體,並將緩衝池大小及 database\_memory 配置參數設為 AUTO-MATIC $^{\circ}$
- 手動增加緩衝池大小。
- 使用 ALTER TABLESPACE 陳述式及 FILE SYSTEM CACHING 屬性,來停用 DIO 及 CIO。

### 相關概念

[Tuning Database Performance](http://www.ibm.com/support/docview.wss?rs=71&uid=swg27009727) 中的「管理多個資料庫緩衝池」

[Data Servers, Databases, and Database Objects Guide](http://www.ibm.com/support/docview.wss?rs=71&uid=swg27009727) 中的「自行調整記憶體」

[Data Servers, Databases, and Database Objects Guide](http://www.ibm.com/support/docview.wss?rs=71&uid=swg27009727) 中的「無檔案系統快取的表格 空間」

#### 相關參考

SQL Reference, Volume 2 中的 「[ALTER BUFFERPOOL](http://www.ibm.com/support/docview.wss?rs=71&uid=swg27009727) 陳述式」 SQL Reference, Volume 2 中的「[ALTER TABLESPACE](http://www.ibm.com/support/docview.wss?rs=71&uid=swg27009727) 陳述式」 SQL Reference, Volume 2 中的「[CREATE TABLESPACE](http://www.ibm.com/support/docview.wss?rs=71&uid=swg27009727) 陳述式」 [Administrative API Reference](http://www.ibm.com/support/docview.wss?rs=71&uid=swg27009727) 中的 「sqlecrea API - 建立資料庫」 Command Reference 中的「[CREATE DATABASE](http://www.ibm.com/support/docview.wss?rs=71&uid=swg27009727) 指令」

# 延伸的安全需要屬於 DB2ADMNS 或 DB2USERS 群組的使用者 (Windows **Vista)**

如果您已在 Windows Vista 上啓用延伸的安全,則使用者必須屬於 DB2ADMNS 或 DB2USERS 群組,才能執行本端 DB2 指令及應用程式,因為存在額外的安全功能 (使 用者存取控制),其限制本端管理者依預設所擁有的專用權。

#### 詳細資料

如果使用者不屬於這些其中一個群組,則他們不具有對本端 DB2 配置或應用程式資料 的讀取權。

# 解決方法

- 如果您啓用延伸的安全,請將需要執行本端 DB2 應用程式及工具的使用者加到 DB2ADMNS 或 DB2USERS 群組。當您變更群組成員資格時,這些變更會在該使用 者下一次登入時生效。
- 使用「DB2 指令視窗 管理者」捷徑,以啓動需要作業系統本端管理者權限的 DB2 指令及工具。

### 相關槪念

[Database Security Guide](http://www.ibm.com/support/docview.wss?rs=71&uid=swg27009727) 中的「使用 DB2ADMNS 及 DB2USERS 群組的延伸 Win[dows](http://www.ibm.com/support/docview.wss?rs=71&uid=swg27009727) 安全」

#### 相關參考

DB2 伺服器快速入門 中的「安裝 DB2 伺服器產品所需的使用者帳戶 [\(Win](http://www.ibm.com/support/docview.wss?rs=71&uid=swg27009727) $dows)$ 

# 已變更配置及執行時期資料檔案預設位置 (Windows)

已變更所有配置及執行時期資料檔案 (例如,實例目錄及 db2cli.ini 檔案) 的預設位置, 以符合 Windows Vista 認證的需求。

#### 詳細資料

預設位置如下所示:

- 在 Windows XP 及 Windows 2003 作業系統上:Documents and Settings\All Users\ Application Data\IBM\DB2\*Copy name*
- 在 Windows Vista 作業系統上: ProgramData\IBM\DB2\ *Copy name*

### 修正套件安裝不需要後續的手動步驟 (Linux 及 UNIX)

根據預設値,installFixPack 指令現在會自動更新與給定安裝路徑相關的實例及 DAS。 現在當重新連接資料庫或重新啓動應用程式時, 還會自動啓動 BIND 指令。

#### 詳細資料

在前版次中,在套用修正套件而產生手動步驟之後,您必須更新實例,還必須手動連 結套件。

### 解決方法

修改並部署 Script,以在安裝修正套件之後更新實例及 DAS。

#### 相關工作

[Troubleshooting Guide](http://www.ibm.com/support/docview.wss?rs=71&uid=swg27009727) 中的「套用修正套件」

### 部分配置參數受到簡化的記憶體配置影響

因為已簡化 9.5 版中記憶體配置,所以資料庫管理程式現在會將許多配置參數設為 AUTOMATIC: 尤其是實例移轉或建立期間, 以及資料庫移轉或建立期間。

### 詳細資料

AUTOMATIC 設定指出資料庫配置參數會根據您的系統資源自動調整。下表列出受影響 的配置參數:

表 18. 9.5 版中設為 AUTOMATIC 的配置參數

|                 | 實例移轉或實例建立 資料庫移轉時設為        |   | 資料庫建立時設為         |
|-----------------|---------------------------|---|------------------|
| 配置參數            | 時設為 AUTOMATIC   AUTOMATIC |   | <b>AUTOMATIC</b> |
| applheapsz      |                           | X | X                |
| dbheap          |                           | X | X                |
| instance_memory | X                         |   |                  |
| mon_heap_sz     | X                         |   |                  |
| stat_heap_sz    |                           | X | X                |
| stmtheap        |                           |   |                  |

作為簡化的記憶體配置的一部分,即將棄用下列元素:

- 配置參數 appgroup\_mem\_sz丶groupheap\_ratio丶app\_ctl\_heap\_sz 及 query\_heap\_sz。這些配置參數會取代為新的 appl\_memory 配置參數。
- db2mtrk 記憶體追蹤器指令的 -p 參數。此參數 (列出專用代理程式記憶體資料堆) 會 取代為-a 參數 (列出所有的應用程式記憶體耗用量)。

#### 相關槪念

第23頁的『已簡化記憶體配置』

第140頁的『已變更 db2mtrk 指令』

第118 百的『已變更部分配置參數』

相關參考

Command Reference 中的「db2mtrk - 記憶體追蹤器指令」

## 已變更 Information Integrator 產品 ID 值

在 9.5 版中,已變更 Information Integrator 產品的產品 ID 值, 以符合 9.5 版 Information Integrator 產品的名稱。

# 詳細資料

產品 ID 值是「授權管理工具」(db2licm 公用程式) 使用的輸入參數。您可以使用 db2licm 指令與 - 選項搭配, 來列出產品 ID 值。

在 9.5 版中,已變更下列 Information Integrator 產品的產品 ID 值:

表 19. 已變更的產品 ID 值

| 產品名稱                                | 9.5 版產品 ID | 9.1 版產品 ID        |
|-------------------------------------|------------|-------------------|
| WebSphere Data Event Pub- wsep      |            | WS11 <sub>p</sub> |
| lisher                              |            |                   |
| <b>WebSphere Federation Server</b>  | wsfs       | wsiif             |
| <b>WebSphere Replication Server</b> | wsrs       | WS11T             |

## 解決方法

更新任何剖析 db2licm 指令輸出的 Script 或應用程式。

#### 相關參考

Command Reference 中的「db2licm - 授權管理工具指令」

### <span id="page-141-0"></span>已變更 Java 常式的預設 JDBC 驅動程式

現在 Java 常式 (例如 Java 儲存程序及使用者定義的函數) 的預設驅動程式是 IBM Data Server Driver for JDBC and SQLJ of

#### 詳細資料

在 9.5 版之前,如果您要使用 Java 常式的 IBM DB2 Driver for JDBC and SQLJ (9.5 版中重新命名為 IBM Data Server Driver for JDBC and SQLJ),則需要設定 DB2\_USE\_DB2JCCT2\_JROUTINE 環境變數。因為 IBM Data Server Driver for JDBC and SQLJ 現在是預設驅動程式,所以不再需要這個動作。

### 解決方法

如果您要使用即將棄用的 DB2 JDBC Type 2 Driver for Linux, UNIX, and Windows 來提供 Java 常式的 SQL 要求,請將 DB2\_USE\_DB2JCCT2\_JROUTINE 設為 OFF。 但是,您應該考量使用此即將棄用之驅動程式的應用程式,移轉為 IBM Data Server Driver for JDBC and SQLJ,以避免未來版次中可能的支援問題。

#### 相關槪念

pureXML Guide 中的「Java 常式驅動程式的規格」

第65頁的『已加強 JDBC 及 SQLJ 支援』

#### 相關參考

Data Servers, Databases, and Database Objects Guide 中的「雜項變數」

# ResultSetMetaData 會針對 IBM Data Server Driver for JDBC and SQLJ 4.0 版傳回不同的值

對於 IBM Data Server Driver for JDBC and SQLJ 4.0 版,已變更針對 ResultSetMetaData.getColumnName 及 ResultSetMetaData.getColumnLabel 傳回的值, 以符合 JDBC 4.0 標準。那些値不同於針對 IBM Data Server Driver for JDBC and SQLJ 3.50 版及舊版 JDBC 驅動程式所傳回的值。

#### 詳細資料

結果視下列因數而改變:

- 您使用的資料來源類型及版本。DB2 for z/OS and OS/390 第 7 版及 DB2 for i5/OS® V5R2 不受此變更的影響。只有這些資料庫產品的更新版本,以及 DB2 Database for Linux, UNIX, and Windows 與 IBM Informix Dynamic Server 的所有版本才受影響。
- 查詢 SELECT 清單中的直欄是否具有 AS 子句。對於 IBM Data Server Driver for JDBC and SQLJ 4.0 版之前的 JDBC 驅動程式, 如果查詢 SELECT 清單中的直欄 包含 AS 子句,則 ResultSetMetaData.getColumnName 會傳回 AS 子句的引數。而 在 IBM Data Server Driver for JDBC and SQLJ 4.0 版下, ResultSetMetaData.getColumnName 會傳回表格直欄名稱。
- 杳詢 SELECT 清單中的直欄是否具有 LABEL 陳沭式的標籤但沒有 AS 子句。DB2 for z/OS 及 DB2 for System i 支援 LABEL 陳述式,可將標籤指派給直欄。對於 IBM Data Server Driver for JDBC and SQLJ 4.0 版之前的 JDBC 驅動程式,如果查詢 SELECT 清單中的直欄具有標籤,則 ResultSetMetaData.getColumnName 會傳回表

格直欄名稱,且 ResultSetMetaData.getColumnLabel 會傳回 LABEL 陳述式的直欄 標籤。而在 IBM Data Server Driver for JDBC and SQLJ 4.0 版下, ResultSetMetaData.getColumnName 及 ResultSetMetaData.getColumnLabel 會傳回 表格直欄名稱。不會使用 LABEL 陳述式的直欄標籤。

• SELECT 清單中的直欄是否具有 LABEL 陳述式的標籤及 AS 子句。對於 IBM Data Server Driver for JDBC and SQLJ 4.0 版之前的 JDBC 驅動程式, 如果查詢 SELECT 清單中的直欄具有標籤及 AS 子句,則 ResultSetMetaData.getColumnName 會傳回 AS 子句的引數,且 ResultSetMetaData.getColumnLabel 會傳回 LABEL 陳述式的 直欄標籤。而在 IBM Data Server Driver for JDBC and SQLJ 4.0 版下, ResultSetMetaData.getColumnName 會傳回表格直欄名稱,且 ResultSetMetaData.getColumnLabel 會傳回 AS 子句的引數。不會使用 LABEL 陳 述式的直欄標籤。

## 解決方法

如果您無法將應用程式變更爲符合新的 ResultSetMetaData 行爲,但需要 JDBC 4.0 的 其他功能,請將 useJDBC4ColumnNameAndLabelSemantics Connection 或 DataSource 內容設為 DB2BaseDataSource.NO (2),以保留舊的行為。

#### 相關參考

Developing Java Applications 中的 Common IBM Data Server Driver for JDBC and SQLJ properties for DB2 for z/OS and DB2 Database for Linux, UNIX, and Windows

## 使用自動產生的索引鍵進行批次更新會導致 SQLException

對於 IBM Data Server Driver for JDBC and SQLJ 3.50 版或更新版本,準備 SQL 陳 述式來擷取自動產生的索引鍵,以及使用 PreparedStatement 物件進行批次更新會造成 SOLException ·

### 詳細資料

當應用程式呼叫準備用來傳回自動產生的索引鍵的 PreparedStatement 物件上的 addBatch 或 executeBatch 方法時,3.50 版之前的 IBM Data Server Driver for JDBC and SQLJ 版本不會擲出 SQLException。不過, PreparedStatement 物件不會傳回自動產生的索引鍵。 IBM Data Server Driver for JDBC and SQLJ 3.50 版及更新版本會擲出 SQLException, 指出應用程式正在嘗試不正確的作業。

### 解決方法

修改應用程式,以使它們不會在準備用來傳回自動產生的索引鍵的 PreparedStatement 物 件上執行批次更新。

# 非隔離常式、非隔離 Wrapper 程式庫及安全外掛程式必須是安全執行緒 (Linux 及 UNIX)

新的多執行緒資料庫管理程式需要非隔離常式 (例如,儲存程序及使用者定義的函數)、 非隔離 Wrapper 程式庫及安全外掛程式是安全執行緒。

# 詳細資料

在 9.5 版之前,在 Linux 及 UNIX 系統上執行非隔離常式的代理程式都是單獨的程序。 如果在多執行緒資料庫管理程式中執行的非隔離儲存程序、非隔離使用者定義函數、 非隔離 Wrapper 程式庫及安全外掛程式不是安全執行緒,則可能會導致不正確的結果、 資料庫毀損或資料庫管理程式異常終止。

載入協力廠商用戶端程式庫的非隔離 Wrapper 程式庫 (例如, Sybase 及 Teradata Wrapper) 也必須是安全執行緒。因為 DB2 提供的非隔離 Wrapper 程式庫也是安全執行緒, 所以這會套用至使用者定義的非隔離 Wrapper 程式庫。同樣地,使用者定義的安全外掛 程式必須是安全執行緒。

安全執行緒是指特定內容的程式碼,比方說,如果同一程序中的多重作業系統執行緒 都同步執行同一部分程式碼,則每個執行緒都會提供正確的結果,並且不會對其他執 行緒的作業造成負面影響。因為現在 DB2 伺服器是多執行緒,所以多個資料庫代理程 式可能會同步執行相同的非隔離儲存程序程式碼。保證執行緒安全是困難的作業,且 只能透過程式碼檢驗來完成。必須避免的幾個一般不安全執行緒程式碼範例如下:

- 廣域變數的使用並未以某些同步化方法來適當地保護:例如,號誌。常式程式碼中 的丰變數是一個廣域變數範例。
- 呼叫不是安全執行緒,或者影響整個程序的檔案庫函數 (相對於只影響呼叫執行緒)。 此情況的範例包括:變更現行工作目錄的檔案庫函數,或變更程序語言環境的檔案 庫函數。
- 信號處理常式的安裝,或者信號遮罩的變更。DB2 伺服器會安裝它自己的信號處理常 式,並保證 DB2 伺服器的完整性,這些信號處理常式不可以進行變更。
- 建立新的執行緒或程序。

### 解決方法

如果您懷疑程式碼的執行緒安全,或者如果無法對原始碼進行存取,請將您的常式或 Wrapper 程式庫編目為 FENCED 及 NOT THREADSAFE。只在您已仔細檢查它們,確 定它們是安全執行緒時,以及只在無法接受以隔離模式執行該程式碼的效能時,才以 非隔離模式執行。

## 已增加 ID 長度限制

較大的 ID 支援可讓您更輕鬆地從其他 DBMS 供應商移轉應用程式。您還會發現可以 很輕鬆地移轉資料定義語言 (DDL), 因為您不再需要簡短 ID。

下表中列示具有較長長度上限的 ID:

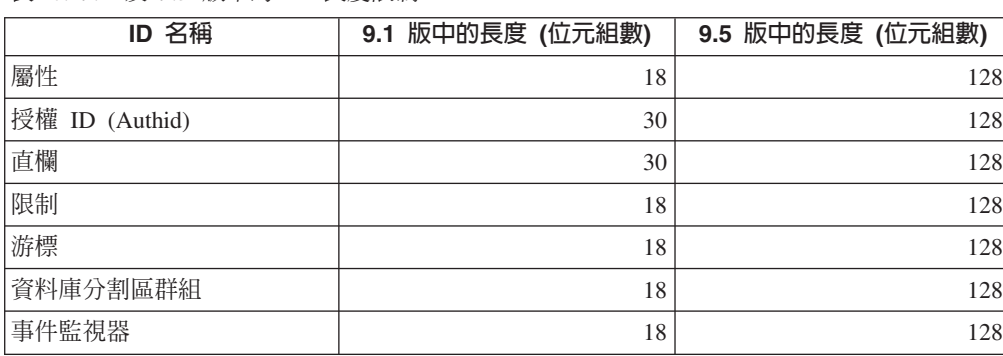

表 20 9 1 及 9 5 版中的 ID 長度限制
表 20. 9.1 及 9.5 版中的 ID 長度限制 (繼續)

| ID 名稱                                                       | 9.1 版中的長度 (位元組數) | 9.5 版中的長度 (位元組數) |
|-------------------------------------------------------------|------------------|------------------|
| 群組                                                          | 30               | 128              |
| 資料包                                                         | 8                | 128              |
| 綱目                                                          | 30               | 128              |
| 特定名稱                                                        | 18               | 128              |
| SQL 路徑 (由 FUNCPATH<br>選項及 CURRENT<br>BIND.<br>PATH 特別暫存區指定) | 254              | 2048             |
| 陳述式                                                         | 18               | 128              |
| 觸發程式                                                        | 18               | 128              |
| 使用者定義的類型                                                    | 18               | 128              |

請注意,128 個位元組限制只適用於非內嵌式 SQL,因為 SQLDA 針對使用者定義的 類型 (UDT) 仍然限制為 8 個位元組的綱目名稱、針對 UDT 限制為 18 個位元組的名 稱,並針對直欄限制為 30 個位元組的名稱。

128 個位元組的限制是指由資料庫管理程式儲存在系統型錄中的限制。因為在應用程式 中用來代表 ID 的字碼頁會不同, 所以未定義應用程式端的限制。無論應用程式字碼頁 為何,應用程式及伺服器端上的 DB2 公用程式都使用 128 個位元組的限制。

您可以在 samples/admin\_scripts 中找到有用的範例檔 checkv9limits。您可以使用此檔案 來在資料庫中尋找可能使用較大的 9.5 版限制的 ID。

#### 相關參考

[Data Servers, Databases, and Database Objects Guide](http://www.ibm.com/support/docview.wss?rs=71&uid=swg27009727) 中的「SOL 及 XML 限制」

#### 直欄及應用程式緩衝區需要更大的預設値

現在, USER 及 SCHEMA 特別暫存區回覆値的長度高達 128 個位元組。這個對更長 ID 的支援需要您將直欄及應用程式緩衝區的預設長度值增加至 128 個位元組。

#### 詳細資料

當您使用 WITH DEFAULT 選項建立或變更表格,並指定使用者特別暫存區 (CUR-RENT USER、SESSION USER、SYSTEM USER) 或 CURRENT SCHEMA 時,如果 目標直欄過小,則會傳回警告,如下列範例所示:

SQL20114W 對於已定義的 USER 長度預設値, 表格 "TAB1" 中的直欄 "COL1" 不夠長。 SQLSTATE=01642

### 解決方法

不論是否使用更長的 ID 名稱,您都必須修改直欄及應用程式緩衝區的預設長度値,這 些值可能儲存在 USER 或 SCHEMA 特別暫存區值中,以接受新的長度上限。

### 相關槪念

第 59 頁的『已增加 [ID](#page-70-0) 長度限制』

### 部分 CLI/ODBC 應用程式會耗用更多的記憶體

將 BlockLobs 設為 1 且將 LOB 值直接連結至緩衝區的 CLI/ODBC 用戶端,比前版 次中的用戶端耗用更多的記憶體。

CLI/ODBC 應用程式耗用的額外記憶體數量,要視針對要求擷取的資料量而定。CLI/ ODBC 用戶端可以指定 MaxLOBBlockSize 配置關鍵字,以限制針對單一要求傳回的 LOB 資料量。或者,您也可以設定連線屬性 **SQL\_ATTR\_MAX\_LOB\_BLOCK\_SIZE** 或 DB2 登錄變數 **DB2\_MAX\_LOB\_BLOCK\_SIZE**。

#### 相關槪念

[Call Level Interface Guide and Reference](http://www.ibm.com/support/docview.wss?rs=71&uid=swg27009727), Volume 2 中的 「db2cli.ini 起始設定檔」

# 相關參考

[Data Servers, Databases, and Database Objects Guide](http://www.ibm.com/support/docview.wss?rs=71&uid=swg27009727) 中的「雜項變數」

[Call Level Interface Guide and Reference](http://www.ibm.com/support/docview.wss?rs=71&uid=swg27009727), Volume 2 中的「陳述式屬性 (CLI) 清 單」

[Call Level Interface Guide and Reference](http://www.ibm.com/support/docview.wss?rs=71&uid=swg27009727)  $\cdot$  Volume 2  $\#$ iff FBlockLobs CLI/ODBC 配置關鍵字」

[Call Level Interface Guide and Reference](http://www.ibm.com/support/docview.wss?rs=71&uid=swg27009727), Volume 2 中的「MaxLOBBlockSize CLI/ [ODBC](http://www.ibm.com/support/docview.wss?rs=71&uid=swg27009727) 配置關鍵字 |

### **已變更 db2Load 及 db2Import 參數來支援較長的 ID**

為了支援較長的名稱,已為 db2Load 及 db2Import API 新增輸入動作字串 **piLongActionString**。該字串使用 sqllob 資料結構,而不是 sqlchar。

#### 詳細資料

即將棄用 piActionString 資料結構,並可能在未來的版次中移除。您應該使用新的資 料結構 piLongActionString 來替代。

#### 解決方法

API 會檢查您是否只起始設定其中一個資料結構。如果您起始設定了兩個,則會傳回訊 息 SQL3009N,指出資料結構互斥。

#### 相關參考

[Data Movement Utilities Guide and Reference](http://www.ibm.com/support/docview.wss?rs=71&uid=swg27009727) 中的「db2Import API - 將資料匯入 表格、階層結構、暱稱或視圖」

[Data Movement Utilities Guide and Reference](http://www.ibm.com/support/docview.wss?rs=71&uid=swg27009727) 中的「db2Load API - 將資料載入表 格」

#### ID 過長而導致提早傳回錯誤及警告

在 9.5 版中,會執行其他 ID 界限及長度檢查。如果 ID 超出限制,則會在應用程式前 置編譯、連結或執行時,產生錯誤或警告,這可能比在前一版次 DB2 產品中還早。

#### 詳細資料

例如,現在傳回了內嵌式 SQL 陳述式的 SQL0102N 前置編譯錯誤,該陳述式中包括 AUTHID 長度超過 128 個位元組的 GRANT 陳述式。在舊版的 DB2 產品中,長度超 過 128 個位元組的 AUTHID 在會執行 GRANT 陳述式時產生錯誤。

### 解決方法

請更正 ID 名稱,以使用允許的長度。

相關槪念

第 59 頁的『已增加 ID 長度限制』

#### 舊版公用程式及 API 可能不會正確地處理較長的 ID

先前版本 DB2 隨附的公用程式及 API 可能無法容納 9.5 版中較長的 ID。

#### 詳細資料

當公用程式或 API 處理較長的 ID 名稱時,如何處理較長格式資料的可能結果如下所 示:

- 一切運作正常。
- 公用程式或 API 會傳回指出資料較長的警告或錯誤訊息。
- 公用程式或 API 會傳回警告或錯誤訊息,並失敗。
- 較長資料會被截斷,但不顯示任何訊息。

#### 解決方法

如果 9.5 版資料庫包含大型 ID,請只使用 9.5 版用戶端及公用程式來存取這些資料庫。 如果公用程式需要存取大型 ID,請只使用該公用程式的 9.5 版層次。

#### 相關槪念

第59頁的『已增加 ID 長度限制』

#### 不完整的 SYSFUN 函數可能會傳回 SYSIBM 錯誤訊息

部分 SYSFUN 函數現在可作為 SYSIBM 函數使用。如果發生錯誤,則 SYSIBM 版本 會傳回與 SYSFUN 版本不同的 SQLCODES。

#### 詳細資料

1------------------------

下列 8 個 SYSFUN 函數現在還可作為 SYSIBM 綱目中的內建函數使用:LN (或 LOG) 、LOG10、DEGREES、RADIANS、SIGN、SORT、POWER 及 EXP。這 8 個函數中 任何一個的不完整參照會解析為 SYSIBM 綱目,因而可能會傳回與原預期不同的 SOLCODE<sup>®</sup>

例如,如果您進行不完整的函數呼叫 (如 values (sqrt(-1))) 且發生錯誤,則會接收 到與下面內容類似的 SOLCODE:

SQL0802N 發生算術溢位或其他算術異常。SQLSTATE=22003

明確呼叫 SYSFUN 版本的完整函數呼叫 (例如 values (sysfun.sqrt(-1)) 會傳回不同 類型的 SOLCODE:

-<br>SQL0443N 常式 "SYSFUN.SQRT" (特定名稱 "SQRT") 已傳回錯誤 SQLSTATE,診斷文字為 "SYSFUN:01"。 SOLSTATE=38552

因為 SOL0443N 由使用者定義的函數專用,且 SYSIBM 版本的函數現在實作為內建函 數,所以會傳回不同的錯誤碼。請注意,不完整呼叫的錯誤碼不包含已失敗函數或失 敗類型的相關資訊。

### 解決方法

若要確保您呼叫這些 SYSFUN 版本的函數,請一律完整定義函數呼叫。

#### 特別暫存區更長

在 9.5 版中,CURRENT DEFAULT TRANSFORM GROUP 及 CURRENT PATH 特 別暫存區更長。

#### 詳細資料

CURRENT DEFAULT TRANSFORM GROUP 特別暫存區的長度已從 18 個位元組增 加至 128 個位元組。CURRENT PATH 特別暫存區的長度已從 254 個位元組增加至 2048 個位元組。如果將這些已增加的特別暫存區長度指派給無法容納該長度的應用程式 緩衝區或直欄,則會傳回錯誤。

#### 解決方法

如果直欄或應用程式緩衝區無法容納指派給它們的特別暫存區值,請增加它們的長 度。

#### 相關槪念

第 59 頁的 『已增加 [ID](#page-70-0) 長度限制』

### CLP 及系統指令變更摘要

### 已變更指令行處理器 (CLP) 輸出

已變更部分 CLP 指令的輸出,以顯示不同的資訊,並允許顯示較大的 ID (128 個位元 組,而在 SQL 路徑的情況下為 2048 個位元組)。已變更的輸出可能會影響剖析且取決 於 CLP 指令輸出的輸出格式的應用程式。

#### 詳細資料

如果指令具有 SHOW DETAIL 選項,但您未指定它,則 ID 欄位會截斷為現行長度, 且在名稱的最後位置出現 > 字元。這是 CLP 用來顯示欄位已截斷的慣例。如果您指定 SHOW DETAIL 選項,則會顯示完整名稱。在沒有 SHOW DETAIL 選項的情況下, 會顯示完整長度。

已變更下列指令的輸出,如下所示:

- DESCRIBE:指令輸出不再顯示 SQLDA 欄位,並使用更多的通用術語 (例如,直欄 名稱,而不是 sqlname)。此外,**TABLE** 指令參數現在會傳回隱含隱藏直欄的相關資 訊, 而 OUTPUT 指令參數則只會在您於所說明查詢的 SELECT 清單中指定直欄時, 才會傳回隱含隱藏直欄的相關資訊。
- GET DB CFG:輸出不會顯示即將棄用的資料庫配置參數。
- GET SNAPSHOT:指令輸出因為 DB2 應用程式記憶體模型中的變更而略有不同。

#### 解決方法

您可能需要更新剖析並取決於 CLP 指令輸出格式的應用程式。

#### 相關槪念

第59頁的『已增加 [ID](#page-70-0) 長度限制』

第[118](#page-129-0) 頁的『已變更部分配置參數』

### **已變更 REDISTRIBUTE DATABASE PARTITION GROUP 指令**

從 9.5 版 Fix Pack 1 開始,REDISTRIBUTE DATABASE PARTITION GROUP 指令 事件日誌檔案改為產生在新的目錄中,並會以針對 DB2 實例指定的語言提供,而非只 提供英文。

#### 詳細資料

在移轉之後首次執行 REDISTRIBUTE DATABASE PARTITION GROUP 指令時,即 會建立記載訊息檔案的新目錄。本指令使用新的格式,將新訊息記載至新目錄中,同 時也會使用先前的格式,將之記載於和前版次相同的目錄中。

#### 解決方法

新目錄如下所示:

- 在 Linux 及 UNIX 作業系統上: homeinst/sqllib/redistribute
- 在 Windows 作業系統上: DB2INSTPROF\instance\redistribute 相關槪念

第26頁的『資料重新分送加強功能減少容量增長成本及負載平衡作業』

#### 相關參考

Partitioning and Clustering Guide 中的「[REDISTRIBUTE DATABASE PARTITION](http://www.ibm.com/support/docview.wss?rs=71&uid=swg27009727) [GROUP](http://www.ibm.com/support/docview.wss?rs=71&uid=swg27009727) 指令」

### 備份作業同步備份多個資料庫分割區

您現在可以單一呼叫 BACKUP DATABASE 指令、db2Backup API 或包含 BACKUP DATABASE 參數的 ADMIN\_CMD 程序,立即備份多個資料庫分割區。支援此新功能 之備份公用程式的變更會影響現存的應用程式或 Script。

#### 詳細資料

在 9.1 版中,若要備份分割的資料庫,您必須在每個資料庫分割區上呼叫備份公用程 式。在 9.5 版中,在型錄資料庫分割區上執行單一系統視圖 (SSV) 備份,您可以立即 備份多個資料庫分割區。從型錄資料庫分割區執行備份作業時,您可以使用 ON DBPARTITIONNUMS 參數或 iAllNodeFlag 選項,指定備份中要包括的分割區。指定 的分割區將同步進行備份,且與所有已指定分割區相關聯的備份時間戳記都相同。

因為此功能,所以除非沒有可用的階段作業,否則 IBM Tivoli Storage Manager (TSM) 回覆碼 41 (已超出裝載點) 及 -51 (連線嘗試逾時) 不再是嚴重的錯誤。

#### 解決方法

如果您正在使用 TSM,請修改應用程式或 Script 以處理回覆碼變更。

#### 相關槪念

[Data Recovery and High Availability Guide and Reference](http://www.ibm.com/support/docview.wss?rs=71&uid=swg27009727) 中的「備份概觀」 相關工作

[Data Recovery and High Availability Guide and Reference](http://www.ibm.com/support/docview.wss?rs=71&uid=swg27009727) 中的「使用備份」

[Data Recovery and High Availability Guide and Reference](http://www.ibm.com/support/docview.wss?rs=71&uid=swg27009727) 中的「備份分割的資料庫」 相關參考

Command Reference 中的「[BACKUP DATABASE](http://www.ibm.com/support/docview.wss?rs=71&uid=swg27009727) 指令」

[Administrative API Reference](http://www.ibm.com/support/docview.wss?rs=71&uid=swg27009727) 中的「db2Backup API - 備份資料庫或表格空間」 [Administrative Routines and Views](http://www.ibm.com/support/docview.wss?rs=71&uid=swg27009727) 中的「使用 ADMIN CMD 程序的 BACKUP [DATABASE](http://www.ibm.com/support/docview.wss?rs=71&uid=swg27009727) 指令 |

#### **已變更 db2audit** 指令

由於 9.5 版提供審核機能的新功能,所以部分 db2audit 指令已變更。

### 詳細資料

9.5 版的審核機能提供在實例及個別資料庫層次的審核能力,並針對每個層次使用不同 的日誌個別記錄所有的實例及資料庫層次活動。系統管理者 (擁有 SYSADM 權限的人 員) 可以使用 db2audit 工具,在實例層次配置審核,以及控制收集該審核資訊的時間。 系統管理者也可以使用 db2audit 工具來同時保存實例及資料庫審核日誌,以及從任一類 型的保存日誌中取出審核資料。

安全管理者 (擁有 SECADM 權限的人員) 可以使用審核原則與 SQL 陳述式 AUDIT 搭 配, 來配置及控制個別資料庫的審核需求。安全管理者可以使用 SYSPROC.AUDIT\_ARCHIVE 及 SYSPROC.AUDIT\_DELIM\_EXTRACT 儲存程序,以 及 SYSPROC.AUDIT\_LIST\_LOGS 表格函數,以保存審核日誌、尋找感興趣的日誌,以 及取出資料放入有區隔字元的檔案中進行分析。

db2audit 指令的下列指令參數已變更為提供這個新功能:

• 已移除 prune 指令參數。

在前版次中,您先將審核資料取出到有區隔字元的 ASCII 檔案,然後將它載入至表 格。然後,您會執行 db2audit 並搭配 **prune** 指令參數來清除審核日誌。但是在 9.5 版中,您則應以規律的基礎 (如一天或一星期一次) 來保存審核日誌,在從保存檔取 出所需的資料之後,可以將它們刪除或離線儲存。

• 已變更 configure 指令參數的語法。

在 9.5 版中,您可為每一個審核種類指定成功或失敗;而不再需要為所有種類指定成 功,或爲所有種類指定失敗。此外,只會修改您在指令上指定的種類;而不會變更 所有其他的種類。在前版次中,如果您未指定種類,它會設爲 false,也就是不審核。

只有實例層次審核才能使用 configure 指令參數,不適用於資料庫層次審核。若為資 料庫層次審核,安全管理者可以使用審核原則來配置審核。

• 已變更 extract 指令參數的語法。

因為每一個資料庫的審核日誌現在儲存在各個的檔案中,所以已移除 database 參 數。而且,您還必須提供保存的審核日誌檔名稱。

在完成取出作業之前,extract 指令參數不再會造成實例的當機,因為它現在使用的 是保存的審核日誌檔,而非目前的 db2audit.log 檔案。您必須先保存審核日誌,才能 使用 extract 指令參數。也不需要像前版次般頻繁地執行取出。在 9.5 版中,您只 需要在想要檢視審核資料時才執行它。

現在 extract 指令參數可讓您指定要取出的種類,以及是否要取出成功或失敗事件 (或兩者皆要)。

• 已變更 describe 指令參數所顯示的項目,以支援 configure 指令參數的新語法。

在前版次中,您只能將範圍中指出的所有種類狀態指定為 SUCCESS 或 FAIL-URE。現在,您可以將每個種類的狀態指定為 SUCCESS、FAILURE、NONE 或 BOTH 值。下列表格將前版次的種類事件、記載錯誤及記載成功的値 (以標準輸出顯 示),對映到 9.5 版本的值 (以標準輸出顯示):

表 21. 將標準輸出的前版次值對映到 9.5 版的值

| 種類事件、記載錯誤、記載成功 (前版次)  | 種類事件 (9.5 版)   |
|-----------------------|----------------|
| TRUE > FALSE > FALSE  | <b>NONE</b>    |
| TRUE > FALSE > TRUE   | <b>SUCCESS</b> |
| TRUE > TRUE > FALSE   | <b>FAILURE</b> |
| TRUE > TRUE > TRUE    | <b>BOTH</b>    |
| <b>'FALSE、任何值、任何值</b> | <b>NONE</b>    |

• start 及 stop 指令參數只會影響實例層次審核,不會影響資料庫層次審核。

### 解決方法

使用 db2audit 指令的新語法。

#### 相關槪念

[Database Security Guide](http://www.ibm.com/support/docview.wss?rs=71&uid=swg27009727) 中的「審核原則」

[Database Security Guide](http://www.ibm.com/support/docview.wss?rs=71&uid=swg27009727) 中的「儲存及分析審核日誌」

#### 相關參考

[Command Reference](http://www.ibm.com/support/docview.wss?rs=71&uid=swg27009727) 中的「db2audit - 審核機能管理者工具指令」

#### 已變更 db2ckmig 指令

現在,db2ckmig 指令會檢查資料庫是否處於還原擱置中狀態,以及在不依據資料庫中 DB2 引擎檔案庫的 Linux 及 UNIX 作業平台上,是否有外部非隔離常式。

#### 詳細資料

您可以使用 db2ckmig 指令,以驗證資料庫是否可以移轉。如果資料庫在還原擱置中狀 態,則這個指令現在會失敗。如需指令使用及輸出的全部說明,請參閱『驗證資料庫 是否已備妥可以移轉』 (位於 移轉手冊)。

如果在不依據資料庫中 DB2 引擎檔案庫的 Linux 及 UNIX 作業系統上,具有外部非 隔離常式,則現在此指令會傳回警告訊息 SQL1349W,並產生一個檔案,其中包含移轉 資料庫時,重新定義為 FENCED 及 NOT THREADSAFE 的所有外部非隔離常式清單。

#### 解決方法

若要移除還原擱置中狀態的資料庫,您必須執行資料庫還原作業。

如果您收到 SQL1349W 警告訊息,且您可以執行當作 FENCED 及 NOT THREADSAFE 的外部常式,則您可以繼續移轉資料庫。如果您需要在移轉的資料庫中執行當作 NOT FENCED 及 THREADSAFE 的外部常式,則在移轉資料庫之前,您必須驗證它們是否 能當作 NOT FENCED 及 THREADSAFE 安全地執行。如需如何執行此驗證的相關資 訊,請參閱『移轉 32 位元外部常式以在 64 位元實例上執行』 (位於 移轉手冊)。

#### 相關工作

[Data Recovery and High Availability Guide and Reference](http://www.ibm.com/support/docview.wss?rs=71&uid=swg27009727) 中的「使用還原」 「移轉手冊」中的「移轉常式」

### **已變更 db2mtrk 指令**

已變更 db2mtrk 指令 (提供記憶體狀態的完整報告)。即將棄用 -**p** 選項 (列示專用代理 程式記憶體資料堆),並以 -a 選項 (列示所有的應用程式記憶體耗用量) 取代之。

#### 詳細資料

指令輸出因為 DB2 應用程式記憶體模型中的變更而不同,並顯示更多資訊。

### 解決方法

如果您有剖析 db2mtrk 指令輸出的 Script,請修改剖析條件,以說明新的格式。

#### 相關參考

[Command Reference](http://www.ibm.com/support/docview.wss?rs=71&uid=swg27009727) 中的 「db2mtrk - 記憶體追蹤器指令」

### 搜尋自訂的外呼 Script (Linux 及 UNIX)

資料庫管理程式現在會檢查 db2cos、db2cos\_datacorruption、db2cos\_hang 及 db2cos\_trap Script 的自訂版本。如果不存在自訂版本,則會使用預設版本。

#### 詳細資料

執行 db2cos、db2cos\_datacorruption、db2cos\_hang 及 db2cos\_trap Script,以在發生設陷、 當機或資料毀損中斷時收集疑難排解資訊。

在 Linux 及 UNIX 作業系統上,資料庫管理程式首先會查看外呼 Script 的自訂版本是 否存在於 INSTHOME/sqllib/adm/ (其中,INSTHOME 為實例主目錄) 中,並執行這些 Script。如果找不到任何 Script,則資料庫管理程式會執行 INSTHOME/sqllib/bin/ 目錄 中系統提供的 Script。

### 解決方法

請勿變更系統提供的設定,且不要修改系統提供的 Script。

#### 相關概念

[Troubleshooting Guide](http://www.ibm.com/support/docview.wss?rs=71&uid=swg27009727) 中的 「db2cos (外呼 Script) 輸出檔」

### 已變更 OS 程序及執行緒清單 (Linux 及 UNIX)

因為在 9.5 版中移動到多執行緒架構,所以 ps 指令的輸出已變更。此外,db2pd 指令 現在具有新的 -edus 選項,列示資料庫分割區的所有引擎可分派單元 (EDU)。

#### 詳細資料

在 9.5 版中,在 UNIX 及 Linux 作業系統上,幾乎 DB2 實例上的所有作業系統程序 都是作業系統執行緒,都位於實例的單一程序中。這會減少 DB2 作業系統程序的數目, 讓您更輕鬆地疑難排解系統中的問題。

當使用 -fu *instancename* 選項呼叫 ps 指令時,所顯示的輸出只列示兩個 DB2 程序, 即範例中所顯示的 db2sysc 及 db2acd。

#### 解決方法

若要顯示與 db2sysc 程序相關的個別執行緒,您必須使用 ps 指令上適用的執行緒選項。 例如,在 Linux 作業系統上,您可以使用 -ILfp 選項。在 AIX 作業系統上,您可以使 **用-m-o THREAD** 選項。

#### 範例

ps **-fu** 指令現在只顯示兩個程序,如下列範例所示:

#### **\$ ps -fu lpham**

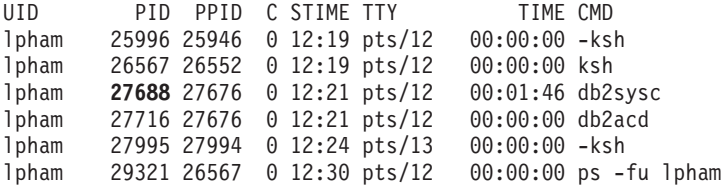

若要取得程序 ID 27688 的詳細資料,請使用新的 -ILfp 選項呼叫 ps 指令,如下列範 例所示:

```
$ps -lLfp 27688 (try ps -m -o THREAD -p 27688 on AIX)
```
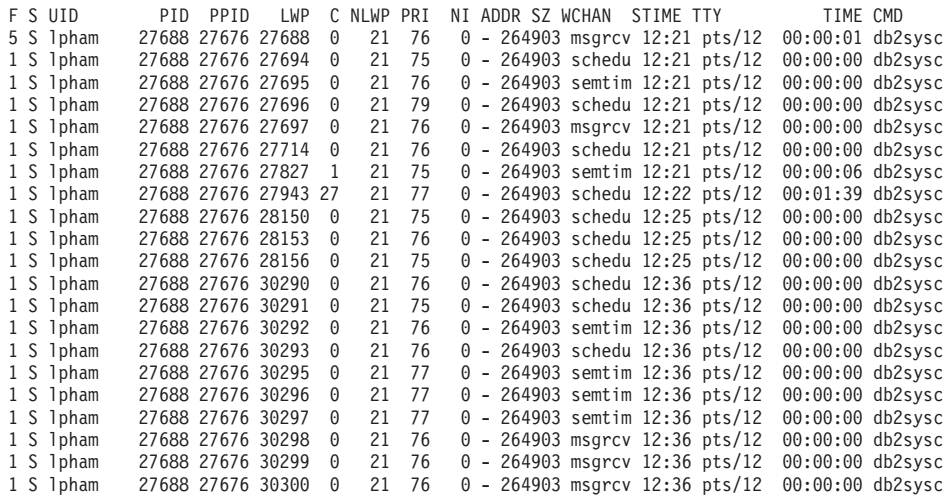

#### 下列範例顯示 -edus 選項提供的資訊:

#### **\$ db2pd -edus**

>>>>> List of all EDUs for database partition 0 <<<<

db2sysc PID: 27688 db2wdog PID: 27676 db2acd PID: 27716

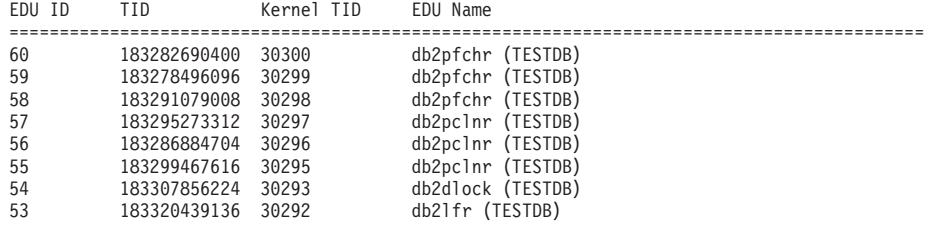

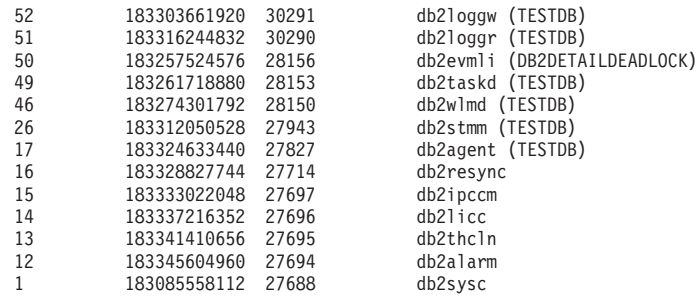

### 相關概念

第 22 頁的『簡化的多執行緒架構會減少總擁有成本 [\(TCO\)](#page-33-0)』

### 相關參考

[Command Reference](http://www.ibm.com/support/docview.wss?rs=71&uid=swg27009727) 中的 「db2pd - 監視及疑難排解 DB2 資料庫指令」

# <span id="page-154-0"></span>第 17 章 即將棄用的功能

即將棄用的功能是指本版次中所支援的功能,但是在未來的版次中可能會移除。例 如,在本版次中會依預設啓用登錄變數所觸發的行為,並且在未來的版次中移除已作 廢的登錄變數,所以會在本版次中即將棄用該登錄變數。

請閱讀本節,以瞭解 9.5 版即將棄用功能的詳細資料,並規劃未來的變更。

### 即將棄用部分登錄及環境變數

9.5 版中即將棄用許多登錄及環境變數。這些變數仍然可用,但因為在產品的未來版本 中可能會移除它們,所以不應該使用它們。

下表列出即將棄用的登錄及環境變數。它們已由其他功能取代,或它們支援的函數已 作廢。

表 22. 9.5 版中即將棄用的登錄及環境變數

| 登録或環境變數                            | 詳細資料                                                                                                    |
|------------------------------------|----------------------------------------------------------------------------------------------------|
| <b>DB2_ALLOCATION_SIZE</b>         | 此變數即將棄用,而且在以後版次中可能會移<br>除。                                                                                                    |
| <b>DB2ATLD_PORTS</b>               | 此變數即將棄用,而且在以後版次中可能會移<br>除。                                                                                                    |
| <b>DB2 ASYNC IO MAXFILOP</b>       | 因為執行緒資料庫管理程式維護共用檔案控點<br>表格,所以此變數已作廢。9.5 版中仍可以設定<br>它,但不會生效。                                                                                                    |
| <b>DB2 BAR AUTONOMIC DISABLE</b>   | 只有 IBM 內部使用 (例如,測試) 才需要此變<br>數。                                                                                                    |
| <b>DB2BPVARS</b>                   | 此變數即將棄用,而且在以後版次中可能會移<br>除。                                                                                                    |
| <b>DB2COUNTRY</b>                  | 此變數已取代為 DB2TERRITORY 登錄變數。<br>DB2TERRITORY 可讓您指定用戶端應用程式<br>的區域或專屬區碼,其會影響日期及時間格<br>式。DB2TERRITORY 接受與 DB2COUNTRY<br>相同的值: 例如,將 DB2COUNTRY 設為 68<br>等於將 DB2TERRITORY 設為 68。 |
| <b>DB2DEFPREP</b>                  | 只有在「IBM 服務中心」建議時,才使用此變<br>數。                                                                                                    |
| <b>DB2DMNBCKCTLR</b>               | 不再需要此變數,因為 Active Directory 中的備<br>份網域控制站只位於 Windows NT 平台上,而<br>不是 Windows 2003 及 Windows XP 平台上。<br>9.5 版不會在 Windows NT 平台上執行。                                          |
| <b>DB2 ENABLE SINGLE NIS GROUP</b> | 由於未來的版本會移除對網路資訊服務 (NIS 及<br>NIS+) 的支援,因此即將棄用此變數。如需相關<br>資訊,請參閱即將棄用「網路資訊服務」支援<br>(Linux 及 UNIX)。                                                                           |

*表* 22. 9.5 版中即將棄用的登錄及環境變數 (繼續)

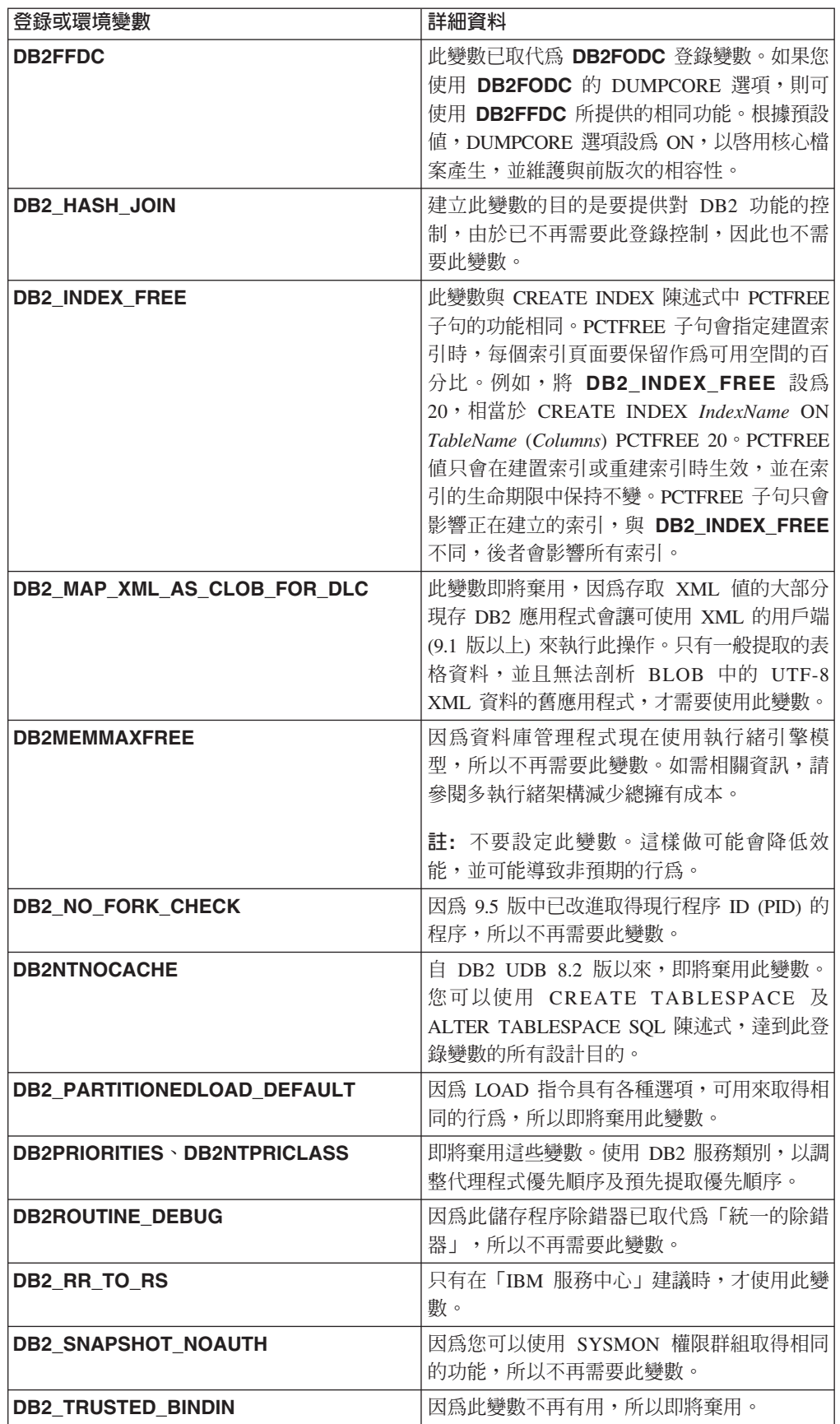

表 22. 9.5 版中即將棄用的登錄及環境變數 (繼續)

| 登録或環境變數                    | 詳細資料                                                         |
|----------------------------|--------------------------------------------------------------|
| <b>DB2 UPDATE PART KEY</b> | 此變數即將棄用,而且在以後版次中可能會移<br>除。因為依預設會允許分割鍵更新,所以它已<br>作廢。          |
| <b>DB2 VENDOR INI</b>      | 因為您可以將此變數包含的環境變數設定置於<br>由 DB2_DJ_INI 變數指定的檔案中,所以不再<br>需要此變數。 |
| <b>DR2YIFLD</b>            | 此變數只可在 9.5 版不支援的 Windows 3.1 上<br>使用。                        |

#### 相關槪念

第123 頁的『已變更部分登錄及環境變數』

第152頁的『停用部分登錄及環境變數』

#### 即將棄用 GET AUTHORIZATIONS 指令

 $9.5$ 版即將棄用 GET AUTHORIZATIONS 指令。而是使用 AUTH\_LIST\_AUTHORITIES\_FOR\_AUTHID 表格函數。

#### 詳細資料

GET AUTHORIZATIONS 指令以在資料庫配置檔及授權系統型錄視圖 (SYSCAT.DBAUTH) 中找到的值,報告現行使用者的權限。由於 DB2 授權模型中的內 部變更,9.5 版中即將棄用它。

根據授與的角色為使用者或群組,該指令會報告直接或間接角色所保留的權限。

#### 解決方法

使用 AUTH\_LIST\_AUTHORITIES\_FOR\_AUTHID 表格函數來傳回特定使用者的權限。

#### 相關參考

Administrative Routines and Views 中的「AUTH LIST AUTHORITIES FOR AUTHID 表格函數 |

### 即將棄用 sqluadau API

9.5 版即將棄用 sqluadau API。而是使用 AUTH LIST AUTHORITIES FOR AUTHID 表格函數。

#### 詳細資料

由於 DB2 授權模型中的內部變更,即將棄用 sqluadau API。它會傳回現行使用者的權 限。並根據授與的角色,它會報告直接或間接角色所保留的權限。

#### 解決方法

使用 AUTH LIST AUTHORITIES FOR AUTHID 表格函數來取得 sqluadau 提供的資 訊。

#### 相關參考

Administrative Routines and Views 中的「AUTH LIST AUTHORITIES FOR AUTHID 表格函數 |

### 即將棄用部分監視器元素

即將棄用監視器元素的子集,以反映 9.5 版功能中的變更。

#### 詳細資料

不再建議使用下列監視器元素,而且在未來版次中可能會移除這些元素:

- agents waiting top 等待的代理程式數上限
- agents\_waiting\_on\_token 等待記號的代理程式
- authority\_lvl 使用者授權層次
- cat\_cache\_size\_top 型錄快取高臨界值
- db heap top 已配置的資料庫資料堆上限
- max\_agents\_overflows 代理程式溢位上限
- pkg\_cache\_size\_top 資料包快取記憶體高臨界値
- priv\_workspace\_num\_overflows 專用工作區溢位
- priv workspace section inserts 專用工作區區段插入
- priv workspace section lookups 專用工作區區段查閱
- priv\_workspace\_size\_top 專用工作區大小上限
- shr workspace num overflows- 共用工作區溢位
- shr workspace section inserts 共用工作區區段插入
- shr\_workspace\_section\_lookups 共用工作區區段查閱
- shr workspace size top 共用工作區大小上限

#### 解決方法

即將棄用的元素可能已從 Snapshot 輸出移除,並可能定義於 SNAPDBM 管理視圖及 SNAP\_GET\_DBM 表格函數中。如果找到該元素,則它的值會無效。db2GetSnapshot API 不會針對這些即將棄用的元素要求使用 SQLM DBMON VERSION6 或更新版本的 (要收集資料庫監視器資料的版本 傳回值,但會針對 iVersion  $ID)$ SOLM DBMON VERSION5 2 或舊版傳回零值。可用時,請使用取代元素監視器。

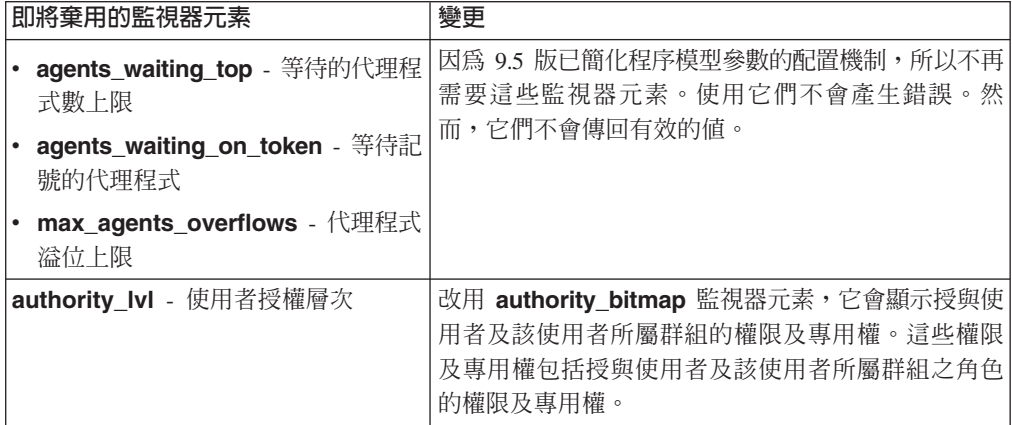

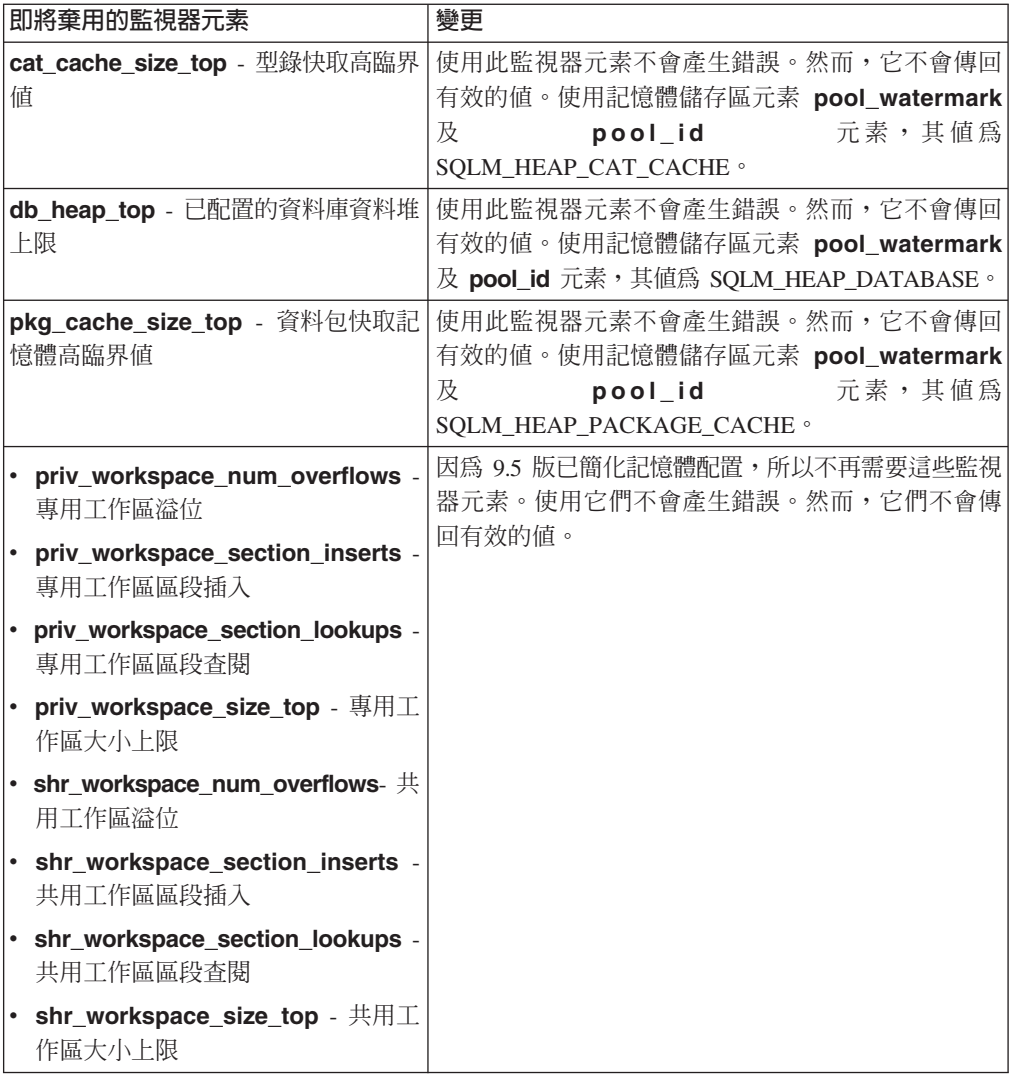

#### 相關概念

第 22 頁的『簡化的多執行緒架構會減少總擁有成本 (TCO)』

### 相關參考

System Monitor Guide and Reference 中的 「pool\_id - 記憶體儲存區 ID 監視器元 素」

System Monitor Guide and Reference 中的 「pool\_watermark - 記憶體儲存區臨界値 監視器元素」

System Monitor Guide and Reference 中的「authority\_bitmap - 使用者授權層次監視 器元素」

# 已重新命名及複製日誌控制檔 SQLOGCTL.LFH

在 9.1 版中,資料庫管理程式會維護一個日誌控制檔: SQLOGCTL.LFH。在 9.5 版中, 資料庫管理程式會維護兩份日誌控制檔: SQLOGCTL.LFH.1 及 SQLOGCTL.LFH.2。

### 詳細資料

當資料庫失效之後重新啓動時,資料庫管理程式會套用儲存在日誌檔中的交易資訊, 讓資料庫回到一致的狀態。資料庫管理程式會使用日誌控制檔來判定需要套用日誌檔 中的哪些登錄。

如果日誌控制檔受損,資料庫管理程式可能無法讓資料庫回到一致的狀態。然而,有 兩份日誌控制檔的副本會讓資料庫回復更具回復力,因為如果日誌控制檔的一個副本 損壞,資料庫管理程式可以在重新啓動期間使用另一個副本。

### 解決方法

如果您執行參照日誌控制檔的應用程式或 Script,請更新這些應用程式或 Script,以參 照目前兩個重複的日誌控制檔中的其中一個。若是像 db2flsn 這類的工具,請使用 **-path** 參數來指定這兩個日誌控制檔的路徑。這使資料庫管理程式能夠處理其中一個日誌控 制檔遺漏、損壞或停用的狀況。

#### 範例

如果您使用 db2flsn 指令並搭配 -file 參數,將其中一個日誌控制檔的名稱 SQLOGCTL.LFH.1 或 SQLOGCTL.LFH.2 傳遞給指令。如需相關資訊,請參閱『db2flsn - 尋找日誌序號』 (位於 Command Reference) 主題。

#### 相關槪念

[Data Recovery and High Availability Guide and Reference](http://www.ibm.com/support/docview.wss?rs=71&uid=swg27009727) 中的「日誌控制檔」

#### 相關參考

[Command Reference](http://www.ibm.com/support/docview.wss?rs=71&uid=swg27009727) 中的 「db2flsn - 尋找日誌序號指令」

### **即將棄用 IMPORT 指令選項 CREATE 及 REPLACE\_CREATE**

即將棄用 IMPORT 指令的 CREATE 及 REPLACE CREATE 選項,而且可能會在未 來的版次中移除。

#### 詳細資料

**CREATE** 及 REPLACE CREATE 選項可讓您建立表格,並將資料插入其中。但是, 這些選項即將棄用,因為當您使用 CREATE 及 REPLACE\_CREATE 時,並不會重建 所有的表格內容。

### 解決方法

以兩階段程序使用 db2look 指令,取代使用 CREATE 及 REPLACE\_CREATE 選項。 首先,使用 db2look 來擷取原始表格定義,並重建表格。然後,在重建表格之後,發出 LOAD 或 IMPORT 指令,將資料新增至表格。db2look 指令會保留所有的表格內容, 並在個別的 IMPORT 或 LOAD 作業接續時,提供更好的表格重建選項。

#### 相關工作

[Data Servers, Databases, and Database Objects Guide](http://www.ibm.com/support/docview.wss?rs=71&uid=swg27009727) 中的「建立與現存表格相似的 表格」

#### 相關參考

"[Data Movement Utilities Guide and Reference](http://www.ibm.com/support/docview.wss?rs=71&uid=swg27009727) 中的「db2look - DB2 統計値及 DDL 解壓縮工具指令 |

### **即將棄用 XML Extender**

自 9.5 版起, XML Extender 所提供的函數已取代為 pureXML 功能。因此, 即將棄用 XML Extender o

#### 詳細資料

由於在 DB2 9.1 版中引進 pureXML 功能,所以即將棄用 XML Extender。

pureXML 功能可讓您將形式完整的 XML 文件儲存到具有 XML 資料類型的資料庫表 格直欄中。將 XML 資料儲存在 XML 直欄中,便可將資料保存在其原生階層式表單 中,而非儲存為文字或對映至其他資料模型。資料庫函數 (例如 XMLQUERY 及 XSLTRANSFORM) 可以直接套用到具有 XML 資料類型的資料庫表格。因為資料庫提 供一組綜合性的 XML 工具,所以不再需要 XML Extender 函數。

### 即將棄用靜態資料串流 Snapshot 輸出

如果指定給 Snapshot 監視器 API 的是 5.2 版 (或先前版本) 的輸入版本,則 Snapshot 輸出會以靜態型結構傳回,您可以在 sqlmon.h 檔案中找到它的說明。即將棄用此 Snapshot 輸出格式,並可能在未來的版次中移除。

#### 詳細資料

即將棄用下列輸入版本,並可能在未來的版次中移除對它們的支援:

- SQLM\_DBMON\_VERSION1
- SQLM\_DBMON\_VERSION2
- SQLM\_DBMON\_VERSION5
- SQLM\_DBMON\_VERSION5\_2

第 6 版及更新版本 Snapshot 監視器使用自我說明資料串流,而不是靜態結構。

#### 解決方法

將任何使用即將棄用輸入版本的監視應用程式變更為使用更新的版本,並將其變更為 使用自我說明 Snapshot 監視器格式。如需使用自我說明監視器格式的監視應用程式範 例,請參閱 dbsnap.c (C 範例) 或 dbsnap.C (C++ 範例)。

#### 即將棄用 Web 物件執行時期架構 (WORF)

即將棄用「Web 物件執行時期架構 (WORF)」,並可能在未來的版次中移除。從本版次 開始,資料伺服器開發工具會提供更簡單且更直觀的開發環境,以便進行快速開發及 部署 Web 服務。

#### 詳細資料

「Web 物件執行時期架構 (WORF)」提供工具及執行時期支援,用來建立並呼叫 DADX 文件作為 Web 服務。

<span id="page-161-0"></span>WORF 現在會取代為資料伺服器開發工具內的新功能,可讓您建立 Web 服務,而不用 撰寫文件存取定義延伸程式 (DADX) 檔案。而且,您可以使用資料伺服器開發工具來建 立 SQL 陳述式,以及 Web 服務作業要依據的儲存程序。最後,在許多實務範例中, 部署 Web 服務只需要按一下滑鼠。

在這裡您可以讀取關於此功能的相關資訊:開發及部署 [Web](https://publib.boulder.ibm.com/infocenter/db2luw/v9r5/topic/com.ibm.datatools.dsws.tooling.ui.doc/topics/tdswscrtwebsvs.html) 服務

#### 解決方法

您應該將 WORF Web 服務移轉至資料伺服器開發工具 Web 服務。用於移轉的指示位 於下列位置:移轉針對「Web 物件執行時期架構 [\(WORF\)](https://publib.boulder.ibm.com/infocenter/db2luw/v9r5/topic/com.ibm.datatools.dsws.tooling.ui.doc/topics/tdswsworf.html)」開發的 Web 應用程式

### **即將棄用 db2Import 及 db2Load API 的 piActionString 資料結構**

即將棄用 db2Import 及 db2Load API 的 **piActionString** 資料結構,並可能在未來的 版次中移除。

#### 詳細資料

為了支援較長的名稱,已為 db2Load 及 db2Import API 新增輸入動作字串 **piLongActionString**。該字串使用 sqllob 資料結構,而不是 sqlchar。

#### 解決方法

API 會檢查您是否只起始設定其中一個資料結構。如果您起始設定了兩個,則會傳回訊 息 SQL3009N,指出資料結構互斥。

#### 相關參考

[Data Movement Utilities Guide and Reference](http://www.ibm.com/support/docview.wss?rs=71&uid=swg27009727) 中的「db2Import API - 將資料匯入 表格、階層結構、暱稱或視圖」

[Data Movement Utilities Guide and Reference](http://www.ibm.com/support/docview.wss?rs=71&uid=swg27009727) 中的「db2Load API - 將資料載入表 格」

### 即將棄用「網路資訊服務」支援 (Linux 及 UNIX)

即將停止對「網路資訊服務 (NIS)」及「網路資訊服務進階 (NIS+)」功能的支援。

#### 詳細資料

在 Linux 及 UNIX 作業系統上,即將棄用用於使用者鑑別的 NIS 及 NIS+ 支援。因 此,DB2\_ENABLE\_SINGLE\_NIS\_GROUP 登錄變數即將棄用,並且可能在未來的版 次中移除它。

#### 解決方法

建議對集中使用者管理服務使用 Lightweight Directory Access Protocol (LDAP) 這個解 決方案。9.5 版透過使用 LDAP 安全外掛程式模組,支援 LDAP 型的鑑別及群組查閱 功能。

如需如何在 DB2 環境中使用 NIS 及 NIS+ 特性的相關資訊,請參閱9.1 版資訊中心。

#### 相關槪念

[Database Security Guide](http://www.ibm.com/support/docview.wss?rs=71&uid=swg27009727) 中的「LDAP 型鑑別及群組查閱支援」

# <span id="page-162-0"></span>第 18 章 停用的功能

停用的功能是指不再可用的功能。如果您在前版次中使用該功能,則需要進行變更。

請閱讀本節,以瞭解 9.5 版停用功能的詳細資訊。

### 停用延伸儲存體 (ESTORE) 功能支援

已停用延伸儲存體 (ESTORE) 功能支援。

#### 詳細資料

在 9.1 版中停用緩衝池的「延伸儲存體」選項。在 9.5 版中,移除 ESTORE 的相關聯 配置參數、監視器元素,以及其他介面。具有 64 位元作業系統的電腦,其優勢在於沒 有 32 位元作業系統的記憶體限制,除去對 ESTORE 功能的需求。

ESTORE 的停用會影響所有支援它之 32 位元作業系統的效能,而且會影響下列的 DB2  $\mathbb{D}$ 能:

- · 停用 ESTORE\_SEG\_SZ 及 NUM\_ESTORE\_SEGS 配置參數。
- 停用下列的 ESTORE 監視器元素,且不再顯示於 Snapshot 或事件監視器輸出中: **pool\_index\_to\_estore** \ pool\_data\_to\_estore \ pool\_index\_from\_estore  $\boxtimes$ **pool\_data\_from\_estore** of
- 下列即將棄用的表格函數會對停用的監視器元素傳 NULL 值: SNAP\_GET\_TBSP \ SNAP\_GET\_DB \ SNAPSHOT\_BP \ SNAPSHOT\_TBS \ SNAPSHOT\_DATABASE 及 SNAPSHOT\_APPL。
- ALTER BUFFERPOOL 及 CREATE BUFFERPOOL 陳述式不再接受 EXTENDED STORAGE 及 NOT EXTENDED STORAGE 選項。

### 解決方法

若要配置更多的記憶體,您需要升級為 64 位元的硬體、作業系統及 DB2 產品。而且 您還要修改應用程式及 Script,以移除對停用功能的參照。

#### **停用 Address Windowing Extensions (AWE) 功能支援 (Windows)**

已停用 Address Windowing Extensions (AWE) 功能的支援。

#### 詳細資料

舊版 DB2 支援 AWE 功能,它是一組允許應用程式在 32 位元 DB2 伺服器上執行的 記憶體管理延伸功能,以操作在特定限制之上的記憶體。例如,藉由設定 DB2\_AWE 登 錄變數,讓您能配置使用高達 64 GB 記憶體的緩衝池。然而,有了 64 位元平台的優 勢,對 AWE 功能的需求因而減少。

AWE 的停用因對系統記憶體存取限制而影響 32 位元Windows 平台上的效能,並影響 下列的 DB2 功能:

• 停用 DB2\_AWE 登錄變數。

- <span id="page-163-0"></span>• 停用 physical\_page\_maps 監視器元素。
- SNAPBP 管理視圖不再包括 physical\_page\_maps 直欄。
- SNAP\_GET\_BP 表格函數會針對 physical\_page\_maps 直欄傳回 NULL 值。

#### 解決方法

如果您是使用目前使用 AWE 的 32 位元伺服器來啓用更大的系統記憶體數量,您需要 升級為 64 位元的硬體、作業系統及 DB2 產品。而且您還要更新內含參照 DB2\_AWE 登錄變數或 physical page maps 監視器元素的 Script。

#### 停用 db2icrt、db2ilist 及 db2iupdt 的 -w 選項 (Linux 及 UNIX)

停用 db2icrt、db2iupdt 及 db2ilist 指令的 -w WordWidth 參數。

#### 詳細資料

db2icrt、db2ilist 及 db2iupdt 指令的 bitwidth (-w) 選項無效,並傳回錯誤。此選項 只有在 AIX 5L、HP-UX、Linux 及 Solaris 作業系統上才有效。在支援的 Linux 及 UNIX 作業系統中,實例位元大小現在是由安裝 DB2 產品的作業系統來決定。

#### 解決方法

請勿使用 db2icrt、db2ilist 及 db2iupdt 指令的 -w 選項。在 9.1 版中,這個選項會傳 回警告訊息,但是在 9.5 版中,則會傳回語法錯誤。

### 停用 DB2 Web 工具支援

停用 DB2 Web 工具的支援。

#### 詳細資料

舊版 DB2 支援 「DB2 Web 工具」,它是一個由 「DB2 Web 指令中心」及 「DB2 Web 健康中心」組成的套組,目標是與 HTTP 用戶端搭配使用。

#### 解決方法

修改應用程式及 Script,以移除對停用功能的參照。資料伺服器管理者工具是用於作業 管理的新 Web 型工具。

#### 相關槪念

第21頁的『已新增資料伺服器管理及開發介面』

#### 停用部分登錄及環境變數

9.5 版中停用了許多登錄變數。您應該將它們的參照全部移除。

9.5 版中將停用下列登錄及環境變數:

#### 表 23. 9.5 版中將停用登錄變數

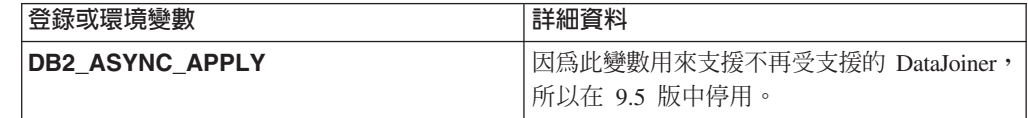

表 23. 9.5 版中將停用登錄變數 (繼續)

| 登録或環境變數                     | 詳細資料                                                                                                    |
|-----------------------------|----------------------------------------------------------------------------------------------------|
| <b>DB2 AWE</b>              | 如果您之前使用 AWE 緩衝池,則請考量移轉<br>至 9.5 版 64 位元資料庫產品,以刪除虛擬可<br>定址記憶體限制。如需相關資訊,請參閱停用<br>Address Windowing Extensions (AWE) 功能支<br>援 (Windows)                                         |
| DB2 BLOCK ON LOG DISK FULL  | 因為此變數已取代為 blk_log_dsk_ful 配置參<br>數,所以在 9.5 版中停用。                                                                                                    |
| <b>DB2CCMSRV</b>            | 因為不再需要此變數,所以在 9.5 版中停用。                                                                                                    |
| <b>DB2 FORCE FCM BP</b>     | 因爲在 9.5 版中只支援 AIX 作業系統的 64 位<br>元核心程式,且它們沒有共用記憶體區段大小<br>限制,所以停用此變數。預設值為啓用邏輯節<br>點間的共用記憶體通訊,以增進效能並提供與<br>其他平台的一致性。                                                            |
| <b>DB2 LGPAGE BP</b>        | 9.5 版中停用此變數。若要啓用大型分頁支援,<br>請使用 DB2 LARGE PAGE MEM 登錄變<br>數。                                                                                                    |
| <b>DB2LINUXAIO</b>          | 因為根據預設值,在 9.5 版中啓用 Linux 作業<br>系統上的非同步 I/O (AIO) 功能,所以停用此<br>登錄變數。                                                                                                    |
| DB2_MIGRATE_TS_INFO         | 因為只在從前版次移轉至第 5 版時才需要使用<br>此變數,所以在 9.5 版中停用。                                                                                                    |
| <b>DB2_NR_CONFIG</b>        | 因為不再需要此變數的功能,所以在 9.5 版中<br>停用。                                                                                                    |
| <b>DB2_NEWLOGPATH2</b>      | 因為此變數已取代為可讓您更為靈活地設定鏡<br>映日誌路徑的資料庫配置參數 mirrorlogpath<br>取代,所以在 9.5 版中停用。                                                                                                    |
| <b>DB2 OLAP BUFFER SIZE</b> | 因為在 9.5 版中,「線上分析程序 (OLAP)」函<br>數使用排序資料堆記憶體,所以停用此登錄變<br>數。在前版次中, OLAP 函數使用應用程式資<br>料堆記憶體, 而 DB2_OLAP_BUFFER_SIZE<br>限制它們可以使用的記憶體量。因為可以啓用<br>排序資料堆記憶體來進行自行調整,所以不再<br>需要此變數的角色。 |
| <b>DB2UPMPR</b>             | 因為此變數只在 OS/2 上使用,而 9.5 版不支<br>援 OS/2,所以停用。                                                                                                    |
| <b>DB2UPMSINGLE</b>         | 因為不再需要此變數,所以在 9.5 版中停用。                                                                                                    |

### 相關概念

第143頁的『即將棄用部分登錄及環境變數』

第123頁的『已變更部分登錄及環境變數』

# 停用 db2u1ndgp 指令

再也無法使用 db2undgp (取消執行專用權) 指令。

### 詳細資料

在舊版中,您可以使用 db2undgp 來阻止使用者存取他們不具有專用權的 SQL 物件。

#### 解決方法

在將資料庫移轉至 DB2 UDB 第 8 版期間,所有現存函數、方法及外部儲存程序的 EXECUTE 專用權都會授與給所有使用者 (PUBLIC)。您可以使用 db2undgp 指令來阻 止使用者存取他們不具有專用權的 SQL 物件。在 9.5 版中,您可以取消 PUBLIC 群 組的 EXECUTE 專用權。

### 停用 db2licm 指令的 -n 選項

停用 db2licm 指令的 -n 選項。

#### 詳細資料

以前,您可以使用 -n 選項來更新已授權與 DB2 產品搭配使用的處理器數目。現在, 由值單元數而不是實體處理器數來決定授權。因此,如果與 9.5 版或更新版本搭配使 用,則此選項不會產生任何結果。

### 解決方法

您不應使用已停用的選項。您無需更新已授權的處理器數目。

#### 相關參考

[Command Reference](http://www.ibm.com/support/docview.wss?rs=71&uid=swg27009727) 中的 「db2licm - 授權管理工具指令」

#### 停用 CLISchema CLI 關鍵字

針對連接至 9.5 版資料庫伺服器的 9.5 版用戶端,停用 **CLISchema** 關鍵字。

#### 詳細資料

設定 CLISchema 關鍵字會增進效能,主要是針對連接至 DB2 for z/OS 的用戶端應用 程式。在 9.1 版中,已針對連接至 DB2 for Linux, UNIX, and Windows 9.1 版資料庫 伺服器的 9.1 版用戶端及連接至 DB2 for z/OS 資料庫伺服器的 9.1 版用戶端,即將 棄用對此關鍵字的支援。

### 解決方法

您可以改用 SysSchema 關鍵字來指示替代綱目。

#### 相關參考

[Call Level Interface Guide and Reference](http://www.ibm.com/support/docview.wss?rs=71&uid=swg27009727)  $\cdot$  Volume 2  $\dot{\uparrow}$  Finst SysSchema CLI/ODBC 配置關鍵字」

# 第 19 章 影響 DB2 9.5 版使用的 DB2 9.1 版修正套件變更

9.1 版 Fix Pack 3 (及先前版本的修正套件) 包括可能影響 9.5 版使用的特性及功能的 變更。

#### 詳細資料

如果自您使用 9.1 版以來,並未套用 9.1 版 Fix Pack 3 或先前版本的修正套件,或者 未更新本端的「資訊中心」,則您可能不會知道影響 9.5 版使用的所有變更。

#### 解決方法

如果您不熟悉 9.1 版修正套件中所包含的技術變更,請複查下列主題。修正套件是累加 的:它們包含前一個修正套件隨附的所有變更及功能。

### **DB2 9.1 版 Fix Pack 1**

Fix Pack 1 包括下列現存功能的變更:

- 即將棄用 [Address Windowing Extensions \(AWE\)](http://publib.boulder.ibm.com/infocenter/db2luw/v9/topic/com.ibm.db2.udb.rn.doc/doc/c0024682.htm) 支援 (Windows)
- 已變更在附有漸進式串流的 [JDBC](http://publib.boulder.ibm.com/infocenter/db2luw/v9/topic/com.ibm.db2.udb.rn.doc/doc/c0024697.htm) 應用程式中的 LOB 或 XML 值的可用性
- · 產品 ID 的修正層次可以包含英數字元

Fix Pack 1 還包括下列加強功能:

- [DB2Binder](http://publib.boulder.ibm.com/infocenter/db2luw/v9/topic/com.ibm.db2.udb.rn.doc/doc/c0023512.htm) 公用程式包括兩個新的選項
- 可以透過儲存程序來建立最佳化設定檔表格

### **DB2 9.1 版 Fix Pack 2**

Fix Pack 2 包含 Fix Pack 1 功能,同時還包括下列現存功能的變更:

- [java\\_heap\\_sz](http://publib.boulder.ibm.com/infocenter/db2luw/v9/topic/com.ibm.db2.udb.rn.doc/doc/c0023215.htm) 的配置參數預設值變更
- 即將棄用網路資訊服務 (NIS 及 NIS+) 支援 (Linux 及 [UNIX\)](http://publib.boulder.ibm.com/infocenter/db2luw/v9/topic/com.ibm.db2.udb.rn.doc/doc/c0024980.htm)
- 停用 [db2sampl](http://publib.boulder.ibm.com/infocenter/db2luw/v9/topic/com.ibm.db2.udb.rn.doc/doc/c0025215.htm) 指令的 -schema 選項

Fix Pack 2 還包括下列加強功能:

- 提高加註 [XML](http://publib.boulder.ibm.com/infocenter/db2luw/v9/topic/com.ibm.db2.udb.rn.doc/doc/c0024997.htm) 綱目分解效能
- 已針對 C 及 C++ 內嵌式 SQL 應用程式新增 BINARY、[VARBINARY](http://publib.boulder.ibm.com/infocenter/db2luw/v9/topic/com.ibm.db2.udb.rn.doc/doc/c0022997.htm) 及 [DECFLOAT](http://publib.boulder.ibm.com/infocenter/db2luw/v9/topic/com.ibm.db2.udb.rn.doc/doc/c0022997.htm) 資料類型支援
- [DB2 .NET Data Provider](http://publib.boulder.ibm.com/infocenter/db2luw/v9/topic/com.ibm.db2.udb.rn.doc/doc/c0023013.htm) 加強功能及 .NET Framework 2.0 支援
- 已新增 HP-UX 的 DRDA 及 [Informix Wrapper](http://publib.boulder.ibm.com/infocenter/db2luw/v9/topic/com.ibm.db2.udb.rn.doc/doc/c0025275.htm) 支援
- [IBM Database Add-Ins for Visual Studio 2005](http://publib.boulder.ibm.com/infocenter/db2luw/v9/topic/com.ibm.db2.udb.rn.doc/doc/c0023009.htm) 加強功能
- 針對 Solaris 作業環境已新增 [IBM Software Development Kit \(SDK\) for Java 5.x](http://publib.boulder.ibm.com/infocenter/db2luw/v9/topic/com.ibm.db2.udb.rn.doc/doc/c0023097.htm) 支 援
- 新的關鍵字可以增進 DPF 環境中的查詢效能
- 資料庫伺服器支援 [Secure Sockets Layer \(SSL\)](http://publib.boulder.ibm.com/infocenter/db2luw/v9/topic/com.ibm.db2.udb.rn.doc/doc/c0024979.htm) 通訊協定
- 已新增 [Windows Vista](http://publib.boulder.ibm.com/infocenter/db2luw/v9/topic/com.ibm.db2.udb.rn.doc/doc/c0024996.htm) 支援 (Windows)

### **DB2 9.1 版 Fix Pack 3**

Fix Pack 3 包含 Fix Pack 2 功能,同時包含下列現存功能的變更:

• 已更新 LDAP 安全外掛程式,且包含對 [Open LDAP](http://publib.boulder.ibm.com/infocenter/db2luw/v9/topic/com.ibm.db2.udb.rn.doc/doc/c0025244.htm) 伺服器的支援

Fix Pack 3 還包含下列加強功能:

- 支援其他專屬區碼及字碼頁
- 已新增變更密碼支援 [\(Linux\)](http://publib.boulder.ibm.com/infocenter/db2luw/v9/topic/com.ibm.db2.udb.rn.doc/doc/c0025234.htm)
- 已新增 [COLLATION\\_KEY\\_BIT](http://publib.boulder.ibm.com/infocenter/db2luw/v9/topic/com.ibm.db2.udb.rn.doc/doc/c0025240.htm) 純量函數
- [JDBC](http://publib.boulder.ibm.com/infocenter/db2luw/v9/topic/com.ibm.db2.udb.rn.doc/doc/c0023512.htm) 及 SQLJ 加強功能
- 已新增 HP-UX 的 [Query Patroller](http://publib.boulder.ibm.com/infocenter/db2luw/v9/topic/com.ibm.db2.udb.rn.doc/doc/r0025232.htm) 支援

# 第 3 篇 附録與後記

### 附錄 A. 檔案系統快取配置

依預設,作業系統會快取在磁碟中讀取及寫入的檔案資料。

一般讀取作業包含實體磁碟存取,可以將資料從磁碟讀取到檔案系統快取記憶體,然 後將資料從快取記憶體複製到應用程式緩衝區。同樣地,寫入作業也包含實體磁碟存 取,可以將資料從應用程式緩衝區複製到檔案系統快取記憶體,然後將資料從快取記 憶體複製到實體磁碟。在檔案系統層次上快取資料的行為,會反映在 CREATE TABLESPACE 陳述式的 FILE SYSTEM CACHING 子句中。因為資料庫管理程式會使 用緩衝池來管理自己的資料快取,所以如果適當地調整緩衝池大小,就不需要檔案系 統層次的快取。

註: 資料庫管理程式已經讓快取記憶體中的頁面失效,以避免快取大部份的 DB2 資料, 但 AIX 上的暫用資料及 LOB 除外。

在某些情況下,檔案系統層次及緩衝池的快取會造成效能降低,因為雙重快取需要額 外的 CPU 週期。為了避免發生雙重快取,大部份的檔案系統都具有停用檔案系統層次 快取的功能。這通常稱為*非緩衝 I/O*。在 UNIX 上,此功能通稱為直接 I/O (或 DIO)。 在 Windows 上,這等於開啓具有 FILE\_FLAG\_NO\_BUFFERING 旗標的檔案。此外, 部份檔案系統 (如 IBM JFS2 或 Symantec VERITAS VxFS) 也支援加強型「直接 I/O」,亦即,較高效能的*並行 I/O (CIO)* 功能。資料庫管理程式可使用 NO FILE SYS-TEM CACHING 表格空間子句來支援此功能。設定此功能時,資料庫管理程式會自動在 含有此功能的檔案系統上使用 CIO。此功能可協助減少檔案系統快取的記憶體需求,藉 此,讓更多的記憶體可用於其他用涂。

在 9.5 版之前,如果沒有指定 NO FILE SYSTEM CACHING 或 FILE SYSTEM CACH-ING,則會暗示使用關鍵字 FILE SYSTEM CACHING。使用 9.5 版時,如果沒有指定 任一關鍵字,則會使用預設值 NO FILE SYSTEM CACHING。此變更只會影響新建的 表格空間。在 9.5 版之前建立的現有表格空間則不受影響。此變更會套用於發生下列異 常狀況的 AIX、Linux、Solaris 及 Windows,其中預設行為仍維持 FILE SYSTEM **CACHING:** 

- AIX JFS
- Solaris 非 VxFS
- Linux for System  $z^{m}$
- 所有 SMS 暫存表格空間檔案
- SMS 永久表格空間檔案,但長欄位 (LF) 資料及大型物件 (LOB) 資料檔除外。

若要置換預設值,請指定 FILE SYSTEM CACHING 或 NO FILE SYSTEM CACH-ING $\circ$ 

#### 支援的配置

第160頁的表 24 顯示支援使用表格空間而不使用檔案系統快取的配置。其中也指出: (a) 在每一個快取中是否使用 DIO 或加強型 DIO,以及 (b) 未依據平台及檔案系統類 型,針對表格空間指定 NO FILE SYSTEM CACHING 或 FILE SYSTEM CACHING 時的預設行為。

#### <span id="page-171-0"></span>表 24. 支援不使用檔案系統快取的表格空間配置

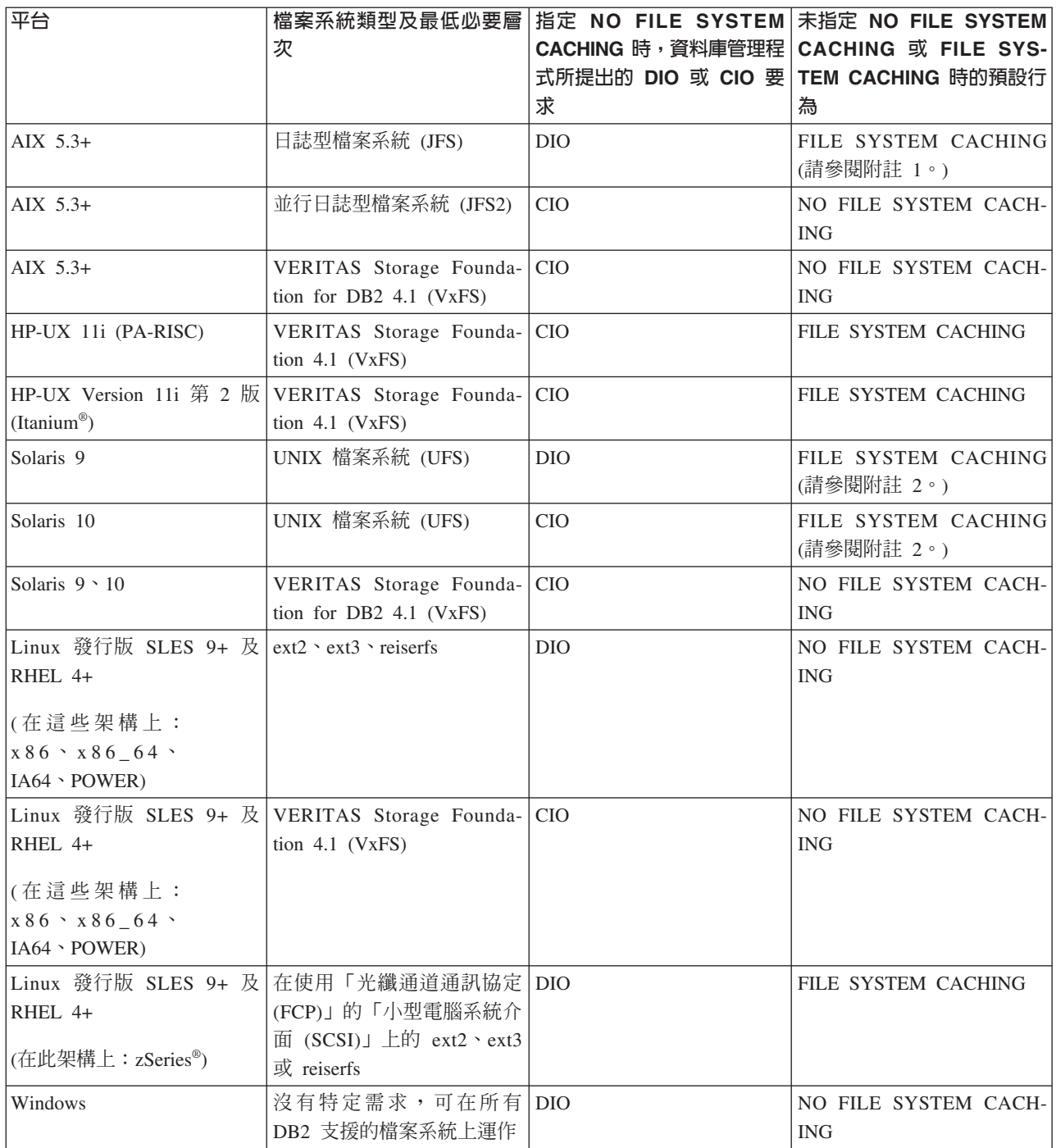

### 註:

- 1. 在 AIX JFS 上, FILE SYSTEM CACHING 是預設值。
- 2. 在 Solaris UFS 上, FILE SYSTEM CACHING 是預設值。
- 3. 資料庫管理程式的 VERITAS Storage Foundation 可能有不同的作業系統需求。上面 列出的平台是現行版本的支援平台。如需必備項目的資訊,請查閱 VERITAS Storage Foundation for DB2 支援。
- 4. 如果使用 SFDB2 5.0 而非上述的最低層次,則必須使用 SFDB2 5.0 MP1 RP1 版 本。此版次包含 5.0 版專用的修正程式。
- 5. 如果您不想讓資料庫管理程式選擇 NO FILE SYSTEM CACHING 作為預設值,請 在相關的 SQL、指令或 API 中指定 FILE SYSTEM CACHING。

#### 範例

範例 1 : 根據預設值,這個新表格空間是利用非緩衝 I/O 所建立;暗示使用 NO FILE SYSTEM CACHING 子句:

CREATE TABLESPACE table space name ...

範例 2: 在下列陳述式中, NO FILE SYSTEM CACHING 子句表示這個特定表格空 間的檔案系統層次快取將是 OFF:

CREATE TABLESPACE table space name ... NO FILE SYSTEM CACHING

範例 3: 下列陳述式會停用現有表格空間的檔案系統層次快取:

ALTER TABLESPACE table space name ... NO FILE SYSTEM CACHING

範例 4:下列陳述式會啓用現有表格空間的檔案系統層次快取: ALTER TABLESPACE table space name ... FILE SYSTEM CACHING

## <span id="page-174-0"></span>附録 B. DB2 技術資訊概觀

您可以透過下列工具及方法來取得 DB2 技術資訊:

- DB2 資訊中心
	- 主題 (作業、概念及參考主題)
	- 「DB2 工具」的說明
	- 範例程式
	- 教學指導
- DB2 書籍
	- PDF 檔 (可下載)
	- PDF 檔 (從 DB2 PDF DVD)
	- 出版品
- 指令行說明
	- 指令說明
	- 訊息說明

註: 「DB2 資訊中心」主題的更新頻率高於 PDF 或印刷書籍。若要取得最新資訊,請 在文件一更新時就安裝它們,或造訪「DB2 資訊中心」(ibm.com®)。

您可以在 ibm.com 上線上存取其他 DB2 技術資訊,如 TechNotes、白皮書及 IBM 紅 皮書®出版品。請存取 DB2 Information Management software 檔案庫網站 (http:// www.ibm.com/software/data/sw-library/)。

#### 文件意見調査

我們非常重視您對 DB2 文件的意見。如果有任何如何改進 DB2 文件的建議,請以電 子郵件傳送至 db2docs@ca.ibm.com。DB2 文件團隊會閱讀您的所有意見,但不會直接 回應。請提供特定範例的可能位置,讓我們可以更充分的瞭解您的問題。如果要對特 定的主題或說明檔提供意見,請加上主題標題及 URL。

請勿使用這個電子郵件位址來聯絡「DB2 客戶支援中心」。如果有文件未解決的 DB2 技術問題,請連絡當地 IBM 服務中心以取得協助。

#### 印刷本或 PDF 格式的 DB2 技術叢書

下面各表說明可從 IBM Publications Center www.ibm.com/shop/publications/order 取得 DB2 圖書庫。DB29.5 版 PDF 格式的英文版手冊和翻譯版本可以從 www.ibm.com/ support/docview.wss?rs=71&uid=swg2700947 網站下載。

有些書籍雖然表格指出有印刷本,但可能在您的國家或地區無法提供。

表 25. DB2 技術資訊

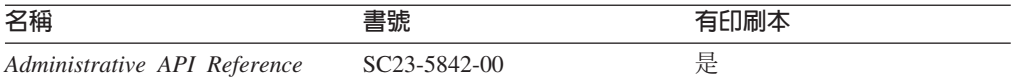

表 25. DB2 技術資訊 (繼續)

| 名稱                                                                                                    | 書號                        | 有印刷本 |
|----------------------------------------------------------------------------------------------------|---------------------------|------|
| Administrative Routines and Views SC23-5843-00                                                          |                           | 否    |
| Call Level Interface Guide and SC23-5844-00                                                             |                           | 是    |
| Reference ' Volume 1                                                                                    |                           |      |
| Call Level Interface Guide and SC23-5845-00                                                             |                           | 是    |
| Reference ' Volume 2                                                                                    |                           |      |
| Command Reference                                                                                       | SC <sub>23</sub> -5846-00 | 是    |
| Data Movement Utilities Guide and SC23-5847-00<br>Reference                                             |                           | 是    |
| Data Recovery and High Avail- SC23-5848-00<br>ability Guide and Reference                               |                           | 是    |
| Data Servers, Databases, and SC23-5849-00                                                               |                           | 是    |
| Database Objects Guide                                                                                  |                           |      |
| Database Security Guide                                                                                 | SC <sub>23</sub> -5850-00 | 是    |
| Developing ADO.NET and OLE SC23-5851-00<br><b>DB</b> Applications                                       |                           | 是    |
| Developing Embedded SQL Appli- SC23-5852-00<br>cations                                                  |                           | 是    |
| Developing Java Applications                                                                            | SC <sub>23</sub> -5853-00 | 是    |
| Developing Perl and PHP Appli- SC23-5854-00<br>cations                                                  |                           | 否    |
| Developing User-defined Routines SC23-5855-00<br>(SQL and External)                                     |                           | 是    |
| Getting Started with Database GC23-5856-00                                                              |                           | 是    |
| Application Development                                                                                 |                           |      |
| Linux 及 Windows $\pm$ DB2 安裝 GC40-2290-00<br>及管理入門                                                      |                           | 是    |
| Internationalization Guide                                                                              | SC <sub>23</sub> -5858-00 | 是    |
| 訊息參考手冊,第一冊                                                                                              | GI13-0643-00              | 否    |
| 訊息參考手冊,第二冊                                                                                              | GI13-0644-00              | 否    |
| 移轉手冊                                                                                                    | GC40-2291-00              | 是    |
| Net Search Extender Administra- SC23-8509-00<br>tion and User's Guide<br>此文件的內容不包含在<br>許:<br>「DB2 資訊中心」 |                           | 是    |
| Partitioning and Clustering Guide SC23-5860-00                                                          |                           | 是    |
| Query Patroller Administration and SC23-8507-00<br>User's Guide                                         |                           | 是    |
| IBM Data Server Client 快速入門 GC40-2292-00                                                                |                           | 否    |
| DB2 伺服器快速入門                                                                                             | GC40-2293-00              | 是    |
| Spatial Extender and Geodetic SC23-8508-00<br>Data Management Feature User's<br>Guide and Reference     |                           | 是    |
| SQL Reference ' Volume 1                                                                                | SC23-5861-00              | 是    |

表 25. DB2 技術資訊 (繼續)

| 名稱                                                     | 書號                        | 有印刷本 |
|--------------------------------------------------------|---------------------------|------|
| SQL Reference ' Volume 2                               | SC <sub>23</sub> -5862-00 | 是    |
| System Monitor Guide and Refer- SC23-5865-00<br>ence   |                           | 是    |
| Text Search Guide                                      | SC <sub>23</sub> -5866-00 | 是    |
| Troubleshooting Guide                                  | GI11-7857-00              | 否    |
| Tuning Database Performance                            | SC <sub>23</sub> -5867-00 | 是    |
| Visual Explain 教學指導                                    | SC40-2294-00              | 否    |
| 新增功能介紹                                                 | SC40-2295-00              | 是    |
| Workload Manager Guide and Ref- SC23-5870-00<br>erence |                           | 是    |
| pureXML Guide                                          | SC <sub>23</sub> -5871-00 | 是    |
| XQuery Reference                                       | SC <sub>23</sub> -5872-00 | 否    |

#### 表 26. DB2 Connect - 特定的技術資訊

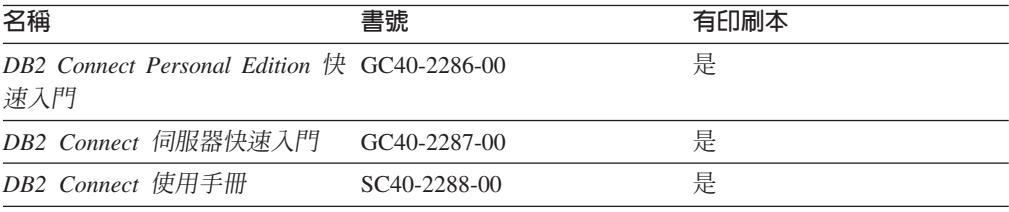

### 表 27. Information Integration 技術資訊

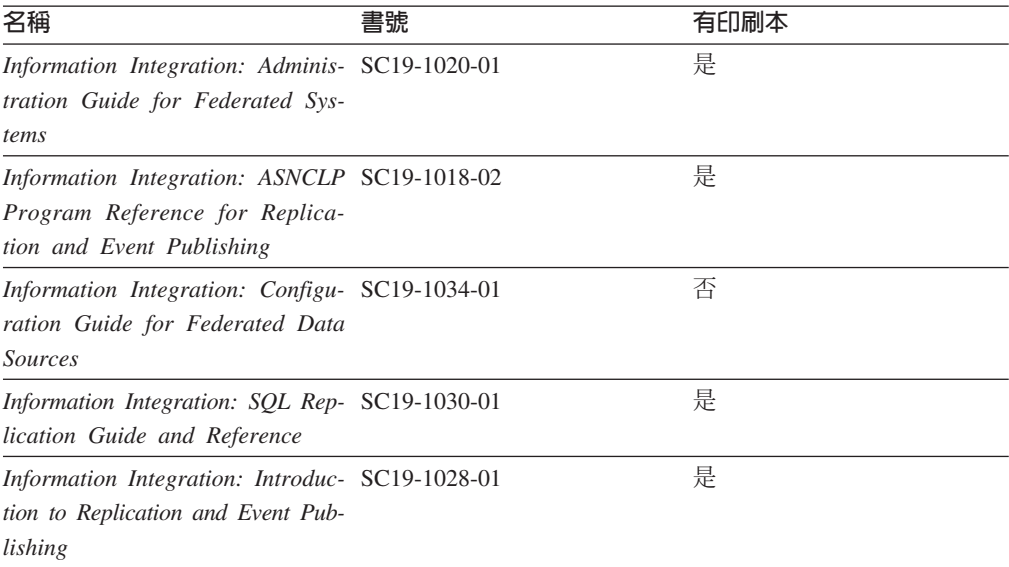

#### 訂購 DB2 印刷書籍

如果您需要訂購 DB2 印刷書籍,許多國家或地區的網站均有提供線上訂購服務,但並 非所有國家或地區的網站皆是如此。您一律可以向當地的 IBM 業務代表訂購 DB2 印 刷書籍。請記住,DB2 PDF 文件 DVD 上的某些電子書並沒有印刷本。例如,DB2 Message Reference 的任一冊皆沒有印刷本。

您可以向 IBM 免費訂購 「DB2 PDF 文件」 DVD 上許多 DB2 書籍的印刷本。依據您 訂單的接單地點,您也許可以從 IBM Publications Center 在線上訂購書籍。如果您的國 家或地區不提供線上訂購,則一定可以向當地的 IBM 業務代表訂購印刷本的 DB2 書 籍。請注意,並非「DB2 PDF 文件」DVD 上的所有書籍都提供印刷本。

註: 如需最新和最完整的 DB2 文件請造訪「DB2 資訊中心」,網址為:[http://](http://publib.boulder.ibm.com/infocenter/db2luw/v9r5) [publib.boulder.ibm.com/infocenter/db2luw/v9r5](http://publib.boulder.ibm.com/infocenter/db2luw/v9r5)。

#### 若要訂購 DB2 印刷書籍:

- 若要瞭解您的國家或地區是否可以在線上訂購印刷本的 DB2 書籍,請查閱 IBM Publications Center,網址為 <http://www.ibm.com/shop/publications/order>。您必須選取國家、 地區或語言才能存取出版品訂購資訊,並遵循適用於您所在地的訂購指示。
- 若要向當地的 IBM 業務代表訂購 DB2 印刷書籍:
	- 1. 請從下列其中一個網站,找出當地業務代表的聯絡資訊:
		- IBM directory of world wide contacts, 網址為 [www.ibm.com/planetwide](http://www.ibm.com/planetwide)
		- IBM Publications 網站,網址為 <http://www.ibm.com/shop/publications/order>。您 必須選取國家、地區或語言,以存取您所在地區的適當出版品首頁。在此網 頁上, 澊循 "About this site" 鏈結。
	- 2. 撥打訂購電話時,請指定您要訂購 DB2 出版品。
	- 3. 請提供業務代表您想要訂購的書籍名稱及書號。如需書名及書號,請參閱第 [163](#page-174-0) 頁的『印刷本或 PDF 格式的 [DB2](#page-174-0) 技術叢書』。

#### 從指令行處理器顯示 SQL 狀態說明

DB2 會針對條件傳回可能是 SQL 陳述式結果的 SQLSTATE 值。 SQLSTATE 說明可 解釋 SQL 狀態及 SQL 狀態類別字碼的意義。

若要呼叫 SQL 狀態說明,請開啓指令行處理器並輸入:

? *sqlstate* - ? *class code*

其中 sqlstate 代表有效的五位數 SQL 狀態,而 class code 代表 SQL 狀態的前兩位數。

例如,? 08003 可顯示 08003 SQL 狀態的說明,而 ? 08 則將顯示 08 類別碼的說明

### 存取不同版本的 DB2 資訊中心

關於 DB2 9.5 版的主題,「DB2 資訊中心」的 URL 為 [http://publib.boulder.ibm.com/](http://publib.boulder.ibm.com/infocenter/db2luw/v9r5) [infocenter/db2luw/v9r5/](http://publib.boulder.ibm.com/infocenter/db2luw/v9r5)

關於 DB2 第 9 版的主題,「DB2 資訊中心」的 URL 為 [http://publib.boulder.ibm.com/](http://publib.boulder.ibm.com/infocenter/db2luw/v9/) [infocenter/db2luw/v9/](http://publib.boulder.ibm.com/infocenter/db2luw/v9/)

關於 DB2 第 8 版的主題,請至第 8 版「資訊中心」的 URL:[http://](http://publib.boulder.ibm.com/infocenter/db2luw/v8/) [publib.boulder.ibm.com/infocenter/db2luw/v8/](http://publib.boulder.ibm.com/infocenter/db2luw/v8/)

### 若要在「DB2 資訊中心」中,以您喜好的語言來顯示主題

DB2 資訊中心會嘗試以瀏覽器喜好設定所指定的語言來顯示主題。如果主題尙未翻譯成 您偏好的語言,則 DB2 資訊中心會以英文顯示該主題。

- 若要在 Internet Explorer 瀏覽器中,以您喜好的語言來顯示主題:
	- 1. 在 Internet Explorer 中, 按一下工具 —> 網際網路選項 —> 語言... 按鈕。此時 會開啓「語言喜好設定」視窗。
	- 2. 確定已將您喜好的語言指定爲語言清單中的第一個項目。
		- 若要將新語言新增到清單中,請按一下**新增...** 按鈕。

註: 新增語言並不保證電腦具有以該喜好語言顯示主題時所需的字型。

- 若要將語言移到清單頂端,請選取語言再按一下**上移**按鈕,直到語言成為語 言清單的第一個語言為止。
- 3. 清除瀏覽器快取,然後重新整理頁面,即會以您偏好的語言來顯示「DB2 資訊中  $\bigcup_{i=1}^{\infty}$   $\bigcup_{i=1}^{\infty}$
- 若要在 Firefox 或 Mozilla 瀏覽器中以您偏好的語言來顯示主題:
	- 1. 選取工具 —> 選項 —> 進階對話框的語言區段中的按鈕。「喜好設定」視窗中 會顯示「語言」畫面。
	- 2. 確定已將您喜好的語言指定爲語言清單中的第一個項目。
		- 若要將新語言新增到清單中,請按一下**新增...** 按鈕,從「新增語言」視窗中選 取語言。
		- 若要將語言移到清單頂端,請選取語言再按一下**上移**按鈕,直到語言成為語 言清單的第一個語言為止。
	- 3. 清除瀏覽器快取,然後重新整理頁面,即會以您偏好的語言來顯示「DB2 資訊中 心」。

在部份瀏覽器及作業系統組合中,您可能還需要將作業系統的地區設定變更為您選擇 的語言環境及語言。

### 更新安裝於電腦或企業内部網路伺服器上的「DB2 資訊中心」

如果已在本端安裝了「DB2 資訊中心」,則可下載並安裝可用的 IBM 更新項目。

更新本端環境安裝的「DB2 資訊中心」時,您需要:

- 1. 停止雷腦上的「DB2 資訊中心」,然後以獨立式模式重新啓動「資訊中心」。以獨 立式模式執行「資訊中心」可防止網路上的其他使用者存取「資訊中心」,並可讓 您下載及套用更新。
- 2. 使用更新功能來杳看可用的更新項目。如果有您想安裝的更新項目,則可使用更新 功能來下載和安裝。

註: 如果您的環境需要在未連接至網際網路的機器上安裝「DB2 資訊中心」更新項 目,您必須使用一台已連接到網際網路並已安裝「DB2資訊中心」的機器來鏡映更 新網站至本端檔案系統。如果您的網路將有許多使用者安裝文件更新項目,您一樣

可以在本端鏡映更新網站並為更新網站建立 proxy, 以減少每個使用者執行更新所需 的時間。

如果有更新資料包,請使用「更新」功能來下載資料包。然而,「更新」功能只適 用於獨立式模式。

3. 停止獨立式「資訊中心」,並重新啓動電腦上的「DB2 資訊中心」。

註: 在 Windows Vista,列示的指令必需以管理者的身分來執行。若要啓動具有完整管 理者專用權的指令提示或圖形工具,用滑鼠右鍵按一下捷徑並選取**以管理者身分執** 行。

若要更新電腦上或企業內部網路伺服器上已安裝的「DB2 資訊中心」,請:

- 1. 停止「DB2 資訊中心」。
	- 在 Windows 上,按一下**開始 → 控制台 → 系統管理工具 → 服務**。然後用滑鼠右 鍵按一下「DB2 資訊中心」服務並選取「停止」。
	- $\cdot$  在 Linux 上,輸入下列指令:

/etc/init.d/db2icdv95 stop

- 2. 以獨立式模式啓動「資訊中心」。
	- $\overline{A}$  Windows  $\bot$ :
		- a. 開啓指令視窗。
		- b. 瀏覽至已安裝「資訊中心」的路徑。根據預設値,「DB2 資訊中心」會安裝在 <Program Files>\IBM\DB2 Information Center\Version 9.5 目錄中,其中的 <Program Files> 代表「程式檔案」的所在目錄。
		- c. 從安裝目錄瀏覽到 doc\bin 目錄。
		- d. 執行 help\_start.bat 檔:

help\_start.bat

- $\overline{a}$  Linux  $\pm$ :
	- a. 瀏覽至已安裝「資訊中心」的路徑。根據預設値,「DB2 資訊中心」是安裝在 /opt/ibm/db2ic/V9.5 目錄中。
	- b. 從安裝目錄瀏覽到 doc/bin 目錄。
	- c. 執行 help\_start Script:

help\_start

會啓動系統預設 Web 瀏覽器,以顯示獨立式「資訊中心」。

- 3. 按一下「更新」按鈕 (<mark>©</mark>J)。在「資訊中心」的右邊書面上,按一下尋找更新。即會 顯示現存文件的更新清單。
- 4. 若要起始下載程序,請勾選想要下載的選擇,然後按一下安裝更新。
- 5. 下載及安裝程序完成之後,請按一下完成。
- 6. 停止獨立式「資訊中心」。
	- 在 Windows 上,請導覽至安裝目錄的 doc\bin 目錄,並執行 help\_end.bat 檔: help\_end.bat

註: help\_end 批次檔包含必要的指令,可以安全終止那些已使用 help\_start 批次檔 啓動的程序。請不要使用 Ctrl-C 或其他任何方法來終止 help\_start.bat。

• 在 Linux 上,請導覽至安裝目錄的 doc/bin 目錄,並執行 help\_end Script:
<span id="page-180-0"></span>help\_end

**註:** help end Script 包含必要指令,可以安全終止那些已使用 help start Script 所 啓動的程序。請不要使用其他任何方法來終止 help start Script。

- 7. 重新啓動「DB2 資訊中心」。
	- 在 Windows 上,按一下**開始 → 控制台 → 系統管理工具 → 服務**。然後用滑鼠右 鍵按一下 DB2 資訊中心服務並選取啓動。
	- $\cdot$  在 Linux 上, 輸入下列指令:

/etc/init.d/db2icdv95 start

更新的「DB2 資訊中心」會顯示新的以及更新過的主題。

#### **DB2 教學指導**

DB2 教學說明會協助您瞭解 DB2 產品的各部分。課程會提供逐步指示。

#### 開始之前

您可以從「資訊中心」檢視教學指導的 XHTML 版本,網址為 [http://](http://publib.boulder.ibm.com/infocenter/db2luw/v9) [publib.boulder.ibm.com/infocenter/db2help/](http://publib.boulder.ibm.com/infocenter/db2luw/v9)  $\circ$ 

有些課程會使用範例資料或程式碼。請參閱教學指導,以取得特定作業的所有先決要 件說明。

#### **DB2 教學指導**

若要檢視教學指導,請按一下標題。

- **『pureXML**』 位於 pureXML Guide 設定 DB2 資料庫以儲存 XML 資料,以及使用原生 XML 資料儲存庫來執行 基本作業。
- 『Visual Explain』 位於 Visual Explain 教學指導

使用 Visual Explain,以分析、最佳化和調整 SQL 陳述式進而取得較佳的效能。

#### **DB2 疑難排解資訊**

有各式各樣的疑難排解和問題判斷資訊可協助您使用 DB2 產品。

#### **DB2** 文件

如需疑難排解資訊,請參閱 DB2 Troubleshooting Guide 或 「DB2 資訊中心」 的「支援及疑難排解」區段。可以在該處找到如何使用 DB2 診斷工具及公用程 式來隔離及識別問題的相關資訊、一些常見問題的解決方案,以及解決使用 DB2 產品時可能發生之問題的其他相關建議。

#### **DB2 Technical Support 網站**

如果您遭遇問題且需要協助尋找可能的原因和解決方案,請參閱 DB2 Technical Support 網站。 Technical Support 網站可鏈結至最新的 DB2 書籍、 TechNotes、「授權程式分析報告 (APAR 或錯誤修正程式)」、修正套件及其他 資源。您可以在此知識庫中進行搜尋,為您的問題尋找可能的解決方案。

若要存取 DB2 Technical Support 網站,請造訪 [http://www.ibm.com/software/](http://www.ibm.com/software/data/db2/udb/support.html) [data/db2/udb/support.html](http://www.ibm.com/software/data/db2/udb/support.html)

<span id="page-181-0"></span>條款

根據下述條款,將授與您對這些出版品的使用權限。

個人使用: 您可複製該等「出版品」供個人及非商業性用途使用,惟應註記 IBM 著作 權標示及其他所有權歸屬 IBM 之相關文字。未經 IBM 明示同意,您不得散佈、展示 或改作該等「出版品」或其任何部份。

商業使用: 您可以複製、散佈及展示該等「出版品」僅供企業內部使用,惟應註記 IBM 著作權標示及其他所有權歸屬 IBM 之相關文字。未經 IBM 明示同意,您不得改作該 等「出版品」,也不得於企業外複製、散佈或展示該等「出版品」或其任何部份。

除本使用聲明中明確授予之許可外,使用者就「出版品」或任何包含於其中之資訊、 資料、軟體或其他智慧財產權,並未取得其他任何明示或默許之許可、軟體授權或權 利。

使用者對於「出版品」之使用如危害 IBM 的權益,或 IBM 認定其未遵照上述指示使 用「出版品」時, IBM 得隨時撤銷此處所授予之許可。

除非您完全遵守所有適用之一切法規,包括所有美國出口法規,否則您不得下載、出 口或再輸出此等資訊。

IBM 對於該等出版品之內容不爲任何保證。出版品依其「現狀」提供,不附帶任何明示 或默示之擔保,其中包括 (但不限於) 適售性、非侵權及適合特定用途之默示擔保責任。

#### <span id="page-182-0"></span>附錄 C. 注意事項

本資訊係針對 IBM 在美國所提供之產品與服務所開發。

在其他國家中,IBM 可能不會提供本書中所提的各項產品、服務或功能。要知道您所在 區域是否可用到這些產品與服務時,請向當地的 IBM 服務代表查詢。本書在提及 IBM 產品、程式或服務時,不表示或暗示只能使用 IBM 的產品、程式或服務。只要未侵害 IBM 的智慧財產權,任何功能相當的產品、程式或服務都可以取代 IBM 的產品、程式 或服務。不過,其他非 IBM 產品、程式或服務在運作上的評價與驗證,其責任屬於使 用者。

在這本書或文件中可能包含著 IBM 所擁有之專利或專利申請案。本書使用者並不享有 前述專利之任何授權。您可以用書面方式來查詢授權,來函請寄到:

IBM Director of Licensing IBM Corporation North Castle Drive Armonk, NY 10504-1785 U.S.A.

若要查詢有關二位元組 (DBCS) 資訊的授權事宜,請聯絡您國家或地區的 IBM 智慧財 產部門, 或者用書面方式寄到:

IBM World Trade Asia Corporation Licensing 2-31 Roppongi 3-chome, Minato-ku Tokyo 106, Japan

下列段落若與國家 (或地區) 之法律條款抵觸時,即視為不適用: International Business Machines Corporation 只依「現況」提供本出版品,不提供任何明示或默示之保證, 其中包括且不限於不違反規定、可商用性或特定目的之適用性的隱含保證。若有些地 區在某些交易上並不允許排除上述保證,則該排除無效。

本書中可能會有技術上或排版印刷上的訛誤。因此,IBM 會定期修訂;並將修訂後的內 容納入新版中。同時,IBM 得隨時改進並 (或) 變動本書中所提及的產品及 (或) 程式。

本文件可能提供非 IBM 網站及資源的鏈結或參照。IBM 對於可以從本文件參照、存取 或鏈結的任何非 IBM 網站或協力廠商資源,不做任何表述、保證或其他承諾。鏈結至 非 IBM 網站不表示 IBM 認可這類網站或其擁有者的內容或使用。此外,IBM 不參與 或負責您可能與協力廠商簽訂的任何交易,即使您是從 IBM 網站得知此類協力廠商 (或 使用此類協力廠商的鏈結) 也一樣。因此,您確認並同意 IBM 不需負責此類外部網站 或資源的可用性,也不需負責那些網站或資源上或從其中取得的任何內容、服務、產 品或其他資料。任何由協力廠商提供的軟體都會受到該軟體隨附的授權條款的管制。

當您提供資訊給 IBM 時,您即授權予 IBM 以其認為適當的方式來使用或分送資訊, 而不必對您負起任何責任。

本程式之獲授權者若希望取得相關資料,以便使用下列資訊者可洽詢 IBM。其下列資訊 指的是: (1) 獨立建立的程式與其他程式 (包括此程式) 之間交換資訊的方式 (2) 相互 使用已交換之資訊方法。若有任何問題請聯絡:

IBM Canada Limited

Office of the Lab Director 8200 Warden Avenue Markham. Ontario L6G 1C7 **CANADA** 

上述資料的取得有其特殊要件,在某些情況下必須付費方得使用。

本書所描述的任何程式及其所有可用的授權著作是由 IBM 所提供,並受到「IBM 客戶 合約」、「IBM 國際程式授權合約」或雙方之間任何同等合約條款之規範。

此間所含之任何效能資料,皆是得自控制的環境之下;因此不同作業環境之下所得的 結果,可能會有很大的差異。部份測量可能是在開發中的系統上執行,因此不保證可 以從一般的系統獲致相同的結果。甚至有部份的測量,是利用插補法而得的估計值, 其實際結果可能會有所不同。本書的使用者應根據其特有的環境,驗證出適用的資 料。

本書所提及之非 IBM 產品資訊,係由產品的供應商,或其出版的聲明或其他公開管道 取得。IBM 並未測試過這些產品,也無法確認這些非 IBM 產品的執行效能、相容性、 或任何對產品的其他主張是否完全無誤。如果您對非 IBM 產品的性能有任何的疑問, 請逕向該產品的供應商杳詢。

有關 IBM 未來動向的任何陳述,僅代表 IBM 的目標而已,並可能於未事先聲明的情 況下有所變動或撤回。

本書中含有日常商業活動所用的資料及報告範例。為了提供完整的說明,這些範例句 括個人、公司、廠牌和產品的名稱。這些名稱全屬虛構,若與任何公司的名稱和住址 雷同,純屬巧合。

#### 著作權授權:

本書包含原始語言的範例應用程式,用以說明各種作業平台上的程式設計技術。您可 以基於研發、使用、銷售或散佈符合作業平台(用於執行所撰寫的範例程式)之應用程式 設計介面的應用程式等目的,以任何形式複製、修改及散佈這些範例程式,而無需付 費給 IBM。但這些範例皆未經過完整的測試。因此,IBM 不會保證或暗示這些程式的 穩定性、服務能力或功能。

這些範例程式或是任何衍生著作的每一份拷貝或任何部份,都必須具有下列的著作權 聲明:

© (your company name) (year). 此程式碼的某些部分衍生自 IBM Corp. 範例程式。© Copyright IBM Corp. 輸入年份 。All rights reserved.

#### 商標

DB2 9.5 版文件檔案庫之文件中所識別的公司、產品或服務名稱可能是 International Business Machines Corporation 或其他公司的商標或服務標誌。IBM Corporation 在美國及 (或) 其他國家的商標資訊位於 <http://www.ibm.com/legal/copytrade.shtml>。

下列術語是其他公司的商標或註冊商標,且至少已被用於 DB2 文件圖書庫的其中一份 文件中:

Microsoft、 Windows、 Windows NT® 及 Windows 商標是 Microsoft Corporation 在 美國及 (或) 其他國家的商標。

Intel<sup>®</sup>、Intel 商標、Intel Inside<sup>®</sup> 商標、IntelCentrino®、IntelCentrino 商標、Celeron<sup>®</sup>、 Intel Xeon® MIntel SpeedStep® MItanium 及 Pentium® 商標是 Intel Corporation 在美國 及(或)其他國家的商標。

Java 及所有 Java 型商標是 Sun Microsystems, Inc. 在美國及 (或) 其他國家的商標。

UNIX 是 The Open Group 在美國及其他國家的註冊商標。

Linux 是 Linus Torvalds 在美國及 (或) 其他國家或地區之商標。

Adobe<sup>®</sup>、Adobe 商標、PostScript®、和 PostScript 商標是 Adobe Systems Incorporated 在美國及 (或) 其他國家的商標或註冊商標。

其他公司、產品或服務名稱可能是其他公司的商標或服務標誌。

### 索引

索引順序以中文字,英文字,及特殊符號之次序排 列。

#### [一劃]

一致性變更資料 (CCD) 表格 不需要 CD-UOW 結合 97

$$
(\equiv \stackrel{<}{\equiv} \stackrel{<}{\equiv})
$$

大寫函數 語言環境支援加強功能 55 小寫函數 語言環境支援加強功能 55 小數浮點資料類型 抄寫支援 97 概觀 64 工作量管理 加強功能摘要 33 概觀 33 增進 33 已建立的階段作業廣域變數 概觀 63

### [四劃]

元件 名稱變更 19 內建函數 新增 111 變更 111 內建常式 新增 111 **變更** 111 公用程式 不相容 135  $db2fode$  103 分割的資料庫環境 使用單一系統視圖 (SSV) 的備份 85 分解 XML 插入次序加強功能 56 遞迴綱目加強功能 56 文件 條款的使用 170 PDF 或 印刷本 163 文件概觀 163 文字 Unicode 字串 99 日期函數 DB2 XQuery 55

日誌控制檔 雙重副本 84, 148

## [五劃]

出版品 訂購 166 可強制轉型表示式 XQuery 56 可解譯的陳述式 REFRESH TABLE 49 SET INTEGRITY 49 外呼 Script 自訂的版本 140 外部使用者對映儲存庫 C 型與 C++ 型介面 93 失效接手 同層級時間間隔 84 高可用性災難回復 (HADR) 同層級時間間隔 84 HADR (高可用性災難回復) 同層級時間間隔 84

## [六劃]

合併模組 非 DB2 支援 91 回復 加強功能摘要 81 記載增進 148 簡化 82 回應檔 關鍵字新增 91 多位元組字元 Perl 驅動程式 61 多重分割區資料庫 使用單一系統視圖 (SSV) 的備份 85 配置 23 多執行緒架構 好處 22 多維度叢集 (MDC) 表格 延遲的索引清除轉出 46 轉出刪除 46 字串文字 Unicode 99 字碼頁 Unicode 預設値 109 安全 加強功能摘要 9,39 信任環境定義 39 聯合加強功能 93

安全 (繼續) [LBAC](#page-53-0) 加強功能 42 安全管理者 (SECADM) 權限 資料庫審核 109 安裝 加強功能摘要 89 非 [root](#page-101-0) 使用者 90 自行調整記憶體 加強功能 [23](#page-34-0) 自動加強功能 摘要 3 自動建立定義檔 (ADC) 概觀 [24](#page-35-0) 自動維護 原則資訊收集 81 配置原則 [81](#page-92-0)

## 〔七劃〕

伺服器修正套件映像檔 產品更新之簡化 90 即時統計値收集 概觀 [21](#page-32-0) 即將棄用的功能 摘要 [107](#page-118-0)[, 143](#page-154-0) 快取 檔案系統,用於表格空間 [159](#page-170-0) 抄寫 加強功能摘要 97 [DECFLOAT](#page-108-0) 資料類型 97 更新 資訊中心 167 DB2 資訊中心 167 更新表示式 概觀 [51](#page-62-0) 更新偵測 加強功能 45 系統型錄視圖 新增 [111](#page-122-0) 變更 [111](#page-122-0) 系統指令 修改摘要 [136](#page-147-0) 角色 概觀 41

# 〔八劃〕

並行 I/O (CIO) 預設値使用 [48](#page-59-0)[, 127](#page-138-0) 並行控制 加強功能 45 事件日誌存取 [103](#page-114-0) 事件監視器 寫入表格變更 [111](#page-122-0)

函數 即將棄用的功能 111 表格函數 即將棄用的 [Snapshot](#page-162-0) 函數 151 [ENV\\_GET\\_FEATURE\\_INFO 30](#page-41-0) 純量函數 以字元為主的處理 [99](#page-110-0) 發佈 [56](#page-67-0) 新增 [111](#page-122-0) 變更 [111](#page-122-0) DB2 XQuery 大寫 [55](#page-66-0) 小寫 [55](#page-66-0) 日期 [55](#page-66-0) 加強功能 [55](#page-66-0) 時間 [55](#page-66-0) OLAP (線上分析程序) 加強功能 [47](#page-58-0) [SYSFUN](#page-146-0) 函數的 SYSIBM 版本 135 [XSLTRANSFORM 53](#page-64-0) 延伸的安全 [Windows Vista 127](#page-138-0) 延伸儲存體 (ESTORE) 停用的支援 [151](#page-162-0) 延展性 加強功能摘要 5 注意事項 [171](#page-182-0) 直接 I/O (DIO) 預設値使用 [127](#page-138-0) 表格函數 即將棄用的功能 111 [ENV\\_GET\\_FEATURE\\_INFO 30](#page-41-0) SNAP\_GET\_BP 變更 [151](#page-162-0) 表格空間 沒有檔案系統快取 [159](#page-170-0) 並行 [I/O \(CIO\)](#page-59-0) 預設値 48 空間收回加強功能 30 [CIO \(](#page-59-0)並行 I/O) 預設値 48 [NO FILE SYSTEM CACHING](#page-138-0) 預設値 127 非 root 安裝 概觀 [90](#page-101-0) 信任環境定義 概觀 [39](#page-50-0) 聯合支援 [93](#page-104-0) 型錄視圖 新增 [111](#page-122-0) 變更 [111](#page-122-0)

## 〔九劃〕

按位元純量函數 概觀 [80](#page-91-0) 指令 修改摘要 [136](#page-147-0) 指令 (繼續) BACKUP DATABASE 加強功能 [137](#page-148-0) BIND 後置安裝自動化 [128](#page-139-0) db2audit 變更 [138](#page-149-0) db2ckmig 加強功能 [139](#page-150-0) db2icrt 停用的選項 [152](#page-163-0) db2ilist 停用的選項 [152](#page-163-0) db2iupdt 停用的選項 [152](#page-163-0) db2licm 停用的選項 [154](#page-165-0) 變更 [129](#page-140-0) db2look [DDL](#page-39-0) 產生延伸程式 28 db2mtrk 變更 [140](#page-151-0) db2pd [EDU](#page-151-0) 加強功能 140 db2undgp 停用的支援 [154](#page-165-0) IMPORT 即將棄用的選項 148 INSPECT 索引檢查加強功能 [104](#page-115-0) installFixPack 加強功能 [128](#page-139-0) LOAD [pureXML](#page-62-0) 資料 51 [XML](#page-62-0) 資料 51 ps 輸出變更 [140](#page-151-0) REDISTRIBUTE DATABASE PARTITION GROUP 加強功能 26 訊息檔案變更 [137](#page-148-0) ROLLFORWARD 最小回復時間加強功能 85 [UPDATE XMLSCHEMA 55](#page-66-0) 指令行處理器 (CLP) 指令變更 [136](#page-147-0) [Script 77](#page-88-0) 杳詢 效能增進 [45](#page-56-0)[, 48](#page-59-0) 訂購 [DB2](#page-177-0) 書籍 166 重新分送 加強功能 26

## 〔十劃〕

修正套件 加強功能摘要 89

修正套件 (繼續) 後置安裝自動化 [90](#page-101-0)[, 128](#page-139-0) 產品更新之簡化 [90](#page-101-0) 影響 9.5 版的 9.1 版變更 155 效能 加強功能摘要 [5, 45](#page-56-0) 查詢加強功能 [45](#page-56-0)[, 48](#page-59-0) 索引建立加強功能 47 [pureXML](#page-63-0) 加強功能 5[2, 54](#page-65-0) [XML](#page-63-0) 加強功能 5[2, 54](#page-65-0) 時間函數 [DB2 XQuery 55](#page-66-0) 特別暫存區 長度變更 [136](#page-147-0) SCHEMA 回覆值變更 [133](#page-144-0) USER 回覆值變更 [133](#page-144-0) 索引 已增加的大小 117 建立增進 47 資料不一致容錯加強功能 104 純量函數 以字元為主的處理 99 字串 99 按位元操作 80 發佈 56 概觀 [80](#page-91-0) 應用程式可攜性 80 記載 加強功能摘要 81 雙重控制檔 [148](#page-159-0) 記憶體 依 [CLI/ODBC](#page-145-0) 應用程式增加耗用量 134 使用 [NO FILE SYSTEM CACHING](#page-59-0) 關鍵字來減少 48 「記憶體査看程式」加強功能 116 配置加強功能 23 記憶體査看程式 資訊加強功能 [116](#page-127-0) 配置 多重分割區資料庫 23 非 [root](#page-101-0) 使用者 90 聯合加強功能 [94](#page-105-0) 配置參數 加強功能 [25](#page-36-0) 即將棄用的功能 11[8, 128](#page-139-0) 停用的支援 [118](#page-129-0) 新增 [118](#page-129-0) 變更 [118](#page-129-0)[, 128](#page-139-0) [appl\\_memory 23](#page-34-0) [auto\\_del\\_rec\\_obj 82](#page-93-0) db2Import 加強功能 [134](#page-145-0) db2Load 加強功能 [134](#page-145-0) [enable\\_xmlchar 54](#page-65-0)

配置參數 (*繼續*) estore\_seg\_sz 停用的支援 [151](#page-162-0) [hadr\\_peer\\_window 84](#page-95-0) num\_estore\_segs 停用的支援 [151](#page-162-0) 高可用性 加強功能摘要 [11](#page-22-0),81 高可用性災難回復 (HADR) 同層級時間間隔 84

### 〔十一劃〕

停用的功能 摘要 [107](#page-118-0)[, 151](#page-162-0) 動態陳述式快取 失效 [118](#page-129-0) 問題判斷 加強功能摘要 [103](#page-114-0) 問題決定 教學指導 [169](#page-180-0) 連線資訊 [169](#page-180-0) 國家語言支援 加強功能摘要 99 專用權 角色 [41](#page-52-0) 常式 新增 [111](#page-122-0) 變更 [111](#page-122-0) 強制轉型 [XQuery](#page-67-0) 資料類型 56 授權 監視增進 30 教學指導 疑難排解及問題判定 [169](#page-180-0) [Visual Explain 169](#page-180-0) 啓動程式 移轉按鈕 [117](#page-128-0) 條款 使用出版品 170 產品 可用性 19 套裝 19 移轉 加強功能摘要 89 Windows 介面變更 [117](#page-128-0) 第一次出現資料擷取工具 概觀 [103](#page-114-0) 統計値 即時收集 [21](#page-32-0) 聯合加強功能 94 統計値設定檔 重設 [31](#page-42-0) 設計 資料伺服器開發工具 21

部署 署<br>資料伺服器開發工具 21

# 〔十二劃〕

備份 分割的資料庫加強功能 85 加強功能摘要 [81](#page-92-0) 多重分割區資料庫加強功能 8[5, 137](#page-148-0) 專用權變更 116 檔案許可權變更 116 [Snapshot 82](#page-93-0)[, 86](#page-97-0) 單一系統視圖 (SSV) 備份 [85](#page-96-0) 登錄變數 即將棄用的功能 143 停用的支援 [152](#page-163-0) 變更 [123](#page-134-0) DB2\_AWE 停用的支援 [151](#page-162-0) [DB2\\_MEMORY\\_PROTECT 104](#page-115-0) 發佈 [XMLGROUP](#page-67-0) 純量函數 56 [XMLROW](#page-67-0) 純量函數 56 [XSLTRANSFORM](#page-67-0) 純量函數 56 程序 自動維護原則 81 ADMIN\_CMD 加強功能 [137](#page-148-0) 視圖 新增 [111](#page-122-0) 變更 [111](#page-122-0) SNAPBP 變更 [151](#page-162-0)

## 〔十三劃〕

```
新功能
 摘要 1
新增功能
 摘要 1
資料
 104
 26
 24, 110
資料回復
 11
 84
資料伺服器開發工具
 89
 21
 Windows Vista 支援 92
資料伺服器管理者工具
 89
 21
```
資料庫 多重分割區配置 23 設定變更摘要 118 設計 21 部署 21 開發 21 預設字碼頁 109 管理 21 語言察覺對照支援 99 NO FILE SYSTEM CACHING 預設値 127 Unicode 99, 109 資料類型 小數浮點 64 將值強制轉型為 XQuery 資料類型 56 ARRAY 64 DECFLOAT 64 抄寫支援 97 資訊中心 以不同的語言來檢視 167 更新 167 版本 166 載入 資料 壓縮加強功能 24 XML 51 載入公用程式 pureXML 資料 51 XML 資料 51

## [十四劃]

實例 可在各個平台應用的獨立式類型 92 對照 Unicode 語言察覺支援 99 疑難排解 加強功能摘要 103 教學指導 169 連線資訊 169 db2fodc 公用程式 103 監視 資料伺服器管理工具 21 增進 29 監視器元素 加強功能摘要 29 即將棄用的功能 146 ESTORE 停用的支援 151 physical\_page\_maps 停用的支援 151 管理 加強功能摘要 3, 21 非 root 使用者 90 修改摘要 109 資料伺服器開發工具 21 管理常式 新增 29, 111

管理常式 (繼續) 變更 111 管理視圖 新增 29, 111 變更 111 ENV\_FEATURE\_INFO 30 網路資訊服務 (NIS) 即將棄用的支援 150 網路資訊服務進階 (NIS+) 即將棄用的支援 150 說明 顯示 167 SOL 陳沭式 166

## [十五劃]

審核機能 加強功能 40, 138 權限需求變更 109 寫入表格事件監視器 目標表格變更 111 廣域變數 概觀 63 影響 DB2 Connect 9.5 版使用的 9.1 版修正套件變更 17 暱稱 聯合加強功能 94 標籤型存取控制 (LBAC) 加強功能 42 樂觀銷定 加強功能 45 範例 新增的摘要 76 緩衝池 保護 104

## [十六劃]

錯誤狀況 db2fodc 公用程式 103

# [十七劃]

儲存程序 自動維護原則 81 XSR\_UPDATE 55 儲存體 pureXML 空間減少 54 **XML** 空間減少 54 儲存體索引鍵 緩衝池保護 104 壓縮定義檔 自動建立 24, 110 應用程式 容錯增進 104 新範例摘要 76 Windows 上的分送之簡化 19 Windows 上的部署加強功能 19 應用程式開發 加強功能摘要 12, 59 修改摘要 130 新範例摘要 76 聯合加強功能 93 JDBC 3.0 加強功能 66 JDBC 4.0 支援 71 Linux 及 UNIX 132 SOLJ 加強功能 66, 71 應用程式儲存點 聯合支援 93 檔案系統 快取表格空間 159 檔案系統快取 減少記憶體 48 環境變數 即將棄用的功能 143 停用的支援 152 變更 123 聯合 加強功能摘要 93 安全加強功能 93 配置加強功能 94 應用程式開發加強功能 93

## [十八劃]

叢集 配置 83, 86 管理 83, 89 叢集管理 API 86 鎖定逾時 30

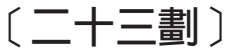

變更的功能 摘要 107, 109 變數 廣域 63

## A

ADC (自動建立定義檔) 概觀 24 Address Windowing Extensions (AWE) 停用的支援 151 ADMIN\_CMD 程序 多重分割區備份加強功能 137 ADMIN\_GET\_TAB\_INFO 函數 即將棄用的功能 111

agentpri 配置參數 即將棄用的功能 118 agents\_waiting\_on\_token 監視器元素 即將棄用的功能 146 agents\_waiting\_top 監視器元素 即將棄用的功能 146 ALTER BUFFERPOOL 陳述式 ESTORE 變更 151 ALTER SECURITY LABEL COMPONENT 陳述式 概觀 42 ALTER SECURITY POLICY 陳述式 概觀 42 ALTER TABLESPACE 陳沭式 空間收回加強功能 30 API 不相容 135 db2Backup 加強功能 137 db2inspect 索引檢查加強功能 104 db2Rollforward 最小回復時間加強功能 85 piActionString 資料結構 即將棄用的功能 150 sqluadau 即將棄用的功能 145 appgroup\_mem\_sz 配置參數 即將棄用的功能 118, 128 applheapsz 配置參數 加強功能 25, 128 變更 118 appl\_memory 配置參數 概觀 23, 118 app\_ctl\_heap\_sz 配置參數 即將棄用的功能 118, 128 ARRAY 資料類型 概觀 64 authority\_lvl 監視器元素 即將棄用的功能 146 AUTOMAINT GET POLICY 儲存程序 概觀 81 AUTOMAINT\_GET\_POLICYFILE 儲存程序 概觀 81 AUTOMAINT\_SET\_POLICY 儲存程序 概觀 81 AUTOMAINT\_SET\_POLICYFILE 儲存程序 概觀 81 auto\_del\_rec\_obj 配置參數 概觀 82, 118 auto\_stmt\_stats 配置參數 概觀 118 AWE (Address Windowing Extensions) 停用的支援 151

## **B**

BACKUP DATABASE 指令 多重分割區備份加強功能 137 Big5-HKSCS [Unicode](#page-111-0) 轉換 100 BIND 指令 後置安裝自動化 [128](#page-139-0)

# **C**

catalogcache\_sz 配置參數 預設値變更 [118](#page-129-0) cat\_cache\_size\_top 監視器元素 即將棄用的功能 146 CCD (一致性變更資料) 表格 不需要 [CD-UOW](#page-108-0) 結合 97 CIO (並行 I/O) 預設値使用 [48](#page-59-0)[, 127](#page-138-0) CLIENT APPLNAME 特別暫存區 自動設定 77 CLISchema CLI 關鍵字 停用的支援 [154](#page-165-0) CLI/ODBC 應用程式 記憶體耗用量增加 [134](#page-145-0) CLP (指令行處理器) 指令變更 [136](#page-147-0) [Script 77](#page-88-0) cluster\_mgr 配置參數 概觀 [118](#page-129-0) comm\_bandwidth 配置參數 預設値變更 [118](#page-129-0) CREATE BUFFERPOOL 陳述式 [ESTORE](#page-162-0) 變更 151 CREATE DATABASE 陳述式 [NO FILE SYSTEM CACHING](#page-138-0) 預設値 127 CREATE INDEX 陳述式 效能增進 47 CREATE TABLESPACE 陳述式 [NO FILE SYSTEM CACHING](#page-138-0) 預設値 127 CURRENT DEFAULT TRANSFORM GROUP 特別暫存區 長度變更 [136](#page-147-0) CURRENT PATH 特別暫存區 長度變更 [136](#page-147-0)

## **D**

database\_memory 配置參數 加強功能 25 預設値變更 [118](#page-129-0) DB2 9.5 版 重點 3 DB2 ACS (進階副本服務) API [Snapshot](#page-93-0) 備份 82 DB2 Client 名稱變更 [19](#page-30-0)

DB2 Connect 加強功能摘要 [15](#page-26-0) DB2 Developer Workbench 加強功能 [78](#page-89-0) 名稱變更 [19](#page-30-0)[, 78](#page-89-0) DB2 Driver for JDBC and SQLJ 名稱變更 [19](#page-30-0) DB2 Driver for ODBC and CLI 名稱變更 [19](#page-30-0) DB2 JDBC Type 2 Driver for Linux, UNIX, and Windows 即將棄用的功能 130 DB2 Runtime Client 名稱變更 [19](#page-30-0) 合併模組 [91](#page-102-0) DB2 Spatial Extender 查詢效能增進 [49](#page-60-0)  $DB2$  Web 工具 停用的支援 [152](#page-163-0) DB2 XQuery 函數 大寫 語言環境支援加強功能 55 小寫 語言環境支援加強功能 55 日期 [55](#page-66-0) 時間 55 DB2 進階副本服務 (ACS) API [Snapshot](#page-93-0) 備份 82 DB2 資訊中心 以不同的語言來檢視 167 更新 [167](#page-178-0) 版本 [166](#page-177-0) DB2ATLD\_PORTS 登錄變數 即將棄用的功能 143 db2audit 指令 加強功能 40 變更 [109](#page-120-0)[, 138](#page-149-0) db2Backup API 多重分割區備份加強功能 137 DB2BPVARS 登錄變數 即將棄用的功能 143 DB2CCMSRV 停用的支援 [152](#page-163-0) db2ckmig 指令 加強功能 [139](#page-150-0) DB2CLIINIPATH 變更 [123](#page-134-0) db2cos Script 自訂的版本 140 db2cos\_datacorruption Script 自訂的版本 140 db2cos\_hang Script 自訂的版本 140 db2cos\_trap Script 自訂的版本 140 DB2COUNTRY 登錄變數 即將棄用的功能 143

DB2DEFPREP 登錄變數 即將棄用的功能 143 DB2DMNBCKCTLR 登錄變數 即將棄用的功能 143 DB2FFDC 登錄變數 即將棄用的功能 143 DB2FODC 概觀 123 db2haicu 公用程式 概觀 83 db2icrt 指令 停用的選項 152 db2ilist 指令 停用的選項 152 db2Import API piActionString 資料結構 即將棄用的功能 150 db2Import 配置參數 ID 加強功能 134 db2inspect API 索引檢查加強功能 104 **DB2INSTPROF** 已變更的預設值 123 db2iupdt 指令 停用的選項 152 db2licm 指令 已變更的產品 ID 值 129 停用的選項 154 **DB2LINUXAIO** 停用的支援 152 db2Load API piActionString 資料結構 即將棄用的功能 150 db2Load 配置參數 ID 加強功能 134 db2look 指令 DDL 產生延伸程式 28 DB2MEMMAXFREE 登錄變數 即將棄用的功能 143 變更 123 db2mtrk 指令 變更 128, 140 DB2NTNOCACHE 登錄變數 即將棄用的功能 143 DB2NTPRICLASS 登錄變數 即將棄用的功能 143 db2pd 指令 EDU 加強功能 140 DB2PRIORITIES 登錄變數 即將棄用的功能 143 變更 123 db2Rollforward API 最小回復時間加強功能 85 DB2ROUTINE\_DEBUG 登錄變數 即將棄用的功能 143

db2undgp 指令 停用的支援 154 DB2UPMPR 停用的支援 152 DB2UPMPSINGLE 停用的支援 152 DB2YIELD 登錄變數 即將棄用的功能 143 DB2\_ALLOCATION\_SIZE 登錄變數 即將棄用的功能 143 DB2 ASYNC APPLY 停用的支援 152 DB2 ASYNC IO MAXFILOP 登錄變數 即將棄用的功能 143 DB2 AWE 登錄變數 停用的支援 151, 152 DB2\_BAR\_AUTONOMIC\_DISABLE 登錄變數 即將棄用的功能 143 DB2\_BLOCK\_ON\_LOG\_DISK\_FULL 停用的支援 152 DB2\_CAPTURE\_LOCKTIMEOUT 概觀 123 DB2\_ENABLE\_SINGLE\_NIS\_GROUP 登錄變數 即將棄用的功能 143 DB2\_EVMON\_EVENT\_LIST\_SIZE 概觀 123 DB2\_EXTENDED\_IO\_FEATURES 變更 123 DB2\_FORCE\_FCM\_BP 停用的支援 152 DB2\_HASH\_JOIN 登錄變數 即將棄用的功能 143 DB2\_INDEX\_FREE 登錄變數 即將棄用的功能 143 DB2\_LARGE\_PAGE\_MEM 變更 123 DB2\_LGPAGE\_BP 停用的支援 152 DB2\_MAP\_XML\_AS\_CLOB\_FOR\_DLC 登錄變數 即將棄用的功能 143 DB2 MDC ROLLOUT 變更 123 DB2\_MEMORY\_PROTECT 登錄變數 概觀 123 緩衝池保護 104 DB2\_MIGRATE\_TS\_INFO 停用的支援 152 DB2\_NEWLOGPATH2 停用的支援 152 DB2\_NO\_FORK\_CHECK 登錄變數 即將棄用的功能 143 DB2\_NR\_CONFIG 停用的支援 152 DB2\_OLAP\_BUFFER\_SIZE 停用的支援 152

DB2\_OPTSTATS\_LOG 概觀 123 DB2\_PARTITIONEDLOAD\_DEFAULT 登錄變數 即將棄用的功能 143 DB2\_PINNED\_BP 變更 123 DB2\_RESOURCE\_POLICY 變更 123 DB2\_RR\_TO\_RS 登錄變數 即將棄用的功能 143 DB2\_SET\_MAX\_CONTAINER\_SIZE 登錄變數 概觀 123 DB2 SNAPSHOT NOAUTH 登錄變數 即將棄用的功能 143 DB2\_SYSTEM\_MONITOR\_SETTINGS 概觀 123 DB2\_THREAD\_SUSPENSION 概觀 123 DB2\_TRUSTED\_BINDIN 登錄變數 即將棄用的功能 143 DB2\_UPDATE\_PART\_KEY 登錄變數 即將棄用的功能 143 DB2\_UPDDBCFG\_SINGLE\_DBPARTITION 概觀 123 DB2\_USE\_DB2JCCT2\_JROUTINE 變更 123 DB2\_VENDOR\_INI 登錄變數 即將棄用的功能 143 DB2\_WORKLOAD 變更 123 dbheap 配置參數 加強功能 25, 128 預設値變更 118 db\_heap\_top 監視器元素 即將棄用的功能 146 DECFLOAT 資料類型 抄寫支援 97 概觀 64 decflt rounding 配置參數 概觀 118 DECODE 純量函數 應用程式可攜性 80 DEGREES 函數 SYSIBM 版本 135 DESCRIBE 指令 輸出變更 136 Developer Workbench 加強功能 78 名稱變更 78 DIO (直接 I/O) 預設値使用 127

### Е

enable\_xmlchar 配置參數 概觀 54, 118

ENV\_FEATURE\_INFO 管理視圖 概觀 30 ENV\_GET\_FEATURE\_INFO 表格函數 概觀 30 ESTORE (延伸儲存體) 停用的支援 151 ESTORE\_SEG\_SZ 配置參數 停用的支援 151 estore\_seg\_sz 配置參數 停用的支援 118 EXP 函數 SYSIBM 版本 135

## F

federated\_async 配置參數 變更 118 fenced\_pool 配置參數 預設値變更 118

## G

GET AUTHORIZATIONS 指令 即將棄用的功能 145 GET DB CFG 指令 輸出變更 136 GET SNAPSHOT 指令 **輪出變更** 136 GRANT EXEMPTION 陳述式 加強功能 42 GRANT SECURITY LABEL 陳述式 加強功能 42 GREATEST 純量函數 應用程式可攜性 80 groupheap\_ratio 配置參數 即將棄用的功能 118, 128

#### Н

HADR (高可用性災難回復) 同層級時間間隔 84 hadr\_peer\_window 配置參數 概觀 84, 118

## I

IBM Data Server Driver for JDBC and SOLJ 預設驅動程式 130 IBM Data Server Driver for ODBC, CLI, and .NET 概觀 19 IBM Data Server Provider for .NET 資料伺服器支援 75 IBM Database Add-Ins for Visual Studio 2005 加強功能 61

IBM Tivoli System Automation for Multiplatforms 安裝 [89](#page-100-0) 更新 [89](#page-100-0) 解除安裝 [89](#page-100-0) IBM\_DB2 PHP 延伸程式 套裝 [60](#page-71-0) 概觀 [60](#page-71-0) ID 長度檢查加強功能 [134](#page-145-0) °≤ [59](#page-70-0)[, 132](#page-143-0)[, 135](#page-146-0) IMPORT 指令 即將棄用的選項 148 INSERT 純量函數 [Unicode](#page-110-0) 變數字元大小支援 9[9, 111](#page-122-0) INSPECT 指令 索引檢查加強功能 [104](#page-115-0) installFixPack 指令 加強功能 [128](#page-139-0) instance\_memory 配置參數 加強功能 [25](#page-36-0)[, 128](#page-139-0) 變更 [118](#page-129-0) intra\_parallel 配置參數 變更 [118](#page-129-0) I/O [pureXML](#page-65-0) 效率增進 54 [XML](#page-65-0) 效率增進 54

## **J**

Java 預設驅動程式變更 [130](#page-141-0) JDBC 預設驅動程式變更 [130](#page-141-0) 3.0 加強功能 66 4.0 加強功能 71 [ResultSetMetaData.getColumnLabel](#page-141-0) 變更 130 [ResultSetMetaData.getColumnName](#page-141-0) 變更 130 [JAR](#page-76-0) 檔名稱 65

### **L**

LBAC (標籤型存取控制) 加強功能 42 LEAST 純量函數 應用程式可攜性 80 LEFT 純量函數 [Unicode](#page-110-0) 變數字元大小支援 9[9, 111](#page-122-0) LN 函數 [SYSFUN](#page-146-0) 函數的 SYSIBM 版本 135 LOB 直欄 查詢效能增進 45 LOG 函數 [SYSFUN](#page-146-0) 函數的 SYSIBM 版本 135 LOG10 函數 [SYSFUN](#page-146-0) 函數的 SYSIBM 版本 135 logretain 配置參數 即將棄用的功能 118 LOWER 純量函數 有考量語言環境 100

### **M**

 $MAX$  純量函數 應用程式可攜性 [80](#page-91-0) maxagents 配置參數 即將棄用的功能 118 maxcagents 配置參數 即將棄用的功能 118 maxfilop 配置參數 變更 [118](#page-129-0) max\_agents\_overflows 監視器元素 即將棄用的功能 146 max\_connections 配置參數 預設値變更 [118](#page-129-0) max\_coordagents 配置參數 變更 [118](#page-129-0) MDC (多維度叢集) 表格 延遲的索引清除轉出 46 轉出刪除 46 MIN 純量函數 應用程式可攜性 80 mon\_heap\_sz 配置參數 加強功能 [25](#page-36-0)[, 128](#page-139-0) 預設値變更 [118](#page-129-0)

### **N**

NIS (網路資訊服務) 即將棄用的支援 150 NIS+ (網路資訊服務進階) 即將棄用的支援 150 numsegs 配置參數 即將棄用的功能 118 NUM\_ESTORE\_SEGS 配置參數 停用的支援 [151](#page-162-0) num\_estore\_segs 配置參數 停用的支援 [118](#page-129-0) num\_initagents 配置參數 變更 [118](#page-129-0) num\_initfenced 配置參數 變更 [118](#page-129-0) num\_poolagents 配置參數 預設値變更 [118](#page-129-0) NVL 純量函數 應用程式可攜性 [80](#page-91-0)

## **O**

OLAP (線上分析程序) 函數 加強功能 47 OVERLAY 純量函數 [Unicode](#page-110-0) 變數字元大小支援 9[9, 111](#page-122-0)

## **P**

PDO\_IBM PHP 延伸程式 套裝 [60](#page-71-0) 概觀 [60](#page-71-0) [PD\\_GET\\_DIAG\\_HIST](#page-114-0) 函數 103 Perl 驅動程式 多位元組字元支援 61 [pureXML](#page-72-0) 支援 61 PHP 延伸程式 套裝 [60](#page-71-0) 概觀 [60](#page-71-0) physical\_page\_maps 監視器元素 停用的支援 [151](#page-162-0) piActionString 資料結構 即將棄用的功能 150 pkg\_cache\_size\_top 監視器元素 即將棄用的功能 146 pool\_data\_from\_estore 監視器元素 停用的支援 [151](#page-162-0) pool\_data\_to\_estore 監視器元素 停用的支援 [151](#page-162-0) pool\_index\_from\_estore 監視器元素 停用的支援 [151](#page-162-0) pool\_index\_to\_estore 監視器元素 停用的支援 [151](#page-162-0) POWER 函數 [SYSFUN](#page-146-0) 函數的 SYSIBM 版本 135 PreparedStatement 物件 批次處理錯誤 [131](#page-142-0) priv\_mem\_thresh 配置參數 停用的支援 [118](#page-129-0) priv\_workspace\_num\_overflows 監視器元素 即將棄用的功能 146 priv\_workspace\_section\_inserts 監視器元素 即將棄用的功能 146 priv\_workspace\_section\_lookups 監視器元素 即將棄用的功能 146 priv\_workspace\_size\_top 監視器元素 即將棄用的功能 146 ps 指令 輸出變更 [140](#page-151-0) pureXML 分解加強功能 56 文件驗證加強功能 52 加強功能摘要 7,51 效能增進 [52](#page-63-0)[, 54](#page-65-0)

```
pureXML (繼續)
 核對限制
   52
 53
 56
 資料
   51
   XSLT 進行轉換 53
   Unicode 資料庫儲存體 54
   51
 載入公用程式 51
 54
 觸發程式處理加強功能 52
 Perl 驅動程式 61
 VALIDATED 述詞 52
```
#### **Q**

Query Patroller [Windows Vista](#page-103-0) 支援 92 query\_heap\_sz 配置參數 即將棄用的功能 11[8, 128](#page-139-0)

## **R**

RADIANS 函數 [SYSFUN](#page-146-0) 函數的 SYSIBM 版本 135 REDISTRIBUTE DATABASE PARTITION GROUP 指令 加強功能 26 訊息檔案變更 [137](#page-148-0) REFRESH TABLE 陳述式 加強功能 49 鎖定類型變更 [118](#page-129-0) ResultSetMetaData.getColumnLabel 已變更 [JDBC 4.0](#page-141-0) 中的值 130 ResultSetMetaData.getColumnName 已變更 [JDBC 4.0](#page-141-0) 中的值 130 REVOKE EXEMPTION 陳述式 加強功能 42 REVOKE SECURITY LABEL 陳述式 加強功能 [42](#page-53-0) RIGHT 純量函數 [Unicode](#page-110-0) 變數字元大小支援 9[9, 111](#page-122-0) ROLLFORWARD 指令 最小回復時間加強功能 [85](#page-96-0) Ruby on Rails 支援概觀 [60](#page-71-0) RUNSTATS 公用程式 [UNSET PROFILE](#page-42-0) 選項 31

#### **S**

SCHEMA 特別暫存區 回覆值變更 [133](#page-144-0)

SECADM (安全管理者) 權限 資料庫審核 109 SET INTEGRITY 陳述式 加強功能 [49](#page-60-0) 鎖定類型變更 [118](#page-129-0) SET 變數陳述式 加強功能 [63](#page-74-0) shr\_workspace\_num\_overflows 監視器元素 即將棄用的功能 146 shr\_workspace\_section\_inserts 監視器元素 即將棄用的功能 146 shr\_workspace\_section\_lookups 監視器元素 即將棄用的功能 146 shr\_workspace\_size\_top 監視器元素 即將棄用的功能 146 SIGN 函數 [SYSFUN](#page-146-0) 函數的 SYSIBM 版本 135 SNAPBP 管理視圖 變更 [151](#page-162-0) Snapshot 備份 概觀 [86](#page-97-0) Snapshot 監視器 即將棄用的格式 149 SNAP\_GET\_ APPL\_INFO 表格函數 即將棄用的功能 111 SNAP\_GET\_APPL 表格函數 即將棄用的功能 111 SNAP\_GET\_BP 表格函數 即將棄用的功能 111 變更 [151](#page-162-0) SNAP\_GET\_DBM 表格函數 即將棄用的功能 111 SNAP\_GET\_DB\_V91 表格函數 即將棄用的功能 111 SNAP\_GET\_DYN\_SQL\_V91 表格函數 即將棄用的功能 111 sortheap 配置參數 變更 [118](#page-129-0) **SOL** 管理常式新增 29 管理視圖新增 29 [XQuery](#page-64-0) 參數傳遞增進 53 SOL 陳述式 標籤型存取控制 [\(LBAC\)](#page-53-0) 加強功能 42 顯示說明 [166](#page-177-0) ALTER BUFFERPOOL [ESTORE](#page-162-0) 變更 151 ALTER TABLESPACE 空間收回加強功能 30 CREATE BUFFERPOOL [ESTORE](#page-162-0) 變更 151 CREATE DATABASE [NO FILE SYSTEM CACHING](#page-138-0) 預設値 127 CREATE INDEX 效能增進 47

SQL 陳述式 (繼續) CREATE TABLESPACE [NO FILE SYSTEM CACHING](#page-138-0) 預設値 127 REFRESH TABLE 加強功能 [49](#page-60-0) 鎖定類型變更 [118](#page-129-0) SET INTEGRITY 加強功能 [49](#page-60-0) 鎖定類型變更 [118](#page-129-0) SET 變數 加強功能 [63](#page-74-0) SQLJ 加強功能 [66](#page-77-0)[, 71](#page-82-0) SQLOGCTL.LFH 檔案 雙重副本 [84](#page-95-0)[, 148](#page-159-0) sqluadau API 即將棄用的功能 145 **SORT** 函數 [SYSFUN](#page-146-0) 函數的 SYSIBM 版本 135 SSV (單一系統視圖) 備份 85 stat\_heap\_sz 配置參數 加強功能 [25](#page-36-0)[, 128](#page-139-0) 預設値變更 [118](#page-129-0) stmtheap 配置參數 加強功能 [25](#page-36-0)[, 128](#page-139-0) 預設値變更 [118](#page-129-0) STRIP 純量函數 [Unicode](#page-110-0) 變數字元大小支援 9[9, 111](#page-122-0) SYSCAT 視圖 新增 [111](#page-122-0) 變更 [111](#page-122-0)

## **T**

TRIM 純量函數 [Unicode](#page-110-0) 變數字元大小支援 9[9, 111](#page-122-0)

### **U**

Unicode 字串文字 99 預設字碼頁 [109](#page-120-0) [Big5-HKSCS](#page-111-0) 轉換 100 Unicode 資料庫 資料庫 語言察覺對照支援 [99](#page-110-0) UPDATE XMLSCHEMA 指令 概觀 [55](#page-66-0) UPPER 純量函數 有考量語言環境 100USER 特別暫存區 回覆值變更 [133](#page-144-0) userexit 配置參數 即將棄用的功能 118

## **V**

Visual Explain 教學指導 [169](#page-180-0)

## **W**

Web 物件執行時期架構 (WORF) 即將棄用的功能 149 WebSphere Federation Server 加強功能摘要 93 Windows 移轉 介面變更 [117](#page-128-0) Windows Vista 加強功能 [92](#page-103-0) 延伸安全需求 127 檔案位置變更 [128](#page-139-0) WITH HOLD 游標 聯合支援 93 wlm\_collect\_int 配置參數 概觀 [118](#page-129-0) WORF (Web 物件執行時期架構) 即將棄用的功能 149

# **X**

XML文件驗證加強功能 52 加強功能摘要 7,51 效能增進 54 核對限制 加強功能 52 處理程序增進 52 發佈函數 56 資料 更新 51 使用 [XSLT](#page-64-0) 進行轉換 53 非 [Unicode](#page-65-0) 資料庫儲存體 54 載入 [51](#page-62-0) 載入公用程式 51 儲存體空間減少 54 觸發程式處理加強功能 52 XML Extender 即將棄用的功能 149 XML 資料類型 聯合支援 93 XML 綱目 更新 55 插入次序加強功能 56 遞迴加強功能 56 XMLGROUP 函數 概觀 56 XMLROW 函數 概觀 56

XMLTRANSFORM 函數 概觀 [56](#page-67-0) XQuery 可強制轉型表示式 [56](#page-67-0) 更新 [XML](#page-62-0) 資料 51 更新表示式 [51](#page-62-0) [SQL](#page-64-0) 參數傳遞增進 53 XSLTRANSFORM 函數 概觀 [53](#page-64-0) XSR\_UPDATE 儲存程序 概觀 [55](#page-66-0)

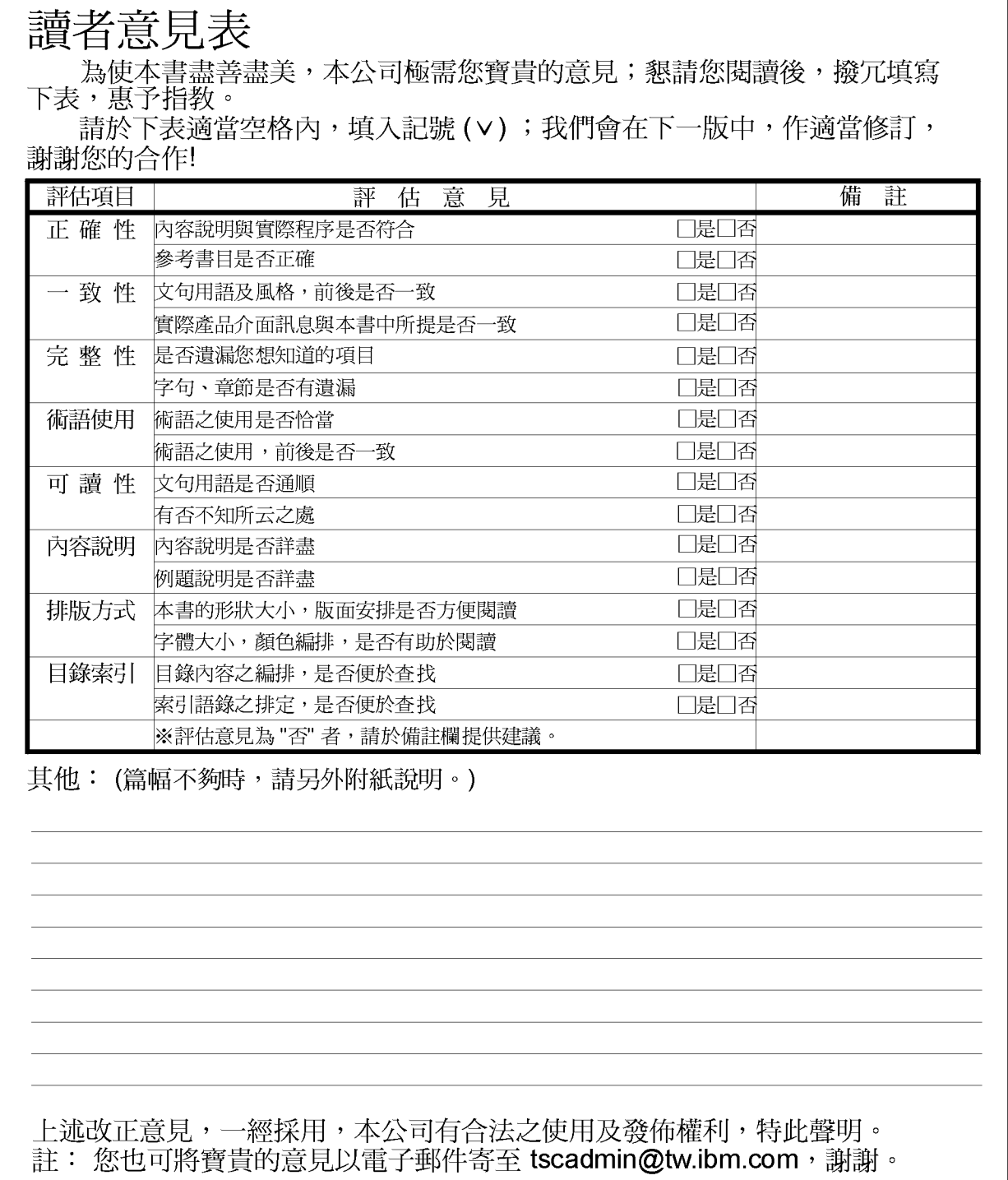

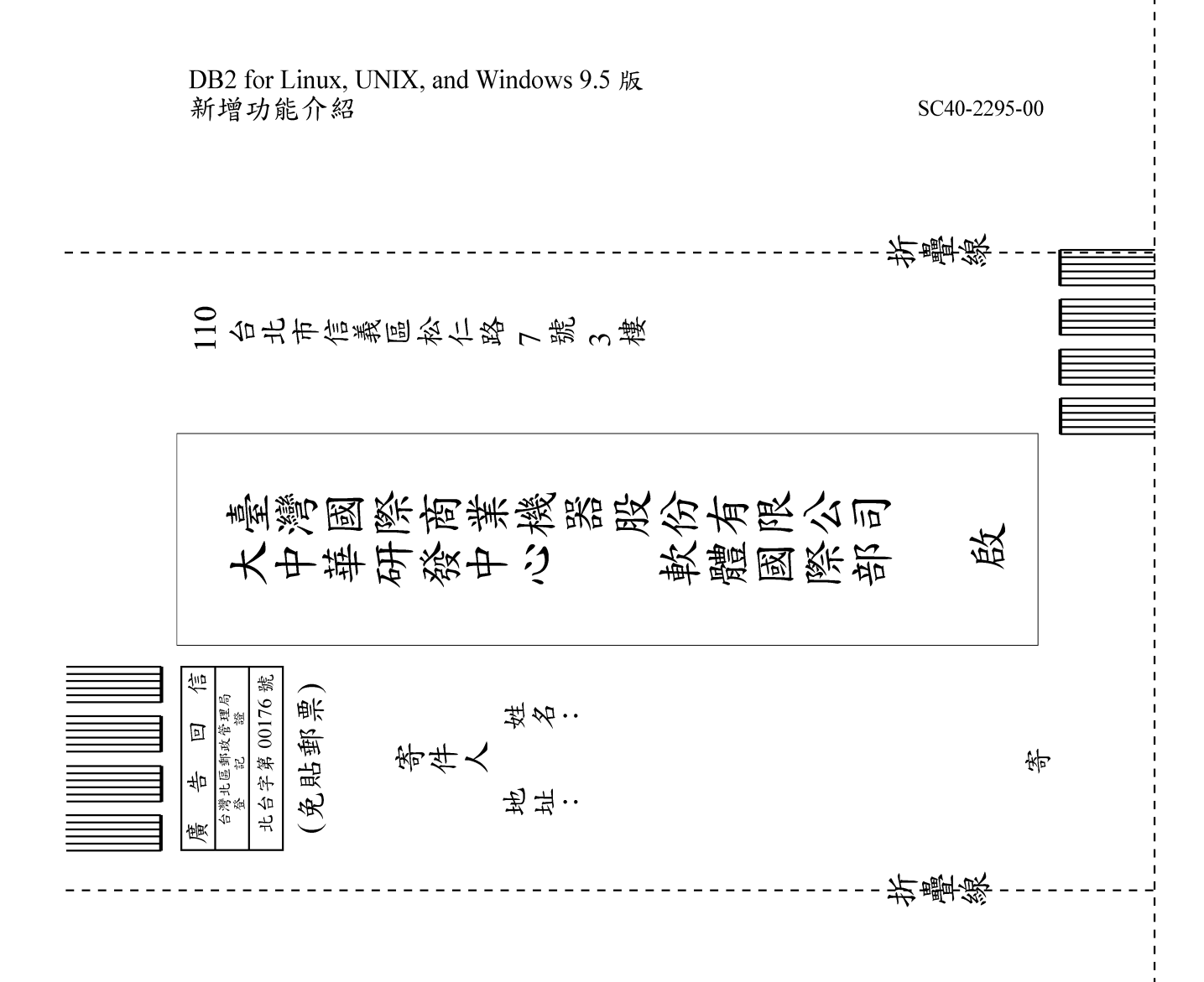

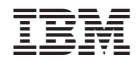

SC40-2295-00

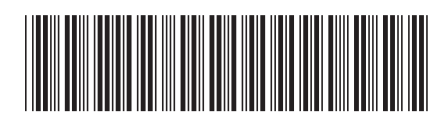